## The Racket Graphical Interface Toolkit

Version 6.8

Matthew Flatt, Robert Bruce Findler, and John Clements

January 24, 2017

(require racket/gui/base) package: gui-lib

The racket/gui/base library provides all of the class, interface, and procedure bindings defined in this manual, in addition to the bindings of racket/draw and file/resource.

#lang racket/gui package: gui-lib

The racket/gui language combines all bindings of the racket language and the racket/gui/base and racket/draw modules.

The racket/gui toolbox is roughly organized into two parts:

- The *windowing toolbox*, for implementing windows, buttons, menus, text fields, and other controls.
- The *editor toolbox*, for developing traditional text editors, editors that mix text and graphics, or free-form layout editors (such as a word processor, HTML editor, or icon-based file browser).

Both parts of the toolbox rely extensively on the racket/draw drawing library.

# **Contents**

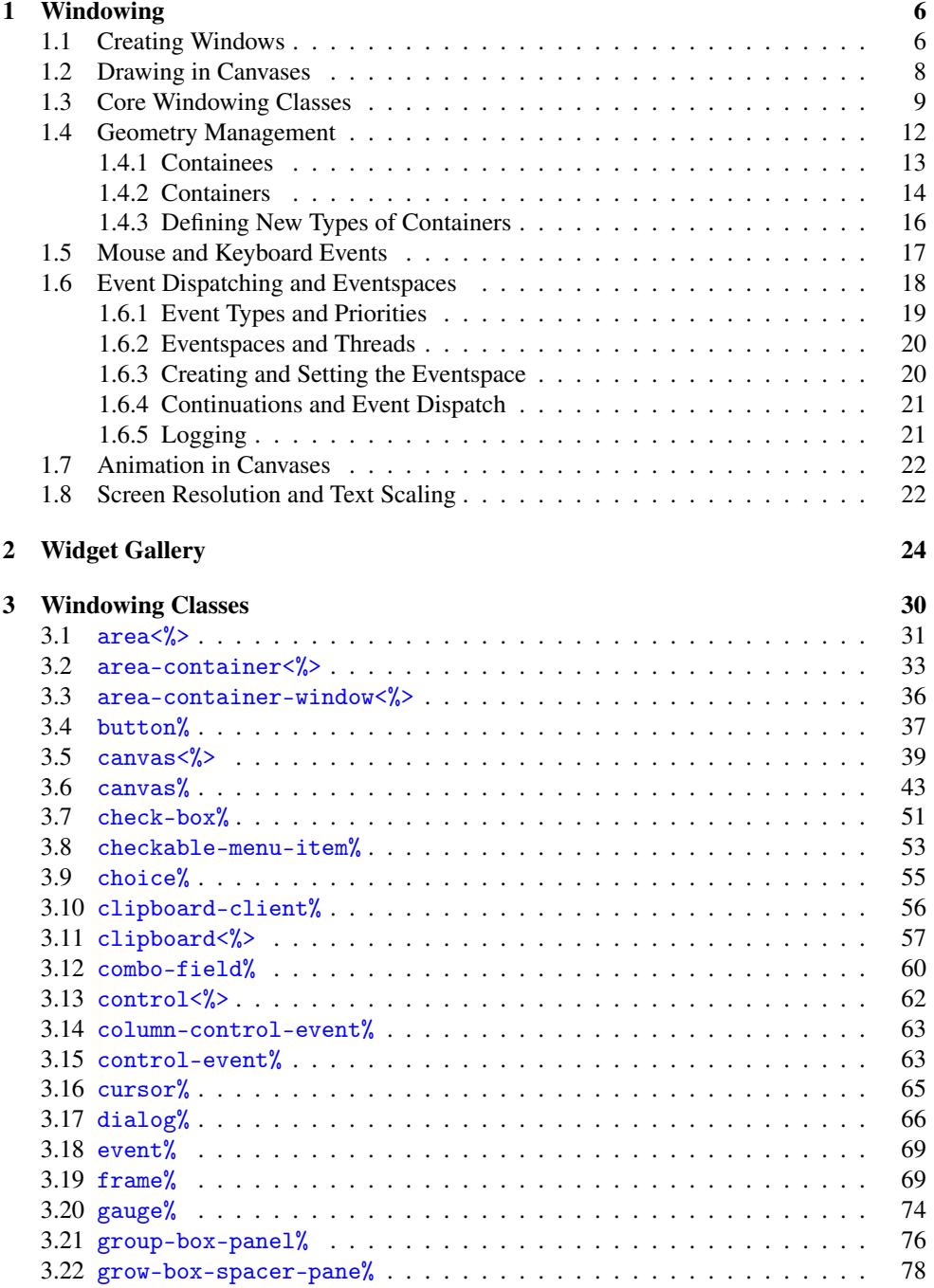

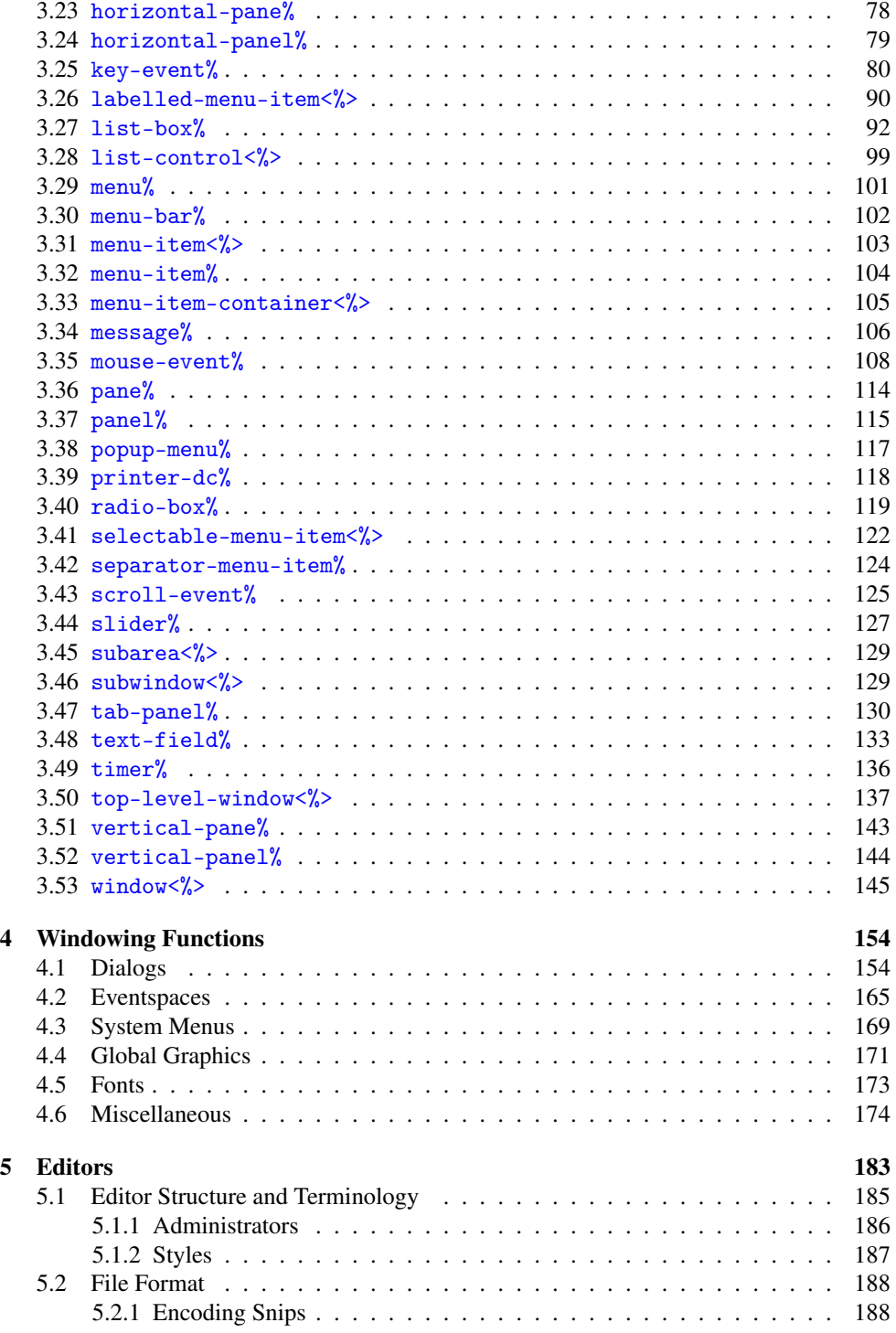

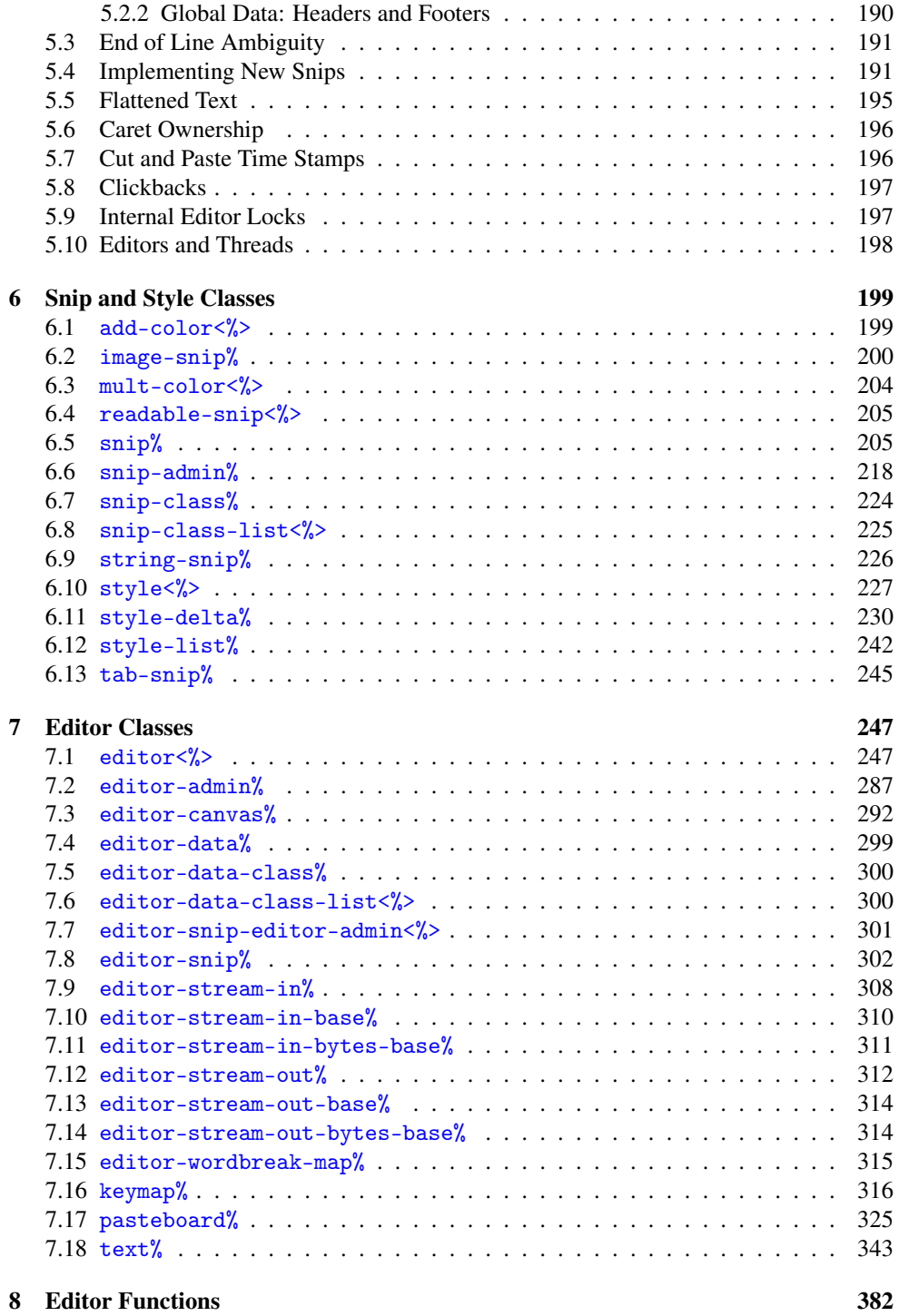

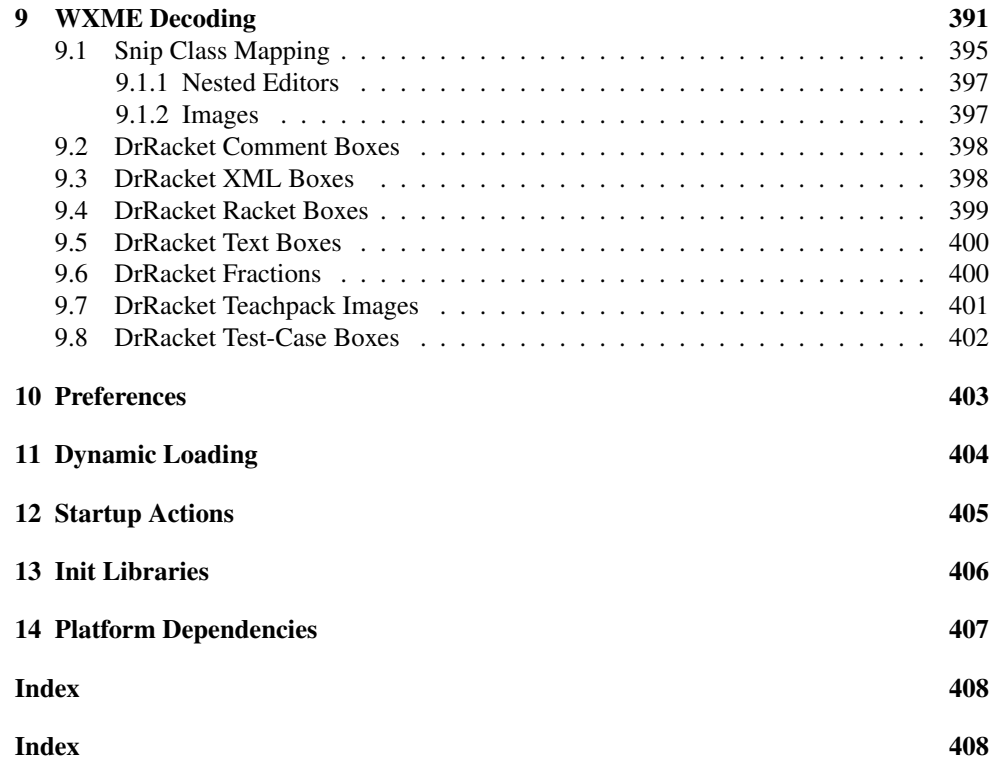

## <span id="page-5-0"></span>1 Windowing

The windowing toolbox provides the basic building blocks of GUI programs, including frames (top-level windows), modal dialogs, menus, buttons, check boxes, text fields, and radio buttons—all as classes. See §13 "Classes

## <span id="page-5-1"></span>1.1 Creating Windows

To create a new top-level window, instantiate the frame<sup>%</sup> class:

```
; Make a frame by instantiating the frame% class
(define frame (new frame% [label "Example"]))
; Show the frame by calling its show method
(send frame show #t)
```
The built-in classes provide various mechanisms for handling GUI events. For example, when instantiating the button<sup>%</sup> class, supply an event callback procedure to be invoked when the user clicks the button. The following example program creates a frame with a text message and a button; when the user clicks the button, the message changes:

```
; Make a frame by instantiating the frame% class
(define frame (new frame% [label "Example"]))
; Make a static text message in the frame
(define msg (new message% [parent frame]
                          [label "No events so far..."]))
; Make a button in the frame
(new button% [parent frame]
             [label "Click Me"]
             ; Callback procedure for a button click:
             [callback (lambda (button event)
                         (send msg set-label "Button click"))])
; Show the frame by calling its show method
(send frame show #t)
```
Programmers never implement the GUI event loop directly. Instead, the windowing system automatically pulls each event from an internal queue and dispatches the event to an appropriate window. The dispatch invokes the window's callback procedure or calls one of the window's methods. In the above program, the windowing system automatically invokes the button's callback procedure whenever the user clicks Click Me.

and Objects" for an introduction to classes and interfaces in Racket.

If a window receives multiple kinds of events, the events are dispatched to methods of the window's class instead of to a callback procedure. For example, a drawing canvas receives update events, mouse events, keyboard events, and sizing events; to handle them, derive a new class from the built-in canvas% class and override the event-handling methods. The following expression extends the frame created above with a canvas that handles mouse and keyboard events:

```
; Derive a new canvas (a drawing window) class to handle events
(define my-canvas%
 (class canvas% ; The base class is canvas%
   ; Define overriding method to handle mouse events
   (define/override (on-event event)
      (send msg set-label "Canvas mouse"))
   ; Define overriding method to handle keyboard events
   (define/override (on-char event)
      (send msg set-label "Canvas keyboard"))
    ; Call the superclass init, passing on all init args
    (super-new)))
; Make a canvas that handles events in the frame
(new my-canvas% [parent frame])
```
After running the above code, manually resize the frame to see the new canvas. Moving the cursor over the canvas calls the canvas's on-event method with an object representing a motion event. Clicking on the canvas calls on-event. While the canvas has the keyboard focus, typing on the keyboard invokes the canvas's on-char method.

The windowing system dispatches GUI events sequentially; that is, after invoking an eventhandling callback or method, the windowing system waits until the handler returns before dispatching the next event. To illustrate the sequential nature of events, extend the frame again, adding a Pause button:

```
(new button% [parent frame]
             [label "Pause"]
             [callback (lambda (button event) (sleep 5))])
```
After the user clicks Pause, the entire frame becomes unresponsive for five seconds; the windowing system cannot dispatch more events until the call to sleep returns. For more information about event dispatching, see [§1.6 "Event Dispatching and Eventspaces".](#page-17-0)

In addition to dispatching events, the GUI classes also handle the graphical layout of windows. Our example frame demonstrates a simple layout; the frame's elements are lined up top-to-bottom. In general, a programmer specifies the layout of a window by assigning each GUI element to a parent container. A vertical container, such as a frame, arranges its children in a column, and a horizontal container arranges its children in a row. A container can

be a child of another container; for example, to place two buttons side-by-side in our frame, create a horizontal panel for the new buttons:

```
(define panel (new horizontal-panel% [parent frame]))
(new button% [parent panel]
             [label "Left"]
             [callback (lambda (button event)
                         (send msg set-label "Left click"))])
(new button% [parent panel]
             [label "Right"]
             [callback (lambda (button event)
                         (send msg set-label "Right click"))])
```
For more information about window layout and containers, see [§1.4 "Geometry Manage](#page-11-0)[ment".](#page-11-0)

## <span id="page-7-0"></span>1.2 Drawing in Canvases

The content of a canvas is determined by its on-paint method, where the default on-paint calls the paint-callback function that is supplied when the canvas is created. The onpaint method receives no arguments and uses the canvas's get-dc method to obtain a drawing context (DC) for drawing; the default on-paint method passes the canvas and this DC on to the paint-callback function. Drawing operations of the racket/draw toolbox on the DC are reflected in the content of the canvas onscreen.

For example, the following program creates a canvas that displays large, friendly letters:

```
(define frame (new frame%
                   [label "Example"]
                   [width 300]
                   [height 300]))
(new canvas% [parent frame]
             [paint-callback
              (lambda (canvas dc)
                (send dc set-scale 3 3)
                (send dc set-text-foreground "blue")
                (send dc draw-text "Don't Panic!" 0 0))])
(send frame show #t)
```
The background color of a canvas can be set through the set-canvas-background method. To make the canvas transparent (so that it takes on its parent's color and texture as its initial content), supply 'transparent in the style argument when creating the canvas.

See §1 "Overview" in *The Racket Drawing Toolkit* for an overview of drawing with the

racket/draw library. For more advanced information on canvas drawing, see [§1.7 "Anima](#page-21-0)[tion in Canvases".](#page-21-0)

## <span id="page-8-0"></span>1.3 Core Windowing Classes

The fundamental graphical element in the windowing toolbox is an *area*. The following classes implement the different types of areas in the windowing toolbox:

- *Containers* areas that can contain other areas:
	- frame% a *frame* is a top-level window that the user can move and resize.
	- dialog% a *dialog* is a modal top-level window; when a dialog is shown, other top-level windows are disabled until the dialog is dismissed.
	- panel% a *panel* is a subcontainer within a container. The toolbox provides three subclasses of panel%: vertical-panel%, horizontal-panel%, and tab-panel%.
	- pane% a *pane* is a lightweight panel. It has no graphical representation or event-handling capabilities. The pane% class has three subclasses: verticalpane%, horizontal-pane%, and grow-box-spacer-pane%.
- *Containees* areas that must be contained within other areas:
	- $\text{panel}$ % a panel is a containee as well as a container.
	- $\text{panel}$ % a pane is a containee as well as a container.
	- canvas% a *canvas* is a subwindow for drawing on the screen.
	- editor-canvas% an *editor canvas* is a subwindow for displaying a text editor or pasteboard editor. The editor-canvas% class is documented with the editor classes in [§5 "Editors".](#page-182-0)
	- *Controls* containees that the user can manipulate:
		- \* message% a *message* is a static text field or bitmap with no user interaction.
		- \* button% a *button* is a clickable control.
		- \* check-box% a *check box* is a clickable control; the user clicks the control to set or remove its check mark.
		- \* radio-box% a *radio box* is a collection of mutually exclusive *radio buttons*; when the user clicks a radio button, it is selected and the radio box's previously selected radio button is deselected.
		- \* choice% a *choice item* is a pop-up menu of text choices; the user selects one item in the control.
		- \* list-box% a *list box* is a scrollable lists of text choices; the user selects one or more items in the list (depending on the style of the list box).
- \* text-field% a *text field* is a box for simple text entry.
- \* combo-field% a *combo field* combines a text field with a pop-up menu of choices.
- \* slider% a *slider* is a dragable control that selects an integer value within a fixed range.
- \* gauge% a *gauge* is an output-only control (the user cannot change the value) for reporting an integer value within a fixed range.

As suggested by the above listing, certain areas, called containers, manage certain other areas, called containees. Some areas, such as panels, are both containers and containees.

Most areas are *windows*, but some are *non-windows*. A window, such as a panel, has a graphical representation, receives keyboard and mouse events, and can be disabled or hidden. In contrast, a non-window, such as a pane, is useful only for geometry management; a nonwindow does not receive mouse events, and it cannot be disabled or hidden.

Every area is an instance of the  $area\frac{\sqrt{6}}{2}$  interface. Each container is also an instance of the area-container $\langle\!\langle \cdot \rangle$  interface, whereas each containee is an instance of subarea $\langle\!\langle \cdot \rangle \rangle$ . Windows are instances of  $window\%$ . The area-container $\langle\% \rangle$ , subarea $\langle\% \rangle$ , and  $win$ dow< $\sqrt{\frac{2}{3}}$  interfaces are subinterfaces of area< $\sqrt{\frac{2}{3}}$ .

The following diagram shows more of the type hierarchy under  $\frac{\text{area} \cdot \text{%}}{\text{.}}$ 

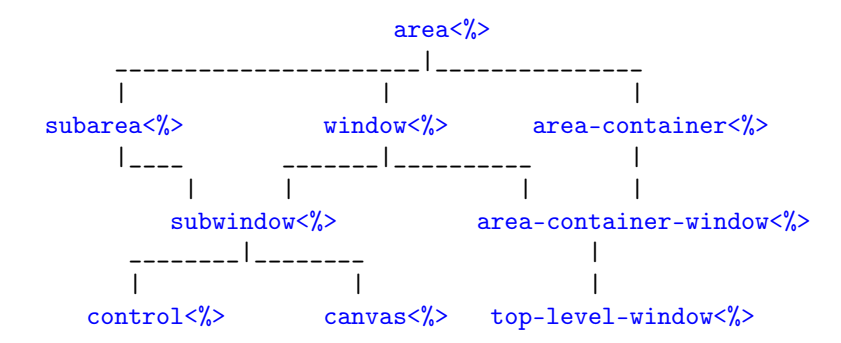

The diagram below extends the one above to show the complete type hierarchy under  $area\frac{\sqrt{2}}{2}$ . (Some of the types are represented by interfaces, and some types are represented by classes. In principle, every area type should be represented by an interface, but whenever the windowing toolbox provides a concrete implementation, the corresponding interface is omitted from the toolbox.) To avoid intersecting lines, the hierarchy is drawn for a cylindrical surface; lines from subarea<%> and subwindow<%> wrap from the left edge of the diagram to the right edge.

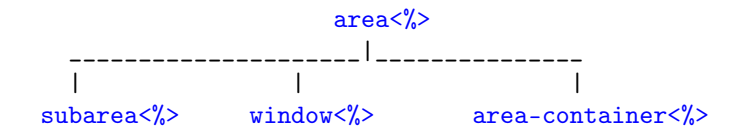

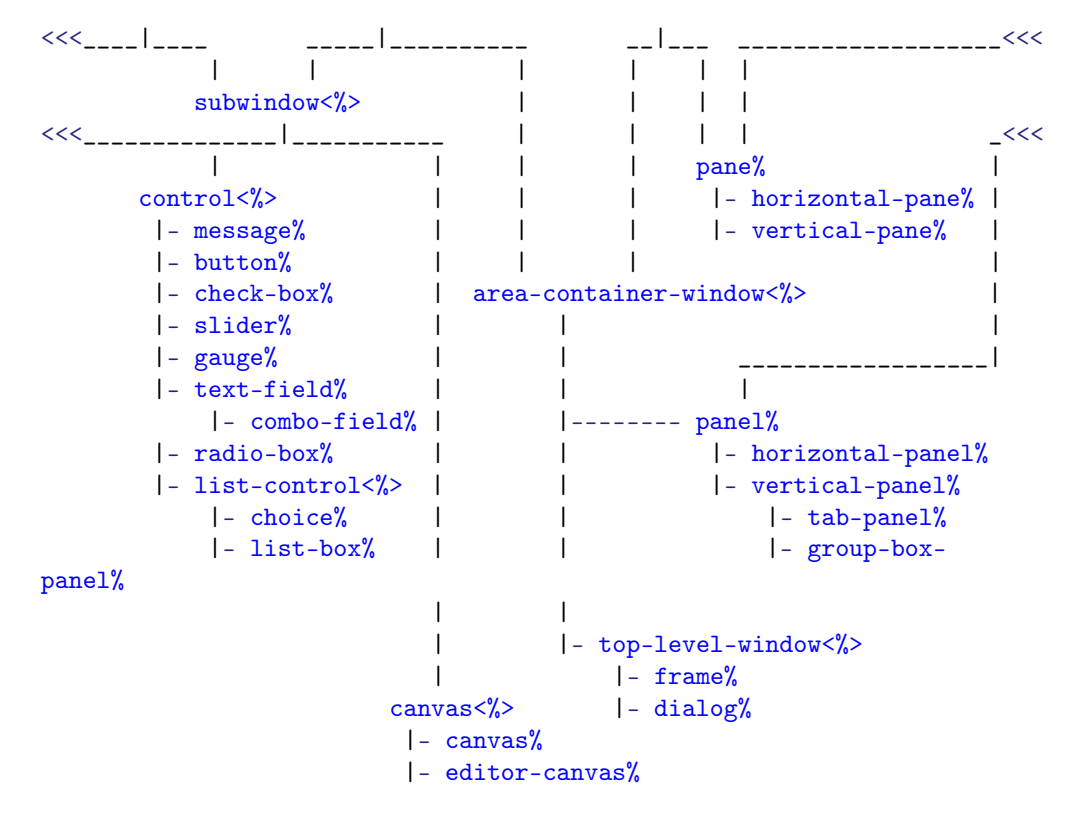

Menu bars, menus, and menu items are graphical elements, but not areas (i.e., they do not have all of the properties that are common to areas, such as an adjustable graphical size). Instead, the menu classes form a separate container–containee hierarchy:

- *Menu Item Containers*
	- menu-bar% a *menu bar* is a top-level collection of menus that are associated with a frame.
	- menu% a *menu* contains a set of menu items. The menu can appear in a menu bar, in a popup menu, or as a submenu in another menu.
	- popup-menu% a *popup menu* is a top-level menu that is dynamically displayed in a canvas or editor canvas.
- *Menu Items*
	- separator-menu-item% a *separator* is an unselectable line in a menu or popup menu.
	- menu-item% a *plain menu item* is a selectable text item in a menu. When the item is selected, its callback procedure is invoked.
	- checkable-menu-item% a *checkable menu item* is a text item in a menu; the user selects a checkable menu item to toggle a check mark next to the item.

 $-$  menu $\frac{y}{x}$  — a menu is a menu item as well as a menu item container.

The following diagram shows the complete type hierarchy for the menu system:

```
menu-item<%> menu-item-container<%>
   | |
   |- separator-menu-item% |-----|-----||- labelled-menu-item<%> | |- menu-bar%
      _________|_________ | |- popup-menu%
      | | |
      | menu%
      \overline{\phantom{a}}|- selectable-menu-item<%>
         |- menu-item%
         |- checkable-menu-item%
```
### <span id="page-11-0"></span>1.4 Geometry Management

The windowing toolbox's geometry management makes it easy to design windows that look right on all platforms, despite different graphical representations of GUI elements. Geometry management is based on containers; each container arranges its children based on simple constraints, such as the current size of a frame and the natural size of a button.

The built-in container classes include horizontal panels (and panes), which align their children in a row, and vertical panels (and panes), which align their children in a column. By nesting horizontal and vertical containers, a programmer can achieve most any layout. For example, to construct a dialog with the shape

------------------------------------------------------ | ------------------------------------- | | Your name: | | | | ------------------------------------- | | ------- -------- ------ ----- | ---- | ---- | ---- | ---- | ---- | ---- | ---- | ---- | ---- | ---- | ---- | | ( Cancel ) ( OK ) | | ------- -------- ------ ----- | ---- | ---- | ---- | ---- | ---- | ---- | ---- | ---- | ---- | ---- | ---- | ------------------------------------------------------

with the following program:

```
; Create a dialog
(define dialog (instantiate dialog% ("Example")))
; Add a text field to the dialog
(new text-field% [parent dialog] [label "Your name"])
```

```
; Add a horizontal panel to the dialog, with centering for buttons
(define panel (new horizontal-panel% [parent dialog]
                                     [alignment '(center center)]))
; Add Cancel and Ok buttons to the horizontal panel
(new button% [parent panel] [label "Cancel"])
(new button% [parent panel] [label "Ok"])
(when (system-position-ok-before-cancel?)
 (send panel change-children reverse))
; Show the dialog
(send dialog show #t)
```
Each container arranges its children using the natural size of each child, which usually depends on instantiation parameters of the child, such as the label on a button or the number of choices in a radio box. In the above example, the dialog stretches horizontally to match the minimum width of the text field, and it stretches vertically to match the total height of the field and the buttons. The dialog then stretches the horizontal panel to fill the bottom half of the dialog. Finally, the horizontal panel uses the sum of the buttons' minimum widths to center them horizontally.

As the example demonstrates, a stretchable container grows to fill its environment, and it distributes extra space among its stretchable children. By default, panels are stretchable in both directions, whereas buttons are not stretchable in either direction. The programmer can change whether an individual GUI element is stretchable.

The following subsections describe the container system in detail, first discussing the attributes of a containee in [§1.4.1 "Containees",](#page-12-0) and then describing the attributes of a container in [§1.4.2 "Containers".](#page-13-0) In addition to the built-in vertical and horizontal containers, programmers can define new types of containers as discussed in the final subsection, [§1.4.3](#page-15-0) ["Defining New Types of Containers".](#page-15-0)

#### <span id="page-12-0"></span>1.4.1 Containees

Each containee, or child, has the following properties:

- a *graphical minimum width* and a *graphical minimum height*;
- a *requested minimum width* and a *requested minimum height*;
- horizontal and vertical *stretchability* (on or off); and
- horizontal and vertical margins.

A container arranges its children based on these four properties of each containee. A containee's parent container is specified when the containee is created. A window containee can be hidden or deleted within its parent, and its parent can be changed by reparenting.

The *graphical minimum size* of a particular containee, as reported by get-graphical-minsize, depends on the platform, the label of the containee (for a control), and style attributes specified when creating the containee. For example, a button's minimum graphical size ensures that the entire text of the label is visible. The graphical minimum size of a control (such as a button) cannot be changed; it is fixed at creation time. (A control's minimum size is *not* recalculated when its label is changed.) The graphical minimum size of a panel or pane depends on the total minimum size of its children and the way that they are arranged.

To select a size for a containee, its parent container considers the containee's *requested minimum size* rather than its graphical minimum size (assuming the requested minimum is larger than the graphical minimum). Unlike the graphical minimum, the requested minimum size of a containee can be changed by a programmer at any time using the min-width and min-height methods.

Unless a containee is stretchable (in a particular direction), it always shrinks to its minimum size (in the corresponding direction). Otherwise, containees are stretched to fill all available space in a container. Each containee begins with a default stretchability. For example, buttons are not initially stretchable, whereas a one-line text field is initially stretchable in the horizontal direction. A programmer can change the stretchability of a containee at any time using the stretchable-width and stretchable-height methods.

A *margin* is space surrounding a containee. Each containee's margin is independent of its minimum size, but from the container's point of view, a margin effectively increases the minimum size of the containee. For example, if a button has a vertical margin of 2, then the container must allocate enough room to leave two pixels of space above and below the button, in addition to the space that is allocated for the button's minimum height. A programmer can adjust a containee's margin with horiz-margin and vert-margin. The default margin is 2 for a control, and 0 for any other type of containee.

In practice, the requested minimum size and margin of a control are rarely changed, although they are often changed for a canvas. Stretchability is commonly adjusted for any type of containee, depending on the visual effect desired by the programmer.

#### <span id="page-13-0"></span>1.4.2 Containers

A container has the following properties:

- a list of (non-deleted) children containees;
- a requested minimum width and a requested minimum height;
- a spacing used between the children;
- a border margin used around the total set of children;
- horizontal and vertical stretchability (on or off); and
- an alignment setting for positioning leftover space.

These properties are factored into the container's calculation of its own size and the arrangement of its children. For a container that is also a containee (e.g., a panel), the container's requested minimum size and stretchability are the same as for its containee aspect.

A containee's parent container is specified when the containee is created. A containee window can be hidden or deleted within its parent container, and its parent can be changed by reparenting (but a non-window containee cannot be hidden, deleted, or reparented):

- A *hidden* child is invisible to the user, but space is still allocated for each hidden child within a container. To hide or show a child, call the child's show method.
- A *deleted* child is hidden *and* ignored by container as it arranges its other children, so no space is reserved in the container for a deleted child. To make a child deleted or non-deleted, call the container's delete-child or add-child method (which calls the child's show method).
- To *reparent* a window containee, use the reparent method. The window retains its hidden or deleted status within its new parent.

When a child is created, it is initially shown and non-deleted. A deleted child is subject to garbage collection when no external reference to the child exists. A list of non-deleted children (hidden or not) is available from a container through its get-children method.

The order of the children in a container's non-deleted list is significant. For example, a vertical panel puts the first child in its list at the top of the panel, and so on. When a new child is created, it is put at the end of its container's list of children. The order of a container's list can be changed dynamically via the change-children method. (The change-children method can also be used to activate or deactivate children.)

The graphical minimum size of a container, as reported by get-graphical-min-size, is calculated by combining the minimum sizes of its children (summing them or taking the maximum, as appropriate to the layout strategy of the container) along with the spacing and border margins of the container. A larger minimum may be specified by the programmer using min-width and min-height methods; when the computed minimum for a container is larger than the programmer-specified minimum, then the programmer-specified minimum is ignored.

A container's spacing determines the amount of space left between adjacent children in the container, in addition to any space required by the children's margins. A container's border margin determines the amount of space to add around the collection of children; it effectively

decreases the area within the container where children can be placed. A programmer can adjust a container's border and spacing dynamically via the border and spacing methods. The default border and spacing are 0 for all container types.

Because a panel or pane is a containee as well as a container, it has a containee margin in addition to its border margin. For a panel, these margins are not redundant because the panel can have a graphical border; the border is drawn inside the panel's containee margin, but outside the panel's border margin.

For a top-level-window container, such as a frame or dialog, the container's stretchability determines whether the user can resize the window to something larger than its minimum size. Thus, the user cannot resize a frame that is not stretchable. For other types of containers (i.e., panels and panes), the container's stretchability is its stretchability as a containee in some other container. All types of containers are initially stretchable in both directions except instances of grow-box-spacer-pane%, which is intended as a lightweight spacer class rather than a useful container class—but a programmer can change the stretchability of an area at any time via the stretchable-width and stretchable-height methods.

The alignment specification for a container determines how it positions its children when the container has leftover space. (A container can only have leftover space in a particular direction when none of its children are stretchable in that direction.) For example, when the container's horizontal alignment is 'left, the children are left-aligned in the container and leftover space is accumulated to the right. When the container's horizontal alignment is 'center, each child is horizontally centered in the container. A container's alignment is changed with the set-alignment method.

#### <span id="page-15-0"></span>1.4.3 Defining New Types of Containers

Although nested horizontal and vertical containers can express most layout patterns, a programmer can define a new type of container with an explicit layout procedure. A programmer defines a new type of container by deriving a class from panel<sup>%</sup> or pane<sup>®</sup> and overriding the container-size and place-children methods. The container-size method takes a list of size specifications for each child and returns two values: the minimum width and height of the container. The place-children method takes the container's size and a list of size specifications for each child, and returns a list of sizes and placements (in parallel to the original list).

An input size specification is a list of four values:

- the child's minimum width:
- the child's minimum height;
- the child's horizontal stretchability (#t means stretchable, #f means not stretchable); and

• the child's vertical stretchability.

For place-children, an output position and size specification is a list of four values:

- the child's new horizontal position (relative to the parent);
- the child's new vertical position;
- the child's new actual width;
- the child's new actual height.

The widths and heights for both the input and output include the children's margins. The returned position for each child is automatically incremented to account for the child's margin in placing the control.

## <span id="page-16-0"></span>1.5 Mouse and Keyboard Events

Whenever the user moves the mouse, clicks or releases a mouse button, or presses a key on the keyboard, an event is generated for some window. The window that receives the event depends on the current state of the graphic display:

• The receiving window of a mouse event is usually the window under the cursor when the mouse is moved or clicked. If the mouse is over a child window, the child window receives the event rather than its parent.

When the user clicks in a window, the window "grabs" the mouse, so that *all* mouse events go to that window until the mouse button is released (regardless of the location of the cursor). As a result, a user can click on a scrollbar thumb and drag it without keeping the cursor strictly inside the scrollbar control.

A mouse button-release event is normally generated for each mouse button-down event, but a button-release event might get dropped. For example, a modal dialog might appear and take over the mouse. More generally, any kind of mouse event can get dropped in principle, so avoid algorithms that depend on precise mouse-event sequences. For example, a mouse tracking handler should reset the tracking state when it receives an event other than a dragging event.

• The receiving window of a keyboard event is the window that owns the *keyboard focus* at the time of the event. Only one window owns the focus at any time, and focus ownership is typically displayed by a window in some manner. For example, a text field control shows focus ownership by displaying a blinking caret.

Within a top-level window, only certain kinds of subwindows can have the focus, depending on the conventions of the platform. Furthermore, the subwindow that initially owns the focus is platform-specific. A user can moves the focus in various ways, usually by clicking the target window. A program can use the focus method to move the focus to a subwindow or to set the initial focus.

A 'wheel-up or 'wheel-down event may be sent to a window other than the one with the keyboard focus, depending on how the operating system handles wheel events.

A key-press event may correspond to either an actual key press or an auto-key repeat. Multiple key-press events without intervening key-release events normally indicate an auto-key. Like any input event, however, key-release events sometimes get dropped (e.g., due to the appearance of a modal dialog).

Controls, such as buttons and list boxes, handle keyboard and mouse events automatically, eventually invoking the callback procedure that was provided when the control was created. A canvas propagates mouse and keyboard events to its on-event and on-char methods, respectively.

A mouse and keyboard event is delivered in a special way to its window. Each ancestor of the receiving window gets a chance to intercept the event through the on-subwindow-event and on-subwindow-char methods. See the method descriptions for more information.

The default on-subwindow-char method for a top-level window intercepts keyboard events to detect menu-shortcut events and focus-navigation events. See on-subwindow-char in frame% and on-subwindow-char in dialog% for details. Certain OS-specific key combinations are captured at a low level, and cannot be overridden. For example, on Windows and Unix, pressing and releasing Alt always moves the keyboard focus to the menu bar. Similarly, Alt-Tab switches to a different application on Windows. (Alt-Space invokes the system menu on Windows, but this shortcut is implemented by on-system-menu-char, which is called by on-subwindow-char in frame% and on-subwindow-char in dialog%.)

## <span id="page-17-0"></span>1.6 Event Dispatching and Eventspaces

A graphical user interface is an inherently multi-threaded system: one thread is the program managing windows on the screen, and the other thread is the user moving the mouse and typing at the keyboard. GUI programs typically use an *event queue* to translate this multithreaded system into a sequential one, at least from the programmer's point of view. Each user action is handled one at a time, ignoring further user actions until the previous one is completely handled. The conversion from a multi-threaded process to a single-threaded one greatly simplifies the implementation of GUI programs.

Despite the programming convenience provided by a purely sequential event queue, certain situations require a less rigid dialog with the user:

• *Nested event handling:* In the process of handling an event, it may be necessary to obtain further information from the user. Usually, such information is obtained via a modal dialog; in whatever fashion the input is obtained, more user events must be received and handled before the original event is completely handled. To allow the further processing of events, the handler for the original event must explicitly *yield* to the system. Yielding causes events to be handled in a nested manner, rather than in a purely sequential manner.

• *Asynchronous event handling:* An application may consist of windows that represent independent dialogs with the user. For example, a drawing program might support multiple drawing windows, and a particularly time-consuming task in one window (e.g., a special filter effect on an image) should not prevent the user from working in a different window. Such an application needs sequential event handling for each individual window, but asynchronous (potentially parallel) event handling across windows. In other words, the application needs a separate event queue for each window, and a separate event-handling thread for each event queue.

An *eventspace* is a context for processing GUI events. Each eventspace maintains its own queue of events, and events in a single eventspace are dispatched sequentially by a designated *handler thread*. An event-handling procedure running in this handler thread can yield to the system by calling yield, in which case other event-handling procedures may be called in a nested (but single-threaded) manner within the same handler thread. Events from different eventspaces are dispatched asynchronously by separate handler threads.

When a frame or dialog is created without a parent, it is associated with the current eventspace as described in [§1.6.3 "Creating and Setting the Eventspace".](#page-19-1) Events for a toplevel window and its descendants are always dispatched in the window's eventspace. Every dialog is modal; a dialog's show method implicitly calls yield to handle events while the dialog is shown. (See also [§1.6.2 "Eventspaces and Threads"](#page-19-0) for information about threads and modal dialogs.) Furthermore, when a modal dialog is shown, the system disables key and mouse press/release events to other top-level windows in the dialog's eventspace, but windows in other eventspaces are unaffected by the modal dialog. (Mouse motion, enter, and leave events are still delivered to all windows when a modal dialog is shown.)

#### <span id="page-18-0"></span>1.6.1 Event Types and Priorities

In addition to events corresponding to user and windowing actions, such as button clicks, key presses, and updates, the system dispatches two kinds of internal events: timer events and explicitly queued events.

*Timer events* are created by instances of  $\text{timer}\text{%}$ . When a timer is started and then expires, the timer queues an event to call the timer's notify method. Like a top-level window, each timer is associated with a particular eventspace (the current eventspace as described in [§1.6.3](#page-19-1) ["Creating and Setting the Eventspace"\)](#page-19-1) when it is created, and the timer queues the event in its eventspace.

*Explicitly queued events* are created with queue-callback, which accepts a callback pro-

cedure to handle the event. The event is enqueued in the current eventspace at the time of the call to queue-callback, with either a high or low priority as specified by the (optional) second argument to queue-callback.

An eventspace's event queue is actually a priority queue with events sorted according to their kind, from highest-priority (dispatched first) to lowest-priority (dispatched last):

- High-priority events installed with queue-callback have the highest priority.
- Timer events via  $\frac{\text{timer}}{\text{where}}$  have the second-highest priority.
- Window-refresh events have the third-highest priority.
- Input events, such as mouse clicks or key presses, have the second-lowest priority.
- Low-priority events installed with queue-callback have the lowest priority.

Although a programmer has no direct control over the order in which events are dispatched, a programmer can control the timing of dispatches by setting the *event dispatch handler* via the event-dispatch-handler parameter. This parameter and other eventspace procedures are described in more detail in [§4.2 "Eventspaces".](#page-164-0)

#### <span id="page-19-0"></span>1.6.2 Eventspaces and Threads

When a new eventspace is created, a corresponding handler thread is created for the eventspace. When the system dispatches an event for an eventspace, it always does so in the eventspace's handler thread. A handler procedure can create new threads that run indefinitely, but as long as the handler thread is running a handler procedure, no new events can be dispatched for the corresponding eventspace.

When a handler thread shows a dialog, the dialog's show method implicitly calls yield for as long as the dialog is shown. When a non-handler thread shows a dialog, the non-handler thread simply blocks until the dialog is dismissed. Calling yield with no arguments from a non-handler thread has no effect. Calling yield with a semaphore from a non-handler thread is equivalent to calling semaphore-wait.

#### <span id="page-19-1"></span>1.6.3 Creating and Setting the Eventspace

Whenever a frame, dialog, or timer is created, it is associated with the *current eventspace* as determined by the current-eventspace parameter (see §11.3.2 "Parameters").

The make-eventspace procedure creates a new eventspace. The following example creates a new eventspace and a new frame in the eventspace (the parameterize syntactic form temporary sets a parameter value):

```
(let ([new-es (make-eventspace)])
  (parameterize ([current-eventspace new-es])
   (new frame% [label "Example"])))
```
When an eventspace is created, it is placed under the management of the current custodian. When a custodian shuts down an eventspace, all frames and dialogs associated with the eventspace are destroyed (without calling can-close? or on-close in top-levelwindow $\langle\!\langle \rangle\rangle$ , all timers in the eventspace are stopped, and all enqueued callbacks are removed. Attempting to create a new window, timer, or explicitly queued event in a shut-down eventspace raises the exn:misc exception.

An eventspace is a synchronizable event (not to be confused with a GUI event), so it can be used with sync. As a synchronizable event, an eventspace is in a blocking state when a frame is visible, a timer is active, a callback is queued, or a menu-bar% is created with a 'root parent. (Note that the blocking state of an eventspace is unrelated to whether an event is ready for dispatching.)

#### <span id="page-20-0"></span>1.6.4 Continuations and Event Dispatch

Whenever the system dispatches an event, the call to the handler is wrapped with a *continuation prompt* (see call-with-continuation-prompt) that delimits continuation aborts (such as when an exception is raised) and continuations captured by the handler. The delimited continuation prompt is installed outside the call to the event dispatch handler, so any captured continuation includes the invocation of the event dispatch handler.

For example, if a button callback raises an exception, then the abort performed by the default exception handler returns to the event-dispatch point, rather than terminating the program or escaping past an enclosing (yield). If with-handlers wraps a (yield) that leads to an exception raised by a button callback, however, the exception can be captured by the with-handlers.

Along similar lines, if a button callback captures a continuation (using the default continuation prompt tag), then applying the continuation re-installs only the work to be done by the handler up until the point that it returns; the dispatch machinery to invoke the button callback is not included in the continuation. A continuation captured during a button callback is therefore potentially useful outside of the same callback.

#### <span id="page-20-1"></span>1.6.5 Logging

The GUI system logs the timing of when events are handled and how long they take to be handled. Each event that involves a callback into Racket code has two events logged, both of which use the gui-event struct:

(struct gui-event (start end name) #:prefab)

The start field is the result of (current-inexact-milliseconds) when the event handling starts. The end field is #f for the log message when the event handling starts, and the result of (current-inexact-milliseconds) when it finishes for the log message when an event finishes. The name field is the name of the function that handled the event; in the case of a queue-callback-based event, it is the name of the thunk passed to queuecallback.

## <span id="page-21-0"></span>1.7 Animation in Canvases

The content of a canvas is buffered, so if a canvas must be redrawn, the on-paint method or paint-callback function usually does not need to be called again. To further reduce flicker, while the on-paint method or paint-callback function is called, the windowing system avoids flushing the canvas-content buffer to the screen.

Canvas content can be updated at any time by drawing with the result of the canvas's get-dc method, and drawing is thread-safe. Changes to the canvas's content are flushed to the screen periodically (not necessarily on an event-handling boundary), but the flush method immediately flushes to the screen—as long as flushing has not been suspended. The suspendflush and resume-flush methods suspend and resume both automatic and explicit flushes, although on some platforms, automatic flushes are forced in rare cases.

For most animation purposes, suspend-flush, resume-flush, and flush can be used to avoid flicker and the need for an additional drawing buffer for animations. During an animation, bracket the construction of each animation frame with suspend-flush and resumeflush to ensure that partially drawn frames are not flushed to the screen. Use flush to ensure that canvas content is flushed when it is ready if a suspend-flush will soon follow, because the process of flushing to the screen can be starved if flushing is frequently suspended. The method refresh-now in canvas% conveniently encapsulates this sequence.

## <span id="page-21-1"></span>1.8 Screen Resolution and Text Scaling

On Mac OS, screen sizes are described to users in terms of drawing units. A Retina display provides two pixels per drawing unit, while drawing units are used consistently for window sizes, child window positions, and canvas drawing. A "point" for font sizing is equivalent to a drawing unit.

On Windows and Unix, screen sizes are described to users in terms of pixels, while a scale can be selected independently by the user to apply to text and other items. Typical text scales are 125%, 150%, and 200%. The racket/gui library uses this scale for all GUI elements, including the screen, windows, buttons, and canvas drawing. For example, if the scale is

200%, then the screen size reported by get-display-size will be half of the number of pixels in each dimension. Beware that round-off effects can cause the reported size of a window to be different than a size to which a window has just been set. A "point" for font sizing is equivalent to  $(79672)$  drawing units.

On Unix, if the PLT\_DISPLAY\_BACKING\_SCALE environment variable is set to a positive real number, then it overrides certain system settings for racket/gui scaling. With GTK+ 3 (see [§14 "Platform Dependencies"\)](#page-406-0), the environment variable overrides system-wide text scaling; with GTK+ 2, the environment variable overrides both text and control scaling. Menus, control labels using the default label font, and non-label control parts will not use a scale specified through PLT\_DISPLAY\_BACKING\_SCALE, however.

Changed in version 1.14 of package gui-lib: Added support for scaling on Unix.

# <span id="page-23-0"></span>2 Widget Gallery

This section shows the main widgets available in the Racket Graphical User Interface Toolkit. Each image is a link to the documentation of the relevant widget.

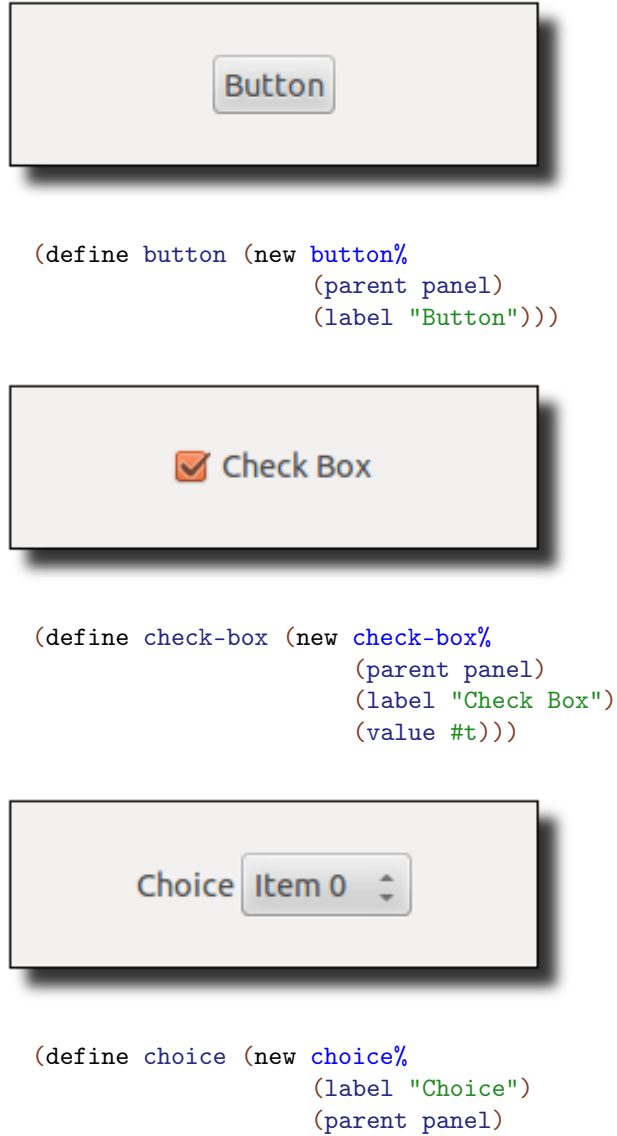

(choices (list "Item 0"))))

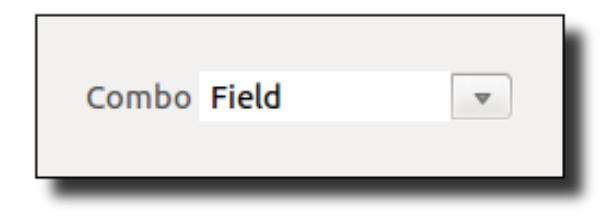

```
(define combo-field (new combo-field%
                         (label "Combo")
                         (parent panel)
                         (choices (list "Field"))
                         (init-value "Field")))
```
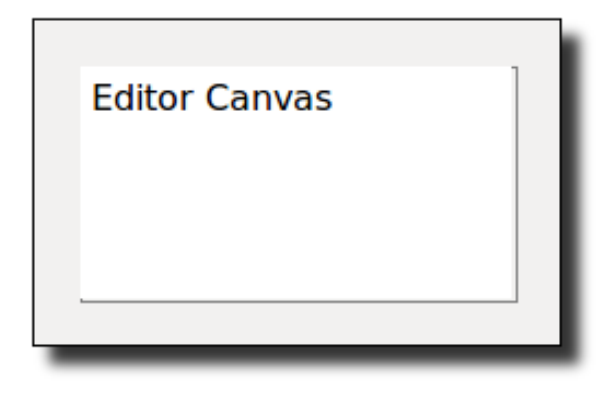

```
(define editor-canvas (new editor-canvas%
                           (parent panel)
                           (label "Editor Canvas")))
(define text (new text%))
(send text insert "Editor Canvas")
(send editor-canvas set-editor text)
```
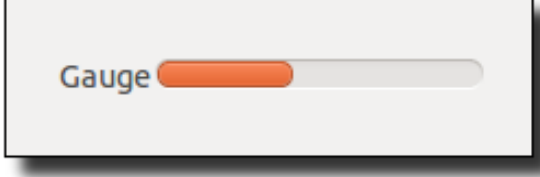

```
(define gauge (new gauge%
                   (label "Gauge")
                   (parent panel)
                   (range 100)))
(send gauge set-value 42)
```
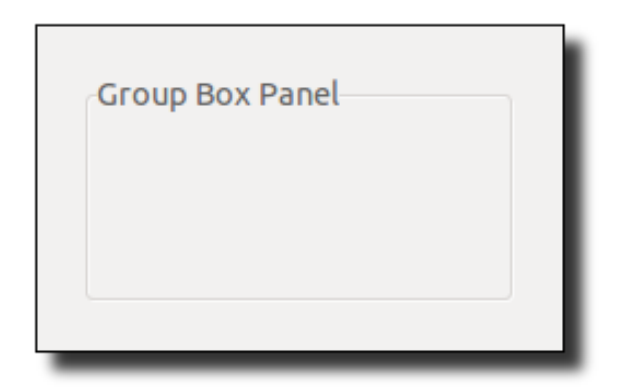

(define group-box-panel (new group-box-panel% (parent panel) (label "Group Box Panel")))

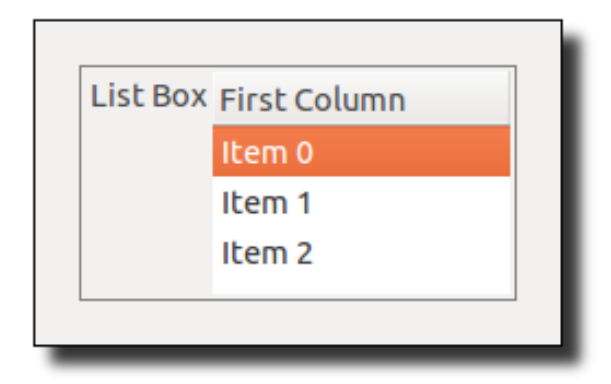

```
(define list-box (new list-box%
                      (label "List Box")
                      (parent (new horizontal-panel%
                                   (parent panel)
                                   (style (list 'border))))
                      (choices (list "Item 0"
                                     "Item 1"
                                     "Item 2"))
                      (style (list 'single
                                    'column-headers))
                      (columns (list "First Column"))))
```
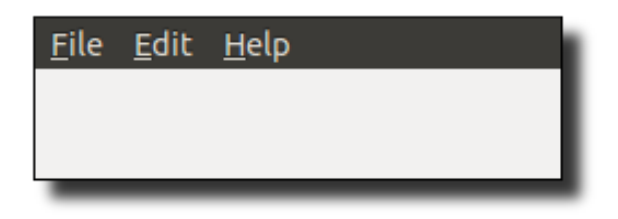

```
(define menu-bar (new menu-bar%
                      (parent frame)))
(new menu%
     (label "&File")
     (parent menu-bar))
(new menu%
     (label "&Edit")
     (parent menu-bar))
(new menu%
     (label "&Help")
     (parent menu-bar))
```
Message

(define message (new message% (parent panel) (label "Message")))

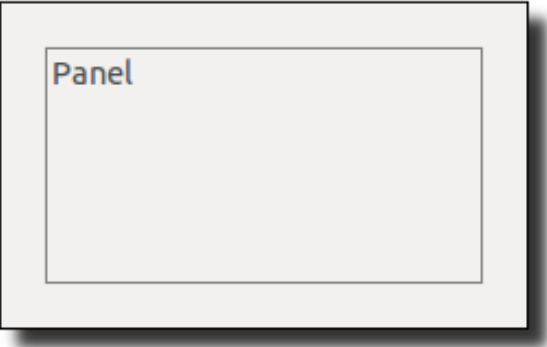

(define a-panel (new panel%

```
(parent panel)
                     (style (list 'border))))
(new message%
     (parent a-panel)
     (label "Panel"))
```
ъ

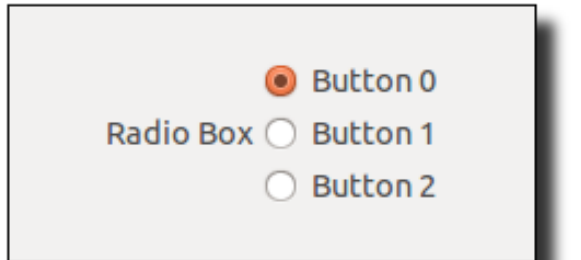

```
(define radio-box (new radio-box%
                       (label "Radio Box")
                       (parent panel)
                       (choices (list "Button 0"
                                      "Button 1"
                                      "Button 2"))))
```
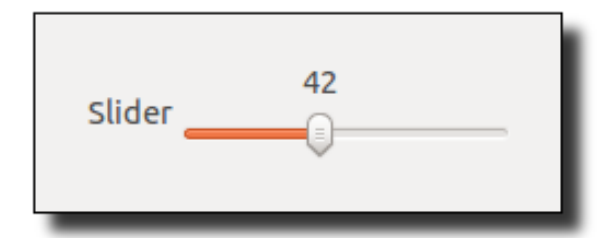

(define slider (new slider% (label "Slider") (parent panel) (min-value 0) (max-value 100) (init-value 42)))

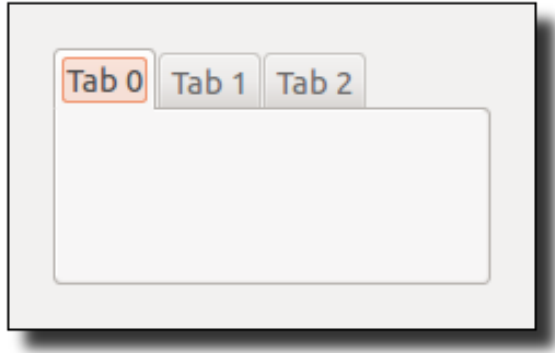

(define tab-panel (new tab-panel% (parent panel) (choices (list "Tab 0" "Tab 1" "Tab 2"))))

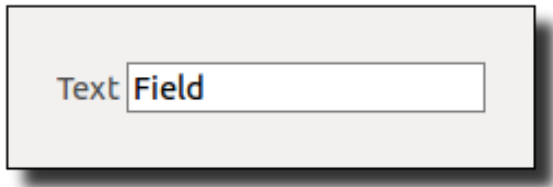

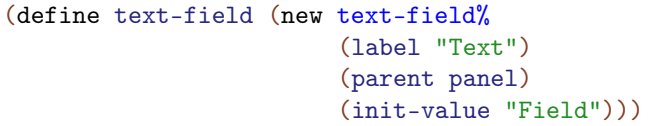

## <span id="page-29-0"></span>3 Windowing Classes

Windows and controls:

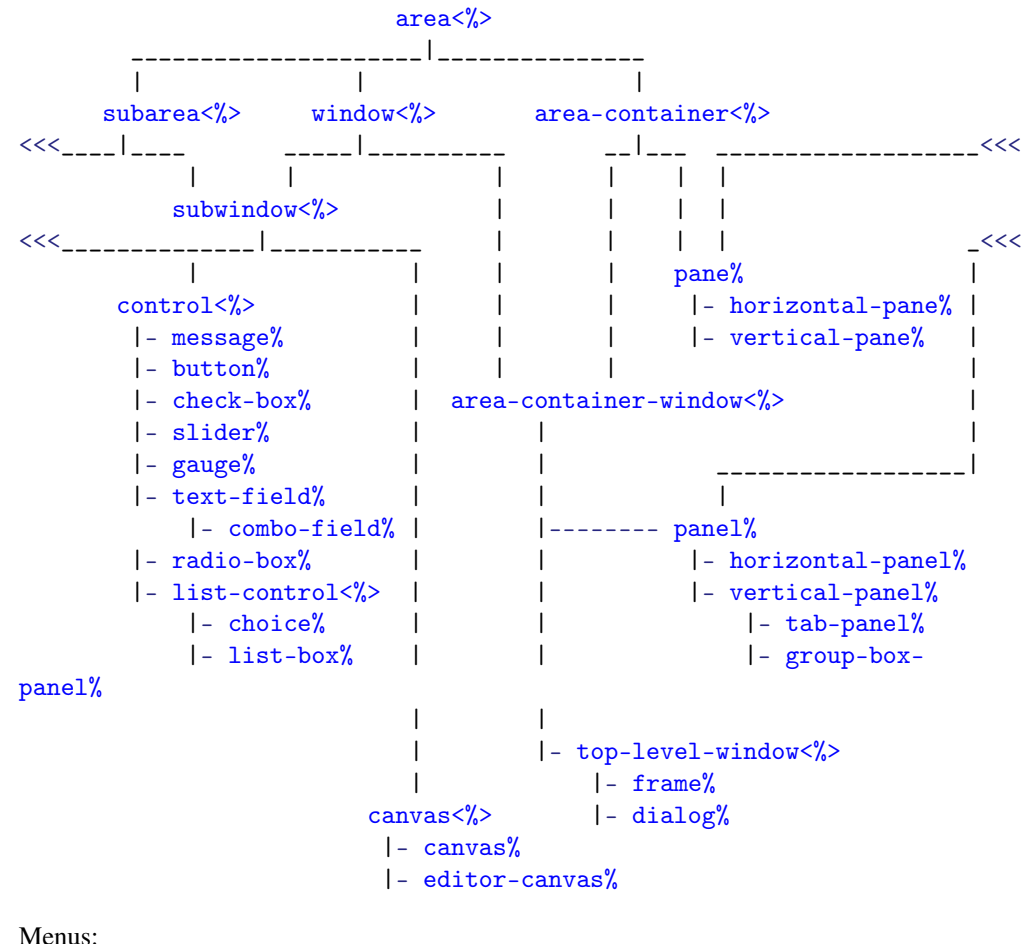

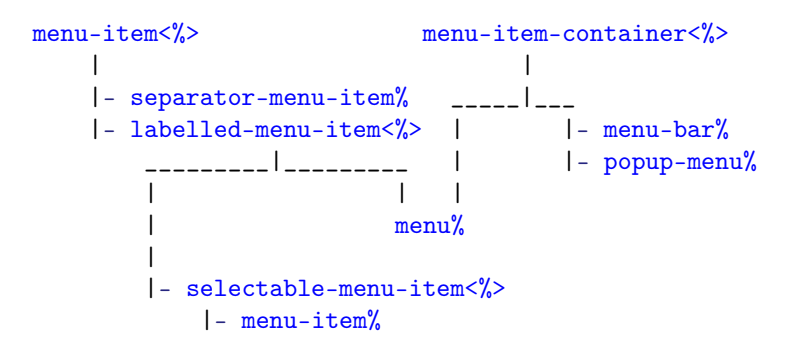

```
|- checkable-menu-item%
```
Events and other:

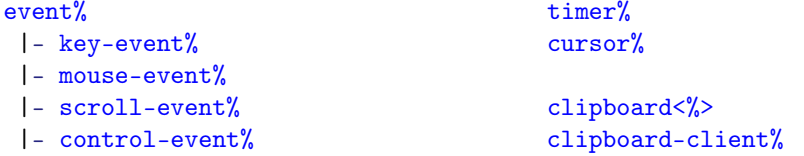

Alphabetical:

## <span id="page-30-0"></span> $3.1 \text{ area}$

```
area<%> : interface?
```
An area $\frac{8}{2}$  object is either a window or a windowless container for managing the position and size of other areas. An  $area\frac{\sqrt{2}}{2}$  can be a container, a containee, or both. The only areas without a parent are top-level windows.

All area<%> classes accept the following named instantiation arguments:

- min-width default is the initial graphical minimum width; passed to min-width
- min-height default is the initial graphical minimum height; passed to minheight
- stretchable-width default is class-specific; passed to stretchable-width
- stretchable-height default is class-specific; passed to stretchable-height

```
(send an-area get-graphical-min-size)
\rightarrow dimension-integer? dimension-integer?
```
Returns the area's graphical minimum size as two values: the minimum width and the minimum height (in pixels).

See [§1.4 "Geometry Management"](#page-11-0) for more information. Note that the return value *does not* depend on the area's min-width and min-height settings.

```
(send an-area get-parent)
\rightarrow (or/c (is-a?/c area-container<%>) #f)
```
Returns the area's parent. A top-level window may have no parent (in which case #f is returned), or it may have another top-level window as its parent.

```
(send an-area get-top-level-window)
\rightarrow (or/c (is-a?/c frame%) (is-a?/c dialog%))
```
Returns the area's closest frame or dialog ancestor. For a frame or dialog area, the frame or dialog itself is returned.

```
(send an-area min-width) \rightarrow dimension-integer?
(send an-area min-width w) \rightarrow void?
  w : dimension-integer?
```
Gets or sets the area's minimum width (in pixels) for geometry management.

The minimum width is ignored when it is smaller than the area's graphical minimum width, or when it is smaller than the width reported by container-size if the area is a container. See [§1.4 "Geometry Management"](#page-11-0) for more information.

An area's initial minimum width is its graphical minimum width. See also get-graphicalmin-size .

When setting the minimum width, if  $\nu$  is smaller than the internal hard minimum, an exn:fail:contract exception is raised.

```
(send an-area min-height) \rightarrow dimension-integer?
(send an-area min-height h) \rightarrow void?
 h : dimension-integer?
```
Gets or sets the area's minimum height for geometry management.

The minimum height is ignored when it is smaller than the area's graphical minimum height, or when it is smaller than the height reported by container-size if the area is a container. See [§1.4 "Geometry Management"](#page-11-0) for more information.

An area's initial minimum height is its graphical minimum height. See also getgraphical-min-size .

When setting the minimum height (in pixels); if  $h$  is smaller than the internal hard minimum, an exn:fail:contract exception is raised.

```
(send an-area stretchable-height) \rightarrow boolean?
(send an-area stretchable-height stretch?) \rightarrow void?
  stretch? : any/c
```
Gets or sets the area's vertical stretchability for geometry management. See [§1.4 "Geometry](#page-11-0) [Management"](#page-11-0) for more information.

```
(send an-area stretchable-width) \rightarrow boolean?
(send an-area stretchable-width stretch?) \rightarrow void?
  stretch? : any/c
```
Gets or sets the area's horizontal stretchability for geometry management. See [§1.4 "Geom](#page-11-0)[etry Management"](#page-11-0) for more information.

## <span id="page-32-0"></span>3.2 area-container<%>

```
area-container<%> : interface?
 implements: area<%>
```
An area-container $\langle\frac{y}{x}\rangle$  is a container area $\langle\frac{y}{x}\rangle$ .

All area-container<%>classes accept the following named instantiation arguments:

- border default is 0; passed to border
- spacing default is 0; passed to spacing
- alignment default is class-specific, such as '(center top) for verticalpanel%; the list elements are passed to set-alignment

```
(send an-area-container add-child child) \rightarrow void?
  child : (is-a?/c subwindow<\%)
```
Add the given subwindow to the set of non-deleted children. See also change-children.

```
(send an-area-container after-new-child child) \rightarrow void?
   child: (is-a?/c subarea<math>\langle\!\langle \cdot \rangle\!\rangle)
```
*Specification:* This method is called after a new containee area is created with this area as its container. The new child is provided as an argument to the method.

*Default implementation:* Does nothing.

```
(send an-area-container begin-container-sequence) \rightarrow void?
```
Suspends geometry management in the container's top-level window until endcontainer-sequence is called. The begin-container-sequence and endcontainer-sequence methods are used to bracket a set of container modifications so that the resulting geometry is computed only once. A container sequence also delays show and hide actions by change-children, as well as the on-screen part of showing via show until the sequence is complete. Sequence begin and end commands may be nested arbitrarily deeply.

```
(send an-area-container border) \rightarrow spacing-integer?
(send an-area-container border margin) \rightarrow void?
 margin : spacing-integer?
```
Gets or sets the border margin for the container in pixels. This margin is used as an inset into the panel's client area before the locations and sizes of the subareas are computed.

```
(send an-area-container change-children filter) \rightarrow void?
  filter : ((listof (is-a)/c subarea<sub>0</sub>)). -> . (listof (is-a?/c \nsubarea<math>\langle \rangle</math>)))
```
Takes a filter procedure and changes the container's list of non-deleted children. The filter procedure takes a list of children areas and returns a new list of children areas. The new list must consist of children that were created as subareas of this area (i.e., change-children cannot be used to change the parent of a subarea).

After the set of non-deleted children is changed, the container computes the sets of newly deleted and newly non-deleted children. Newly deleted windows are hidden. Newly nondeleted windows are shown.

Since non-window areas cannot be hidden, non-window areas cannot be deleted. If the filter procedure removes non-window subareas, an exception is raised and the set of non-deleted children is not changed.

(send an-area-container container-flow-modified)  $\rightarrow$  void?

Call this method when the result changes for an overridden flow-defining method, such as place-children. The call notifies the geometry manager that the placement of the container's children needs to be recomputed.

The reflow-containermethod only recomputes child positions when the geometry manager thinks that the placement has changed since the last computation.

```
(send an-area-container container-size info)
\rightarrow dimension-integer? dimension-integer?
 info : (listof (list/c dimension-integer?
                          dimension-integer?
                          any/c
                          any(c))
```
Called to determine the minimum size of a container. See [§1.4 "Geometry Management"](#page-11-0) for more information.

```
(send an-area-container delete-child child) \rightarrow void?
  child : (is-a?/c subwindow<\%)
```
Removes the given subwindow from the list of non-deleted children. See also changechildren.

```
(send an-area-container end-container-sequence) \rightarrow void?
```
See begin-container-sequence.

```
(send an-area-container get-alignment)
\rightarrow (symbols 'right 'center 'left)
    (symbols 'bottom 'center 'top)
```
Returns the container's current alignment specification. See set-alignment for more information.

```
(send an-area-container get-children)
\rightarrow (listof (is-a?/c subarea<%>))
```
Returns a list of the container's non-deleted children. (The non-deleted children are the ones currently managed by the container; deleted children are generally hidden.) The order of the children in the list is significant. For example, in a vertical panel, the first child in the list is placed at the top of the panel.

```
(send an-area-container place-children info
                                         width
                                        height)
\rightarrow (listof (list/c dimension-integer?
                    dimension-integer?
                    dimension-integer?
                    dimension-integer?))
 info : (listof (list/c dimension-integer?
                         dimension-integer?
                         any/c
                         any(c)width : dimension-integer?
 height : dimension-integer?
```
Called to place the children of a container. See [§1.4 "Geometry Management"](#page-11-0) for more information.

(send an-area-container reflow-container)  $\rightarrow$  void?

When a container window is not shown, changes to the container's set of children do not necessarily trigger the immediate re-computation of the container's size and its children's sizes and positions. Instead, the recalculation is delayed until the container is shown, which avoids redundant computations between a series of changes. The reflow-container method forces the immediate recalculation of the container's and its children's sizes and locations.

Immediately after calling the reflow-container method, get-size, get-client-size, get-width, get-height, get-x, and get-y report the manager-applied sizes and locations for the container and its children, even when the container is hidden. A container implementation can call functions such as get-size at any time to obtain the current state of a window (because the functions do not trigger geometry management).

See also container-flow-modified.

```
(send an-area-container set-alignment horiz-align
                                         vert\text{-align} \rightarrow void?
 horiz-align : (symbols 'right 'center 'left)
  vert-align : (symbols 'bottom 'center 'top)
```
Sets the alignment specification for a container, which determines how it positions its children when the container has leftover space (when a child was not stretchable in a particular dimension).

When the container's horizontal alignment is  $\text{left}$ , the children are left-aligned in the container and whitespace is inserted to the right. When the container's horizontal alignment is 'center, each child is horizontally centered in the container. When the container's horizontal alignment is 'right, leftover whitespace is inserted to the left.

Similarly, a container's vertical alignment can be 'top, 'center, or 'bottom.

```
(send an-area-container spacing) \rightarrow spacing-integer?(send an-area-container spacing spacing) \rightarrow void?
 spacing : spacing-integer?
```
Gets or sets the spacing, in pixels, used between subareas in the container. For example, a vertical panel inserts this spacing between each pair of vertically aligned subareas (with no extra space at the top or bottom).

#### <span id="page-35-0"></span>3.3 area-container-window<%>

```
area-container-window<%> : interface?
 implements: area-container<%>
            window<%>
```
Combines two interfaces.
3.4 button%

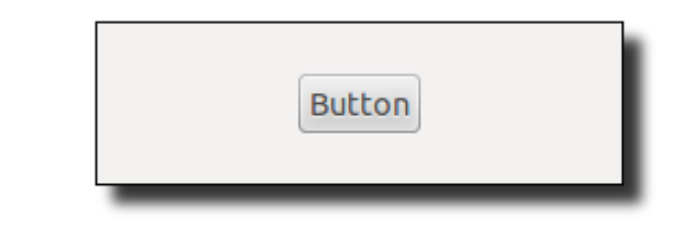

button% : class? superclass: object% extends: control<%>

Whenever a button is clicked by the user, the button's callback procedure is invoked. A callback procedure is provided as an initialization argument when each button is created.

```
(new button%
   [label label]
   [parent parent]
   [[callback callback]
   [style style]
   [font font]
   [enabled enabled]
   [vert-margin vert-margin]
   [horiz-margin horiz-margin]
   [min-width min-width]
   [min-height min-height]
   [stretchable-width stretchable-width]
   [stretchable-height stretchable-height]])
\rightarrow (is-a?/c button%)
label : (or/c label-string?
               (is-a?/c bitmap%)
               (list/c (is-a?/c bitmap%)
                        label-string?
                        (or/c 'left 'top 'right 'bottom)))
parent : (or/c (is-a?/c frame%) (is-a?/c dialog%)
                 (is-a?/c panel%) (is-a?/c pane%))
 callback : ((is-a)/c button<sup>%</sup>) (is-a)/c control-event<sup>%</sup>) . -> . any)
          = (lambda (b e) (void))
style : (listof (or/c 'border 'deleted)) = null
font : (is-a?/c font\%) = normal-control-font
enabled : \text{any/c} = #tvert-margin : spacing-integer? = 2
horiz-margin : spacing-integer? = 2
min-width : (or/c dimension-integer? #f) = #f
```

```
min\text{-}height : (or/c dimension-integer? #f) = #f
stretchable-width : any/c = #fstretchable-height : any/c = #f
```
Creates a button with a string label, bitmap label, or both. If label is a bitmap, and if the bitmap has a mask (see get-loaded-mask in bitmap%) that is the same size as the bitmap, then the mask is used for the label. Modifying a bitmap while it is used as a label has an unspecified effect on the displayed label. If label is a list, then the button has both a bitmap and string label, and the symbol 'left, 'top, 'right, or 'bottom specifies the location of the image relative to the text on the button.

If & occurs in label (when label includes a string), it is specially parsed; on Windows and Unix, the character following  $\⊂>$  is underlined in the displayed control to indicate a keyboard mnemonic. (On Mac OS, mnemonic underlines are not shown.) The underlined mnemonic character must be a letter or a digit. The user can effectively click the button by typing the mnemonic when the control's top-level-window contains the keyboard focus. The user must also hold down the Meta or Alt key if the keyboard focus is currently in a control that handles normal alphanumeric input. The & itself is removed from label before it is displayed for the control; a  $\&\&$  in label is converted to  $\&$  (with no mnemonic underlining). On Mac OS, a parenthesized mnemonic character is removed (along with any surrounding space) before the label is displayed, since a parenthesized mnemonic is often used for non-Roman languages. Finally, for historical reasons, any text after a tab character is removed on all platforms. All of these rules are consistent with label handling in menu items (see set-label). Mnemonic keyboard events are handled by on-traverse-char (but not on Mac OS).

The callback procedure is called (with the event type 'button) whenever the user clicks the button.

If style includes 'border, the button is drawn with a special border that indicates to the user that it is the default action button (see on-traverse-char). If style includes 'deleted, then the button is created as hidden, and it does not affect its parent's geometry; the button can be made active later by calling parent's add-child method.

The font argument determines the font for the control. For information about the enabled argument, see windows%>. For information about the horiz-margin and vertmargin arguments, see subarea $\frac{\sqrt{2}}{2}$ . For information about the min-width, min-height, stretchable-width, and stretchable-height arguments, see area<%>.

```
(send a-button set-label label) \rightarrow void?
 label : (or/c label-string?
                 (is-a?/c bitmap%)
```
Overrides set-label in window<%>.

The same as  $set$ -label in window<%> when label is a string.

Otherwise, sets the bitmap label for a bitmap button. Since label is a bitmap, if the bitmap

has a mask (see get-loaded-mask in bitmap%) that is the same size as the bitmap, then the mask is used for the label. Modifying a bitmap while it is used as a label has an unspecified effect on the displayed label. The bitmap label is installed only if the control was originally created with a bitmap label.

If the button has both a string and a bitmap label, then either can be set using set-label.

## $3.5$  canvas $\frac{8}{2}$

```
canvas<%> : interface?
  implements: subwindow<%>
```
A canvas is a subwindow onto which graphics and text can be drawn. Canvases also receive mouse and keyboard events.

The canvas $\langle\!\langle \cdot \rangle$  interface is implemented by two classes:

- canvas% a canvas for arbitrary drawing and event handling; and
- editor-canvas $\mathcal{U}$  a canvas for displaying editor  $\mathcal{U}$  biects.

To draw onto a canvas, get its device context via get-dc. There are two basic approaches to updating a canvas:

• Drawing normally occurs during the canvas's on-paint callback. The canvas% class supports a paint-callback initialization argument to be called from the default onpaint method.

A canvas's on-paint method is called automatically as an event when the windowing system determines that the canvas must be updated, such as when the canvas is first shown or when it is resized. Use the refresh method to explicitly trigger an onpaint call from the windowing system. (Multiple refresh requests before on-paint can be called are coaleced into a single on-paint call.)

Before the windowing system calls on-paint, it may erase the canvas's background (see erase), depending on the style of the canvas (e.g., as determined by the style initialization argument for canvas<sup>%</sup>). Even when the canvas's style suppresses explicit clearing of the canvas, a canvas may be erased by the windowing system due to window-moving and -resizing operations. For a transparent canvas, "erased" means that the canvas's parent window shows through.

• Drawing can also occur at any time outside an on-paint call form the windowing system, including from threads other than the handler thread of the canvas's eventspace. Drawing outside an on-paint callback from the system is transient in the sense that windowing activity can erase the canvas, but the drawing is persistent as long as no windowing refresh is needed.

Calling an on-paint method directly is the same as drawing outside an on-paint callback from the windowing system. For a canvas<sup>%</sup>, use refresh-now to force an immediate update of the canvas's content that is otherwise analogous to queueing an update with refresh.

Drawing to a canvas's drawing context actually renders into an offscreen buffer. The buffer is automatically flushed to the screen asynchronously, explicitly via the flush method, or explicitly via flush-display—unless flushing has been disabled for the canvas. The suspend-flush method suspends flushing for a canvas until a matching resume-flush calls; calls to suspend-flush and resume-flush can be nested, in which case flushing is suspended until the outermost suspend-flush is balanced by a resume-flush. An on-paint call from the windowing system is implicitly wrapped with suspend-flush and resume-flush calls, as is a call to a paint procedure by refresh-now.

In the case of a transparent canvas, line and text smoothing can depend on the window that serves as the canvas's background. For example, smoothing may color pixels differently depending on whether the target context is white or gray. Background-sensitive smoothing is supported only if a relatively small number of drawing commands are recorded in the canvas's offscreen buffer, however.

```
(send a-canvas accept-tab-focus) \rightarrow boolean?
(send a-canvas accept-tab-focus on?) \rightarrow void?
  on? : any/c
```
Gets or sets whether tab-focus is enabled for the canvas (assuming that the canvas is not created with the 'no-focus style for canvas<sup>%</sup>). When tab-focus is enabled, the canvas can receive the keyboard focus when the user navigates among a frame or dialog's controls with the Tab and arrow keys. By default, tab-focus is disabled.

When tab-focus is enabled for a canvas<sup>*%*</sup> object, Tab, arrow, Enter, and Escape keyboard events are consumed by a frame's default on-traverse-char method. (In addition, a dialog's default method consumes Escape key events.) Otherwise, on-traverse-char allows the keyboard events to be propagated to the canvas.

For an editor-canvas% object, handling of Tab, arrow, Enter, and Escape keyboard events is determined by the allow-tab-exit method.

```
(send a-canvas flush) \rightarrow void?
```
Like flush-display, but constrained if possible to the canvas.

```
(send a-canvas get-canvas-background)
\rightarrow (or/c (is-a?/c color%) #f)
```
Returns the color currently used to "erase" the canvas content before on-paint is called. See also set-canvas-background.

The result is  $#f$  if the canvas was created with the 'transparent style, otherwise it is always a color% object.

(send a-canvas get-dc)  $\rightarrow$  (is-a?/c dc<%>)

Gets the canvas's device context. See  $dc<\frac{9}{6}$  for more information about drawing.

```
(send a-canvas get-scaled-client-size)
\rightarrow dimension-integer? dimension-integer?
```
Returns the canvas's drawing-area dimensions in unscaled pixels—that is, without scaling (see [§1.8 "Screen Resolution and Text Scaling"\)](#page-21-0) that is implicitly applied to the canvas size and content.

For example, when a canvas on Mac OS resides on a Retina display, it has a backing scale of 2, and so the results from get-scaled-client-size will be twice as large as results from get-client-size. If the same canvas's frame is dragged to a non-Retina screen, its backing scale can change to 1, in which case get-scaled-client-size and getclient-size will produce the same value. Whether a canvas's backing scale can change depends on the platform.

The size reported by get-scaled-client-size may match a viewport size for OpenGL drawing in canvas% instance with the 'gl style. On Mac OS, however, the viewport will match the scaled size unless the canvas is created with a  $gl$ -config% specification that is adjusted to high-resolution mode via set-hires-mode. See also get-gl-client-size in canvas%.

Added in version 1.13 of package gui-lib.

```
(send a-canvas min-client-height) \rightarrow dimension-integer?
(send a-canvas min-client-height h) \rightarrow void?
 h : dimension-integer?
```
Gets or sets the canvas's minimum height for geometry management, based on the client size rather than the full size. The client height is obtained or changed via min-height in area<%>, adding or subtracting border and scrollbar sizes as appropriate.

The minimum height is ignored when it is smaller than the canvas's graphical minimum height. See [§1.4 "Geometry Management"](#page-11-0) for more information.

```
(send a-canvas min-client-width) \rightarrow dimension-integer?
(send a-canvas min-client-width w) \rightarrow void?
  w : dimension-integer?
```
Gets or sets the canvas's minimum width for geometry management, based on the canvas's client size rather than its full size. The client width is obtained or changed via min-width in  $area \frac{\sqrt{2}}{2}$ , adding or subtracting border and scrollbar sizes as appropriate.

The minimum width is ignored when it is smaller than the canvas's graphical minimum width. See [§1.4 "Geometry Management"](#page-11-0) for more information.

```
(send a-canvas on-char ch) \rightarrow void?
  ch : (is-a?/c key-event%)
```
*Specification:* Called when the canvas receives a keyboard event. See also [§1.5 "Mouse and](#page-16-0) [Keyboard Events".](#page-16-0)

*Default implementation:* Does nothing.

```
(send a-canvas on-event event) \rightarrow void?
  event : (is-a?/c mouse-event%)
```
*Specification:* Called when the canvas receives a mouse event. See also [§1.5 "Mouse and](#page-16-0) [Keyboard Events",](#page-16-0) noting in particular that certain mouse events can get dropped.

*Default implementation:* Does nothing.

```
(send a-canvas on-paint) \rightarrow void?
```
*Specification:* Called when the canvas is exposed or resized so that the image in the canvas can be repainted.

When on-paint is called in response to a system expose event and only a portion of the canvas is newly exposed, any drawing operations performed by on-paint are clipped to the newly-exposed region; however, the clipping region as reported by get-clipping-region does not change.

*Default implementation:* Does nothing.

(send a-canvas on-tab-in)  $\rightarrow$  void?

*Specification:* Called when the keyboard focus enters the canvas via keyboard navigation events. The on-focus method is also called, as usual for a focus change. When the keyboard focus leaves a canvas due to a navigation event, only on-focus is called.

See also accept-tab-focus and on-traverse-char in top-level-window<%>

*Default implementation:* Does nothing.

(send a-canvas resume-flush)  $\rightarrow$  void?

See canvas< $\frac{\sqrt{2}}{2}$  for information on canvas flushing.

```
(send a-canvas set-canvas-background color) \rightarrow void?
  color : (is-a?/c color%)
```
Sets the color used to "erase" the canvas content before on-paint is called. (This color is typically associated with the canvas at a low level, so that it is used even when a complete refresh of the canvas is delayed by other activity.)

If the canvas was created with the 'transparent style, an exn:fail:contract exception is raised.

```
(send a-canvas set-resize-corner on?) \rightarrow void?
  on? : any/c
```
On Mac OS, enables or disables space for a resize tab at the canvas's lower-right corner when only one scrollbar is visible. This method has no effect on Windows or Unix, and it has no effect when both or no scrollbars are visible. The resize corner is disabled by default, but it can be enabled when a canvas is created with the 'resize-corner style.

```
(send a-canvas suspend-flush) \rightarrow void?
```
See canvas< $\frac{\sqrt{2}}{2}$  for information on canvas flushing.

Beware that suspending flushing for a canvas can discourage refreshes for other windows in the same frame on some platforms.

### 3.6 canvas%

```
canvas% : class?
  superclass: object%
  extends: canvas<%>
```
A canvas% object is a general-purpose window for drawing and handling events. See canvas<%> for information about drawing onto a canvas.

```
(new canvas%
   [parent parent]
  [[style style]
   [paint-callback paint-callback]
   [label label]
   [gl-config gl-config]
   [enabled enabled]
   [vert-margin vert-margin]
   [horiz-margin horiz-margin]
   [min-width min-width]
   [min-height min-height]
   [stretchable-width stretchable-width]
   [stretchable-height stretchable-height]])
  (is-a?/c canvas%)
```

```
parent : (or/c (is-a?/c frame%) (is-a?/c dialog%)
                (is-a?/c panel%) (is-a?/c pane%))
style : (listof (or/c 'border 'control-border 'combo
= null
                       'vscroll 'hscroll 'resize-corner
                       'gl 'no-autoclear 'transparent
                       'no-focus 'deleted))
paint-callback : ((is-a)/c \space canvas) (is-a)/c \space dc<\!\!\!/\&gt;) . -> . any)
               = void
label:cor} (or/c label-string? #f) = #f
gl-config : (or/c (is-a?/c gl-config%) #f) = #f
enabled : \text{any/c} = #tvert-margin: spacing-integer? = 0horiz-margin: spacing-integer? = 0min-width : (or/c dimension-integer? #f) = #fmin\text{-}height : (or/c dimension-integer? #f) = #f
stretchable-width : any/c = #tstretchable-height : any/c = #t
```
The style argument indicates one or more of the following styles:

- 'border gives the canvas a thin border
- 'control-border gives the canvas a border that is like a text-field% control
- 'combo gives the canvas a combo button that is like a combo-field% control; this style is intended for use with 'control-border and not with 'hscroll or 'vscroll
- 'hscroll enables horizontal scrolling (initially visible but inactive)
- 'vscroll enables vertical scrolling (initially visible but inactive)
- 'resize-corner leaves room for a resize control at the canvas's bottom right when only one scrollbar is visible
- $|g|$  creates a canvas for OpenGL drawing instead of normal dc $\langle\% \rangle$  drawing; call the get-gl-context method on the result of get-dc; this style is usually combined with 'no-autoclear
- 'no-autoclear prevents automatic erasing of the canvas by the windowing system; see canvas<%> for information on canvas refresh
- 'transparent the canvas is "erased" by the windowing system by letting its parent show through; see canvas $\frac{8}{2}$  for information on window refresh and on the interaction of 'transparent and offscreen buffering; the result is undefined if this flag is combined with 'no-autoclear
- 'no-focus prevents the canvas from accepting the keyboard focus when the canvas is clicked or when the focus method is called

• 'deleted — creates the canvas as initially hidden and without affecting parent's geometry; the canvas can be made active later by calling parent's add-child method

The 'hscroll and 'vscroll styles create a canvas with an initially inactive scrollbar. The scrollbars are activated with either init-manual-scrollbars or init-autoscrollbars, and they can be hidden and re-shown with show-scrollbars.

The paint-callback argument is called by the default on-paint method, using the canvas and the DC returned by get-dc as the argument.

The label argument names the canvas for get-label, but it is not displayed with the canvas.

The  $g_1$ -config argument determines properties of an OpenGL context for this canvas, as obtained through the canvas's drawing context. See also get-dc and get-gl-context in  $dc < \frac{9}{6}$ .

For information about the enabled argument, see window $\frac{\sqrt{2}}{2}$ . For information about the horiz-margin and vert-margin arguments, see subarea $\frac{2}{\sqrt{2}}$ . For information about the min-width, min-height, stretchable-width, and stretchable-height arguments, see area<%>.

```
(send a-canvas get-gl-client-size)
\rightarrow dimension-integer? dimension-integer?
```
Returns the canvas's drawing-area dimensions in OpenGL units for a canvas% instance with the 'gl style.

The result is the same as  $get-scaled-client-size$  in a canvas without the 'gl style or on Windows and Unix. On Mac OS, the result can be the same as get-client-size if the gl-config% specification provided on creation does not specify high-resolution mode.

```
Added in version 1.16 of package gui-lib.
```

```
(send a-canvas get-scroll-page which)
\rightarrow positive-dimension-integer?
  which : (or/c 'horizontal 'vertical)
```
Get the current page step size of a manual scrollbar. The result is  $\theta$  if the scrollbar is not active or it is automatic.

The which argument is either 'horizontal or 'vertical, indicating whether to get the page step size of the horizontal or vertical scrollbar, respectively.

```
See also init-manual-scrollbars.
```

```
(send a-canvas get-scroll-pos which) \rightarrow dimension-integer?
  which : (or/c 'horizontal 'vertical)
```
Gets the current value of a manual scrollbar. The result is always 0 if the scrollbar is not active or it is automatic.

The which argument is either 'horizontal or 'vertical, indicating that the value of the horizontal or vertical scrollbar should be returned, respectively.

See also init-manual-scrollbars.

```
(send a-canvas get-scroll-range which) \rightarrow dimension-integer?
  which : (or/c 'horizontal 'vertical)
```
Gets the current maximum value of a manual scrollbar. The result is always 0 if the scrollbar is not active or it is automatic.

The which argument is either 'horizontal or 'vertical, indicating whether to get the maximum value of the horizontal or vertical scrollbar, respectively.

See also init-manual-scrollbars.

```
(send a-canvas get-view-start)
\rightarrow dimension-integer? dimension-integer?
```
Get the location at which the visible portion of the canvas starts, based on the current values of the horizontal and vertical scrollbars if they are initialized as automatic (see init-autoscrollbars). Combined with get-client-size, an application can efficiently redraw only the visible portion of the canvas. The values are in pixels.

If the scrollbars are disabled or initialized as manual (see init-manual-scrollbars), the result is (values 0 0).

```
(send a-canvas get-virtual-size)
\rightarrow (value dimension-integer? dimension-integer?)
```
Gets the size in device units of the scrollable canvas area (as opposed to the client size, which is the area of the canvas currently visible). This is the same size as the client size (as returned by get-client-size) unless scrollbars are initialized as automatic (see initauto-scrollbars).

```
(send a-canvas init-auto-scrollbars horiz-pixels
                                     vert-pixels
                                     h-value
                                     v-value) \rightarrow void?
 horiz-pixels : (or/c positive-dimension-integer? #f)
vert-pixels : (or/c positive-dimension-integer? #f)
 h-value : (real-in 0.0 1.0)
 v-value : (real-in 0.0 1.0)
```
Enables and initializes automatic scrollbars for the canvas. A horizontal or vertical scrollbar can be activated only in a canvas that was created with the 'hscroll or 'vscroll style flag, respectively.

With automatic scrollbars, the programmer specifies the desired virtual size of the canvas, and the scrollbars are automatically handled to allow the user to scroll around the virtual area. The scrollbars are not automatically hidden if they are unneeded; see show-scrollbars.

The coordinates for mouse events (passed to on-event) are not adjusted to account for the position of the scrollbar; use the get-view-start method to find suitable offsets.

See also init-manual-scrollbars for information about manual scrollbars. The horizontal and vertical scrollbars are always either both manual or both automatic, but they are independently enabled. Automatic scrollbars can be re-initialized as manual, and vice versa.

If either horiz-pixels or vert-pixels is  $#f$ , the scrollbar is not enabled in the corresponding direction, and the canvas's virtual size in that direction is the same as its client size.

The  $h$ -value and v-value arguments specify the initial values of the scrollbars as a fraction of the scrollbar's range. A  $0.0$  value initializes the scrollbar to its left/top, while a 1.0 value initializes the scrollbar to its right/bottom.

It is possible to adjust the virtual sizes by calling this function again.

See also on-scroll and get-virtual-size.

```
(send a-canvas init-manual-scrollbars h-length
                                        v-length
                                       h-page
                                        v-page
                                       h-value
                                        v-value) \rightarrow void?
 h-length : (or/c dimension-integer? #f)
 v-length : (or/c dimension-integer? #f)
 h-page : positive-dimension-integer?
 v-page : positive-dimension-integer?
 h-value : dimension-integer?
 v-value : dimension-integer?
```
Enables and initializes manual scrollbars for the canvas. A horizontal or vertical scrollbar can be activated only in a canvas that was created with the 'hscroll or 'vscroll style flag, respectively.

With manual scrollbars, the programmer is responsible for managing all details of the scrollbars, and the scrollbar state has no effect on the canvas's virtual size. Instead, the canvas's virtual size is the same as its client size.

See also init-auto-scrollbars for information about automatic scrollbars. The horizontal and vertical scrollbars are always either both manual or both automatic, but they are independently enabled. Automatic scrollbars can be re-initialized as manual, and vice versa.

The h-length and v-length arguments specify the length of each scrollbar in scroll steps (i.e., the maximum value of each scrollbar). If either is  $#f$ , the scrollbar is disabled in the corresponding direction.

The h-page and v-page arguments set the number of scrollbar steps in a page, i.e., the amount moved when pressing above or below the value indicator in the scrollbar control.

The h-value and v-value arguments specify the initial values of the scrollbars.

If h-value is greater than h-length or  $v$ -value is greater than  $v$ -length, an exn:fail:contract exception is raised. (The page step may be larger than the total size of a scrollbar.)

See also on-scroll and get-virtual-size.

```
(send a-canvas make-bitmap width height) \rightarrow (is-a/c? bitmap%)
  width : exact-positive-integer?
  height : exact-positive-integer?
```
Creates a bitmap that draws in a way that is the same as drawing to the canvas. See also make-screen-bitmap and §1.8 "Portability and Bitmap Variants".

```
(send a-canvas on-paint) \rightarrow void?
```
Overrides on-paint in canvas<%>.

Calls the procedure supplied as the paint-callback argument when the canvas% was created.

```
(send a-canvas on-scroll event) \rightarrow void?
  event : (is-a?/c scroll-event%)
```
Called when the user changes one of the canvas's scrollbars. A scroll-event% argument provides information about the scroll action.

This method is called only when manual scrollbars are changed (see init-manualscrollbars), not automatic scrollbars; for automatic scrollbars, the on-paint method is called, instead.

```
(send a-canvas refresh-now [paint-proc
                           #:flush? flush?]) \rightarrow void?
 paint-proc : ((is-a? / c \, dc < \%) . -> . any)
    = (lambda (dc) (send a-canvas on-paint))
 flush? : any/c = #t
```
Calls paint-proc with the canvas's drawing context to immediately update the canvas (in contrast to refresh, which merely queues an update request to be handled at the windowing system's discretion).

Before paint-proc is called, flushing is disabled for the canvas. Also, the canvas is erased, unless the canvas has the 'no-autoclear style. After paint-proc returns, flushing is enabled, and if flush? is true, then flush is called immediately.

```
(send a-canvas scroll h-value v-value) \rightarrow void?
 h-value : (or/c (real-in 0.0 1.0)#f)
 v-value : (or/c (real-in 0.0 1.0) #f)
```
Sets the values of automatic scrollbars. (This method has no effect on manual scrollbars.)

If either argument is  $#f$ , the scrollbar value is not changed in the corresponding direction.

The h-value and v-value arguments each specify a fraction of the scrollbar's movement. A 0.0 value sets the scrollbar to its left/top, while a 1.0 value sets the scrollbar to its right/bottom. A 0.5 value sets the scrollbar to its middle. In general, if the canvas's virtual size is v, its client size is c, and  $(> v \ c)$ , then scrolling to p sets the view start to (floor  $(* p (- v c))).$ 

```
See also init-auto-scrollbars and get-view-start.
```

```
(send a-canvas set-scroll-page which value) \rightarrow void?
  which : (or/c 'horizontal 'vertical)
  value : positive-dimension-integer?
```
Set the current page step size of a manual scrollbar. (This method has no effect on automatic scrollbars.)

The which argument is either 'horizontal or 'vertical, indicating whether to set the page step size of the horizontal or vertical scrollbar, respectively.

```
See also init-manual-scrollbars.
 (send a-canvas set-scroll-pos which value) \rightarrow void?
   which : (or/c 'horizontal 'vertical)
   value : dimension-integer?
```
Sets the current value of a manual scrollbar. (This method has no effect on automatic scrollbars.)

The which argument is either 'horizontal or 'vertical, indicating whether to set the value of the horizontal or vertical scrollbar set, respectively.

The value of the canvas's scrollbar can be changed by the user scrolling, and such changes do not go through this method; use on-scroll to monitor scrollbar value changes.

See also init-manual-scrollbars and scroll.

```
(send a-canvas set-scroll-range which
                                 value) \rightarrow void?which : (or/c 'horizontal 'vertical)
 value : dimension-integer?
```
Sets the current maximum value of a manual scrollbar. (This method has no effect on automatic scrollbars.)

The which argument is either 'horizontal or 'vertical, indicating whether to set the maximum value of the horizontal or vertical scrollbar, respectively.

```
See also init-manual-scrollbars.
```

```
(send a-canvas show-scrollbars show-horiz?
                                 show-vert?) \rightarrow void?
  show-horiz? : any/c
  show-vert? : any/c
```
Shows or hides the scrollbars as indicated by show-horiz? and show-vert?. If show-horiz? is true and the canvas was not created with the 'hscroll style, an exn:fail:contract exception is raised. Similarly, if show-vert? is true and the canvas was not created with the 'vscroll style, an exn:fail:contract exception is raised.

The horizontal scrollbar can be shown only if the canvas was created with the 'hscroll style, and the vertical scrollbar can be shown only if the canvas was created with the 'vscroll style. See also init-auto-scrollbars and init-manual-scrollbars.

```
(send a-canvas swap-gl-buffers) \rightarrow void?
```
Calls swap-buffers on the result of get-gl-context for this canvas's DC as returned by get-dc.

The swap-buffers in  $gl$ -context<%> method acquires a re-entrant lock, so nested calls to swap-gl-buffers or with-gl-context on different threads or OpenGL contexts can block or deadlock.

```
(send a-canvas with-gl-context thunk
                                [#:fail fail]) \rightarrow any
  thunk : (\rightarrow any)
  fail: (-> any) = (lambda () (error ...))
```
Passes the given thunk to call-as-current of the result of get-gl-context for this canvas's DC as returned by get-dc. If get-gl-context returns #f, then  $fail$  is called, instead.

The call-as-current in gl-context<%> method acquires a re-entrant lock, so nested calls to with-gl-context or swap-gl-buffers on different threads or OpenGL contexts can block or deadlock.

## 3.7 check-box%

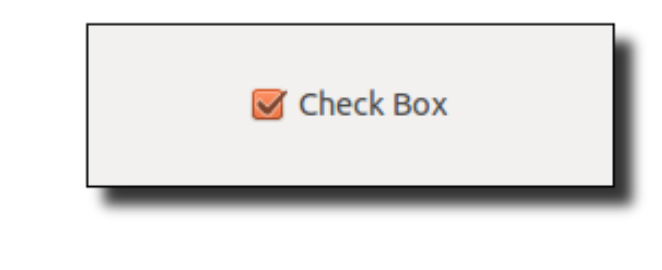

```
check-box% : class?
 superclass: object%
  extends: control<%>
```
A check box is a labeled box which is either checked or unchecked.

Whenever a check box is clicked by the user, the check box's value is toggled and its callback procedure is invoked. A callback procedure is provided as an initialization argument when each check box is created.

```
(new check-box%
   [label label]
    [parent parent]
   [[callback callback]
   [style style]
    [value value]
   [font font]
   [enabled enabled]
    [vert-margin vert-margin]
    [horiz-margin horiz-margin]
    [min-width min-width]
    [min-height min-height]
    [stretchable-width stretchable-width]
    [stretchable-height stretchable-height]])
\rightarrow (is-a?/c check-box%)
label : (or/c label-string? (is-a?/c bitmap%))
parent : (or/c (is-a?/c frame%) (is-a?/c dialog%)
                 (is-a?/c panel%) (is-a?/c pane%))
 callback : ((is-a)/c \text{ check-box}) (is-a)/c \text{ control-event}). \rightarrow . \text{any}= (lambda (c e) (void))
 style : (listof (or/c 'deleted)) = null
```

```
value : any/c = #ffont : (is-a?/c font\%) = normal-control-font
enabled : any/c = #tvert-margin : spacing-integer? = 2
horiz-margin : spacing\{-integer? = 2min-width: (or/c dimension-integer? #f) = #fmin\text{-}height : (or/c dimension-integer? #f) = #f
stretchable-width : any/c = #fstretchable-height : any/c = #f
```
Creates a check box with a string or bitmap label. If label is a bitmap, and if the bitmap has a mask (see get-loaded-mask in bitmap%) that is the same size as the bitmap, then the mask is used for the label. Modifying a bitmap while it is used as a label has an unspecified effect on the displayed label.

If & occurs in label (when label is a string), it is specially parsed as for button%.

The callback procedure is called (with the event type 'check-box) whenever the user clicks the check box.

If style includes 'deleted, then the check box is created as hidden, and it does not affect its parent's geometry; the check box can be made active later by calling parent's addchild method.

If value is true, it is passed to set-value so that the box is initially checked.

The font argument determines the font for the control. For information about the enabled argument, see windows%>. For information about the horiz-margin and vertmargin arguments, see subarea $\frac{2}{8}$ . For information about the min-width, min-height, stretchable-width, and stretchable-height arguments, see area<%>.

```
(send a-check-box get-value) \rightarrow boolean?
```
Gets the state of the check box: #t if it is checked, #f otherwise.

```
(send a-check-box set-label label) \rightarrow void?
  label : (or/c label-string? (is-a?/c bitmap%))
```
Overrides set-label in window $\frac{1}{2}$ .

The same as  $set$ -label in window<%> when label is a string.

Otherwise, sets the bitmap label for a bitmap check box. Since label is a bitmap, if the bitmap has a mask (see get-loaded-mask in bitmap%) that is the same size as the bitmap, then the mask is used for the label. Modifying a bitmap while it is used as a label has an unspecified effect on the displayed label. The bitmap label is installed only if the control was originally created with a bitmap label.

```
(send a-check-box set-value state) \rightarrow void?
  state : any/c
```
Sets the check box's state. (The control's callback procedure is *not* invoked.)

The check box's state can be changed by the user clicking the control, and such changes do not go through this method; use the control callback procedure (provided as an initialization argument) to monitor state changes.

If state is #f, the box is unchecked, otherwise it is checked.

#### 3.8 checkable-menu-item%

```
checkable-menu-item% : class?
  superclass: object%
  extends: selectable-menu-item<%>
```
A checkable-menu-item% is a string-labelled menu item that maintains a check mark. Its parent must be a menu% or popup-menu%. When the user selects the menu item, the item's check mark is toggled and its callback procedure is called.

```
(new checkable-menu-item%
    [label label]
    [parent parent]
   [[callback callback]
    [shortcut shortcut]
    [help-string help-string]
    [demand-callback demand-callback]
    [checked checked]
    [shortcut-prefix shortcut-prefix]])
\rightarrow (is-a?/c checkable-menu-item%)
label : label-string?
 parent : (or/c (is-a?/c menu%) (is-a?/c popup-menu%))
 callback : ((is-a?/c checkable-menu-item%) (is-a?/c control-event%)
              \cdot \rightarrow \cdot \text{any}= (lambda (i e) (void))
 shortcut : (or/c \text{ char? symbol? } #f) = #fhelp-string : (or/c label-string? #f) = #f
 demand-callback : ((is-a?/c menu-item%) . -> . any)
                 = (lambda (i) (void))
 checked : any/c = #f
```

```
shortcut-prefix : (and/c (listof (or/c 'alt 'cmd 'meta 'ctl
                                        'shift 'option))
                          (λ (x) (implies (equal? 'unix (system-type))
                                          (not (and (member 'alt x)
                                                    (member 'meta x))))(\lambda(x) (equal? x (remove-duplicates x))))
                = (get-default-shortcut-prefix)
```
Creates a new menu item in parent. The item is initially shown, appended to the end of its parent, and unchecked. The callback procedure is called (with the event type 'menu) when the menu item is selected (either via a menu bar, popup-menu in window $\langle \rangle$ , or popup-menu in editor-admin%).

See set-label for information about mnemonic &s in label.

If shortcut is not #f, the item has a shortcut. See get-shortcut for more information. The shortcut-prefix argument determines the set of modifier keys for the shortcut; see get-shortcut-prefix.

If help is not  $#f$ , the item has a help string. See get-help-string for more information.

The demand-callback procedure is called by the default on-demand method with the object itself.

By default, the menu item is initially unchecked. If checked is true, then check is called so that the menu item is initially checked.

```
(send a-checkable-menu-item check check?) \rightarrow void?
  check? : any/c
```
Checks or unchecks the menu item.

A menu item's check state can be changed by the user selecting the item, and such changes do not go through this method; use the menu item callback procedure (provided as an initialization argument) to monitor check state changes.

(send a-checkable-menu-item is-checked?)  $\rightarrow$  boolean?

Returns #t if the item is checked, #f otherwise.

3.9 choice%

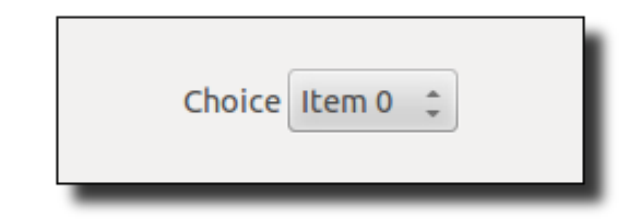

```
choice% : class?
 superclass: object%
  extends: list-control<%>
```
A choice item allows the user to select one string item from a pop-up list of items. Unlike a list box, only the currently selection is visible until the user pops-up the menu of choices.

Whenever the selection of a choice item is changed by the user, the choice item's callback procedure is invoked. A callback procedure is provided as an initialization argument when each choice item is created.

```
See also list-box%.
```

```
(new choice%
   [label label]
   [choices choices]
   [parent parent]
  [[callback callback]
   [style style]
   [selection selection]
   [font font]
   [enabled enabled]
   [vert-margin vert-margin]
   [horiz-margin horiz-margin]
   [min-width min-width]
   [min-height min-height]
    [stretchable-width stretchable-width]
    [stretchable-height stretchable-height]])
\rightarrow (is-a?/c choice%)
label : (or/c label-string? #f)
 choices : (listof label-string?)
 parent : (or/c (is-a?/c frame%) (is-a?/c dialog%)
                (is-a?/c panel%) (is-a?/c pane%))
 callback : ((is-a)/c choice%) (is-a)/c control-event%) . -> . any)
          = (lambda (c e) (void))
 style : (listof (or/c 'horizontal-label 'vertical-label = null
                       'deleted))
```

```
selection : exact-nonnegative-integer? = 0
font : (is-a?/c font\%) = normal-control-font
enabled : any/c = #tvert-margin : spacing-integer? = 2
horiz-margin : spacing\{-integer? = 2min-width: (or/c dimension-integer? #f) = #fmin\text{-}height : (or/c dimension-integer? #f) = #f
stretchable-width : any/c = #fstretchable-height : any/c = #f
```
Creates a choice item. If label is a string, it is used as the label for the choice item.

If & occurs in label, it is specially parsed as for button%.

The choices list specifies the initial list of user-selectable items for the control. The initial set of choices determines the control's minimum graphical width (see [§1.4 "Geometry](#page-11-0) [Management"](#page-11-0) for more information).

The callback procedure is called (with the event type 'choice) when the user selects a choice item (or re-selects the currently selected item).

If style includes 'vertical-label, then the choice item is created with a label above the control; if style does not include 'vertical-label (and optionally includes 'horizontal-label), then the label is created to the left of the choice item. If style includes 'deleted, then the choice item is created as hidden, and it does not affect its parent's geometry; the choice item can be made active later by calling parent's add-child method.

By default, the first choice (if any) is initially selected. If selection is positive, it is passed to set-selection to set the initial choice selection. Although selection normally must be less than the length of choices, it can be 0 when choices is empty.

The font argument determines the font for the control. For information about the enabled argument, see windows%>. For information about the horiz-margin and vertmargin arguments, see subarea $\frac{2}{6}$ . For information about the min-width, min-height, stretchable-width, and stretchable-height arguments, see  $\text{area} \ll \frac{1}{2}$ .

### 3.10 clipboard-client%

```
clipboard-client% : class?
  superclass: object%
```
A clipboard-client% object allows a program to take over the clipboard and service requests for clipboard data. See clipboard <%>></>>> for more information.

A clipboard-client% object is associated to an eventspace when it becomes the current client; see set-clipboard-client for more information.

(new clipboard-client%)  $\rightarrow$  (is-a?/c clipboard-client%)

Creates a clipboard client that supports no data formats.

```
(send a-clipboard-client add-type format) \rightarrow void?
  format : string?
```
Adds a new data format name to the list supported by the clipboard client.

The format string is typically four capital letters. (On Mac OS, only four characters for format are ever used.) For example, "TEXT" is the name of the UTF-8-encoded string format. New format names can be used to communicate application- and platform-specific data formats.

```
(send a-clipboard-client get-data format)
\rightarrow (or/c bytes? string? #f)
 format : string?
```
Called when a process requests clipboard data while this client is the current one for the clipboard. The requested format is passed to the method, and the result should be a byte string matching the requested format, or #f if the request cannot be fulfilled.

Only data format names in the client's list will be passed to this method; see add-type.

When this method is called by the clipboard, the current eventspace is the same as the client's eventspace. If, at the point of the clipboard request, the current eventspace is not the client's eventspace, then current thread is guaranteed to be the handler thread of the client's eventspace.

```
(send a-clipboard-client get-types) \rightarrow (listof string?)
```
Returns a list of names that are the data formats supported by the clipboard client.

```
(send a-clipboard-client on-replaced) \rightarrow void?
```
Called when a clipboard client is dismissed as the clipboard owner (because the clipboard has be taken by another client or by an external application).

## 3.11 clipboard<%>

clipboard<%>: interface?

A single clipboard<%> object, the-clipboard, manages the content of the system-wide clipboard for cut and paste.

On Unix, a second clipboard<%> object, the-x-selection-clipboard, manages the content of the system-wide X11 selection. If the 'GRacket:selectionAsClipboard preference preference (see [§10 "Preferences"\)](#page-402-0) is set to a non-zero true value, however, then the-clipboard is always the same as the-x-selection-clipboard, and the systemwide X11 clipboard is not used.

On Windows and Mac OS, the-x-selection-clipboard is always the same as theclipboard.

Data can be entered into a clipboard in one of two ways: by setting the current clipboard string or byte string, or by installing a clipboard-client% object. When a client is installed, requests for clipboard data are directed to the client.

Generic data is always retrieved from the clipboard as a byte string. When retrieving clipboard data, a data type string specifies the format of the data string. The availability of different clipboard formats is determined by the current clipboard owner.

```
(send a-clipboard get-clipboard-bitmap time)
\rightarrow (or/c (is-a?/c bitmap%) #f)
 time : exact-integer?
```
Gets the current clipboard contents as a bitmap (Windows, Mac OS), returning  $#f$  if the clipboard does not contain a bitmap.

See get-clipboard-data for information on eventspaces and the current clipboard client.

See [§5.7 "Cut and Paste Time Stamps"](#page-195-0) for a discussion of the time argument. If time is outside the platform-specific range of times, an exn:fail:contract exception is raised.

```
(send a-clipboard get-clipboard-data format
                                       time)
\rightarrow (or/c bytes? string? #f)
 format : string?
 time : exact-integer?
```
Gets the current clipboard contents in a specific format, returning  $#f$  if the clipboard does not contain data in the requested format.

If the clipboard client is associated to an eventspace that is not the current one, the data is retrieved through a callback event in the client's eventspace. If no result is available within one second, the request is abandoned and #f is returned.

See add-type in clipboard-client% for information on format.

See [§5.7 "Cut and Paste Time Stamps"](#page-195-0) for a discussion of the time argument. If time is outside the platform-specific range of times, an exn:fail:contract exception is raised.

```
(send a-clipboard get-clipboard-string time) \rightarrow string?
  time : exact-integer?
```
Gets the current clipboard contents as simple text, returning "" if the clipboard does not contain any text.

See get-clipboard-data for information on eventspaces and the current clipboard client.

See [§5.7 "Cut and Paste Time Stamps"](#page-195-0) for a discussion of the time argument. If time is outside the platform-specific range of times, an exn:fail:contract exception is raised.

```
(send a-clipboard same-clipboard-client? owner) \rightarrow boolean?
  owner : (is-a?/c clipboard-client%)
```
Returns #t if owner currently owns the clipboard, #f otherwise.

```
(send a-clipboard set-clipboard-bitmap new-bitmap
                                        time) \rightarrow void?new-bitmap : (is-a?/c bitmap%)
 time : exact-integer?
```
Changes the current clipboard contents to new-bitmap (Windows, Mac OS) and releases the current clipboard client (if any).

See [§5.7 "Cut and Paste Time Stamps"](#page-195-0) for a discussion of the time argument. If time is outside the platform-specific range of times, an exn:fail:contract exception is raised.

```
(send a-clipboard set-clipboard-client new-owner
                                         time) \rightarrow void?new-owner : (is-a?/c clipboard-client%)
 time : exact-integer?
```
Changes the clipboard-owning client: sets the client to new-owner and associates newowner with the current eventspace (as determined by current-eventspace). The eventspace association is removed when the client is no longer the current one.

See [§5.7 "Cut and Paste Time Stamps"](#page-195-0) for a discussion of the time argument. If time is outside the platform-specific range of times, an exn:fail:contract exception is raised.

```
(send a-clipboard set-clipboard-string new-text
                                          time) \rightarrow void?new-text : string?
 time : exact-integer?
```
Changes the current clipboard contents to new-text, and releases the current clipboard client (if any).

See [§5.7 "Cut and Paste Time Stamps"](#page-195-0) for a discussion of the time argument. If time is outside the platform-specific range of times, an exn:fail:contract exception is raised.

## 3.12 combo-field%

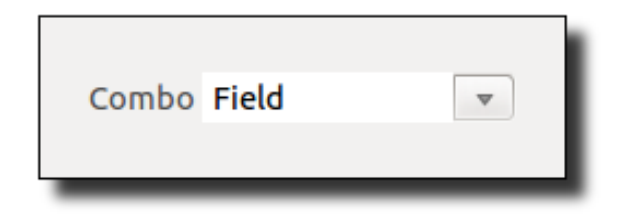

```
combo-field% : class?
  superclass: text-field%
```
A combo-field% object is a text-field% object that also resembles a choice% object, because it has a small popup button to the right of the text field. Clicking the button pops up a menu, and selecting a menu item typically copies the item into the text field.

```
(new combo-field%
   [label label]
    [choices choices]
    [parent parent]
   [[callback callback]
    [init-value init-value]
    [style style]
   [font font]
    [enabled enabled]
    [vert-margin vert-margin]
    [horiz-margin horiz-margin]
    [min-width min-width]
    [min-height min-height]
    [stretchable-width stretchable-width]
    [stretchable-height stretchable-height]])
\rightarrow (is-a?/c combo-field%)
label : (or/c label-string? #f)
 choices : (listof label-string?)
 parent : (or/c (is-a?/c frame%) (is-a?/c dialog%)
                 (is-a?/c panel%) (is-a?/c pane%))
 callback : ((is-a?/c combo-field%) (is-a?/c control-event%)
              . \rightarrow . \text{any}= (lambda (c e) (void))
```

```
init-value : string = ""
style : (listof (or/c 'horizontal-label 'vertical-label
= null
                      'deleted))
font : (is-a?/c font\%) = normal-control-font
enabled : any/c = #tvert-margin: spacing-integer? = 2horiz-margin : spacing-integer? = 2
min-width: (or/c dimension-integer? #f) = #fmin\text{-}height : (or/c dimension-integer? #f) = #f
stretchable-width : any/c = #tstretchable-height : any/c = #f
```
If label is not  $#f$ , it is used as the combo label. Otherwise, the combo does not display its label.

If & occurs in label, it is specially parsed as for button%.

The choices list specifies the initial list of items for the combo's popup menu. The append method adds a new item to the menu with a callback to install the appended item into the combo's text field. The get-menu method returns a menu that can be changed to adjust the content and actions of the combo's menu.

The callback procedure is called when the user changes the text in the combo or presses the Enter key (and Enter is not handled by the combo's frame or dialog; see on-traversechar in top-level-window $\frac{\sqrt{2}}{2}$ . If the user presses Enter, the type of event passed to the callback is 'text-field-enter, otherwise it is 'text-field.

If  $init-value$  is not "", the minimum width of the text item is made wide enough to show init-value. Otherwise, a built-in default width is selected.

If style includes 'vertical-label, then the combo is created with a label above the control; if style does not include 'vertical-label (and optionally includes 'horizontallabel), then the label is created to the left of the combo. If style includes 'deleted, then the combo is created as hidden, and it does not affect its parent's geometry; the combo can be made active later by calling parent's add-child method..

The font argument determines the font for the control. For information about the enabled argument, see window $\langle\!\langle \cdot \rangle$ . For information about the horiz-margin and vertmargin arguments, see subarea $\frac{2}{8}$ . For information about the min-width, min-height, stretchable-width, and stretchable-height arguments, see area<%>.

```
(send a-combo-field append 1) \rightarrow void?l : label-string?
```
Adds a new item to the combo's popup menu. The given label is used for the item's name, and the item's callback installs the label into the combo's text field.

(send a-combo-field get-menu)  $\rightarrow$  (is-a?/c popup-menu%)

Returns a popup-menu% that is effectively copied into the combo's popup menu when the combo is clicked. Only the labels and callbacks of the menu's items are used; the enable state, submenus, or separators are ignored.

```
(send a-combo-field on-popup event) \rightarrow void?
  event : (is-a?/c control-event%)
```
*Specification:* Called when the user clicks the combo's popup button. Override this method to adjust the content of the combo menu on demand.

*Default implementation:* Does nothing.

## 3.13  $control<\!\%>$

```
control<%> : interface?
 implements: subwindow<%>
```
The control $\langle\!\langle \rangle$  interface is implemented by the built-in control window classes:

- message%
- button%
- check-box%
- slider%
- gauge%
- text-field%
- radio-box%
- choice%
- list-box%

```
(send a-control command event) \rightarrow void?
  event : (is-a?/c control-event%)
```
Calls the control's callback function, passing on the given control-event% object.

3.14 column-control-event%

```
column-control-event% : class?
  superclass: control-event%
```
A column-control-event% object contains information about a event on an list-box% column header.

```
(new column-control-event%
   [column column]
    [event-type event-type]
   [[time-stamp time-stamp]])
\rightarrow (is-a?/c column-control-event%)
 column : exact-nonnegative-integer?
 event-type : (or/c 'list-box-column)
 time-stamp : exact-integer? = 0
```
The column argument indicates the column that was clicked.

(send a-column-control-event get-column)  $\rightarrow$  exact-nonnegative-integer?

Returns the column number (counting from 0) of the clicked column.

```
(send a-column-control-event set-column column) \rightarrow void?
  column : exact-nonnegative-integer?
```
Sets the column number (counting from 0) of the clicked column.

## 3.15 control-event%

```
control-event% : class?
  superclass: event%
```
A control-event% object contains information about a control event. An instance of control-event% is always provided to a control or menu item callback procedure.

```
(new control-event%
   [event-type event-type]
  [[time-stamp time-stamp]])
\rightarrow (is-a?/c control-event%)
event-type : (or/c 'button 'check-box 'choice
                    'list-box 'list-box-dclick 'list-box-column
                    'text-field 'text-field-enter
                    'menu 'slider 'radio-box 'tab-panel
                    'menu-popdown 'menu-popdown-none)
```
#### time-stamp : exact-integer? = 0

The event-type argument is one of the following:

- 'button for button% clicks
- 'check-box for check-box% toggles
- 'choice for choice% item selections
- 'list-box for list-box% selections and deselections
- 'list-box-dclick for list-box% double-clicks
- 'list-box-column for list-box% column clicks in a column-controlevent% instance
- 'text-field for text-field% changes
- 'text-field-enter for single-line text-field% Enter event
- 'menu for selectable-menu-item<%> callbacks
- 'slider for slider% changes
- 'radio-box for radio-box% selection changes
- 'tab-panel for tab-panel% tab changes
- 'menu-popdown for popup-menu% callbacks (item selected)
- 'menu-popdown-none for popup-menu% callbacks (no item selected)

This value is extracted out of a control-event% object with the get-event-type method.

See get-time-stamp for information about time-stamp.

```
(send a-control-event get-event-type)
\rightarrow (or/c 'button 'check-box 'choice
          'list-box 'list-box-dclick 'text-field
          'text-field-enter 'menu 'slider 'radio-box
          'menu-popdown 'menu-popdown-none 'tab-panel)
```
Returns the type of the control event. See control-event% for information about each event type symbol.

```
(send a-control-event set-event-type type) \rightarrow void?
  type : (or/c 'button 'check-box 'choice
               'list-box 'list-box-dclick 'text-field
               'text-field-enter 'menu 'slider 'radio-box
               'menu-popdown 'menu-popdown-none 'tab-panel)
```
Sets the type of the event. See control-event% for information about each event type symbol.

## 3.16 cursor%

```
cursor% : class?
  superclass: object%
```
A cursor is a small icon that indicates the location of the mouse pointer. The bitmap image typically indicates the current mode or meaning of a mouse click at its current location.

A cursor is assigned to each window (or the window may use its parent's cursor; see setcursor for more information), and the pointer image is changed to match the window's cursor when the pointer is moved over the window. Each cursor object may be assigned to many windows.

```
(make-object cursor% image
                      mask
                      [hot-spot-x
                      hot-spot-y]) \rightarrow (is-a?/c cursor%)
  image : (is-a?/c bitmap%)
 mask : (is-a?/c bitmap%)
 hot-spot-x : (integer-in 0 15) = 0
 hot-spot-y : (integer-in 0 15) = 0
(make-object cursor\% id) \rightarrow (is-a?/c cursor\%)id : (or/c 'arrow 'bullseye 'cross 'hand 'ibeam 'watch 'blank
             'size-n/s 'size-e/w 'size-ne/sw 'size-nw/se)
```
The first case creates a cursor using an image bitmap and a mask bitmap. Both bitmaps must have depth 1 and size 16 by 16 pixels. The hot-spot-x and hot-spot-y arguments determine the focus point of the cursor within the cursor image, relative to its top-left corner.

The second case creates a cursor using a stock cursor, specified as one of the following:

- 'arrow the default cursor
- 'bullseye concentric circles
- 'cross a crosshair
- 'hand an open hand
- 'ibeam a vertical line, indicating that clicks control a text-selection caret
- 'watch a watch or hourglass, indicating that the user must wait for a computation to complete
- 'arrow+watch the default cursor with a watch or hourglass, indicating that some computation is in progress, but the cursor can still be used
- 'blank invisible
- $\cdot$  'size-e/w arrows left and right
- 'size-n/s arrows up and down
- 'size-ne/sw arrows up-right and down-left
- 'size-nw/se arrows up-left and down-right

If the cursor is created successfully,  $\alpha k$ ? returns #t, otherwise the cursor object cannot be assigned to a window.

(send a-cursor ok?)  $\rightarrow$  boolean?

Returns  $#t$  if the cursor is can be assigned to a window,  $#f$  otherwise.

# 3.17 dialog%

```
dialog% : class?
  superclass: object%
  extends: top-level-window<%>
```
A dialog is a top-level window that is *modal*: while the dialog is shown, key and mouse press/release events are disabled for all other top-level windows in the dialog's eventspace.

```
(new dialog%
   [label label]
  [[parent parent]
   [width width]
   [height height]
   [x x]
   [y \ y][style style]
   [enabled enabled]
    [border border]
   [spacing spacing]
   [alignment alignment]
   [min-width min-width]
   [min-height min-height]
   [stretchable-width stretchable-width]
   [stretchable-height stretchable-height ]])
\rightarrow (is-a?/c dialog%)
```

```
label : label-string?
parent : (or/c (is-a?/c frame)) (is-a?/c dialog) #f) = #f
width : (or/c dimension-integer? #f) = #f
height : (or/c dimension-integer? #f) = #f
x : (or/c dimension-integer? #f) = #fy : (or/c dimension-integer? #f) = #f
style : (listof (or/c 'no-caption 'resize-border
= null
                      'no-sheet 'close-button))
enabled : any/c = #tborder: spacing-integer? = 0spacing: spacing-integer? = 0alignment : (list/c (or/c 'left 'center 'right)
                    (or/c 'top 'center 'bottom))
          = '(center top)
min-width: (or/c dimension-integer? #f) = #fmin\text{-}height : (or/c dimension-integer? #f) = #f
stretchable-width : any/c = #tstretchable-height : any/c = #t
```
The label string is used as the dialog's title in its title bar. If the dialog's label is changed (see set-label), the title bar is updated.

The parent argument can be  $#f$  or an existing frame. On Windows, if parent is an existing frame, the new dialog is always on top of its parent. On Windows and Unix, a dialog is iconized when its parent is iconized.

If parent is  $#f$ , then the eventspace for the new dialog is the current eventspace, as determined by current-eventspace. Otherwise, parent's eventspace is the new dialog's eventspace.

If the width or height argument is not  $#f$ , it specifies an initial size for the dialog (in pixels) assuming that it is larger than the minimum size, otherwise the minimum size is used. On Windows and Mac OS (and with some Unix window managers) dialogs are not resizeable.

If the x or y argument is not  $#f$ , it specifies an initial location for the dialog. Otherwise, if no location is set before the dialog is shown, it is centered (with respect parent if not  $#f$ , the screen otherwise).

The style flags adjust the appearance of the dialog on some platforms:

- 'no-caption omits the title bar for the dialog (Windows)
- 'resize-border adds a resizeable border around the window (Windows), ability to resize the window (Mac OS), or grow box in the bottom right corner (older Mac OS)
- 'no-sheet uses a movable window for the dialog, even if a parent window is provided (Mac OS)
- 'close-button include a close button in the dialog's title bar, which would not normally be included (Mac OS)

Even if the dialog is not shown, a few notification events may be queued for the dialog on creation. Consequently, the new dialog's resources (e.g., memory) cannot be reclaimed until some events are handled, or the dialog's eventspace is shut down.

For information about the enabled argument, see windows  $\frac{1}{2}$ . For information about the border, spacing, and alignment arguments, see area-container $\langle\% \rangle$ . For information about the min-width, min-height, stretchable-width, and stretchable-height arguments, see area<%>.

```
(send a-dialog on-subwindow-char receiver
                                   event) \rightarrow boolean?receiver : (is-a?/c window < \%)event : (is-a?/c key-event%)
```
Overrides on-subwindow-char in window $\frac{\sqrt{2}}{2}$ .

Returns the result of

```
(or (send this on-system-menu-char event)
     (send this on-traverse-char event))
(send a-dialog show show?) \rightarrow void?
  show? : any/c
```
Overrides show in top-level-window<%>.

If show? is true, the dialog is shown and all frames (and other dialogs) in the eventspace become disabled until the dialog is closed. If show? is false, the dialog is hidden and other frames and dialogs are re-enabled (unless a different, pre-existing dialog is still shown).

If show? is true, the method does not immediately return. Instead, it loops with yield until the dialog is found to be hidden between calls to yield. An internal semaphore is used with yield to avoid a busy-wait, and to ensure that the show method returns as soon as possible after the dialog is hidden.

(send a-dialog show-without-yield)  $\rightarrow$  void?

Like (send a-dialog show #t), but returns immediately instead of yielding.

```
3.18 event%
```

```
event% : class?
 superclass: object%
```
An event% object contains information about a control, keyboard, mouse, or scroll event. See also control-event%, key-event%, mouse-event%, and scroll-event%.

```
(new event% [[time-stamp time-stamp]]) \rightarrow (is-a?/c event%)
  time-stamp : exact-integer? = 0
```
See get-time-stamp for information about time-stamp.

(send an-event get-time-stamp)  $\rightarrow$  exact-integer?

Returns the time, in milliseconds, when the event occurred. This time is compatible with times reported by Racket's current-milliseconds procedure.

```
(send an-event set-time-stamp time) \rightarrow void?
  time : exact-integer?
```
Set the time, in milliseconds, when the event occurred. See also Racket's currentmilliseconds.

If the supplied value is outside the platform-specific range of time values, an exn:fail:contract exception is raised.

## 3.19 frame%

```
frame% : class?
  superclass: object%
  extends: top-level-window<%>
```
A frame is a top-level container window. It has a title bar (which displays the frame's label), an optional menu bar, and an optional status line.

```
(new frame%
   [label label]
   [[parent parent]
   [width width]
   [height height]
   \begin{bmatrix} x & x \end{bmatrix}[y \ y][style style]
   [enabled enabled]
   [border border]
   [spacing spacing]
   [alignment alignment]
   [min-width min-width]
   [min-height min-height]
   [stretchable-width stretchable-width]
   [stretchable-height stretchable-height ]])
\rightarrow (is-a?/c frame%)
label : label-string?
parent : (or/c (is-a)/c frame)' #f) = #f
width : (or/c dimension-integer? #f) = #f
height : (or/c dimension-integer? #f) = #f
x : (or/c position-interger? #f) = #fy : (or/c position-integer? #f) = #f
style : (listof (or/c 'no-resize-border 'no-caption
                         'no-system-menu 'hide-menu-bar
                        'toolbar-button 'float 'metal
                        'fullscreen-button 'fullscreen-aux))
       = null
 enabled : any/c = #tborder: spacing-integer? = 0spacing : spacing-integer? = 0
 alignment : (list/c (or/c 'left 'center 'right)
                      (or/c 'top 'center 'bottom))
           = '(center top)
min-width : (or/c dimension-integer? #f) = #f
min\text{-}height : (or/c dimension-integer? #f) = #f
stretchable-width : any/c = #tstretchable-height : any/c = #t
```
The label string is displayed in the frame's title bar. If the frame's label is changed (see set-label), the title bar is updated.

The parent argument can be  $#f$  or an existing frame. On Windows, if parent is an existing frame, the new frame is always on top of its parent. On Windows and Unix (for many window managers), a frame is iconized when its parent is iconized.

If parent is  $#f$ , then the eventspace for the new frame is the current eventspace, as determined by current-eventspace. Otherwise, parent's eventspace is the new frame's eventspace.

If the width or height argument is not  $#f$ , it specifies an initial size for the frame (in pixels) assuming that it is larger than the minimum size, otherwise the minimum size is used.

If the x or y argument is not  $#f$ , it specifies an initial location for the frame. Otherwise, a location is selected automatically (tiling frames and dialogs as they are created).

The style flags adjust the appearance of the frame on some platforms:

- 'no-resize-border omits the resizeable border around the window (Windows, Unix), ability to resize the window (Mac OS), or grow box in the bottom right corner (older Mac OS)
- 'no-caption omits the title bar for the frame (Windows, Mac OS, Unix)
- 'no-system-menu omits the system menu (Windows)
- 'toolbar-button includes a toolbar button on the frame's title bar (Mac OS 10.6 and earlier); a click on the toolbar button triggers a call to on-toolbar-buttonclick
- 'hide-menu-bar hides the menu bar and dock when the frame is active (Mac OS) or asks the window manager to make the frame fullscreen (Unix)
- 'float causes the frame to stay in front of all other non-floating windows (Windows, Mac OS, Unix); on Mac OS, a floating frame shares the focus with an active non-floating frame; when this style is combined with 'no-caption, then showing the frame does not cause the keyboard focus to shift to the window, and on Unix, clicking the frame does not move the focus; on Windows, a floating frame has no taskbar button
- 'metal ignored (formerly supported for Mac OS)
- 'fullscreen-button includes a button on the frame's title bar to put the frame in fullscreen mode (Mac OS 10.7 and later)
- 'fullscreen-aux allows the frame to accompany another that is in fullscreen mode (Mac OS 10.7 and later)

Even if the frame is not shown, a few notification events may be queued for the frame on creation. Consequently, the new frame's resources (e.g., memory) cannot be reclaimed until some events are handled, or the frame's eventspace is shut down.

For information about the enabled argument, see windows%>. For information about the border, spacing, and alignment arguments, see area-container<%>. For information about the min-width, min-height, stretchable-width, and stretchable-height arguments, see area<%>.

Changed in version 6.0.0.6 of package gui-lib: Added 'fullscreen-button and 'fullscreen-aux options for style.

(send a-frame create-status-line)  $\rightarrow$  void?

Creates a status line at the bottom of the frame. The width of the status line is the whole width of the frame (adjusted automatically when resizing), and the height and text size are platform-specific.

See also set-status-text.

```
(send a-frame fullscreen fullscreen?) \rightarrow void?
  fullscreen? : any/c
```
Puts the frame in fullscreen mode or restores the frame to non-fullscreen mode. The frame's show state is not affected.

A frame's mode can be changed by the user, and such changes do not go through this method. A program cannot detect when a frame has been put in fullscreen mode except by polling is-fullscreened?.

On Mac OS, the frame% must be created with the style 'fullscreen-button for fullscreen mode to work, and Mac OS 10.7 or later is required.

Added in version 1.9 of package gui-lib. Changed in version 1.18: Changed fullscreen with #t to not imply show on Windows and Mac OS.

(send a-frame get-menu-bar)  $\rightarrow$  (or/c (is-a?/c menu-bar%) #f)

Returns the frame's menu bar, or #f if none has been created for the frame.

```
(send a-frame has-status-line?) \rightarrow boolean?
```
Returns  $#t$  if the frame's status line has been created,  $#f$  otherwise. See also createstatus-line.

```
(send a-frame iconize iconize?) \rightarrow void?
  iconize? : any/c
```
Iconizes (minimizes) or deiconizes (restores) the frame. Deiconizing brings the frame to the front.

A frame's iconization can be changed by the user, and such changes do not go through this method. A program cannot detect when a frame has been iconized except by polling is-iconized?.
(send a-frame is-fullscreened?)  $\rightarrow$  boolean?

Returns #t if the frame is in fullscreen mode, #f otherwise.

Added in version 6.0.0.6 of package gui-lib.

```
(send a-frame is-iconized?) \rightarrow boolean?
```
Returns #t if the frame is iconized (minimized), #f otherwise.

```
(send a-frame is-maximized?) \rightarrow boolean?
```
On Windows and Mac OS, returns  $\#t$  if the frame is maximized,  $\#f$  otherwise. On Unix, the result is always #f.

```
(send a-frame maximize maximize?) \rightarrow void?
  maximize? : any/c
```
*Specification:* Maximizes or restores the frame on Windows and Mac OS; the frame's show state is not affected. On Windows, an iconized frame cannot be maximized or restored.

A window's maximization can be changed by the user, and such changes do not go through this method; use on-size to monitor size changes.

*Default implementation:* If maximize? is #f, the window is restored, otherwise it is maximized.

```
(send a-frame modified) \rightarrow boolean?
(send a-frame modified modified?) \rightarrow void?
 modified? : any/c
```
Gets or sets the frame's modification state as reflected to the user. On Mac OS, the modification state is reflected as a dot in the frame's close button. On Windows and Unix, the modification state is reflected by an asterisk at the end of the frame's displayed title.

```
(send a-frame on-menu-char event) \rightarrow boolean?
  event : (is-a?/c key-event%)
```
If the frame has a menu bar with keyboard shortcuts, and if the key event includes a Control, Alt, Option, Meta, Command, Shift, or Function key, then on-menu-char attempts to match the given event to a menu item. If a match is found,  $\#t$  is returned, otherwise  $\#f$  is returned.

When the match corresponds to a complete shortcut combination, the menu item's callback is called (before on-menu-char returns).

If the event does not correspond to a complete shortcut combination, the event may be handled anyway if it corresponds to a mnemonic in the menu bar (i.e., an underlined letter in a menu's title, which is installed by including an ampersand in the menu's label). If a mnemonic match is found, the keyboard focus is moved to the menu bar (selecting the menu with the mnemonic), and  $#t$  is returned.

```
(send a-frame on-subwindow-char receiver
                                  event) \rightarrow boolean?receiver : (is-a?/c window<%>)
 event : (is-a?/c key-event%)
```
Overrides on-subwindow-char in window<%>.

Returns the result of

```
(or (send this on-menu-char event)
      (send this on-system-menu-char event)
      (send this on-traverse-char event))
(send a-frame on-toolbar-button-click) \rightarrow void?
```
On Mac OS, called when the user clicks the toolbar button on a frame created with the 'toolbar-button style.

```
(send a-frame set-status-text text) \rightarrow void?
  text : string?
```
Sets the frame's status line text and redraws the status line. See also create-status-line.

# 3.20 gauge%

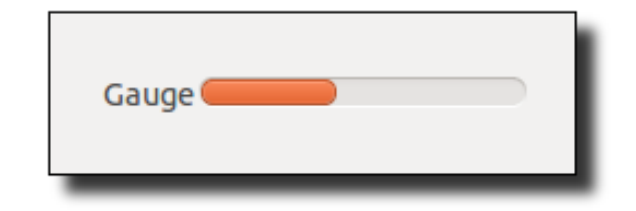

gauge% : class? superclass: object% extends: control<%>

A gauge is a horizontal or vertical bar for displaying the output value of a bounded integer quantity. Each gauge has an adjustable range, and the gauge's current value is always between 0 and its range, inclusive. Use set-value to set the value of the gauge.

```
(new gauge%
   [label label]
   [range range]
   [parent parent]
  [[style style]
   [font font]
   [enabled enabled]
   [vert-margin vert-margin]
   [horiz-margin horiz-margin]
   [min-width min-width]
   [min-height min-height]
   [stretchable-width stretchable-width]
   [stretchable-height stretchable-height]])
\rightarrow (is-a?/c gauge%)
label : (or/c label-string? #f)
range : positive-dimension-integer?
parent : (or/c (is-a?/c frame%) (is-a?/c dialog%)
                 (is-a?/c panel%) (is-a?/c pane%))
style : (listof (or/c 'horizontal 'vertical
                         'vertical-label 'horizontal-label
                         'deleted))
       = '(horizontal)
font : (is-a?/c font\%) = normal-control-font
enabled : any/c = #tvert-margin: spacing-integer? = 2horiz-margin : spacing-integer? = 2
min-width: (or/c dimension-integer? #f) = #fmin\text{-}height : (or/c dimension-integer? #f) = #f
stretchable-width : \text{any/c} = (\text{mem} 'horizontal style)
stretchable-height : \text{any}/\text{c} = (\text{memq } \text{vertical } style)
```
If label is a string, it is used as the gauge label; otherwise the gauge does not display a label.

If  $\&$  occurs in label, it is specially parsed; under Windows and X, the character following & is underlined in the displayed control to indicate a keyboard mnemonic. (Under Mac OS, mnemonic underlines are not shown.) The mnemonic is meaningless for a gauge (as far as on-traverse-char in top-level-window $\langle\!\langle \cdot \rangle$  is concerned), but it is supported for consistency with other control types. A programmer may assign a meaning to the mnemonic (e.g., by overriding on-traverse-char).

The range argument is an integer specifying the maximum value of the gauge (inclusive). The minimum gauge value is always 0.

The style list must include either 'horizontal, specifying a horizontal gauge, or 'ver-

tical, specifying a vertical gauge. If style includes 'vertical-label, then the gauge is created with a label above the control; if style does not include 'vertical-label (and optionally includes 'horizontal-label), then the label is created to the left of the gauge. If style includes 'deleted, then the gauge is created as hidden, and it does not affect its parent's geometry; the gauge can be made active later by calling parent's add-child method.

The font argument determines the font for the control. For information about the enabled argument, see window<%>. For information about the horiz-margin and vertmargin arguments, see subarea $\frac{2}{6}$ . For information about the min-width, min-height, stretchable-width, and stretchable-height arguments, see  $\text{area} \ll 2$ .

(send a-gauge get-range)  $\rightarrow$  positive-dimension-integer?

Returns the range (maximum value) of the gauge.

(send a-gauge get-value)  $\rightarrow$  dimension-integer?

Returns the gauge's current value.

```
(send a-gauge set-range range) \rightarrow void?
  range : positive-dimension-integer?
```
Sets the range (maximum value) of the gauge.

```
(send a-gauge set-value pos) \rightarrow void?pos : dimension-integer?
```
Sets the gauge's current value. If the specified value is larger than the gauge's range, an exn:fail:contract exception is raised.

3.21 group-box-panel%

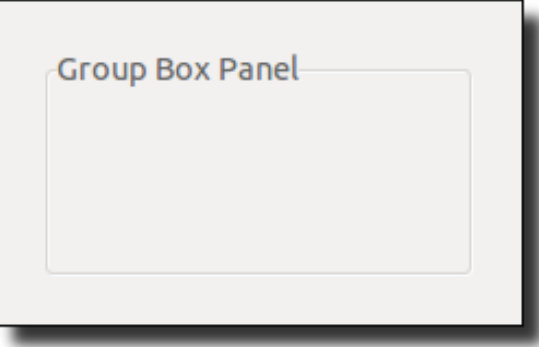

```
group-box-panel% : class?
  superclass: vertical-panel%
```
A group-box panel arranges its subwindows in a single column, but also draws an optional label at the top of the panel and a border around the panel content.

Unlike most panel classes, a group-box panel's horizontal and vertical margins default to 2.

```
(new group-box-panel%
   [label label]
   [parent parent]
  [[style style]
   [font font]
    [enabled enabled]
   [vert-margin vert-margin]
   [horiz-margin horiz-margin]
   [border border]
   [spacing spacing]
   [alignment alignment]
   [min-width min-width]
   [min-height min-height]
   [stretchable-width stretchable-width]
   [stretchable-height stretchable-height]])
\rightarrow (is-a?/c group-box-panel%)
label : label-string?
parent : (or/c (is-a?/c frame%) (is-a?/c dialog%)
                (is-a?/c panel%) (is-a?/c pane%))
style : (listof (or/c 'deleted)) = null
font : (is-a]/c font\frac{a}{b} = small-control-font
enabled : any/c = #tvert-margin: spacing-integer? = 2horiz-margin : spacing-integer? = 2
border: spacing-integer? = 0spacing : spacing-integer? = 0
 alignment : (list/c (or/c 'left 'center 'right)
                     (or/c 'top 'center 'bottom))
           = '(center top)
min-width : (or/c dimension-integer? #f) = #fmin-height : (or/c dimension-integer? #f) = #f
 stretchable-width : any/c = #tstretchable-height : any/c = #t
```
Creates a group pane whose title is label.

If style includes 'deleted, then the group panel is created as hidden, and it does not affect its parent's geometry; the group panel can be made active later by calling parent's

add-child method.

The font argument determines the font for the control. For information about the enabled argument, see windows%>. For information about the horiz-margin and vertmargin arguments, see subarea $\langle\!\langle \rangle$ . For information about the min-width, min-height, stretchable-width, and stretchable-height arguments, see  $area\$ .

### 3.22 grow-box-spacer-pane%

```
grow-box-spacer-pane% : class?
  superclass: pane<sup>%</sup>
```
A grow-box-spacer-pane% object is intended for use as a lightweight spacer in the bottom-right corner of a frame, rather than as a container. On older version of Mac OS, a grow-box-spacer-pane% has the same width and height as the grow box that is inset into the bottom-right corner of a frame. On Windows, Unix, and recent Mac OS, a grow-box-spacer-pane% has zero width and height. Unlike all other container types, a grow-box-spacer-pane% is unstretchable by default.

```
(new grow-box-spacer-pane% ...superclass-args...)
\rightarrow (is-a?/c grow-box-spacer-pane%)
```
See pane<sup>%</sup> for information on initialization arguments.

### 3.23 horizontal-pane%

```
horizontal-pane% : class?
  superclass: pane%
```
A horizontal pane arranges its subwindows in a single row. See also pane%.

```
(new horizontal-pane%
   [parent parent]
  [[vert-margin vert-margin]
   [horiz-margin horiz-margin]
   [border border]
   [spacing spacing]
   [alignment alignment]
   [min-width min-width]
   [min-height min-height]
   [stretchable-width stretchable-width]
   [stretchable-height stretchable-height]])
\rightarrow (is-a?/c horizontal-pane%)
```

```
parent : (or/c (is-a?/c frame%) (is-a?/c dialog%)
               (is-a?/c panel%) (is-a?/c pane%))
vert-margin : spacing-integer? = 0
horiz-margin : spacing-integer? = 0
border: spacing-integer? = 0spacing: spacing-integer? = 0alignment : (list/c (or/c 'left 'center 'right)
                    (or/c 'top 'center 'bottom))
          = '(left center)
min-width: (or/c dimension-integer? #f) = #fmin\text{-}height : (or/c dimension-integer? #f) = #f
stretchable-width : any/c = #tstretchable-height : any/c = #t
```
For information about the horiz-margin and vert-margin arguments, see subarea< $\frac{2}{8}$ . For information about the border, spacing, and alignment arguments, see areacontainer $\langle\!\langle \cdot \rangle$ . For information about the min-width, min-height, stretchablewidth, and stretchable-height arguments, see  $\text{area}$  <%>.

# 3.24 horizontal-panel%

```
horizontal-panel% : class?
  superclass: panel%
```
A horizontal panel arranges its subwindows in a single row. See also panel%.

```
(new horizontal-panel%
   [parent parent]
  [[style style]
   [enabled enabled]
   [vert-margin vert-margin]
   [horiz-margin horiz-margin]
   [border border]
   [spacing spacing]
   [alignment alignment]
   [min-width min-width]
   [min-height min-height]
   [stretchable-width stretchable-width]
   [stretchable-height stretchable-height]])
\rightarrow (is-a?/c horizontal-panel%)
parent : (or/c (is-a?/c frame%) (is-a?/c dialog%)
                (is-a?/c panel%) (is-a?/c pane%))
style : (listof (or/c 'border 'deleted
                       'hscroll 'auto-hscroll
                       'vscroll 'auto-vscroll))
                                                 = null
```

```
enabled : any/c = #tvert-margin : spacing-integer? = 0
horiz-margin : spacing-integer? = 0
border : spacing-integer? = 0
spacing : spacing-integer? = 0alignment : (list/c (or/c 'left 'center 'right)
                    (or/c 'top 'center 'bottom))
          = '(left center)
min-width: (or/c dimension-integer? #f) = #fmin-height : (or/c dimension-integer? #f) = #f
stretchable-width : any/c = #tstretchable-height : any/c = #t
```
The *style* flags are the same as for panel%.

For information about the enabled argument, see window $\frac{\sqrt{2}}{2}$ . For information about the horiz-margin and vert-margin arguments, see subarea<%>>>>>. For information about the border, spacing, and alignment arguments, see area-container $\langle\% \rangle$ . For information about the min-width, min-height, stretchable-width, and stretchable-height arguments, see area<%>.

```
(send a-horizontal-panel set-orientation horizontal?) \rightarrow void?
  horizontal? : boolean?
```
Sets the orientation of the panel, switching it between the behavior of the vertical-panel% and that of the horizontal-panel%.

(send a-horizontal-panel get-orientation)  $\rightarrow$  boolean?

Initially returns #t, but if set-orientation is called, this method returns whatever the last value passed to it was.

### 3.25 key-event%

```
key-event% : class?
  superclass: event%
```
A key-event% object contains information about a key press or release event. Key events are primarily processed by on-subwindow-char in window $\frac{\sqrt{2}}{2}$  and on-char in can- $\text{vas}\ll 2$ .

For a key-press event, a virtual key code is provided by get-key-code. For a key-release event, get-key-code reports 'release, and a virtual key code is provided by get-keyrelease-code.

See also [§1.5 "Mouse and Keyboard Events".](#page-16-0)

```
(new key-event%
  [[key-code key-code]
   [shift-down shift-down]
   [control-down control-down]
   [meta-down meta-down]
   [alt-down alt-down]
   [x x]
   [y \ y][time-stamp time-stamp]
   [caps-down caps-down]
   [mod3-down mod3-down]
   [mod4-down mod4-down]
   [mod5-down mod5-down]
   [control+meta-is-altgr control+meta-is-altgr ]])
\rightarrow (is-a?/c key-event%)
key-code: (or/c char? key-code-symbol?) = #\nullshift-down : any/c = #fcontrol-down : any/c = #fmeta-down : any/c = #falt-down : any/c = #fx : exact-integer? = 0y : exact-integer? = 0
time-stamp : exact-integer? = 0
caps-down : any/c = #fmod3-down : any/c = #fmod4-down : any/c = #fmod5-down : any/c = #fcontrol+meta-is-altgr : any/c = #f
```
See the corresponding get- and set- methods for information about  $key\text{-}code$ , shiftdown, control-down, meta-down, mod3-down, mod4-down, mod5-down, alt-down, x, y, time-stamp, caps-down, mod3-down, mod4-down, mod5-down, and control+metais-altgr.

The release key code, as returned by get-key-release-code, is initialized to 'press.

Changed in version 1.1 of package gui-lib: Added mod3-down, mod4-down, and mod5-down. Changed in version 1.2: Added control+meta-is-altgr.

(send a-key-event get-alt-down)  $\rightarrow$  boolean?

Returns #t if the Option (Mac OS) key was down for the event. When the Alt key is pressed in Windows, it is reported as a Meta press (see get-meta-down).

(send a-key-event get-caps-down)  $\rightarrow$  boolean?

Returns #t if the Caps Lock key was on for the event.

```
(send a-key-event get-control-down) \rightarrow boolean?
```
Returns #t if the Control key was down for the event.

On Mac OS, if a Control-key press is combined with a mouse button click, the event is reported as a right-button click and get-control-down for the event reports #f.

```
(send a-key-event get-control+meta-is-altgr) \rightarrow boolean?
```
Returns #t if a Control plus Meta event should be treated as an AltGr event on Windows. By default, AltGr treatment applies if the Control key was the left one and the Alt key (as Meta) was the right one—typed that way on a keyboard with a right Alt key, or produced by a single AltGr key. See also any-control+alt-is-altgr, which controls whether other Control plus Alt combinations are treated as AltGr.

```
Added in version 1.2 of package gui-lib.
```

```
(send a-key-event get-key-code)
\rightarrow (or/c char? key-code-symbol?)
```
Gets the virtual key code for the key event. The virtual key code is either a character or a special key symbol, one of the following:

- 'start
- 'cancel
- 'clear
- 'shift Shift key
- 'rshift right Shift key
- 'control Control key
- 'rcontrol right Control key
- 'menu
- 'pause
- 'capital
- 'prior
- 'next
- 'end
- 'home
- 'left
- 'up
- 'right
- 'down
- 'escape
- 'select
- 'print
- 'execute
- 'snapshot
- 'insert
- 'help
- 'numpad0
- 'numpad1
- 'numpad2
- 'numpad3
- 'numpad4
- 'numpad5
- 'numpad6
- 'numpad7
- 'numpad8
- 'numpad9
- 'numpad-enter
- 'multiply
- 'add
- 'separator
- 'subtract
- 'decimal
- 'divide
- $\cdot$  'f1
- $\cdot$  'f2
- $\cdot$  'f3
- 'f4
- 'f5
- 'f6
- 'f7
- 'f8
- 'f9
- 'f10
- 'f11
- 'f12
- 'f13
- $114$
- 'f15
- 'f16
- 'f17
- 'f18
- 'f19
- 'f20
- 'f21
- 'f22
- 'f23
- 'f24
- 'numlock
- 'scroll
- 'wheel-up mouse wheel up one notch
- 'wheel-down mouse wheel down one notch
- 'wheel-left mouse wheel left one notch
- 'wheel-right mouse wheel right one notch
- 'release indicates a key-release event
- 'press indicates a key-press event; usually only from get-key-release-code

The special key symbols attempt to capture useful keys that have no standard ASCII representation. A few keys have standard representations that are not obvious:

- #\space the space bar
- #\return the Enter or Return key (on all platforms), but not necessarily the Enter key near the numpad (which is reported as 'numpad-enter Unix and Mac OS)
- $\cdot$  #\tab the tab key
- #\backspace the backspace key
- #\rubout the delete key

If a suitable special key symbol or ASCII representation is not available,  $\#\text{null}$  (the NUL character) is reported.

A 'wheel-up, 'wheel-down, 'wheel-left, or 'wheel-right event may be sent to a window other than the one with the keyboard focus, because some platforms generate wheel events based on the location of the mouse pointer instead of the keyboard focus.

On Windows, when the Control key is pressed without Alt, the key code for ASCII characters is downcased, roughly cancelling the effect of the Shift key. On Mac OS, the key code is computed without Caps Lock effects when the Control or Command key is pressed; in the case of Control, Caps Lock is used normally if special handling is disabled for the Control key via special-control-key. On Unix, the key code is computed with Caps Lock effects when the Control key is pressed without Alt.

See also get-other-shift-key-code.

Changed in version 6.1.0.8 of package gui-lib: Changed reporting of numpad Enter to 'numpad-enter as documented, instead of #\u0003.

```
(send a-key-event get-key-release-code)
\rightarrow (or/c char? key-code-symbol?)
```
Gets the virtual key code for a key-release event; the result is 'press for a key-press event. See get-key-code for the list of virtual key codes.

```
(send a-key-event get-meta-down) \rightarrow boolean?
```
Returns #t if the Meta (Unix), Alt (Windows), or Command (Mac OS) key was down for the event.

```
(send a-key-event get-mod3-down) \rightarrow boolean?
```
Returns #t if the Mod3 (Unix) key was down for the event.

Added in version 1.1 of package gui-lib.

```
(send a-key-event get-mod4-down) \rightarrow boolean?
```
Returns #t if the Mod4 (Unix) key was down for the event.

Added in version 1.1 of package gui-lib.

(send a-key-event get-mod5-down)  $\rightarrow$  boolean?

Returns #t if the Mod5 (Unix) key was down for the event.

Added in version 1.1 of package gui-lib.

```
(send a-key-event get-other-altgr-key-code)
\rightarrow (or/c char? key-code-symbol? #f)
```
See get-other-shift-key-code.

```
(send a-key-event get-other-caps-key-code)
\rightarrow (or/c char? key-code-symbol? #f)
```
See get-other-shift-key-code.

(send a-key-event get-other-shift-altgr-key-code)  $\rightarrow$  (or/c char? key-code-symbol? #f)

See get-other-shift-key-code.

(send a-key-event get-other-shift-key-code)  $\rightarrow$  (or/c char? key-code-symbol? #f)

Since keyboard mappings vary, it is sometimes useful in key mappings for a program to know the result that the keyboard would have produced for an event if the Shift key had been toggled differently. The get-other-shift-key-code produces that other mapping, returning #f if the alternate mapping is unavailable, otherwise returning the same kind of result as get-key-code.

The get-other-altgr-key-code method provides the same information with respect to the AltGr key (i.e., Alt combined with Control) on Windows and Unix, or the Option key on Mac OS. The get-other-shift-altgr-key-code method reports a mapping for in tha case that both Shift and AltGr/Option were different from the actual event.

The get-other-shift-key-code, get-other-altgr-key-code, and get-othershift-altgr-key-code results all report key mappings where Caps Lock is off, independent of whether Caps Lock was on for the actual event. The get-other-caps-key-code method reports a mapping for in that case that the Caps Lock state was treated opposite as for the get-key-code result. (Caps Lock normally has either no effect or the same effect as Shift, so further combinations involving Caps Lock and other modifier keys would not normally produce further alternatives.)

Alternate mappings are not available for all events. On Windows, alternate mappings are reported when they produce ASCII letters, ASCII digits, and ASCII symbols. On Mac OS and Unix, alternate mappings are usually available.

```
(send a-key-event get-shift-down) \rightarrow boolean?
```
Returns #t if the Shift key was down for the event.

(send a-key-event get-x)  $\rightarrow$  exact-integer?

Returns the x-position of the mouse at the time of the event, in the target's window's (clientarea) coordinate system.

```
(send a-key-event get-y) \rightarrow exact-integer?
```
Returns the y-position of the mouse at the time of the event in the target's window's (clientarea) coordinate system.

```
(send a-key-event set-alt-down down?) \rightarrow void?
  down? : any/c
```
Sets whether the Option (Mac OS) key was down for the event. When the Alt key is pressed in Windows, it is reported as a Meta press (see set-meta-down).

```
(send a-key-event set-caps-down down?) \rightarrow void?
  down? : any/c
```
Sets whether the Caps Lock key was on for the event.

```
(send a-key-event set-control-down down?) \rightarrow void?
  down? : any/c
```
Sets whether the Control key was down for the event.

On Mac OS, if a control-key press is combined with a mouse button click, the event is reported as a right-button click and get-control-down for the event reports #f.

```
(send a-key-event set-control+meta-is-altgr down?) \rightarrow void?
  down? : any/c
```
Sets whether a Control plus Meta combination on Windows should be treated as an AltGr combinations. See get-control+meta-is-altgr.

#### Added in version 1.2 of package gui-lib.

```
(send a-key-event set-key-code code) \rightarrow void?
  code : (or/c char? key-code-symbol?)
```
Sets the virtual key code for the event, either a character or one of the special symbols listed with get-key-code.

```
(send a-key-event set-key-release-code code) \rightarrow void?
  code : (or/c char? key-code-symbol?)
```
Sets the virtual key code for a release event, either a character or one of the special symbols listed with get-key-code. See also get-key-release-code.

```
(send a-key-event set-meta-down down?) \rightarrow void?
  down? : any/c
```
Sets whether the Meta (Unix), Alt (Windows), or Command (Mac OS) key was down for the event.

```
(send a-key-event set-mod3-down down?) \rightarrow void?
  down? : any/c
```
Sets whether the Mod3 (Unix) key was down for the event.

Added in version 1.1 of package gui-lib.

```
(send a-key-event set-mod4-down down?) \rightarrow void?
  down? : any/c
```
Sets whether the Mod4 (Unix) key was down for the event.

Added in version 1.1 of package gui-lib.

```
(send a-key-event set-mod5-down down?) \rightarrow void?
  down? : any/c
```
Sets whether the Mod5 (Unix) key was down for the event.

Added in version 1.1 of package gui-lib.

```
(send a-key-event set-other-altgr-key-code code) \rightarrow void?
  code : (or/c char? key-code-symbol? #f)
```
Sets the key code produced by get-other-altgr-key-code.

```
(send a-key-event set-other-caps-key-code code) \rightarrow void?
  code : (or/c char? key-code-symbol? #f)
```
Sets the key code produced by get-other-caps-key-code.

```
(send a-key-event set-other-shift-altgr-key-code code) \rightarrow void?
  code : (or/c char? key-code-symbol? #f)
```
Sets the key code produced by get-other-shift-altgr-key-code.

```
(send a-key-event set-other-shift-key-code code) \rightarrow void?
  code : (or/c char? key-code-symbol? #f)
```
Sets the key code produced by get-other-shift-key-code.

```
(send a-key-event set-shift-down down?) \rightarrow void?
  down? : any/c
```
Sets whether the Shift key was down for the event.

```
(send a-key-event set-x pos) \rightarrow void?pos : exact-integer?
```
Sets the x-position of the mouse at the time of the event in the target's window's (client-area) coordinate system.

```
(send a-key-event set-y pos) \rightarrow void?pos : exact-integer?
```
Sets the y-position of the mouse at the time of the event in the target's window's (client-area) coordinate system.

## 3.26 labelled-menu-item<%>

```
labelled-menu-item<%> : interface?
 implements: menu-item<%>
```
A labelled-menu-item<%> object is a menu-item<%> with a string label (i.e., any menu item other than a separator). More specifically, it is an instance of either menu-item% (a plain menu item), checkable-menu-item% (a checkable menu item), or menu% (a submenu).

```
(send a-labelled-menu-item enable enabled?) \rightarrow void?
  enabled? : any/c
```
Enables or disables the menu item. If the item is a submenu (or menu in a menu bar), the entire menu is disabled, but each submenu item's is-enabled? method returns #f only if the item is specifically disabled (in addition to the submenu).

```
(send a-labelled-menu-item get-help-string)
\rightarrow (or/c label-string? #f)
```
Returns the help string for the menu item, or  $#f$  if the item has no help string.

When an item has a help, the string may be used to display help information to the user.

```
(send a-labelled-menu-item get-label) \rightarrow label-string?
```
Returns the item's label.

See also set-label and get-plain-label.

(send a-labelled-menu-item get-plain-label)  $\rightarrow$  label-string?

Like get-label, except that  $\&$ s and tab characters in the label are stripped in the same way as for set-label.

```
(send a-labelled-menu-item is-enabled?) \rightarrow boolean?
```
Returns #t if the menu item is enabled, #f otherwise.

See also enable.

(send a-labelled-menu-item on-demand)  $\rightarrow$  void?

*Specification:* Normally called when the user clicks on the menu bar containing the item (before the user sees any menu items), just before the popup menu containing the item is popped up, or just before inspecting the menu bar containing the item for a shortcut key binding. See on-demand in menu-item-container<%>>>>>>> for further details.

A on-demand in menu-item-container<%> method can be overridden in such a way that the container does not call the on-demand method of its items.

*Default implementation:* Calls the demand-callback procedure that was provided when the object was created.

```
(send a-labelled-menu-item set-help-string help) \rightarrow void?
  help : (or/c label-string? #f)
```
Sets the help string for the menu item. Use  $#f$  to remove the help string for an item.

```
(send a-labelled-menu-item set-label label) \rightarrow void?
  label : label-string?
```
Sets the menu item's label. If the item has a shortcut, the shortcut is not affected.

If the label contains & and the window is a control, the label is parsed specially; on Windows and Unix, the character following a  $\&$  is underlined in the displayed menu to indicate a keyboard mnemonic. Pressing the Alt key with an underlined character from a menu's name in the menu bar causes the menu to be selected (via on-menu-char). When a menu has the focus, the mnemonic characters are used for navigation without Alt. A  $\&\&$  in the label is replaced by a literal (non-navigation)  $\&$ . On Mac OS,  $\&$ s in the label are parsed in the same way as for Unix and Windows, but no mnemonic underline is displayed. On Mac OS, a parenthesized mnemonic character is removed (along with any surrounding space) before the label is displayed, since a parenthesized mnemonic is often used for non-Roman languages. Finally, for historical reasons, if a label contains a tab character, then the tab and all remaining characters are hidden in the displayed menu. All of these rules are consistent with label handling in button<sup>%</sup> and other windows.

A  $\&$  is always preserved in the label returned by get-label, but never preserved in the label returned by get-plain-label.

3.27 list-box%

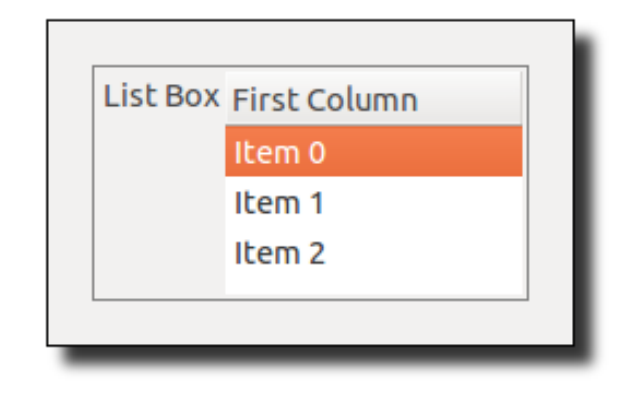

list-box% : class? superclass: object% extends: list-control<%>

A list box allows the user to select one or more string items from a scrolling list. A list box is either a single-selection control (if an item is selected, the previous selection is removed) or a multiple-selection control (clicking an item toggles the item on or off independently of other selections).

Whenever the user changes the selection in a list box, the list box's callback procedure is called. A callback procedure is provided as an initialization argument when each list box is created.

A list box can have multiple columns with optional column headers. An item in the list corresponds to a row that spans all columns. When column headers are displayed, the column widths can be changed by a user. In addition, columns can optionally support dragging by the user to change the display order of columns, while the logical order remains fixed.

List box rows and columns are indexed from 0.

See also choice%.

```
(new list-box%
    [label label]
    [choices choices]
   [parent parent]
  [[callback callback]
   [style style]
   [selection selection]
   [font font]
   [label-font label-font]
    [enabled enabled]
    [vert-margin vert-margin]
    [horiz-margin horiz-margin]
    [min-width min-width]
    [min-height min-height]
    [stretchable-width stretchable-width]
    [stretchable-height stretchable-height ]
    [columns columns]
    [column-order column-order]])
\rightarrow (is-a?/c list-box%)
label : (or/c label-string? #f)
 choices : (listof label-string?)
 parent : (or/c (is-a?/c frame%) (is-a?/c dialog%)
                (is-a?/c panel%) (is-a?/c pane%)callback : ((is-a?/c list-box%) (is-a?/c control-event%)
             . \rightarrow . \text{any}= (lambda (c e) (void))
 style : (listof (or/c 'single 'multiple 'extended
                        'vertical-label 'horizontal-label
                        'variable-columns 'column-headers
                        'clickable-headers 'reorderable-headers
                        'deleted))
       = '(single)
 selection : (or/c exact-nonnegative-integer? #f) = #f
 font : (is-a?/c font\%) = view-control-font
 label-font : (is-a?/c font)'(s) = normal-control-fontenabled : any/c = #tvert-margin : spacing-integer? = 2
horiz-margin : spacing-integer? = 2
min-width: (or/c dimension-integer? #f) = #fmin\text{-}height : (or/c dimension-integer? #f) = #f
stretchable-width : any/c = #tstretchable-height : any/c = #tcolumns : (cons/c label-string? (listof label-string?))
         = \cdot ("Column")
 column-order : (or/c #f (listof exact-nonnegative-integer?))
              = #f
```
If label is not  $#f$ , it is used as the list box label. Otherwise, the list box will not display its label.

If & occurs in label, it is specially parsed as for button%.

The choices list specifies the initial list of items to appear in the list box. If the list box has multiple columns, choices determines the content of the first column, and other columns are initialized to the empty string.

The callback procedure is called when the user changes the list box selection, by either selecting, re-selecting, deselecting, or double-clicking an item. The type of the event provided to the callback is 'list-box-dclick when the user double-clicks on an item, or 'list-box otherwise.

The columns list determines the number of columns in the list box. The column titles in columns are shown only if style includes 'column-headers. If style also includes 'clickable-headers, then a click on a header triggers a call to callback with a columncontrol-event% argument whose event type is 'list-box-column.

The style specification must include exactly one of the following:

- 'single Creates a single-selection list.
- 'multiple Creates a multiple-selection list where a single click deselects other items and selects a new item. Use this style for a list when single-selection is common, but multiple selections are allowed.
- 'extended Creates a multiple-selection list where a single click extends or contracts the selection by toggling the clicked item. Use this style for a list when multiple selections are the rule rather than the exception.

The 'multiple and 'extended styles determine a platform-independent interpretation of unmodified mouse clicks, but dragging, shift-clicking, control-clicking, etc. have platformstandard interpretations. Whatever the platform-specific interface, the user can always select disjoint sets of items or deselect items (and leave no items selected). On some platforms, the user can deselect the (sole) selected item in a 'single list box.

If style includes 'vertical-label, then the list box is created with a label above the control; if style does not include 'vertical-label (and optionally includes 'horizontallabel), then the label is created to the left of the list box. If style includes 'deleted, then the list box is created as hidden, and it does not affect its parent's geometry; the list box can be made active later by calling parent's add-child method.

If style includes 'variable-columns, then the number of columns in the list box can be changed via append-column and delete-column.

If selection is an integer, it is passed to set-selection to set the initial selection. The selection must be less than the length of choices.

The font argument determines the font for the control content, and label-font determines the font for the control label. For information about the enabled argument, see window $\frac{\sqrt{2}}{2}$ . For information about the horiz-margin and vert-margin arguments, see subarea $\langle\!\langle \cdot \rangle$ . For information about the  $min-width$ ,  $min-health$ , stretchable-width, and stretchable-height arguments, see  $\text{area}$  <%>.

It the column-order argument is not  $#f$ , it determines the order in which logical columns are initially displayed. See set-column-order for more information. If style includes 'column-headers and 'reorderable-headers, then a user can reorder columns as displayed (but the display order does not change the logical order of the columns).

```
(send a-list-box append item [data]) \rightarrow void?
  item : label-string?
  data : any/c = #f
```
Overrides append in list-control<%>.

Adds a new item to the list box with an associated "data" object. The data object is not displayed in the list box; it is provided merely as a convenience for use with get-data, possibly allowing a programmer to avoid managing a separate item-to-data mapping in addition to the list box control.

```
See also append in list-control<%>.
```

```
(send a-list-box append-column label) \rightarrow void?
  label : label-string?
```
Adds a new column with title label to the list box, but only if the list box is created with the 'variable-columns style. The new column is logically the last column, and it is initially displayed as the last column.

```
(send a-list-box delete-column n) \rightarrow void?n : exact-nonnegative-integer?
```
Deletes the column with logical position  $n$ , but only if the list box is created with the 'variable-columns style, and only if the list box currently has more than one column (i.e., the number of columns can never be zero).

```
(send a-list-box get-column-labels)
\rightarrow (cons/c label-string? (listof label-string?))
```
Returns the labels of the list box's columns, and the number of returned strings indicates the number of columns in the list box.

```
(send a-list-box get-column-order)
\rightarrow (listof exact-nonnegative-integer?)
```
Returns the display order of logical columns. Each column is represented by its logical position in the result list, and the order of the column positions indicates the display order.

See also set-column-order.

```
(send a-list-box get-column-width column) \rightarrow dimension-integer?
                                                dimension-integer?
                                                dimension-integer?
 column : exact-nonnegative-integer?
```
Gets the width of the column identified by  $\text{column}$  (in logical positions, as opposed to display positions), which must be between 0 and one less than the number of columns.

The result includes the column's current width as well as its minimum and maximum widths to constrain the column size as adjusted by a user.

See also set-column-width.

```
(send a-list-box get-data n) \rightarrow any/cn : exact-nonnegative-integer?
```
Returns the data for the item indexed by n, or  $#f$  if there is no associated data. List box rows are indexed from 0. If  $n$  is equal to or larger than the number of choices, an exn:fail:contract exception is raised.

See also append and set-data.

```
(send a-list-box get-first-visible-item)
\rightarrow exact-nonnegative-integer?
```
Reports the index of the item currently scrolled to the top of the list box. List box rows are indexed from 0.

```
(send a-list-box get-label-font) \rightarrow (is-a?/c font%)
```
Returns the font used for the control's label, which is optionally supplied when a list box is created.

```
(send a-list-box get-selections)
\rightarrow (listof exact-nonnegative-integer?)
```
Returns a list of indices for all currently selected items. List box rows are indexed from 0.

For single-selection lists, the result is always either  $null$  or a list containing one number.

```
(send a-list-box is-selected? n) \rightarrow boolean?n : exact-nonnegative-integer?
```
Returns  $\#t$  if the items indexed by n is selected,  $\#f$  otherwise. List box rows are indexed from 0. If n is equal to or larger than the number of choices, an  $exn:fail:contract$ exception is raised.

A list box's selection can be changed by the user clicking the control, and such changes do not go through this method; use the control callback procedure (provided as an initialization argument) to monitor selection changes.

```
(send a-list-box number-of-visible-items)
\rightarrow exact-positive-integer?
```
Returns the maximum number of items in the list box that are visible to the user with the control's current size (rounding down if the exact answer is fractional, but returning at least 1).

```
(send a-list-box select n [select?]) \rightarrow void?
  n : exact-nonnegative-integer?
  select? : any/c = #t
```
Selects or deselects an item. For selection in a single-selection list box, if a different choice is currently selected, it is automatically deselected. For selection in a multiple-selection list box, other selections are preserved, unlike set-selection.

If select? is  $#f$ , the item indexed by n is deselected; otherwise it is selected. List box rows are indexed from  $0$ . If n is equal to or larger than the number of choices, an exn:fail:contract exception is raised.

A list box's selection can be changed by the user clicking the control, and such changes do not go through this method; use the control callback procedure (provided as an initialization argument) to monitor selection changes.

The control's callback procedure is *not* invoked.

```
(send a-list-box set choices0 choices ...) \rightarrow void?
  choices0 : (listof label-string?)
  choices : (listof label-string?)
```
Clears the list box and installs a new list of items. The number of  $choice0$  plus choices lists must match the number of columns, and all choices lists must have the same number of items, otherwise an exn:fail:contract exception is raised.

```
(send a-list-box set-column-label column
                                    label) \rightarrow void?column : exact-nonnegative-integer?
 label : label-string?
```
Sets the label of the column identified by column (in logical positions, as opposed to display positions), which must be between 0 and one less than the number of columns.

```
(send a-list-box set-column-order column-order) \rightarrow void?
  column-order : (listof exact-nonnegative-integer?)
```
Sets the order in which logical columns are displayed. Each element of *column-order* must identify a unique column by its logical position, and all logical columns must be represented in the list.

### See also get-column-order.

```
(send a-list-box set-column-width column
                                    width
                                   min-width
                                   max-width) \rightarrow void?column : exact-nonnegative-integer?
 width : dimension-integer?
 min-width : dimension-integer?
 max-width : dimension-integer?
```
Sets the width of the column identified by column (in logical positions, as opposed to display positions), which must be between 0 and one less than the number of columns.

The width argument sets the current display width, while  $min-width$  and  $max-width$ constrain the width of the column when the user resizes it. The *width* argument must be no less than min-width and no more than max-width.

The default width of a column is platform-specific, and the last column of a list box may extend to the end of the control independent of its requested size.

```
See also get-column-width.
 (send a-list-box set-data n data) \rightarrow void?
   n : exact-nonnegative-integer?
   data : any/c
```
Sets the associated data for item indexed by n. List box rows are indexed from 0. If n is equal to or larger than the number of choices, an exn:fail:contract exception is raised.

See also append.

```
(send a-list-box set-first-visible-item n) \rightarrow void?n : exact-nonnegative-integer?
```
Scrolls the list box so that the item indexed by  $n$  is at the top of the list box display. List box rows are indexed from 0. If  $n$  is equal to or larger than the number of choices, an exn:fail:contract exception is raised.

A list box's scroll position can be changed by the user clicking the control, and such changes do not go through this method. A program cannot detect when the scroll position changes except by polling get-first-visible-item.

```
(send a-list-box set-string n label [column]) \rightarrow void?
 n : exact-nonnegative-integer?
 label : label-string?
  column : exact-nonnegative-integer? = 0
```
Sets the item indexed by  $n$  in logical column  $column$ . List box rows and columns are indexed from 0. If n is equal to or larger than the number of choices, or if  $column$  is equal to or larger than the number of columns, an  $exn:fail:contract\ exception$  is raised.

### 3.28 list-control<%>

```
list-control<%> : interface?
 implements: control<%>
```
A list control gives the user a list of string items to choose from. There are two built-in classes that implement  $list-control < \frac{1}{s}$ :

- choice% presents the list in a popup menu (so the user can choose only one item at a time)
- $\bullet$  list-box% presents the list in a scrolling box, allowing the use to choose one item (if the style includes 'single) or any number of items

In either case, the set of user-selectable items can be changed dynamically.

```
(send a-list-control append item) \rightarrow void?
  item : label-string?
```
Adds a new item to the list of user-selectable items. The current selection is unchanged (unless the list control is an empty choice control, in which case the new item is selected).

```
(send a-list-control clear) \rightarrow void?
```
Removes all user-selectable items from the control.

```
(send a-list-control delete n) \rightarrow void?
 n : exact-nonnegative-integer?
```
Deletes the item indexed by n (where items are indexed from  $\theta$ ). If n is equal to or larger than the number of items in the control, an exn:fail:contract exception is raised.

Selected items that are not deleted remain selected, and no other items are selected.

```
(send a-list-control find-string s)
\rightarrow (or/c exact-nonnegative-integer? #f)
 s : string?
```
Finds a user-selectable item matching the given string. If no matching choice is found,  $#f$ is returned, otherwise the index of the matching choice is returned (where items are indexed from 0).

```
(send a-list-control get-number) \rightarrow exact-nonnegative-integer?
```
Returns the number of user-selectable items in the control (which is also one more than the greatest index in the list control).

```
(send a-list-control get-selection)
\rightarrow (or/c exact-nonnegative-integer? #f)
```
Returns the index of the currently selected item (where items are indexed from 0). If the choice item currently contains no choices or no selections, #f is returned. If multiple selections are allowed and multiple items are selected, the index of the first selection is returned.

```
(send a-list-control get-string n)
\rightarrow (and/c immutable? label-string?)
 n : exact-nonnegative-integer?
```
Returns the item for the given index (where items are indexed from  $\circ$ ). If the provided index is larger than the greatest index in the list control, an exn:fail:contract exception is raised.

```
(send a-list-control get-string-selection)
\rightarrow (or/c (and/c immutable? label-string?) #f)
```
Returns the currently selected item. If the control currently contains no choices, #f is returned. If multiple selections are allowed and multiple items are selected, the first selection is returned.

```
(send a-list-control set-selection n) \rightarrow \text{void?}n : exact-nonnegative-integer?
```
Selects the item specified by the given index (where items are indexed from 0). If the given index larger than the greatest index in the list control, an exn:fail:contract exception is raised.

In a list box control, all other items are deselected, even if multiple selections are allowed in the control. See also select in list-box%.

The control's callback procedure is *not* invoked when this method is called.

The list control's selection can be changed by the user clicking the control, and such changes do not go through this method; use the control callback procedure (provided as an initialization argument) to monitor selection changes.

```
(send a-list-control set-string-selection s) \rightarrow void?
  s : string?
```
Selects the item that matches the given string. If no match is found in the list control, an exn:fail:contract exception is raised.

In a list box control, all other items are deselected, even if multiple selections are allowed in the control. See also select in list-box%.

The control's callback procedure is *not* invoked when this method is called.

The list control's selection can be changed by the user clicking the control, and such changes do not go through this method; use the control callback procedure (provided as an initialization argument) to monitor selection changes.

```
3.29 menu%
```

```
menu% : class?
  superclass: object%
  extends: menu-item-container<%>
         labelled-menu-item<%>
```
A menu% object is a submenu within a menu% or popup-menu%, or as a top-level menu in a menu-bar%.

```
(new menu%
   [label label]
    [parent parent]
   [[help-string help-string]
    [demand-callback demand-callback]])
\rightarrow (is-a?/c menu%)
label : label-string?
 parent : (or/c (is-a?/c menu%) (is-a?/c popup-menu%)
                (is-a?/c menu-bar%)help-string : (or/c label-string? #f) = #f
 demand-callback : ((is-a?/c menu%) . -> . any)
                 = (lambda (m) (void))
```
Creates a new menu with the given label.

If label contains a  $\&$  or tab characters, they are handled specially in the same way as for menu-item labels and buttons. See set-label and button%.

If help-string is not  $#f$ , the menu has a help string. See get-help-string for more information.

The demand-callback procedure is called by the default on-demand method with the object itself.

# 3.30 menu-bar%

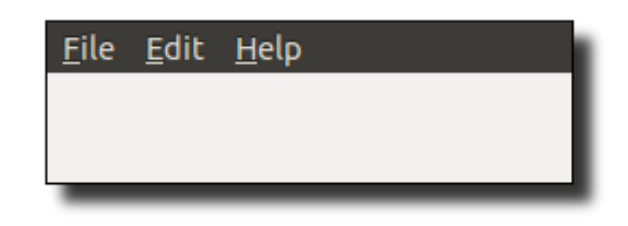

```
menu-bar% : class?
  superclass: object%
  extends: menu-item-container<%>
```
A menu-bar% object is created for a particular frame% object. A frame can have at most one menu bar; an exn:fail:contract exception is raised when a new menu bar is created for a frame that already has a menu bar.

```
(new menu-bar%
    [parent parent]
   [[demand-callback demand-callback]])
\rightarrow (is-a?/c menu-bar%)
parent : (or/c (is-a?/c frame%) 'root)
 demand-callback : ((is-a?/c menu-bar%) . -> . any)
                  = (lambda (m) (void))
```
Creates a menu bar in the specified frame. The menu bar is initially empty. If 'root is supplied as parent, the menu bar becomes active only when no other frames are shown. A 'root parent is allowed only when current-eventspace-has-menu-root? returns #t, and only if no such menu bar has been created before, otherwise an exn:fail:contract exception is raised.

The demand-callback procedure is called by the default on-demand method with the object itself.

```
(send a-menu-bar enable enable?) \rightarrow void?
  enable? : any/c
```
Enables or disables the menu bar (i.e., all of its menus). Each menu's is-enabled? method returns #f only if the menu is specifically disabled (in addition to the menu bar).

(send a-menu-bar get-frame)  $\rightarrow$  (or/c (is-a?/c frame%) 'root)

Returns the menu bar's frame, or returns 'root if the menu bar is shown when no other frames are shown.

```
(send a-menu-bar is-enabled?) \rightarrow boolean?
```
Returns #t if the menu bar is enabled, #f otherwise.

# 3.31 menu-item<%>

### menu-item<%> : interface?

A menu-item<%> object is an element within a menu%, popup-menu%, or menu-bar%. Operations that affect the parent — such as renaming the item, deleting the item, or adding a check beside the item — are accomplished via the menu-item $\frac{\sqrt{2}}{2}$  object.

A menu item is either a separator-menu-item% object (merely a separator), or a labelled-menu-item<%> object; the latter is more specifically an instance of either menuitem% (a plain menu item), checkable-menu-item% (a checkable menu item), or menu% (a submenu).

```
(send a-menu-item delete) \rightarrow void?
```
Removes the item from its parent. If the menu item is already deleted, delete has no effect.

See also restore.

```
(send a-menu-item get-parent)
\rightarrow (or/c (is-a?/c menu%) (is-a?/c popup-menu%) (is-a?/c menu-bar%))
```
Returns the menu, popup menu, or menu bar containing the item. The parent for a menu item is specified when the menu item is created, and it cannot be changed.

(send a-menu-item is-deleted?)  $\rightarrow$  boolean?

Returns #t if the menu item is deleted from its parent, #f otherwise.

```
(send a-menu-item restore) \rightarrow void?
```
Adds a deleted item back into its parent. The item is always restored to the end of the parent, regardless of its original position. If the item is not currently deleted, restore has no effect. 3.32 menu-item%

```
menu-item% : class?
  superclass: object%
  extends: selectable-menu-item<%>
```
A menu-item% is a plain string-labelled menu item. Its parent must be a menu% or popupmenu%. When the user selects the menu item, its callback procedure is called.

```
(new menu-item%
   [label label]
   [parent parent]
   [callback callback]
  [[shortcut shortcut]
   [help-string help-string]
   [demand-callback demand-callback]
   [shortcut-prefix shortcut-prefix]])
\rightarrow (is-a?/c menu-item%)
label : label-string?
parent : (or/c (is-a?/c menu%) (is-a?/c popup-menu%))
callback : ((is-a?/c menu-item%) (is-a?/c control-event%) . -> . any)
shortcut : (or/c \text{ char? symbol? } #f) = #fhelp-string : (or/c label-string? #f) = #f
demand-callback : ((is-a?/c menu-item%) . -> . any)
                 = (lambda (i) (void))
shortcut-prefix : (and/c (listof (or/c 'alt 'cmd 'meta 'ctl
                                          'shift 'option))
                           (λ (x) (implies (equal? 'unix (system-type))
                                            (not (and (member 'alt x)
                                                       (member 'meta x))))(\lambda(x) (equal? x (remove-duplicates x))))
                 = (get-default-shortcut-prefix)
```
Creates a new menu item in parent. The item is initially shown, appended to the end of its parent. The callback procedure is called (with the event type 'menu) when the user selects the menu item (either via a menu bar, popup-menu in window $\frac{\sqrt{2}}{2}$ , or popup-menu in editor-admin%).

See set-label for information about mnemonic  $\&$ s in label.

If shortcut is not #f, the item has a shortcut. See get-shortcut for more information. The shortcut-prefix argument determines the set of modifier keys for the shortcut; see get-shortcut-prefix.

If help is not  $#f$ , the item has a help string. See get-help-string for more information.

The demand-callback procedure is called by the default on-demand method with the

object itself.

### 3.33 menu-item-container<%>

```
menu-item-container<%> : interface?
A menu-item-container<%> object is a menu%, popup-menu%, or menu-bar%.
 (send a-menu-item-container get-items)
  \rightarrow (listof (is-a?/c menu-item<%>))
```
Returns a list of the items in the menu, popup menu, or menu bar. The order of the items in the returned list corresponds to the order as the user sees them in the menu or menu bar.

```
(send a-menu-item-container on-demand) \rightarrow void?
```
*Specification:* Called when the user clicks on the container as a menu bar (before the user sees any menu items, except with Unity's global menu bar as noted below), just before the container as a popup menu is popped up, or just before inspecting the menu bar containing the item for a shortcut key binding.

If the container is not a menu bar or a popup menu, this method is normally called via the on-demand method of the container's owning menu bar or popup menu, because the default implementation of the method chains to the on-demand method of its items. However, the method can be overridden in a container such that it does not call the on-demand method of its items.

On Unix with the Unity window manager using the global menu bar (which is the default on Ubuntu), racket/gui/base receives no notification when the user clicks the menu bar. To approximate on-demand triggered by user clicks of the menu bar, on-demand is called for a menu bar whenever its frame% object loses the keyboard focus. Beware that if keyboard focus was lost because a menu was clicked, then items added to the clicked menu during an on-demand invocation may not appear for the user.

*Default implementation:* Calls the demand-callback procedure that was provided when the object was created, then calls the on-demand method of the contained items.

3.34 message%

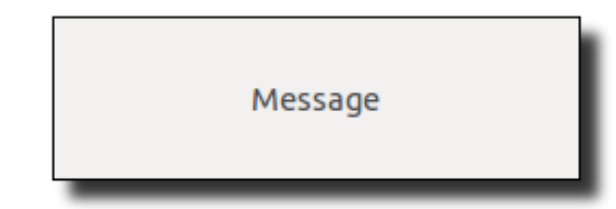

message% : class? superclass: object% extends: control<%>

A message control is a static line of text or a static bitmap. The text or bitmap corresponds to the message's label (see set-label).

```
(new message%
   [label label]
   [parent parent]
  [[style style]
   [font font]
   [enabled enabled]
   [vert-margin vert-margin]
   [horiz-margin horiz-margin]
   [min-width min-width]
   [min-height min-height]
   [stretchable-width stretchable-width]
   [stretchable-height stretchable-height ]
   [auto-resize auto-resize]])
\rightarrow (is-a?/c message%)
label : (or/c label-string? (is-a?/c bitmap%)
               (or/c 'app 'caution 'stop))
parent : (or/c (is-a?/c frame%) (is-a?/c dialog%)
                (is-a?/c panel%) (is-a?/c pane%))
style : (listof (or/c 'deleted)) = null
font : (is-a?/c font\%) = normal-control-font
enabled : any/c = #tvert-margin : spacing-integer? = 2
horiz-margin : spacing-integer? = 2
min-width: (or/c dimension-integer? #f) = #fmin-height : (or/c dimension-integer? #f) = #f
stretchable-width : any/c = #fstretchable-height : any/c = #fauto-resize : \text{any/c} = #f
```
Creates a string or bitmap message initially showing label. If label is a bitmap, and if the bitmap has a mask (see get-loaded-mask in bitmap%) that is the same size as the bitmap, then the mask is used for the label. Modifying a bitmap while it is used as a label has an unspecified effect on the displayed label. An 'app, 'caution, or 'stop symbol for label indicates an icon; 'app is the application icon (Windows and Mac OS) or a generic "info" icon  $(X)$ , 'caution is a caution-sign icon, and 'stop is a stop-sign icon.

If  $\&$  occurs in label, it is specially parsed; under Windows and X, the character following & is underlined in the displayed control to indicate a keyboard mnemonic. (Under Mac OS, mnemonic underlines are not shown.) The mnemonic is meaningless for a message (as far as on-traverse-char in top-level-window<%> is concerned), but it is supported for consistency with other control types. A programmer may assign a meaning to the mnemonic (e.g., by overriding on-traverse-char).

If style includes 'deleted, then the message is created as hidden, and it does not affect its parent's geometry; the message can be made active later by calling parent's add-child method.

The font argument determines the font for the control. For information about the enabled argument, see window $\langle\!\langle \cdot \rangle$ . For information about the horiz-margin and vertmargin arguments, see subarea $\frac{2}{6}$ . For information about the min-width, min-height, stretchable-width, and stretchable-height arguments, see  $area \frac{\sqrt{2}}{2}$ .

If auto-resize is not  $#f$ , then automatic resizing is initially enanbled (see auto-resize), and the message% object's graphical minimum size is as small as possible.

```
(send a-message auto-resize) \rightarrow boolean?
(send a-message auto-resize on?) \rightarrow void?
  on? : any/c
```
Reports or sets whether the message%'s min-width and min-height are automatically set when the label is changed via set-label.

```
(send a-message set-label label) \rightarrow void?
  label : (or/c label-string? (is-a?/c bitmap%))
```
Overrides set-label in window $\frac{1}{2}$ .

The same as set-label in window  $\frac{1}{2}$  when label is a string.

Otherwise, sets the bitmap label for a bitmap message. Since label is a bitmap, if the bitmap has a mask (see get-loaded-mask in bitmap%) that is the same size as the bitmap, then the mask is used for the label. Modifying a bitmap while it is used as a label has an unspecified effect on the displayed label. The bitmap label is installed only if the control was originally created with a bitmap label.

```
3.35 mouse-event%
```

```
mouse-event% : class?
  superclass: event%
```
A mouse-event% object encapsulates a mouse event. Mouse events are primarily processed by on-subwindow-event in window<%> and on-event in canvas<%>.

See also [§1.5 "Mouse and Keyboard Events".](#page-16-0)

```
(new mouse-event%
   [event-type event-type]
  [[left-down left-down]
   [middle-down middle-down]
   [right-down right-down]
   [x x]
   [y \ y][shift-down shift-down]
   [control-down control-down]
   [meta-down meta-down]
   [alt-down alt-down]
   [time-stamp time-stamp]
   [caps-down caps-down]
   [mod3-down mod3-down]
   [mod4-down mod4-down]
   [mod5-down mod5-down]])
\rightarrow (is-a?/c mouse-event%)
event-type : (or/c 'enter 'leave 'left-down 'left-up
                    'middle-down 'middle-up
                    'right-down 'right-up 'motion)
left-down : any/c = #fmiddle-down : any/c = #fright-down : any/c = #fx : exact-integer? = 0y : exact-integer? = 0
shift-down : any/c = #fcontrol-down : any/c = #fmeta-down : any/c = #falt-down : any/c = #ftime-stamp : exact-integer? = 0
caps-down : any/c = #fmod3-down : any/c = #fmod4-down : any/c = #fmod 5-down : any/c = #f
```
Creates a mouse event for a particular type of event. The event types are:
- 'enter mouse pointer entered the window
- 'leave mouse pointer left the window
- 'left-down left mouse button pressed
- 'left-up left mouse button released
- 'middle-down middle mouse button pressed
- 'middle-up middle mouse button released
- 'right-down right mouse button pressed (Mac OS: click with control key pressed)
- 'right-up right mouse button released (Mac OS: release with control key pressed)
- 'motion mouse moved, with or without button(s) pressed

See the corresponding get- and set- methods for information about  $leftarrow$  methods for information about  $leftarrow$ down, right-down, x, y, shift-down, control-down, meta-down, alt-down, timestamp, caps-down, mod3-down, mod4-down, and mod5-down.

Changed in version 1.1 of package gui-lib: Added mod3-down, mod4-down, and mod5-down.

```
(send a-mouse-event button-changed? [button]) \rightarrow boolean?
  button : (or/c 'left 'middle 'right 'any) = 'any
```
Returns #t if this was a mouse button press or release event, #f otherwise. See also buttonup? and button-down?.

If button is not 'any, then  $\#t$  is only returned if it is a release event for a specific button.

```
(send a-mouse-event button-down? [button]) \rightarrow boolean?
  button : (or/c 'left 'middle 'right 'any) = 'any
```
Returns  $#t$  if the event is for a button press,  $#f$  otherwise.

If button is not 'any, then  $\#t$  is only returned if it is a press event for a specific button.

```
(send a-mouse-event button-up? [button]) \rightarrow boolean?
  button : (or/c 'left 'middle 'right 'any) = 'any
```
Returns  $\#t$  if the event is for a button release,  $\#f$  otherwise. (As noted in [§1.5 "Mouse and](#page-16-0) [Keyboard Events",](#page-16-0) button release events are sometimes dropped.)

If button is not 'any, then  $\#t$  is only returned if it is a release event for a specific button.

(send a-mouse-event dragging?)  $\rightarrow$  boolean?

Returns #t if this was a dragging event (motion while a button is pressed), #f otherwise.

```
(send a-mouse-event entering?) \rightarrow boolean?
```
Returns #t if this event is for the mouse entering a window, #f otherwise.

When the mouse button is up, an enter/leave event notifies a window that it will start/stop receiving mouse events. When the mouse button is down, however, the window receiving the mouse-down event receives all mouse events until the button is released; enter/leave events are not sent to other windows, and are not reliably delivered to the click-handling window (since the window can detect movement out of its region via  $get-x$  and  $get-y$ ). See also [§1.5 "Mouse and Keyboard Events".](#page-16-0)

```
(send a-mouse-event get-alt-down) \rightarrow boolean?
```
Returns #t if the Option (Mac OS) key was down for the event. When the Alt key is pressed in Windows, it is reported as a Meta press (see get-meta-down).

```
(send a-mouse-event get-caps-down) \rightarrow boolean?
```
Returns #t if the Caps Lock key was on for the event.

(send a-mouse-event get-control-down)  $\rightarrow$  boolean?

Returns #t if the Control key was down for the event.

On Mac OS, if a control-key press is combined with a mouse button click, the event is reported as a right-button click and get-control-down for the event reports #f.

```
(send a-mouse-event get-event-type)
\rightarrow (or/c 'enter 'leave 'left-down 'left-up
         'middle-down 'middle-up
         'right-down 'right-up 'motion)
```
Returns the type of the event; see mouse-event% for information about each event type. See also set-event-type.

(send a-mouse-event get-left-down)  $\rightarrow$  boolean?

Returns #t if the left mouse button was down (but not pressed) during the event.

(send a-mouse-event get-meta-down)  $\rightarrow$  boolean?

Returns #t if the Meta (Unix), Alt (Windows), or Command (Mac OS) key was down for the event.

(send a-mouse-event get-middle-down)  $\rightarrow$  boolean?

Returns #t if the middle mouse button was down (but not pressed) for the event. On Mac OS, a middle-button click is impossible.

(send a-mouse-event get-mod3-down)  $\rightarrow$  boolean?

Returns #t if the Mod3 (Unix) key was down for the event.

Added in version 1.1 of package gui-lib.

(send a-mouse-event get-mod4-down)  $\rightarrow$  boolean?

Returns #t if the Mod4 (Unix) key was down for the event.

Added in version 1.1 of package gui-lib.

(send a-mouse-event get-mod5-down)  $\rightarrow$  boolean?

Returns #t if the Mod5 (Unix) key was down for the event.

Added in version 1.1 of package gui-lib.

(send a-mouse-event get-right-down)  $\rightarrow$  boolean?

Returns #t if the right mouse button was down (but not pressed) for the event. On Mac OS, a control-click combination is treated as a right-button click.

(send a-mouse-event get-shift-down)  $\rightarrow$  boolean?

Returns #t if the Shift key was down for the event.

(send a-mouse-event get-x)  $\rightarrow$  exact-integer?

Returns the x-position of the mouse at the time of the event, in the target's window's (clientarea) coordinate system.

(send a-mouse-event get-y)  $\rightarrow$  exact-integer?

Returns the y-position of the mouse at the time of the event in the target's window's (clientarea) coordinate system.

(send a-mouse-event leaving?)  $\rightarrow$  boolean?

Returns #t if this event is for the mouse leaving a window, #f otherwise.

See entering? for information about enter and leave events while the mouse button is clicked.

```
(send a-mouse-event moving?) \rightarrow boolean?
```
Returns #t if this was a moving event (whether a button is pressed is not), #f otherwise.

```
(send a-mouse-event set-alt-down down?) \rightarrow void?
  down? : any/c
```
Sets whether the Option (Mac OS) key was down for the event. When the Alt key is pressed in Windows, it is reported as a Meta press (see set-meta-down).

```
(send a-mouse-event set-caps-down down?) \rightarrow void?
  down? : any/c
```
Sets whether the Caps Lock key was on for the event.

```
(send a-mouse-event set-control-down down?) \rightarrow void?
  down? : any/c
```
Sets whether the Control key was down for the event.

On Mac OS, if a control-key press is combined with a mouse button click, the event is reported as a right-button click and get-control-down for the event reports #f.

```
(send a-mouse-event set-event-type event-type) \rightarrow void?
 event-type : (or/c 'enter 'leave 'left-down 'left-up
                     'middle-down 'middle-up
                     'right-down 'right-up 'motion)
```
Sets the type of the event; see mouse-event% for information about each event type. See also get-event-type.

```
(send a-mouse-event set-left-down down?) \rightarrow void?
  down? : any/c
```
Sets whether the left mouse button was down (but not pressed) during the event.

```
(send a-mouse-event set-meta-down down?) \rightarrow void?
  down? : any/c
```
Sets whether the Meta (Unix), Alt (Windows), or Command (Mac OS) key was down for the event.

```
(send a-mouse-event set-middle-down down?) \rightarrow void?
  down? : any/c
```
Sets whether the middle mouse button was down (but not pressed) for the event. On Mac OS, a middle-button click is impossible.

```
(send a-mouse-event set-mod3-down down?) \rightarrow void?
  down? : any/c
```
Sets whether the Mod3 (Unix) key was down for the event.

Added in version 1.1 of package gui-lib.

```
(send a-mouse-event set-mod4-down down?) \rightarrow void?
  down? : any/c
```
Sets whether the Mod4 (Unix) key was down for the event.

Added in version 1.1 of package gui-lib.

```
(send a-mouse-event set-mod5-down down?) \rightarrow void?
  down? : any/c
```
Sets whether the Mod5 (Unix) key was down for the event.

Added in version 1.1 of package gui-lib.

```
(send a-mouse-event set-right-down down?) \rightarrow void?
  down? : any/c
```
Sets whether the right mouse button was down (but not pressed) for the event. On Mac OS, a control-click combination by the user is treated as a right-button click.

```
(send a-mouse-event set-shift-down down?) \rightarrow void?
  down? : any/c
```
Sets whether the Shift key was down for the event.

```
(send a-mouse-event set-x pos) \rightarrow void?pos : exact-integer?
```
Sets the x-position of the mouse at the time of the event in the target's window's (client-area) coordinate system.

```
(send a-mouse-event set-y pos) \rightarrow void?pos : exact-integer?
```
Sets the y-position of the mouse at the time of the event in the target's window's (client-area) coordinate system.

## 3.36 pane%

```
pane% : class?
  superclass: object%
  extends: area-container<%>
         subarea<%>
```
A pane is a both a container and a containee area. It serves only as a geometry management device. A pane% cannot be hidden or disabled like a panel% object.

A pane% object has a degenerate placement strategy for managing its children: it places each child as if it was the only child of the panel. The horizontal-pane% and vertical-pane% classes provide useful geometry management for multiple children.

```
See also grow-box-spacer-pane%.
```
Changed in version 1.3 of package gui-lib: Changed the placement strategy to stretch and align children, instead of placing all children at the top-left corner.

```
(new pane%
   [parent parent]
  [[vert-margin vert-margin]
   [horiz-margin horiz-margin]
   [border border]
   [spacing spacing]
   [alignment alignment]
    [min-width min-width]
   [min-height min-height]
   [stretchable-width stretchable-width]
   [stretchable-height stretchable-height]])
\rightarrow (is-a?/c pane%)
parent : (or/c (is-a?/c frame%) (is-a?/c dialog%)
                (is-a?/c panel%) (is-a?/c pane%))
 vert-margin: spacing-integer? = 0
horiz-margin : spacing - integral = 0border: spacing-integer? = 0spacing: spacing-integer? = 0
```

```
alignment : (list/c (or/c 'left 'center 'right)
                     (or/c 'top 'center 'bottom))
          = '(center top)
min-width: (or/c dimension-integer? #f) = #fmin\text{-}height : (or/c dimension-integer? #f) = #f
stretchable-width : any/c = #tstretchable-height : any/c = #t
```
For information about the *horiz-margin* and vert-margin arguments, see subarea $\langle\!\rangle$ . For information about the border, spacing, and alignment arguments, see areacontainer<%>. For information about the min-width, min-height, stretchablewidth, and stretchable-height arguments, see area<%>.

## 3.37 panel%

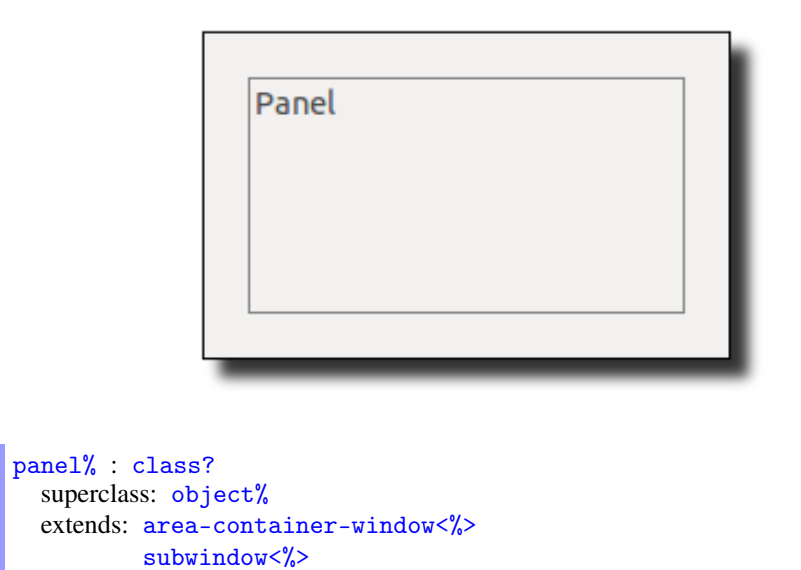

A panel is a both a container and a containee window. It serves mainly as a geometry management device, but the 'border creates a container with a border. Unlike a pane% object, a panel% object can be hidden or disabled.

A panel% object has a degenerate placement strategy for managing its children: it places each child as if it was the only child of the panel. The horizontal-panel% and verticalpanel% classes provide useful geometry management for multiple children.

Changed in version 1.3 of package gui-lib: Changed the placement strategy to stretch and align children, instead of placing all children at the top-left corner.

```
(new panel%
   [parent parent]
  [[style style]
   [enabled enabled]
   [vert-margin vert-margin]
   [horiz-margin horiz-margin]
   [border border]
   [spacing spacing]
   [alignment alignment]
   [min-width min-width]
   [min-height min-height]
   [stretchable-width stretchable-width]
   [stretchable-height stretchable-height]])
\rightarrow (is-a?/c panel%)
parent : (or/c (is-a?/c frame%) (is-a?/c dialog%)
                (is-a?/c panel%) (is-a?/c pane%))
style : (listof (or/c 'border 'deleted
                        'hscroll 'auto-hscroll 'hide-hscroll
                       'vscroll 'auto-vscroll 'hide-vscroll))
       = null
enabled : any/c = #tvert-margin: spacing-integer? = 0horiz-margin : spacing - integral = 0border: spacing-integer? = 0spacing: spacing-integer? = 0alignment : (list/c (or/c 'left 'center 'right)
                     (or/c 'top 'center 'bottom))
           = '(center center)
min-width: (or/c dimension-integer? #f) = #fmin\text{-}height : (or/c dimension-integer? #f) = #f
stretchable-width : any/c = #tstretchable-height : any/c = #t
```
If the 'border style is specified, the window is created with a thin border (in which case the client size of the panel may be less than its total size). If style includes 'deleted, then the panel is created as hidden, and it does not affect its parent's geometry; the panel can be made active later by calling parent's add-child method.

If the 'hscroll or 'vscroll style is specified, then the panel includes a scrollbar in the corresponding direction, and the panel's own size in the corresponding direction is not constrained by the size of its children subareas. The 'auto-hscroll and 'auto-vscroll styles imply 'hscroll and 'vscroll, respectively, but they cause the corresponding scrollbar to disappear when no scrolling is needed in the corresponding direction; the 'autovscroll and 'auto-hscroll modes assume that children subareas are placed using the default algorithm for a panel%, vertical-panel%, or horizontal-panel%. The 'hidehscroll and 'hide-vscroll styles imply 'auto-hscroll and 'auto-vscroll, respectively, but the corresponding scroll bar is never made visible (while still allowing the panel content to exceed its own size).

For information about the enabled argument, see windows  $\frac{\sqrt{2}}{2}$ . For information about the horiz-margin and vert-margin arguments, see subarea<%>>>>>. For information about the border, spacing, and alignment arguments, see area-container $\langle\!\langle \cdot \rangle$ . For information about the min-width, min-height, stretchable-width, and stretchable-height arguments, see area<%>.

Changed in version 1.25 of package gui-lib: Added 'hide-vscroll and 'hide-hscroll.

## 3.38 popup-menu%

```
popup-menu% : class?
  superclass: object%
  extends: menu-item-container<%>
```
A popup-menu% object is created without a parent. Dynamically display a popup-menu% with popup-menu in window<%> or popup-menu in editor-admin%.

A popup menu is *not* a control. A choice% control, however, displays a single value that the user selects from a popup menu. A choice% control's popup menu is built into the control, and it is not accessible to the programmer.

```
(new popup-menu%
   [[title title]
    [popdown-callback popdown-callback]
    [demand-callback demand-callback]
    [font font]])
\rightarrow (is-a?/c popup-menu%)
title : (or/c label-string? #f) = #f
popdown-callback : ((is-a?/c popup-menu%) (is-a?/c control-event%)
                       . \rightarrow . \text{any}= (lambda (p e) (void))
 demand-callback : ((is-a)/c popup-menu<sup>\%)</sup> . -> . any)
                  = (lambda (p) (void))
 font : (is-a?/c font\%) = normal-control-font
```
If title is not  $#f$ , it is used as a displayed title at the top of the popup menu.

If  $\text{title}$  contains  $\&$ , it is handled specially, the same as for menu% titles. A popup menu mnemonic is not useful, but it is supported for consistency with other menu labels.

The popdown-callback procedure is invoked when a popup menu is dismissed. If the popup menu is dismissed without an item being selected, popdown-callback is given a control-event% object with the event type 'menu-popdown-none. If the popup menu is dismissed via an item selection, the item's callback is invoked first, and then popdowncallback is given a control-event% object with the event type 'menu-popdown.

The demand-callback procedure is called by the default on-demand method with the object itself.

The font argument determines the font for the popup menu's items.

```
(send a-popup-menu get-font) \rightarrow (is-a?/c font%)
```
Returns the font used for the popup menu's items, which is optionally supplied when a popup menu is created.

```
(send a-popup-menu get-popup-target)
\rightarrow (or/c (is-a?/c window<%>) (is-a?/c editor<%>) #f)
```
Returns the context in which the popup menu is currently displayed, or  $#f$  if it is not popped up in any window.

The context is set before the on-demand method is called, and it is not removed until after the popup-menu's callback is invoked. (Consequently, it is also set while an item callback is invoked, if the user selected an item.)

```
(send a-popup-menu set-min-width width) \rightarrow void?
  width : dimension-integer?
```
Sets the popup menu's minimum width in pixels.

#### 3.39 printer-dc%

```
printer-dc% : class?
  superclass: object%
  extends: dc<%>
```
A printer-dc% object is a printer device context. A newly created printer-dc% object obtains orientation (portrait versus landscape) and scaling information from the current pssetup% object, as determined by the current-ps-setup parameter. This information can be configured by the user through a dialog shown by get-page-setup-from-user.

Be sure to use the following methods to start/end drawing:

- start-doc
- start-page
- end-page
- end-doc

Attempts to use a drawing method outside of an active page raises an exception.

```
See also post-script-dc%.
```
When the end-doc method is called on a printer-dc% instance, the user may receive a dialog to determine how the document is printed.

```
(new printer-dc% [[parent parent]]) \rightarrow (is-a?/c printer-dc%)
  parent : (or/c (is-a)/c frame) (is-a?/c dialog%) #f) = #f
```
If parent is not  $#f$ , it is may be as the parent window of the dialog (if any) presented by end-doc.

## 3.40 radio-box%

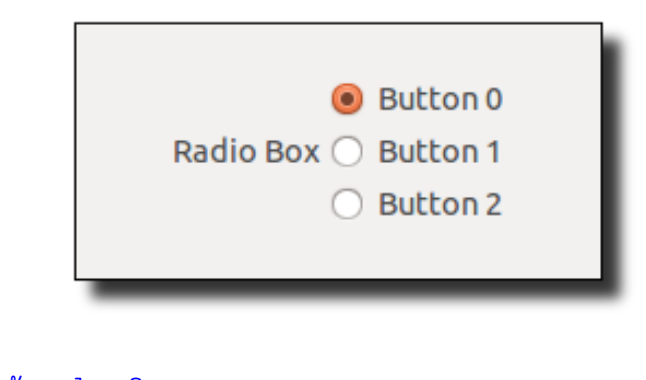

radio-box% : class? superclass: object% extends: control<%>

A radio-box% control allows the user to select one of a number of mutually exclusive items. The items are displayed as a vertical column or horizontal row of labelled *radio buttons*. Unlike a list-control $\langle \rangle$ , the set of items in a radio-box $\%$  cannot be changed dynamically.

Whenever the user changes the selected radio button, the radio box's callback procedure is invoked. A callback procedure is provided as an initialization argument when each radio box is created.

```
(new radio-box%
   [label label]
   [choices choices]
   [parent parent]
  [[callback callback]
   [style style]
   [selection selection]
   [font font]
   [enabled enabled]
   [vert-margin vert-margin]
   [horiz-margin horiz-margin]
   [min-width min-width]
   [min-height min-height]
   [stretchable-width stretchable-width]
   [stretchable-height stretchable-height ]])
\rightarrow (is-a?/c radio-box%)
label : (or/c label-string? #f)
 choices : (or/c (listof label-string?) (listof (is-a?/c bitmap%)))
parent : (or/c (is-a?/c frame%) (is-a?/c dialog%)
                (is-a?/c panel%) (is-a?/c pane%)callback : ((is-a?/c radio-box%) (is-a?/c control-event%)
             \cdot \rightarrow \cdot \text{any}= (lambda (r e) (void))
style : (listof (or/c 'horizontal 'vertical
                         'vertical-label 'horizontal-label
                        'deleted))
       = '(vertical)
 selection : (or/c exact-nonnegative-integer? #f) = 0
 font : (is-a?/c font\%) = normal-control-font
 enabled : \text{any/c} = #tvert-margin : spacing-integer? = 2
horiz-margin : spacing-integer? = 2
min-width : (or/c dimension-integer? #f) = #f
min\text{-}height : (or/c dimension-integer? #f) = #f
stretchable-width : any/c = #fstretchable-height : any/c = #f
```
Creates a radio button set with string or bitmap labels. The choices list specifies the radio button labels; the list of choices must be homogeneous, either all strings or all bitmaps.

If & occurs in label, it is specially parsed as for button%.

Each string in choices can also contain a  $\&$ , which creates a mnemonic for clicking the corresponding radio button. As for label, a  $\&\&$  is converted to a  $\&\&$ .

If choices is a list of bitmaps, and if a bitmap has a mask (see get-loaded-mask in

bitmap%) that is the same size as the bitmap, then the mask is used for the label. Modifying a bitmap while it is used as a label has an unspecified effect on the displayed label.

If label is a string, it is used as the label for the radio box. Otherwise, the radio box does not display its label.

The callback procedure is called (with the event type 'radio-box) when the user changes the radio button selection.

The style argument must include either 'vertical for a collection of radio buttons vertically arranged, or 'horizontal for a horizontal arrangement. If style includes 'vertical-label, then the radio box is created with a label above the control; if style does not include 'vertical-label (and optionally includes 'horizontal-label), then the label is created to the left of the radio box. If style includes 'deleted, then the radio box is created as hidden, and it does not affect its parent's geometry; the radio box can be made active later by calling parent's add-child method.

By default, the first radio button is initially selected. If selection is positive or  $#f$ , it is passed to set-selection to set the initial radio button selection.

```
The font argument determines the font for the control. For information about the en-
abled argument, see window<\frac{2}{2}. For information about the horiz-margin and vert-
margin arguments, see subarea\frac{2}{8}. For information about the min-width, min-height,
stretchable-width, and stretchable-height arguments, see area<%>.
```

```
(send a-radio-box enable enable?) \rightarrow void?
  enable? : any/c
(send a-radio-box enable n enable?) \rightarrow void?
 n : exact-nonnegative-integer?
  enable? : any/c
```
Overrides enable in window<%>.

If a single argument is provided, the entire radio box is enabled or disabled.

If two arguments are provided, then if enable? is  $#f$ , the nth radio button is disabled, otherwise it is enabled (assuming the entire radio box is enabled). Radio buttons are numbered from 0. If n is equal to or larger than the number of radio buttons in the radio box, an exn:fail:contract exception is raised.

```
(send a-radio-box get-item-label n) \rightarrow string?
  n : exact-nonnegative-integer?
```
Gets the label of a radio button by position. Radio buttons are numbered from 0. If n is equal to or larger than the number of radio buttons in the radio box, an exn:fail:contract exception is raised.

```
(send a-radio-box get-item-plain-label n) \rightarrow string?
  n : exact-nonnegative-integer?
```
Like get-item-label, except that the label must be a string and  $\&$ s in the label are removed.

(send a-radio-box get-number)  $\rightarrow$  exact-nonnegative-integer?

Returns the number of radio buttons in the radio box.

(send a-radio-box get-selection)  $\rightarrow$  (or/c exact-nonnegative-integer? #f)

Gets the position of the selected radio button, returning  $#f$  if no button is selected. Radio buttons are numbered from 0.

```
(send a-radio-box is-enabled?) \rightarrow boolean?
(send a-radio-box is-enabled? n) \rightarrow boolean?n : exact-nonnegative-integer?
```
Overrides is-enabled? in window<%>.

If no arguments are provided, the enable state of the entire radio box is reported.

Otherwise, returns  $#f$  if nth radio button is disabled (independent of disabling the entire radio box), #t otherwise. Radio buttons are numbered from 0. If n is equal to or larger than the number of radio buttons in the radio box, an exn:fail:contract exception is raised.

```
(send a-radio-box set-selection n) \rightarrow void?
  n : (or/c exact-nonnegative-integer? #f)
```
Sets the selected radio button by position, or deselects all radio buttons if n is  $#f$ . (The control's callback procedure is *not* invoked.) Radio buttons are numbered from 0. If n is equal to or larger than the number of radio buttons in the radio box, an  $\epsilon x$ n:fail:contract exception is raised.

A radio box's selection can be changed by the user clicking the control, and such changes do not go through this method; use the control callback procedure (provided as an initialization argument) to monitor selection changes.

#### 3.41 selectable-menu-item<%>

```
selectable-menu-item<%> : interface?
 implements: labelled-menu-item<%>
```
A selectable-menu-item<%> object is a labelled-menu-item<%> that the user can select. It may also have a keyboard shortcut; the shortcut is displayed in the menu, and the default on-subwindow-char method in the menu's frame dispatches to the menu item when the shortcut key combination is pressed.

```
(send a-selectable-menu-item command event) \rightarrow void?
  event : (is-a?/c control-event%)
```
Invokes the menu item's callback procedure, which is supplied when an instance of menuitem% or checkable-menu-item% is created.

```
(send a-selectable-menu-item get-shortcut)
\rightarrow (or/c char? symbol? #f)
```
Gets the keyboard shortcut character or virtual key for the menu item. This character or key is combined with the shortcut prefix, which is reported by get-shortcut-prefix.

If the menu item has no shortcut, #f is returned.

The shortcut part of a menu item name is not included in the label returned by get-label.

For a list of allowed key symbols, see get-key-code in key-event%, except that the following are disallowed: 'shift, 'control, 'numlock, 'scroll, 'wheel-up, 'wheeldown, 'release, and 'press.

```
(send a-selectable-menu-item get-shortcut-prefix)
\rightarrow (and/c (listof (or/c 'alt 'cmd 'meta 'ctl
                          'shift 'option))
           (λ (x) (implies (equal? 'unix (system-type))
                            (not (and (member 'alt x)
                                       (member 'meta x)))))
           (\lambda(x) (equal? x (remove-duplicates x))))
```
Returns a list of symbols that indicates the keyboard prefix used for the menu item's keyboard shortcut. The allowed symbols for the list are the following:

- $lat$  Meta (Windows and X only)
- 'cmd Command (Mac OS only)
- 'meta Meta (Unix only)
- 'ctl Control
- 'shift Shift
- 'option Option (Mac OS only)

On Unix, at most one of 'alt and 'meta can be supplied; the only difference between 'alt and 'meta is the key combination's display in a menu.

The default shortcut prefix is available from get-default-shortcut-prefix.

The shortcut key, as determined by get-shortcut, matches a key event using either the normally reported key code or the other-Shift/AltGr key code (as produced by get-othershift-key-code in key-event%, etc.). When the shortcut key is a key-code symbol or an ASCII letter or digit, then the shortcut matches only the exact combination of modifier keys listed in the prefix. For character shortcuts other than ASCII letters and digits, however, then the shortcut prefix merely determines a minimum set of modifier keys, because additional modifiers may be needed to access the character; an exception is that, on Windows or Unix, the Alt/Meta key press must match the prefix exactly (i.e., included or not). In all cases, the most precise match takes precedence; see map-function in keymap% for more information on match ranking.

An empty list can be used for a shortcut prefix. However, the default on-menu-char in frame% method checks for menu shortcuts only when the key event includes either a non-Shift modifier or a Function key. Thus, an empty shortcut prefix is normally useful only if the shortcut key is a Function key.

```
(send a-selectable-menu-item set-shortcut shortcut) \rightarrow void?
  shortcut : (or/c char? symbol? #f)
```
Sets the keyboard shortcut character for the menu item. See get-shortcut for more information.

If the shortcut character is set to  $#f$ , then menu item has no keyboard shortcut.

```
(send a-selectable-menu-item set-shortcut-prefix prefix)
\rightarrow void?
 prefix : (and/c (listof (or/c 'alt 'cmd 'meta 'ctl
                                 'shift 'option))
                  (λ (x) (implies (equal? 'unix (system-type))
                                   (not (and (member 'alt x)
                                              (member 'meta x))))(\lambda (x) (equal? x (remove-duplicates x))))
```
Sets a list of symbols to indicates the keyboard prefix used for the menu item's keyboard shortcut.

See get-shortcut-prefix for more information.

#### 3.42 separator-menu-item%

separator-menu-item% : class?

```
superclass: object%
extends: menu-item<%>
```
A separator is an unselectable line in a menu. Its parent must be a menu% or popup-menu%.

```
(new separator-menu-item% [parent parent])
\rightarrow (is-a?/c separator-menu-item%)
 parent : (or/c (is-a)/c \t menu) (is-a)/c \t popup- menu'')
```
Creates a new separator in the menu.

# 3.43 scroll-event%

```
scroll-event% : class?
  superclass: event%
```
A scroll-event% object contains information about a scroll event. An instance of scroll-event% is always provided to on-scroll.

See get-event-type for a list of the scroll event types.

```
(new scroll-event%
  [[event-type event-type]
   [direction direction]
   [position position]
   [time-stamp time-stamp]])
\rightarrow (is-a?/c scroll-event%)
 event-type : (or/c 'top 'bottom 'line-up 'line-down
= 'thumb
                    'page-up 'page-down 'thumb)
direction : (or/c 'horizontal 'vertical) = 'vertical
position : dimension-integer? = 0
 time-stamp : exact-integer? = 0
```
See the corresponding get- and set- methods for information about event-type, direction, position, and time-stamp.

```
(send a-scroll-event get-direction)
\rightarrow (or/c 'horizontal 'vertical)
```
Gets the identity of the scrollbar that was modified by the event, either the horizontal scrollbar or the vertical scrollbar, as 'horizontal or 'vertical, respectively. See also setdirection.

```
(send a-scroll-event get-event-type)
\rightarrow (or/c 'top 'bottom 'line-up 'line-down
          'page-up 'page-down 'thumb)
```
Returns the type of the event, one of the following:

- 'top user clicked a scroll-to-top button
- 'bottom user clicked a scroll-to-bottom button
- 'line-up user clicked an arrow to scroll up or left one step
- 'line-down user clicked an arrow to scroll down or right one step
- 'page-up user clicked an arrow to scroll up or left one page
- 'page-down user clicked an arrow to scroll down or right one page
- 'thumb user dragged the scroll position indicator

(send a-scroll-event get-position)  $\rightarrow$  dimension-integer?

Returns the position of the scrollbar after the action triggering the event. See also setposition.

```
(send a-scroll-event set-direction direction) \rightarrow void?
  direction : (or/c 'horizontal 'vertical)
```
Sets the identity of the scrollbar that was modified by the event, either the horizontal scrollbar or the vertical scrollbar, as 'horizontal or 'vertical, respectively. See also getdirection.

```
(send a-scroll-event set-event-type type) \rightarrow void?
  type : (or/c 'top 'bottom 'line-up 'line-down
               'page-up 'page-down 'thumb)
```
Sets the type of the event. See get-event-type for information about each event type.

```
(send a-scroll-event set-position position) \rightarrow void?
  position : dimension-integer?
```
Records the position of the scrollbar after the action triggering the event. (The scrollbar itself is unaffected). See also get-position.

3.44 slider%

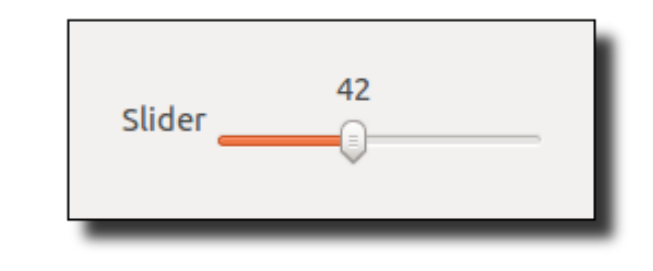

slider% : class? superclass: object% extends: control<%>

A slider object is a panel item with a handle that the user can drag to change the control's value. Each slider has a fixed minimum and maximum value.

Whenever the user changes the value of a slider, its callback procedure is invoked. A callback procedure is provided as an initialization argument when each slider is created.

```
(new slider%
   [label label]
   [min-value min-value]
   [max-value max-value]
   [parent parent]
  [[callback callback]
   [init-value init-value]
   [style style]
   [font font]
   [enabled enabled]
   [vert-margin vert-margin]
   [horiz-margin horiz-margin]
   [min-width min-width]
   [min-height min-height]
   [stretchable-width stretchable-width]
   [stretchable-height stretchable-height]])
\rightarrow (is-a?/c slider%)
label : (or/c label-string? #f)
min-value : position-integer?
max-value : position-integer?
parent : (or/c (is-a?/c frame%) (is-a?/c dialog%)
                (is-a?/c panel%) (is-a?/c pane%))
callback : ((is-a?/c slider%) (is-a?/c control-event%) . -> . any)
          = (lambda (b e) (void))
init-value : position-integer? = min-value
```

```
style : (listof (or/c 'horizontal 'vertical 'plain
                        'vertical-label 'horizontal-label
                       'deleted))
      = '(horizontal)
font : (is-a?/c font\%) = normal-control-font
enabled : any/c = #tvert-margin : spacing-integer? = 2
horiz-margin : spacing-integer? = 2
min-width : (or/c dimension-integer? #f) = #fmin\text{-}height : (or/c dimension-integer? #f) = #f
stretchable-width : \text{any/c} = \text{(memq 'horizontal style)}stretchable-height : any/c = (memq'vertical style)
```
If label is a string, it is used as the label for the slider. Otherwise, the slider does not display its label.

If & occurs in label, it is specially parsed as for button%.

The min-value and max-value arguments specify the range of the slider, inclusive. The init-value argument optionally specifies the slider's initial value. If the sequence  $[\text{min-}$ value, initial-value, maximum-value] is not increasing, an exn:fail:contract exception is raised.

The callback procedure is called (with the event type 'slider) when the user changes the slider's value.

The style argument must include either 'vertical for a vertical slider, or 'horizontal for a horizontal slider. If style includes 'plain, the slider does not display numbers for its range and current value to the user. If  $style$  includes 'vertical-label, then the slider is created with a label above the control; if style does not include 'vertical-label (and optionally includes 'horizontal-label), then the label is created to the left of the slider. If style includes 'deleted, then the slider is created as hidden, and it does not affect its parent's geometry; the slider can be made active later by calling parent's add-child method.

The font argument determines the font for the control. For information about the enabled argument, see windows%>. For information about the horiz-margin and vertmargin arguments, see subarea<%>>>>>. For information about the  $min-width, minheight$ , stretchable-width, and stretchable-height arguments, see area<%>.

```
(send a-slider get-value) \rightarrow position-integer?
```
Gets the current slider value.

```
(send a-slider set-value value) \rightarrow void?
 value : position-integer?
```
Sets the value (and displayed position) of the slider. (The control's callback procedure is *not* invoked.) If value is outside the slider's minimum and maximum range, an exn:fail:contract exception is raised.

A slider's value can be changed by the user clicking the control, and such changes do not go through this method; use the control callback procedure (provided as an initialization argument) to monitor value changes.

## $3.45$  subarea<%>

```
subarea<%> : interface?
  implements: area<%>
```
A subarea $\langle\!\langle \cdot \rangle$  is a containee area $\langle\!\langle \cdot \rangle$ .

All subarea $\frac{8}{2}$  classes accept the following named instantiation arguments:

- horiz-margin default is 2 for control < %> classes and group-box-panel %, 0 for others; passed to horiz-margin
- vert-margin default is 2 for control <% > classes and group-box-panel%, 0 for others; passed to vert-margin

```
(send a-subarea horizon) \rightarrow spacing-integer?(send a-subarea horiz-margin margin) \rightarrow void?
 margin : spacing-integer?
```
Gets or sets the area's horizontal margin, which is added both to the right and left, for geometry management. See [§1.4 "Geometry Management"](#page-11-0) for more information.

```
(send a-subarea vert-margin) \rightarrow spacing-integer?(send a-subarea vert-margin margin) \rightarrow void?
 margin : spacing-integer?
```
Gets or sets the area's vertical margin, which is added both to the top and bottom, for geometry management. See [§1.4 "Geometry Management"](#page-11-0) for more information.

#### $3.46$  subwindow<%>

```
subwindow<%> : interface?
  implements: subarea<%>
             window<%>
```
A subwindow $\frac{\sqrt{2}}{2}$  is a containee window.

```
(send a-subwindow reparent new-parent) \rightarrow void?
  new-parent : (or/c (is-a?/c frame%) (is-a?/c dialog%)
                      (is-a?/c panel%) (is-a?/c pane%))
```
Removes the window from its current parent and makes it a child of new-parent. The current and new parents must have the same eventspace, and new-parent cannot be a descendant of a-subwindow.

If a-subwindow is deleted within its current parent, it remains deleted in new-parent. Similarly, if a-subwindow is shown in its current parent, it is shown in new-parent.

### 3.47 tab-panel%

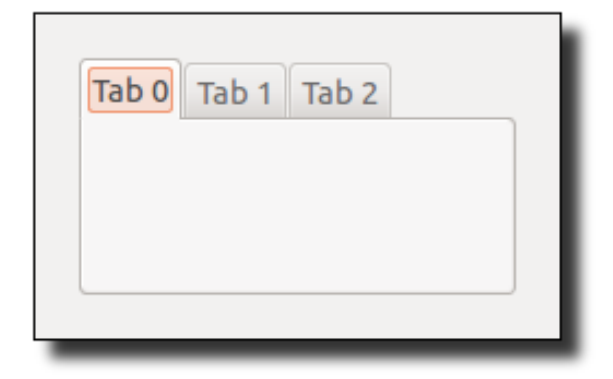

```
tab-panel% : class?
  superclass: vertical-panel%
```
A tab panel arranges its subwindows in a single column, but also includes a horizontal row of tabs at the top of the panel. See also panel%.

The tab-panel% class does not implement the virtual swapping of the panel content when a new tab is selected. Instead, it merely invokes a callback procedure to indicate that a user changed the tab selection.

```
(new tab-panel%
   [choices choices]
   [parent parent]
   [[callback callback]
   [style style]
   [font font]
   [enabled enabled]
   [vert-margin vert-margin]
   [horiz-margin horiz-margin]
   [border border]
   [spacing spacing]
   [alignment alignment]
   [min-width min-width]
   [min-height min-height]
   [stretchable-width stretchable-width]
   [stretchable-height stretchable-height ]])
\rightarrow (is-a?/c tab-panel%)
 choices : (listof label-string?)
parent : (or/c (is-a?/c frame%) (is-a?/c dialog%)
                (is-a?/c panel%) (is-a?/c pane%))
 callback : ((is-a?/c tab-panel%) (is-a?/c control-event%)
             \cdot \rightarrow \cdot \text{any}= (lambda (b e) (void))
style : (listof (or/c 'no-border 'deleted)) = null
font : (is-a?/c font\%) = normal-control-font
enabled : any/c = #tvert-margin: spacing-integer? = 0horiz-margin : spacing - integral = 0border: spacing-integer? = 0spacing : spacing\{-integer? = 0alignment : (list/c (or/c 'left 'center 'right)
                      (or/c 'top 'center 'bottom))
           = '(center top)
min-width : (or/c dimension-integer? #f) = #fmin\text{-}height : (or/c dimension-integer? #f) = #f
stretchable-width : any/c = #tstretchable-height : any/c = #t
```
Creates a tab pane, where the choices list specifies the tab labels.

Each string in choices can contain an ampersand, which (in the future) may create a mnemonic for clicking the corresponding tab. A double ampersand is converted to a single ampersand.

The callback procedure is called (with the event type 'tab-panel) when the user changes the tab selection.

If the style list includes 'no-border, no border is drawn around the panel content. If style includes 'deleted, then the tab panel is created as hidden, and it does not affect its parent's geometry; the tab panel can be made active later by calling parent's add-child method.

The font argument determines the font for the control. For information about the enabled argument, see windows%>. For information about the horiz-margin and vertmargin arguments, see subarea<%>>>>>. For information about the  $min-width, minheight$ , stretchable-width, and stretchable-height arguments, see area<%>.

```
(send a-tab-panel append choice) \rightarrow void?
  choice : label-string?
```
Adds a tab to the right end of panel's top row of tabs.

The label string *choice* can contain  $\&$ , which (in the future) may create a mnemonic for clicking the new tab. A  $\&\&$  is converted to  $\&$ .

```
(send a-tab-panel delete n) \rightarrow \text{void?}n : exact-nonnegative-integer?
```
Deletes an existing tab. If n is equal to or larger than the number of tabs on the panel, an exn:fail:contract exception is raised.

```
(send a-tab-panel get-item-label n) \rightarrow string?
  n : exact-nonnegative-integer?
```
Gets the label of a tab by position. Tabs are numbered from 0. If n is equal to or larger than the number of tabs in the panel, an exn:fail:contract exception is raised.

(send a-tab-panel get-number)  $\rightarrow$  exact-nonnegative-integer?

Returns the number of tabs on the panel.

```
(send a-tab-panel get-selection)
\rightarrow (or/c exact-nonnegative-integer? #f)
```
Returns the index (counting from 0) of the currently selected tab. If the panel has no tabs, the result is #f.

```
(send a-tab-panel set choices) \rightarrow void?
  choices : (listof label-string?)
```
Removes all tabs from the panel and installs tabs with the given labels.

```
(send a-tab-panel set-item-label n label) \rightarrow void?
  n : exact-nonnegative-integer?
  label : label-string?
```
Set the label for tab n to label. If n is equal to or larger than the number of tabs in the panel, an exn:fail:contract exception is raised.

```
(send a-tab-panel set-selection n) \rightarrow \text{void?}n : exact-nonnegative-integer?
```
Sets the currently selected tab by index (counting from 0). If  $n$  is equal to or larger than the number of tabs in the panel, an exn:fail: contract exception is raised.

# 3.48 text-field%

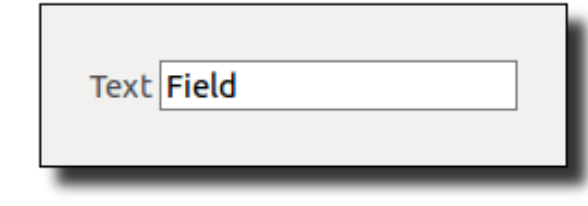

```
text-field% : class?
  superclass: object%
  extends: control<%>
```
A text-field% object is an editable text field with an optional label displayed in front of it. There are two text field styles:

- A single line of text is visible, and a special control event is generated when the user presses Return or Enter (when the text field has the focus) and the event is not handled by the text field's frame or dialog (see on-traverse-char in top-levelwindow<%> ).
- Multiple lines of text are visible, and Enter is not handled specially.

Whenever the user changes the content of a text field, its callback procedure is invoked. A callback procedure is provided as an initialization argument when each text field is created.

The text field is implemented using a text% editor (with an inaccessible display). Thus, whereas text-field% provides only get-value and set-value to manipulate the text in a text field, the get-editor returns the field's editor, which provides a vast collection of methods for more sophisticated operations on the text.

The keymap for the text field's editor is initialized by calling the current keymap initializer procedure, which is determined by the current-text-keymap-initializer parameter.

```
(new text-field%
    [label label]
   [parent parent]
   [[callback callback]
   [init-value init-value]
    [style style]
   [font font]
    [enabled enabled]
    [vert-margin vert-margin]
    [horiz-margin horiz-margin]
    [min-width min-width]
    [min-height min-height]
    [stretchable-width stretchable-width]
    [stretchable-height stretchable-height]])
\rightarrow (is-a?/c text-field%)
label : (or/c label-string? #f)
 parent : (or/c (is-a?/c frame%) (is-a?/c dialog%)
                 (is-a?/c panel%) (is-a?/c pane%))
 callback : ((is-a?/c text-field%) (is-a?/c control-event%)
              \cdot \rightarrow \cdot \text{any}= (lambda (t e) (void))
 init-value : string? = ""
 style : (listof (or/c 'single 'multiple 'hscroll 'password
                         'vertical-label 'horizontal-label
                         'deleted))
       = '(single)
 font : (is-a?/c font\%) = normal-control-font
 enabled : \text{any/c} = #tvert-margin : spacing-integer? = 2
horiz-margin : spacing-integer? = 2
min-width: (or/c dimension-integer? #f) = #fmin\text{-}height : (or/c dimension-integer? #f) = #f
 stretchable-width : any/c = #tstretchable-height : \text{any}/\text{c} = (\text{mem} \text{ 'multiple style})
```
If label is not #f, it is used as the text field label. Otherwise, the text field does not display its label.

If & occurs in label, it is specially parsed as for button%.

The callback procedure is called when the user changes the text in the text field or presses the Enter key (and Enter is not handled by the text field's frame or dialog; see on-traversechar in top-level-window $\langle\!\langle \rangle$ . If the user presses Enter, the type of event passed to the callback is 'text-field-enter, otherwise it is 'text-field.

If init-value is not "", the graphical minimum size for the text item is made wide enough to show init-value. Otherwise, a built-in default width is selected. For a text field in single-line mode, the graphical minimum size is set to show one line, and only the control's width is stretchable by default. For a multiple-line text field, the graphical minimum size shows three lines of text, and it is stretchable in both directions by default.

The style must contain exactly one of 'single or 'multiple; the former specifies a singleline field and the latter specifies a multiple-line field. The 'hscroll style applies only to multiple-line fields; when 'hscroll is specified, the field has a horizontal scrollbar and autowrapping is disabled; otherwise, the field has no horizontal scrollbar and autowrapping is enabled. A multiple-line text field always has a vertical scrollbar. The 'password style indicates that the field should draw each character of its content using a generic symbol instead of the actual character. If style includes 'vertical-label, then the text field is created with a label above the control; if style does not include 'vertical-label (and optionally includes 'horizontal-label), then the label is created to the left of the text field. If style includes 'deleted, then the text field is created as hidden, and it does not affect its parent's geometry; the text field can be made active later by calling parent's add-child method..

The font argument determines the font for the control. For information about the enabled argument, see windows%>. For information about the horiz-margin and vertmargin arguments, see subarea $\langle\!\langle \rangle$ . For information about the min-width, min-height, stretchable-width, and stretchable-height arguments, see  $\text{area}\ll\frac{1}{6}$ .

(send a-text-field get-editor)  $\rightarrow$  (is-a?/c text%)

Returns the editor used to implement the text field.

For a text field, the most useful methods of a text% object are the following:

- (send a-text get-text) returns the current text of the editor.
- (send a-text erase) deletes all text from the editor.
- (send a-text insert  $str$ ) inserts  $str$  into the editor at the current caret position.

(send a-text-field get-field-background)  $\rightarrow$  (is-a?/c color%)

Gets the background color of the field's editable area.

(send a-text-field get-value)  $\rightarrow$  string?

Returns the text currently in the text field.

```
(send a-text-field set-field-background color) \rightarrow void?
  color : (is-a?/c color%)
```
Sets the background color of the field's editable area.

(send a-text-field set-value val)  $\rightarrow$  void? val : string?

Sets the text currently in the text field. (The control's callback procedure is *not* invoked.)

A text field's value can be changed by the user typing into the control, and such changes do not go through this method; use the control callback procedure (provided as an initialization argument) to monitor value changes.

#### 3.49 timer%

```
timer% : class?
 superclass: object%
```
A timer% object encapsulates an event-based alarm. To use a timer, either instantiate it with a timer-callback thunk to perform the alarm-based action, or derive a new class and override the notify method to perform the alarm-based action. Start a timer with start and stop it with stop. Supplying an initial interval (in milliseconds) when creating a timer also starts the timer.

Timers have a relatively high priority in the event queue. Thus, if the timer delay is set low enough, repeated notification for a timer can preempt user activities (which might be directed at stopping the timer). For timers with relatively short delays, call yield within the notify procedure to allow guaranteed event processing.

See [§1.6 "Event Dispatching and Eventspaces"](#page-17-0) for more information about event priorities.

```
(new timer%
   [[notify-callback notify-callback]
   [interval interval]
   [just-once? just-once?]])
\rightarrow (is-a?/c timer%)
notify-callback : (-> any) = voidinterval : (or/c (integer-in 0 1000000000) #f) = #f
just-once? : any/c = #f
```
The notify-callback thunk is called by the default notify method when the timer expires.

If interval is #f (the default), the timer is not started; in that case, start must be called explicitly. If interval is a number (in milliseconds), then start is called with interval and just-once?.

```
(send a-timer interval) \rightarrow (integer-in 0 1000000000)
```
Returns the number of milliseconds between each timer expiration (when the timer is running).

```
(send a-timer notify) \rightarrow void?
```
*Specification:* Called (on an event boundary) when the timer's alarm expires.

*Default implementation:* Calls the notify-callback procedure that was provided when the object was created.

```
(send a-timer start msec [just-once?]) \rightarrow void?
  msec : (integer-in 0 1000000000)
  just-once? : any/c = #f
```
Starts (or restarts) the timer. If the timer is already running, its alarm time is not changed.

The timer's alarm expires after msec milliseconds, at which point notify is called (on an event boundary). If just-once? is #f, the timer expires *every* msec milliseconds until the timer is explicitly stopped. (More precisely, the timer expires msec milliseconds after notify returns each time.) Otherwise, the timer expires only once.

(send a-timer stop)  $\rightarrow$  void?

Stops the timer. A stopped timer never calls  $\text{notify}$ . If the timer has expired but the call to notify has not yet been dispatched, the call is removed from the event queue.

#### 3.50 top-level-window<%>

```
top-level-window<%> : interface?
 implements: area-container-window<%>
```
A top-level window is either a frame% or dialog% object.

(send a-top-level-window can-close?)  $\rightarrow$  boolean?

Refine this method with augment.

Called just before the window might be closed (e.g., by the window manager). If  $#f$  is returned, the window is not closed, otherwise on-close is called and the window is closed (i.e., the window is hidden, like calling show with  $#f$ ).

This method is *not* called by show.

(send a-top-level-window can-exit?)  $\rightarrow$  boolean?

*Specification:* Called before on-exit to check whether an exit is allowed. See on-exit for more information.

*Default implementation:* Calls can-close? and returns the result.

```
(send a-top-level-window center [direction]) \rightarrow void?
  direction : (or/c 'horizontal 'vertical 'both) = 'both
```
Centers the window on the screen if it has no parent. If it has a parent, the window is centered with respect to its parent's location.

If direction is 'horizontal, the window is centered horizontally. If direction is 'vertical, the window is centered vertically. If direction is 'both, the window is centered in both directions.

```
(send a-top-level-window get-edit-target-object)
\rightarrow (or/c (or/c (is-a?/c window<%>) (is-a?/c editor<%>)) #f)
```
Like get-edit-target-window, but if an editor canvas had the focus and it also displays an editor, the editor is returned instead of the canvas. Further, if the editor's focus is delegated to an embedded editor, the embedded editor is returned.

See also get-focus-object.

```
(send a-top-level-window get-edit-target-window)
\rightarrow (or/c (is-a?/c window<%>) #f)
```
Returns the window that most recently had the keyboard focus, either the top-level window or one of its currently-shown children. If neither the window nor any of its currently-shown children has even owned the keyboard focus, #f is returned.

See also get-focus-window and get-edit-target-object.

```
(send a-top-level-window get-eventspace) \rightarrow eventspace?
```
Returns the window's eventspace.

```
(send a-top-level-window get-focus-object)
\rightarrow (or/c (or/c (is-a?/c window<%>) (is-a?/c editor<%>)) #f)
```
Like get-focus-window, but if an editor canvas has the focus and it also displays an editor, the editor is returned instead of the canvas. Further, if the editor's focus is delegated to an embedded editor, the embedded editor is returned.

```
See also get-edit-target-object.
```

```
(send a-top-level-window get-focus-window)
\rightarrow (or/c (is-a?/c window<%>) #f)
```
Returns the window that has the keyboard focus, either the top-level window or one of its children. If neither the window nor any of its children has the focus, #f is returned.

See also get-edit-target-window and get-focus-object.

```
(send a-top-level-window move x y) \rightarrow void?
  x : position-integer?
  y : position-integer?
```
Moves the window to the given position on the screen.

A window's position can be changed by the user dragging the window, and such changes do not go through this method; use on-move to monitor position changes.

```
(send a-top-level-window on-activate active?) \rightarrow void?
  active? : any/c
```
Called when a window is *activated* or *deactivated*. A top-level window is activated when the keyboard focus moves from outside the window to the window or one of its children. It is deactivated when the focus moves back out of the window. On Mac OS, a child of a floating frames can have the focus instead of a child of the active non-floating frame; in other words, floating frames act as an extension of the active non-frame for keyboard focus.

The method's argument is  $\#t$  when the window is activated,  $\#f$  when it is deactivated.

```
(send a-top-level-window on-close) \rightarrow void?
```
Refine this method with augment.

Called just before the window is closed (e.g., by the window manager). This method is *not* called by show.

See also can-close?.

```
(send a-top-level-window on-exit) \rightarrow void?
```
*Specification:* Called by the default application quit handler (as determined by the application-quit-handler parameter) when the operating system requests that the application shut down (e.g., when the Quit menu item is selected in the main application menu on Mac OS). In that case, this method is called for the most recently active top-level window in the initial eventspace, but only if the window's can-exit? method first returns true.

*Default implementation:* Calls on-close and then show to hide the window.

```
(send a-top-level-window on-message message) \rightarrow any/c
  message : any/c
```
*Specification:* A generic message method, usually called by send-message-to-window.

If the method is invoked by send-message-to-window, then it is invoked in the thread where send-message-to-window was called (which is possibly *not* the handler thread of the window's eventspace).

*Default implementation:* Returns #<void>.

```
(send a-top-level-window display-changed) \rightarrow any/c
```
*Specification:* Called when the displays configuration changes.

To determine the new monitor configuration, use get-display-count, get-displaysize, get-display-left-top-inset, and get-display-backing-scale.

Note that this method may be invoked multiple times for a single logical change to the monitors.

*Default implementation:* Returns #<void>.

```
(send a-top-level-window on-traverse-char event) \rightarrow boolean?
  event : (is-a?/c key-event%)
```
*Specification:* Attempts to handle the given keyboard event as a navigation event, such as a Tab key event that moves the keyboard focus. If the event is handled,  $\#t$  is returned, otherwise #f is returned.

*Default implementation:* The following rules determine, in order, whether and how event is handled:

• If the window that currently owns the focus specifically handles the event, then  $#f$  is returned. The following describes window types and the keyboard events they specifically handle:

- editor-canvas% tab-exit is disabled (see allow-tab-exit): all keyboard events, except alphanumeric key events when the Meta (Unix) or Alt (Windows) key is pressed; when tab-exit is enabled: all keyboard events except Tab, Enter, Escape, and alphanumeric Meta/Alt events.
- canvas% when tab-focus is disabled (see accept-tab-focus): all keyboard events, except alphanumeric key events when the Meta (Unix) or Alt (Windows) key is pressed; when tab-focus is enabled: no key events
- text-field%, 'single style arrow key events and alphanumeric key events when the Meta (Unix) or Alt (Windows) key is not pressed (and all alphanumeric events on Mac OS)
- text-field%, 'multiple style all keyboard events, except alphanumeric key events when the Meta (Unix) or Alt (Windows) key is pressed
- $\sim$  choice% arrow key events and alphanumeric key events when the Meta (Unix) or Alt (Windows) key is not pressed
- list-box% arrow key events and alphanumeric key events when the Meta (Unix) or Alt (Windows) key is not pressed
- If event is a Tab or arrow key event, the keyboard focus is moved within the window and #t is returned. Across platforms, the types of windows that accept the keyboard focus via navigation may vary, but text-field% windows always accept the focus, and message%, gauge%, and panel% windows never accept the focus.
- If event is a Space key event and the window that currently owns the focus is a button%, check-box%, or radio-box% object, the event is handled in the same way as a click on the control and #t is returned.
- If event is an Enter key event and the current top-level window contains a border button, the button's callback is invoked and #t is returned. (The 'border style for a button% object indicates to the user that pressing Enter is the same as clicking the button.) If the window does not contain a border button,  $\#t$  is returned if the window with the current focus is not a text field or editor canvas.
- In a dialog, if event is an Escape key event, the event is handled the same as a click on the dialog's close box (i.e., the dialog's can-close? and on-close methods are called, and the dialog is hidden) and #t is returned.
- If event is an alphanumeric key event and the current top-level window contains a control with a mnemonic matching the key (which is installed via a label that contains &; see get-label for more information), then the keyboard focus is moved to the matching control. Furthermore, if the matching control is a button%, check-box%, or radio-box% button, the keyboard event is handled in the same way as a click on the control.
- Otherwise, #f is returned.

```
(send a-top-level-window on-system-meanu-char event) \rightarrow boolean?
  event : (is-a?/c key-event%)
```
Checks whether the given event pops open the system menu in the top-left corner of the window (Windows only). If the window's system menu is opened, #t is returned, otherwise #f is returned.

```
(send a-top-level-window resize width
                                  height) \rightarrow void?width : dimension-integer?
 height : dimension-integer?
```
Sets the size of the window (in pixels), but only if the given size is larger than the window's minimum size.

A window's size can be changed by the user, and such changes do not go through this method; use on-size to monitor size changes.

```
(send a-top-level-window set-icon icon
                                   [mask
                                    which) \rightarrow void?
 icon : (is-a?/c bitmap%)
 mask : (is-a?/c bitmap%) = #fwhich : (or/c 'small 'large 'both) = 'both
```
Sets the large or small icon bitmap for the window. Future changes to the bitmap do not affect the window's icon.

The icon is used in a platform-specific way:

- Windows the small icon is used for the window's icon (in the top-left) and in the task bar, and the large icon is used for the Alt-Tab task switcher.
- Mac OS both icons are ignored.
- Unix many window managers use the small icon in the same way as Windows, and others use the small icon when iconifying the frame; the large icon is ignored.

The bitmap for either icon can be any size, but most platforms scale the small bitmap to 16 by 16 pixels and the large bitmap to 32 by 32 pixels.

If a mask bitmap is not provided, then the entire (rectangular) bitmap is used as an icon.

If a mask bitmap is provided, the mask must be monochrome. In the mask bitmap, use black pixels to indicate the icon's region and use white pixels outside the icon's region. In the icon bitmap, use black pixels for the region outside the icon.

```
(send a-top-level-window show show) \rightarrow void?
  show : any/c
```
If the window is already shown, it is moved front of other top-level windows. If the window is iconized (frames only), it is deiconized.

See also show in window<%>.

## 3.51 vertical-pane%

```
vertical-pane% : class?
  superclass: pane%
```
A vertical pane arranges its subwindows in a single column. See also pane%.

```
(new vertical-pane%
   [parent parent]
  [[vert-margin vert-margin]
   [horiz-margin horiz-margin]
   [border border]
   [spacing spacing]
   [alignment alignment]
   [min-width min-width]
   [min-height min-height]
   [stretchable-width stretchable-width]
   [stretchable-height stretchable-height ]])
\rightarrow (is-a?/c vertical-pane%)
parent : (or/c (is-a?/c frame%) (is-a?/c dialog%)
                (is-a?/c panel%) (is-a?/c pane%))
vert-margin: spacing-integer? = 0
horiz-margin : spacing-integer? = 0
border: spacing-integer? = 0spacing : spacing\{-integer? = 0alignment : (list/c (or/c 'left 'center 'right)
                      (or/c 'top 'center 'bottom))
           = '(center top)
min-width : (or/c dimension-integer? #f) = #fmin\text{-}height : (or/c dimension-integer? #f) = #f
stretchable-width : any/c = #tstretchable-height : any/c = #t
```
For information about the *horiz-margin* and vert-margin arguments, see subarea $\langle\!\rangle$ . For information about the border, spacing, and alignment arguments, see areacontainer $\langle\!\langle\cdot\rangle\!\rangle$ . For information about the min-width, min-height, stretchablewidth, and stretchable-height arguments, see area<%>.

```
3.52 vertical-panel%
```

```
vertical-panel% : class?
  superclass: panel%
```
A vertical panel arranges its subwindows in a single column. See also panel%.

```
(new vertical-panel%
   [parent parent]
  [[style style]
   [enabled enabled]
   [vert-margin vert-margin]
   [horiz-margin horiz-margin]
   [border border]
   [spacing spacing]
   [alignment alignment]
   [min-width min-width]
   [min-height min-height]
   [stretchable-width stretchable-width]
   [stretchable-height stretchable-height]])
\rightarrow (is-a?/c vertical-panel%)
parent : (or/c (is-a?/c frame%) (is-a?/c dialog%)
                (is-a?/c panel%) (is-a?/c pane%))
 style : (listof (or/c 'border 'deleted
                       'hscroll 'auto-hscroll
                       'vscroll 'auto-vscroll))
                                               = null
 enabled : any/c = #tvert-margin: spacing-integer? = 0horiz-margin : spacing-integer? = 0
border: spacing-integer? = 0spacing : spacing\{-integer? = 0alignment : (list/c (or/c 'left 'center 'right)
                     (or/c 'top 'center 'bottom))
           = '(center top)
min-width: (or/c dimension-integer? #f) = #fmin-height : (or/c dimension-integer? #f) = #f
stretchable-width : any/c = #tstretchable-height : any/c = #t
```
The *style* flags are the same as for panel%.

For information about the enabled argument, see windows  $\frac{\sqrt{2}}{2}$ . For information about the horiz-margin and vert-margin arguments, see subarea $\frac{\sqrt{6}}{2}$ . For information about the border, spacing, and alignment arguments, see area-container $\langle\% \rangle$ . For information about the min-width, min-height, stretchable-width, and stretchable-height arguments, see area<%>.
```
(send a-vertical-panel set-orientation horizontal?) \rightarrow void?
  horizontal? : boolean?
```
Sets the orientation of the panel, switching it between the behavior of the vertical-panel% and that of the horizontal-panel%.

(send a-vertical-panel get-orientation)  $\rightarrow$  boolean?

Initially returns  $#f$ , but if set-orientation is called, this method returns whatever the last value passed to it was.

### $3.53$  window<%>

```
window<%> : interface?
 implements: area<%>
```
A window  $\frac{1}{6}$  object is an area  $\frac{1}{6}$  with a graphical representation that can respond to events.

All window $\langle\!\langle \rangle$  classes accept the following named instantiation arguments:

```
• enabled — default is #t; passed to enable if #f
```

```
(send a-window accept-drop-files) \rightarrow boolean?
(send a-window accept-drop-files accept-files?) \rightarrow void?
  accept-files? : any/c
```
Enables or disables drag-and-drop dropping for the window, or gets the enable state. Dropping is initially disabled. See also on-drop-file.

```
(send a-window client->screen x y)
\rightarrow position-integer? position-integer?
x : position-integer?
y : position-integer?
```
Converts local window coordinates to screen coordinates.

On Mac OS, the screen coordinates start with (0*,* 0) at the upper left of the menu bar. In contrast, move in top-level-window $\langle\!\langle \rangle$  considers (0, 0) to be below the menu bar. See also get-display-left-top-inset.

```
(send a-window enable enable?) \rightarrow void?
  enable? : any/c
```
Enables or disables a window so that input events are ignored. (Input events include mouse events, keyboard events, and close-box clicks, but not focus or update events.) When a window is disabled, input events to its children are also ignored.

The enable state of a window can be changed by enabling a parent window, and such changes do not go through this method; use on-superwindow-enable to monitor enable state changes.

If enable? is true, the window is enabled, otherwise it is disabled.

```
(send a-window focus) \rightarrow void?
```
Moves the keyboard focus to the window, relative to its top-level window, if the window ever accepts the keyboard focus. If the focus is in the window's top-level window or if the window's top-level window is visible and floating (i.e., created with the 'float style), then the focus is immediately moved to this window. Otherwise, the focus is not immediately moved, but when the window's top-level window gets the keyboard focus, the focus is delegated to this window.

See also on-focus.

Note that on Unix, keyboard focus can move to the menu bar when the user is selecting a menu item.

The current keyboard focus window can be changed by the user, and such changes do not go through this method; use on-focus to monitor focus changes.

```
(send a-window get-client-handle) \rightarrow cpointer?
```
Returns a handle to the "inside" of the window for the current platform's GUI toolbox. The value that the pointer represents depends on the platform:

- Windows: HWND
- Mac OS: NSView
- Unix: GtkWidget

See also get-handle.

```
(send a-window get-client-size)
\rightarrow dimension-integer? dimension-integer?
```
Gets the interior size of the window in pixels. For a container, the interior size is the size available for placing subwindows (including the border margin). For a canvas, this is the visible drawing area.

The client size is returned as two values: width and height (in pixels).

```
See also reflow-container.
(send a-window get-cursor) \rightarrow (or/c (is-a?/c cursor%) #f)
```
Returns the window's cursor, or #f if this window's cursor defaults to the parent's cursor. See set-cursor for more information.

(send a-window get-handle)  $\rightarrow$  cpointer?

Returns a handle to the "outside" of the window for the current platform's GUI toolbox. The value that the pointer represents depends on the platform:

- Windows: HWND
- Mac OS: NSWindow for a top-level-window<%>>>>>> object, NSView for other windows
- Unix: GtkWidget

See also get-client-handle.

(send a-window get-height)  $\rightarrow$  dimension-integer?

Returns the window's total height (in pixels).

See also reflow-container.

```
(send a-window get-label)
\rightarrow (or/c label-string?
         (is-a?/c bitmap%)
         (or/c 'app 'caution 'stop)
          (list/c (is-a?/c bitmap%)
                label-string?
                  (or/c 'left 'top 'right 'bottom))
          #f)
```
Gets a window's label, if any. Control windows generally display their label in some way. Frames and dialogs display their label as a window title. Panels do not display their label, but the label can be used for identification purposes. Messages, buttons, and check boxes can have bitmap labels (only when they are created with bitmap labels), but all other windows have string labels. In addition, a message label can be an icon symbol 'app, 'caution, or 'stop, and a button can have both a bitmap label and a string label (along with a position for the bitmap).

A label string may contain &s, which serve as keyboard navigation annotations for controls on Windows and Unix. The ampersands are not part of the displayed label of a control; instead, ampersands are removed in the displayed label (on all platforms), and any character preceding an ampersand is underlined (Windows and Unix) indicating that the character is a mnemonic for the control. Double ampersands are converted into a single ampersand (with no displayed underline). See also on-traverse-char.

If the window does not have a label, #f is returned.

```
(send a-window get-plain-label) \rightarrow (or/c string? #f)
```
Like get-label, except that:

- If the label includes ( $\&c$ ) for any character c, then the sequenece and any surrounding whitespace is removed.
- If the label contains  $\&c$  for any character c, the  $\&$  is removed.
- If the label contains a tab character, then the tab character and all following characters are removed.

See also button<sup>%</sup>'s handling of labels.

If the window has no label or the window's label is not a string,  $#f$  is returned.

```
(send a-window get-size)
\rightarrow dimension-integer? dimension-integer?
```
Gets the current size of the entire window in pixels, not counting horizontal and vertical margins. (On Unix, this size does not include a title bar or borders for a frame/dialog.) See also get-client-size.

The geometry is returned as two values: width and height (in pixels).

```
See also reflow-container.
(send a-window get-width) \rightarrow dimension-integer?
```
Returns the window's current total width (in pixels).

```
See also reflow-container.
(send a-window get-x) \rightarrow position-integer?
```
Returns the position of the window's left edge in its parent's coordinate system.

See also reflow-container.

(send a-window get-y)  $\rightarrow$  position-integer?

Returns the position of the window's top edge in its parent's coordinate system.

```
See also reflow-container.
(send a-window has-focus?) \rightarrow boolean?
```
Indicates whether the window currently has the keyboard focus. See also on-focus.

```
(send a-window is-enabled?) \rightarrow boolean?
```
Indicates whether the window is currently enabled or not. The result is #t if this window is enabled when its ancestors are enabled, or  $#f$  if this window remains disable when its ancestors are enabled. (That is, the result of this method is affected only by calls to enable for a-window, not by the enable state of parent windows.)

(send a-window is-shown?)  $\rightarrow$  boolean?

Indicates whether the window is currently shown or not. The result is  $\#t$  if this window is shown when its ancestors are shown, or  $#f$  if this window remains hidden when its ancestors are shown. (That is, the result of this method is affected only by calls to show for a-window, not by the visibility of parent windows.)

```
(send a-window on-drop-file pathname) \rightarrow void?
  pathname : path?
```
Called when the user drags a file onto the window. (On Unix, drag-and-drop is supported via the XDND protocol.) Drag-and-drop must first be enabled for the window with acceptdrop-files.

On Mac OS, when the application is running and user double-clicks an application-handled file or drags a file onto the application's icon, the main thread's application file handler is called (see application-file-handler). The default handler calls the on-drop-file method of the most-recently activated frame if drag-and-drop is enabled for that frame, independent of the frame's eventspace (but the method is called in the frame's eventspace's handler thread). When the application is not running, the filenames are provided as commandline arguments.

```
(send a-window on-focus on?) \rightarrow void?
  on? : any/c
```
*Specification:* Called when a window receives or loses the keyboard focus. If the argument is #t, the keyboard focus was received, otherwise it was lost.

Note that on Unix, keyboard focus can move to the menu bar when the user is selecting a menu item.

*Default implementation:* Does nothing.

```
(send a-window on-move x y) \rightarrow void?
  x : position-integer?
  y : position-integer?
```
*Specification:* Called when the window is moved. (For windows that are not top-level windows, "moved" means moved relative to the parent's top-left corner.) The new position is provided to the method.

*Default implementation:* Does nothing.

```
(send a-window on-size width height) \rightarrow void?
  width : dimension-integer?
 height : dimension-integer?
```
*Specification:* Called when the window is resized. The window's new size (in pixels) is provided to the method. The size values are for the entire window, not just the client area.

*Default implementation:* Does nothing.

```
(send a-window on-subwindow-char receiver
                                   event) \rightarrow boolean?receiver : (is-a?/c window<%>)
  event : (is-a?/c key-event%)
```
*Specification:* Called when this window or a child window receives a keyboard event. The on-subwindow-char method of the receiver's top-level window is called first (see gettop-level-window); if the return value is  $#f$ , then the on-subwindow-char method is called for the next child in the path to the receiver, and so on. Finally, if the receiver's on-subwindow-char method returns #f, the event is passed on to the receiver's normal key-handling mechanism.

The event argument is the event that was generated for the receiver window.

The atomicity limitation on-subwindow-event applies to on-subwindow-char as well. That is, an insufficiently cooperative on-subwindow-char method can effectively disable a control's handling of key events, even when it returns #f

BEWARE: The default on-subwindow-char in frame% and on-subwindow-char in dia $log<sup>9</sup>$  methods consume certain keyboard events (e.g., arrow keys, Enter) used for navigating within the window. Because the top-level window gets the first chance to handle the keyboard event, some events never reach the "receiver" child unless the default frame or dialog method is overridden.

*Default implementation:* Returns #f.

```
(send a-window on-subwindow-event receiver
                                    event) \rightarrow boolean?receiver : (is-a?/c window < \%)event : (is-a?/c mouse-event%)
```
*Specification:* Called when this window or a child window receives a mouse event. The onsubwindow-event method of the receiver's top-level window is called first (see get-toplevel-window); if the return value is #f, the on-subwindow-event method is called for the next child in the path to the receiver, and so on. Finally, if the receiver's on-subwindowevent method returns  $#f$ , the event is passed on to the receiver's normal mouse-handling mechanism.

The event argument is the event that was generated for the receiver window.

If the on-subwindow-event method chain does not complete atomically (i.e., without requiring other threads to run) or does not complete fast enough, then the corresponding event may not be delivered to a target control, such as a button. In other words, an insufficiently cooperative on-subwindow-event method can effectively disable a control's handling of mouse events, even when it returns #f.

*Default implementation:* Returns #f.

```
(send a-window on-subwindow-focus receiver
                                    on?) \rightarrow void?
  receiver : (is-a?/c window < \%)on? : boolean?
```
*Specification:* Called when this window or a child window receives or loses the keyboard focus. This method is called after the on-focus method of receiver. The on-subwindowfocus method of the receiver's top-level window is called first (see get-top-levelwindow), then the on-subwindow-focus method is called for the next child in the path to the receiver, and so on.

*Default implementation:* Does nothing.

```
(send a-window on-superwindow-enable enabled?) \rightarrow void?
  enabled? : any/c
```
*Specification:* Called via the event queue whenever the enable state of a window has changed, either through a call to the window's enable method, or through the enabling/disabling of one of the window's ancestors. The method's argument indicates whether the window is now enabled or not.

This method is not called when the window is initially created; it is called only after a change from the window's initial enable state. Furthermore, if an enable notification event is queued for the window and it reverts its enabled state before the event is dispatched, then the dispatch is canceled.

If the enable state of a window's ancestor changes while the window is deleted (e.g., because it was removed with delete-child), then no enable events are queued for the deleted window. But if the window is later re-activated into an enable state that is different from the window's state when it was de-activated, then an enable event is immediately queued.

*Default implementation:* Does nothing.

```
(send a-window on-superwindow-show shown?) \rightarrow void?
  shown? : any/c
```
*Specification:* Called via the event queue whenever the visibility of a window has changed, either through a call to the window's show, through the showing/hiding of one of the window's ancestors, or through the activating or deactivating of the window or its ancestor in a container (e.g., via delete-child). The method's argument indicates whether the window is now visible or not.

This method is not called when the window is initially created; it is called only after a change from the window's initial visibility. Furthermore, if a show notification event is queued for the window and it reverts its visibility before the event is dispatched, then the dispatch is canceled.

*Default implementation:* Does nothing.

```
(send a-window popup-menu menu x y) \rightarrow void?
 menu : (is-a?/c popup-menu%)
 x : position-integer?
 y : position-integer?
```
Pops up the given popup-menu% object at the specified coordinates (in this window's coordinates), and returns after handling an unspecified number of events; the menu may still be popped up when this method returns. If a menu item is selected from the popup-menu, the callback for the menu item is called. (The eventspace for the menu item's callback is the window's eventspace.)

While the menu is popped up, its target is set to the window. See get-popup-target for more information.

The menu is popped up within the window at position  $(x, y)$ .

(send a-window refresh)  $\rightarrow$  void?

Enqueues an event to repaint the window.

```
(send a-window screen->client x y)
\rightarrow position-integer? position-integer?
 x : position-integer?
 y : position-integer?
```
Converts global coordinates to window local coordinates. See also client->screen for information on screen coordinates.

```
(send a-window set-cursor cursor) \rightarrow void?
  cursor : (or/c (is-a?/c cursor%) #f)
```
Sets the window's cursor. Providing #f instead of a cursor value removes the window's cursor.

If a window does not have a cursor, it uses the cursor of its parent. Frames and dialogs start with the standard arrow cursor, and text fields start with an I-beam cursor. All other windows are created without a cursor.

```
(send a-window set-label 1) \rightarrow void?l : label-string?
```
Sets a window's label. The window's natural minimum size might be different after the label is changed, but the window's minimum size is not recomputed.

If the window was not created with a label, or if the window was created with a non-string label, 1 is ignored.

See get-label for more information.

```
(send a-window show show?) \rightarrow void?
  show? : any/c
```
Shows or hides a window.

The visibility of a window can be changed by the user clicking the window's close box, for example, and such changes do not go through this method; use on-superwindow-show or on-close to monitor visibility changes.

If show? is #f, the window is hidden. Otherwise, the window is shown.

```
(send a-window warp-pointer x y) \rightarrow void?
  x : position-integer?
 y : position-integer?
```
Moves the cursor to the given location in the window's local coordinates.

# 4 Windowing Functions

# 4.1 Dialogs

These functions get input from the user and/or display messages.

```
(get-file [message
           parent
           directory
           filename
           extension
           style
           filters
           #:dialog-mixin dialog-mixin]) \rightarrow (or/c path? #f)
 message : (or/c label-string? #f) = #f
 parent : \text{(or/c (is-a?/c frame))} \text{(is-a?/c dialog%) #f)} = #fdirectory: (or/c path-string? #f) = #ffilename : (or/c path-string? #f) = #f
 extension : (or/c \text{ string? #f}) = #fstyle : (listof (or/c 'packages 'enter-packages 'common))
        = null
 filters : (listof (list/c string? string?)) = (("\text{Any}'' "*, *)')dialog-mixin : (make-mixin-control path-dialog() = (\lambda (x) x)
```
Obtains a file pathname from the user via the platform-specific standard (modal) dialog, using parent as the parent window if it is specified, and using message as a message at the top of the dialog if it is not #f.

The result is #f if the user cancels the dialog, the selected pathname otherwise. The returned pathname may or may not exist, although the style of the dialog is directed towards selecting existing files.

If directory is not  $#f$ , it is used as the starting directory for the file selector (otherwise the starting directory is chosen automatically in a platform-specific manner, usually based on the current directory and the user's interactions in previous calls to get-file, put-file, etc.). If filename is not #f, it is used as the default filename when appropriate, and it should *not* contain a directory path prefix.

Under Windows, if extension is not  $#f$ , the returned path will use the extension if the user does not supply one; the extension string should not contain a period. The extension is ignored on other platforms.

The style list can contain 'common, a platform-independent version of the dialog is used instead of a native dialog. On Mac OS, if the style list contains 'packages, a user is allowed to select a package directory, which is a directory with a special suffix (e.g., ".app") that the Finder normally displays like a file. If the list contains 'enter-packages, a user is allowed to select a file within a package directory. If the list contains both 'packages and 'enter-packages, the former is ignored.

On Windows and Unix, filters determines a set of filters from which the user can choose in the dialog. Each element of the filters list contains two strings: a description of the filter as seen by the user, and a filter pattern matched against file names. Pattern strings can be a simple "glob" pattern, or a number of glob patterns separated by a ; character. These patterns are not regular expressions and can only be used with a \* wildcard character. For example, "\*.jp\*g;\*.png". On Unix, a "\*.\*" pattern is implicitly replaced with "\*". On Mac OS, suffix names are extracted from all globs that match a fixed suffix (e.g., two suffixes of "foo" and "bar" are extracted from a "\*.foo;\*.bar;\*.baz\*" pattern), and files that have any of these suffixes in any filter are selectable; a "\*.\*" glob makes all files available for selection.

The dialog-mixin is applied to path-dialog% before creating an instance of the class for this dialog.

See also path-dialog% for a richer interface.

```
(get-file-list [message
                parent
                directory
                filename
                 extension
                 style
                filters
                #:dialog-mixin dialog-mixin])
\rightarrow (or/c (listof path?) #f)
 message : (or/c label-string? #f) = #f
 parent : \text{(or/c (is-a?/c frame))} \text{(is-a?/c dialog%) #f)} = #fdirectory : (or/c path-string? #f) = #f
 filename : (or/c path-string? #f) = #f
 extension : (or/c \text{ string? #f}) = #fstyle : (listof (or/c 'packages 'enter-packages 'common))
        = null
 filters : (listof (list/c string? string?)) = \sqrt{(n\text{m}y^n + n\cdot x^n)}dialog-mixin : (make-mixin-contract path-dialog() = (\lambda (x) x)
```
Like get-file, except that the user can select multiple files, and the result is either a list of file paths or #f.

```
(put-file [message
           parent
           directory
           filename
           extension
           style
           filters
           #:dialog-mixin dialog-mixin]) \rightarrow (or/c path? #f)
 message : (or/c label-string? #f) = #f
 parent : \text{(or/c (is-a?/c frame))} \text{(is-a?/c dialog)} #f) = #f
 directory : (or/c path-string? #f) = #f
 filename : (or/c path-string? #f) = #f
 extension : (or/c \text{ string? ff}) = #fstyle : (listof (or/c 'packages 'enter-packages 'common))
        = null
 filters : (listof (list/c string? string?)) = \sqrt{(n\pi n y^n + x^2)}dialog-mixin : (make-mixin-contract path-dialog%) = (\lambda (x) x)
```
Obtains a file pathname from the user via the platform-specific standard (modal) dialog, using parent as the parent window if it is specified, and using message as a message at the top of the dialog if it is not #f.

The result is  $#f$  if the user cancels the dialog, the selected pathname otherwise. The returned pathname may or may not exist, although the style of the dialog is directed towards creating a new file.

If directory is not #f, it is used as the starting directory for the file selector (otherwise the starting directory is chosen automatically in a platform-specific manner, usually based on the current directory and the user's interactions in previous calls to get-file, put-file, etc.). If filename is not #f, it is used as the default filename when appropriate, and it should *not* contain a directory path prefix.

On Windows, if extension is not  $#f$ , the returned path will get a default extension if the user does not supply one. The extension is derived from the user's filters choice if the corresponding pattern is of the form (string-append "\*." an-extension), and the first such pattern is used if the choice has multiple patterns. If the user's choice has the pattern "\*.\*" and extension is the empty string, then no default extension is added. Finally, if extension is any string other than the empty string, extension is used as the default extension when the user's filters choice has the pattern "\*.\*". Meanwhile, the filters argument has the same format and auxiliary role as for get-file. In particular, if the only pattern in filters is (string-append "\*." extension), then the result pathname is guaranteed to have an extension mapping extension.

On Mac OS 10.5 and later, if extension is not #f or "", the returned path will get a default extension if the user does not supply one. If filters contains as " $*.*$ " pattern, then the user can supply any extension that is recognized by the system; otherwise, the extension

on the returned path will be either extension or other-extension for any (stringappend "\*." other-extension) pattern in filters. In particular, if the only pattern in filters is empty or contains only (string-append "\*." extension), then the result pathname is guaranteed to have an extension mapping extension.

On Mac OS versions before 10.5, the returned path will get a default extension only if extension is not #f, extension is not "", and filters contains only (string-append "\*." extension).

On Unix, extension is ignored, and filters is used to filter the visible list of files as in get-file.

The *style* list is treated as for get-file.

The dialog-mixin is applied to path-dialog<sup>%</sup> before creating an instance of the class for this dialog.

See also path-dialog% for a richer interface.

```
(get-directory [message
                parent
                directory
                style
                #:dialog-mixin dialog-mixin]) \rightarrow (or/c path #f)
 message : (or/c label-string? #f) = #f
 parent : (or/c (is-a?/c frame)) (is-a?/c dia log) #f) = #f
 directory : (or/c path-string? #f) = #f
 style : (listof (or/c 'enter-packages 'common)) = null
 dialog-mixin : (make-mixin-contract path-dialog%) = (\lambda (x) x)
```
Obtains a directory pathname from the user via the platform-specific standard (modal) dialog, using parent as the parent window if it is specified.

If directory is not  $#f$ , it is used on some platforms as the starting directory for the directory selector (otherwise the starting directory is chosen automatically in a platform-specific manner, usually based on the current directory and the user's interactions in previous calls to get-file, put-file, etc.).

The style argument is treated as for get-file, except that only 'common or 'enterpackages can be specified. The latter matters only on Mac OS, where 'enter-packages enables the user to select package directory or a directory within a package. A package is a directory with a special suffix (e.g., ".app") that the Finder normally displays like a file.

The dialog-mixin is applied to path-dialog% before creating an instance of the class for this dialog.

See also path-dialog% for a richer interface.

```
(message-box title
             message
            [parent
             style
             #:dialog-mixin dialog-mixin])
\rightarrow (or/c 'ok 'cancel 'yes 'no)
 title : label-string?
 message : string?
 parent : (or/c (is-a)/c frame) (is-a?/c dialog%) #f) = #f
 style : (listof (or/c 'ok 'ok-cancel 'yes-no
                        'caution 'stop 'no-icon))
                                                  = '(ok)
 dialog-mixin: (make-mixin-contract dialog%) = values
```
See also message-box/custom.

Displays a message to the user in a (modal) dialog, using parent as the parent window if it is specified. The dialog's title is  $title$ . The message string can be arbitrarily long, and can contain explicit linefeeds or carriage returns for breaking lines.

The style must include exactly one of the following:

- $\cdot$  'ok the dialog only has an OK button and always returns 'ok.
- 'ok-cancel the message dialog has Cancel and OK buttons. If the user clicks Cancel, the result is 'cancel, otherwise the result is 'ok.
- 'yes-no the message dialog has Yes and No buttons. If the user clicks Yes, the result is 'yes, otherwise the result is 'no. Note: instead of a Yes/No dialog, bestpractice GUI design is to use message-box/custom and give the buttons meaningful labels, so that the user does not have to read the message text carefully to make a selection.

In addition, style can contain 'caution to make the dialog use a caution icon instead of the application (or generic "info") icon, 'stop to make the dialog use a stop icon, or  $n_0$ icon to suppress the icon. If style contains multiple of 'caution, 'stop, and 'no-icon, then 'no-icon takes precedence followed by 'stop.

The class that implements the dialog provides a get-message method that takes no arguments and returns the text of the message as a string. (The dialog is accessible through the get-top-level-windows function.)

The message-box function can be called in a thread other than the handler thread of the relevant eventspace (i.e., the eventspace of parent, or the current eventspace if parent is  $#f$ ), in which case the current thread blocks while the dialog runs on the handler thread.

The dialog-mixin argument is applied to the class that implements the dialog before the dialog is created.

```
(message-box/custom title
                    message
                    button1-label
                    button2-label
                    button3-label
                    [parent
                    style
                    close-result
                    #:dialog-mixin dialog-mixin])
\rightarrow (or/c 1 2 3 close-result)
 title : label-string?
 message : string?
 button1-label : (or/c label-string? (is-a?/c bitmap%) #f)
 button2-label : (or/c label-string? (is-a?/c bitmap%) #f)
 button3-label : (or/c label-string? (is-a?/c bitmap%) #f)
 parent : (or/c (is-a)/c frame) (is-a?/c dialog) #f) = #f
 style : (listof (or/c 'stop 'caution 'no-icon 'number-order
                        'disallow-close 'no-default
                        'default=1 'default=2 'default=3))
        = '(no-default)
 close-result : any/c = #fdialog-mixin : (make-mixin-contract dialog%) = values
```
Displays a message to the user in a (modal) dialog, using parent as the parent window if it is specified. The dialog's title is  $title$ . The message string can be arbitrarily long, and can contain explicit linefeeds or carriage returns for breaking lines.

The dialog contains up to three buttons for the user to click. The buttons have the labels button1-label, button2-label, and button3-label, where #f for a label indicates that the button should be hidden.

If the user clicks the button labelled button1-label, a 1 is returned, and so on for 2 and 3. If the user closes the dialog some other way—which is only allowed when style does not contain 'disallow-close—then the result is the value of close-result. For example, the user can usually close a dialog by typing an Escape. Often, 2 is an appropriate value for close-result, especially when Button 2 is a Cancel button.

If style does not include 'number-order, the order of the buttons is platform-specific, and labels should be assigned to the buttons based on their role:

• Button 1 is the normal action, and it is usually the default button. For example, if the dialog has an OK button, it is this one. On Windows, this button is leftmost; on Unix and Mac OS, it is rightmost. (See also system-position-ok-before-cancel?.) Use this button for dialogs that contain only one button.

- Button 2 is next to Button 1, and it often plays the role of Cancel (even when the default action is to cancel, such as when confirming a file replacement).
- Button 3 tends to be separated from the other two (on Mac OS, it is left-aligned in the dialog). Use this button only for three-button dialogs.

Despite the above guidelines, any combination of visible buttons is allowed in the dialog.

If style includes 'number-order, then the buttons are displayed in the dialog left-to-right with equal spacing between all buttons, though aligned within the dialog (centered or rightaligned) in a platform-specific manner. Use 'number-order sparingly.

The style list must contain exactly one of 'default=1, 'default=2, 'default=3, and 'no-default to determine which button (if any) is the default. The default button is "clicked" when the user types Return. If 'default=n is supplied but button n has no label, then it is equivalent to 'no-default.

In addition, style can contain 'caution, 'stop, or 'no-icon to adjust the icon that appears n the dialog, the same for message-box.

The class that implements the dialog provides a get-message method that takes no arguments and returns the text of the message as a string. (The dialog is accessible through the get-top-level-windows function.)

The message-box/custom function can be called in a thread other than the handler thread of the relevant eventspace (i.e., the eventspace of parent, or the current eventspace if parent is  $#f$ ), in which case the current thread blocks while the dialog runs on the handler thread.

The dialog-mixin argument is applied to the class that implements the dialog before the dialog is created.

```
(message+check-box title
                    message
                    check-label
                   [parent
                   style
                    #:dialog-mixin dialog-mixin])
\rightarrow (or/c 'ok 'cancel 'yes 'no) boolean?
 title : label-string?
 message : string?
 check-label : label-string?
 parent : \text{(or/c (is-a?/c frame))} (is-a?/c dialog%) #f) = #f
 style : (listof (or/c 'ok 'ok-cancel 'yes-no
                         'caution 'stop 'no-icon 'checked))
        = '(ok)
```
#### $dialog-mixin$  : (make-mixin-contract dialog%) = values

See also message+check-box/custom.

Like message-box, except that

- the dialog contains a check box whose label is check-label;
- the result is two values: the message-box result, and a boolean indicating whether the box was checked; and
- style can contain 'checked to indicate that the check box should be initially checked.

```
(message+check-box/custom title
                           message
                           check-label
                           button1-label
                           button2-label
                           button3-label
                          [parent
                           style
                           close-result
                           #:dialog-mixin dialog-mixin])
\rightarrow (or/c 1 2 3 (\lambda (x) (eq? x close-result)))
 title : label-string?
 message : string?
 check-label : label-string?
 button1-label : (or/c label-string? (is-a?/c bitmap%) #f)
 button2-label : (or/c label-string? (is-a?/c bitmap%) #f)
 button3-label : (or/c label-string? (is-a?/c bitmap%) #f)
 parent : (or/c (is-a)/c frame) (is-a)/c dia log) #f) = #f
 style : (listof (or/c 'stop 'caution 'no-icon 'number-order
                         'disallow-close 'no-default
                         'default=1 'default=2 'default=3))
        = '(no-default)
 close-result : any/c = #fdialog-mixin : (make-mixin-contract dialog%) = values
```
Like message-box/custom, except that

- the dialog contains a check box whose label is check-label;
- the result is two values: the message-box result, and a boolean indicating whether the box was checked; and

• style can contain 'checked to indicate that the check box should be initially checked.

```
(get-text-from-user title
                    message
                    [parent
                    init-val
                    style]
                    #:validate validate
                    [#:dialog-mixin dialog-mixin])
\rightarrow (or/c string? #f)
 title : label-string?
 message : (or/c label-string? #f)
 parent : (or/c (is-a?/c frame)) (is-a?/c dia log) #f) = #f
 init-val : string? = ""
 style : (listof (or/c 'password 'disallow-invalid)) = null
 validate : (-> string? boolean?)
 dialog-mixin: (make-mixin-contract dialog%) = values
```
Gets a text string from the user via a modal dialog, using parent as the parent window, if it is specified. The dialog's title is title. The dialog's text field is labelled with message and initialized to  $init$ -val (but  $init$ -val does not determine the size of the dialog).

The result is  $#f$  if the user cancels the dialog, the user-provided string otherwise.

If style includes 'password, the dialog's text field draws each character of its content using a generic symbol, instead of the actual character.

The validate function is called each time the text field changed, with the contents of the text field. If it returns #f, the background of the text is colored pink. If 'disallow-invalid is included in style, the Ok button is disabled whenever the text background is pink.

The dialog-mixin argument is applied to the class that implements the dialog before the dialog is created.

```
(get-choices-from-user title
                         message
                         choices
                        [parent
                         init-choices
                         style])
\rightarrow (or/c (listof exact-nonnegative-integer?) #f)
 title : label-string?
 message : (or/c label-string? #f)
 choices : (listof label-string?)
 parent : \text{(or/c (is-a?/c frame))} (is-a?/c dialog%) #f) = #f
```

```
init-choices : (listof exact-nonnegative-integer?) = null
style : (listof (or/c 'single 'multiple 'extended))
      = '(single)
```
Gets a list box selection from the user via a modal dialog, using parent as the parent window if it is specified. The dialog's title is  $title$ . The dialog's list box is labelled with message and initialized by selecting the items in init-choices.

The style must contain exactly one of 'single, 'multiple, or 'extended. The styles have the same meaning as for creating a list-box% object. (For the single-selection style, only the last selection in init-choices matters.)

The result is  $#f$  if the user cancels the dialog, the list of selections otherwise.

```
(get-color-from-user [message
                     parent
                     init-color
                     style) \rightarrow (or/c (is-a?/c color%) #f)
 message : (or/c label-string? #f) = #f
 parent : (or/c (is-a)/c frame) (is-a?/c dialog%) #f) = #f
 init-color: (or/c (is-a)/c color%) #f) = #fstyle : (listof 'alpha) = null
```
Lets the user select a color though the platform-specific (modal) dialog, using parent as the parent window if it is specified. The message string is displayed as a prompt in the dialog if possible. If init-color is provided, the dialog is initialized to the given color.

The result is  $#f$  if the user cancels the dialog, the selected color otherwise.

If style contains 'alpha, then the user is present with a field for filling in the alpha field of the resulting  $color\%$  object. If it does not, then the alpha component of init-color is ignored, and the result always has alpha of 1.0.

```
(get-font-from-user [message
                     parent
                     init-font
                     style) \rightarrow (or/c (is-a?/c font%) #f)
message : (or/c label-string? #f) = #f
 parent : (or/c (is-a?/c frame)) (is-a?/c dialog) #f) = #f
 init-font : (or/c (is-a]/c font\%) #f) = #f
 style : null? = null
```
Lets the user select a font though the platform-specific (modal) dialog, using parent as the parent window if it is specified. The message string is displayed as a prompt in the dialog if possible. If init-font is provided, the dialog is initialized to the given font.

The style argument is provided for future extensions. Currently, style must be the empty list.

The result is #f if the user cancels the dialog, the selected font otherwise.

```
(get-ps-setup-from-user [message
                           parent
                           init-setup
                           style])
\rightarrow (or/c (is-a?/c ps-setup%) #f)
 message : (or/c label-string? #f) = #f
parent : \text{(or/c (is-a?/c frame))} \text{(is-a?/c dialog%) #f)} = #finit\text{-}setup: (or/c (is-a?/c ps\text{-}setup%) #f) = #fstyle : null? = null
```
Lets the user select a PostScript configuration though a (modal) dialog, using parent as the parent window if it is specified. The message string is displayed as a prompt in the dialog. If init-setup is provided, the dialog is initialized to the given configuration, otherwise the current configuration from current-ps-setup is used.

The *style* argument is provided for future extensions. Currently, *style* must be the empty list.

The result is  $#f$  if the user cancels the dialog, , a ps-setup% object that encapsulates the selected PostScript configuration otherwise.

```
(get-page-setup-from-user [message
                             parent
                             init-setup
                             style])
\rightarrow (or/c (is-a?/c ps-setup%) #f)
message : (or/c label-string? #f) = #f
 parent : (or/c (is-a)/c \text{ frame}) (is-a)/c \text{ dialog}) #f) = #f
 init\text{-}setup : (or/c (is-a?/c ps\text{-}setup%) #f) = #fstyle : null? = null
```
Like get-ps-setup-from-user, but the dialog configures page layout for native printing with printer-dc%. A dialog is shown only if can-get-page-setup-from-user? returns #t, otherwise no dialog is shown and the result is #f.

The parent argument is used as the parent window for a dialog if it is specified. The message string might be displayed as a prompt in the dialog. If init-setup is provided, the dialog is initialized to the given configuration, otherwise the current configuration from current-ps-setup is used.

The  $style$  if  $style$  argument is provided for future extensions. Currently,  $style$   $style$  must be the empty list.

The result is #f if the user cancels the dialog, a ps-setup% object that encapsulates the selected configuration otherwise.

 $\vert$  (can-get-page-setup-from-user?)  $\rightarrow$  boolean?

Returns  $\#t$  if the current platform supports a page-layout dialog for use with printer-dc% printing. Currently, all platforms support a page-layout dialog.

### 4.2 Eventspaces

```
\Box (make-eventspace) \rightarrow eventspace?
```
Creates and returns a new eventspace value. The new eventspace is created as a child of the current eventspace. The eventspace is used by making it the current eventspace with the current-eventspace parameter.

See [§1.6 "Event Dispatching and Eventspaces"](#page-17-0) for more information about eventspaces.

```
(current-eventspace) \rightarrow eventspace?(current-eventspace e) \rightarrow void?e : eventspace?
```
A parameter (see §11.3.2 "Parameters") that determines the current eventspace.

See [§1.6 "Event Dispatching and Eventspaces"](#page-17-0) for more information about eventspaces.

(eventspace?  $v$ )  $\rightarrow$  boolean? v : any/c

Returns  $\#t$  if v is an eventspace value or  $\#f$  otherwise.

See [§1.6 "Event Dispatching and Eventspaces"](#page-17-0) for more information about eventspaces.

```
(event-dispatch-handler) \rightarrow (eventspace? . -> . any)(event-dispatch-handler handler) \rightarrow void?handler : (eventspace? . -> . any)
```
A parameter (see §11.3.2 "Parameters") that determines the current event dispatch handler. The event dispatch handler is called by an eventspace's handler thread for every queue-based event to be processed in the eventspace. The only argument to the handler is the eventspace in which an event should be dispatched. The event dispatch handler gives the programmer control over the timing of event dispatching, but not the order in which events are dispatched within a single eventspace.

An event dispatch handler must ultimately call the primitive event dispatch handler. If an event dispatch handler returns without calling the primitive handler, then the primitive handler is called directly by the eventspace handler thread.

```
(eventspace-event-evt [e]) \rightarrow evt?
  e : eventspace? = (current-eventspace)
```
Produces a synchronizable event (see  $sync$ ) that is ready when a GUI event (mouse or keyboard action, update event, timer, queued callback, etc.) is ready for dispatch in e. That is, the result event is ready when (yield) for the eventspace e would dispatch a GUI event. The synchronization result is the eventspace e itself.

```
\vert (check-for-break) \rightarrow boolean?
```
Inspects the event queue of the current eventspace, searching for a Shift-Ctl-C (Unix, Windows) or Cmd-. (Mac OS) key combination. Returns #t if such an event was found (and the event is dequeued) or #f otherwise.

```
(get-top-level-windows)
\rightarrow (listof (or/c (is-a?/c frame%) (is-a?/c dialog%)))
```
Returns a list of visible top-level frames and dialogs in the current eventspace.

```
(get-top-level-focus-window)
\rightarrow (or/c (is-a?/c frame%) (is-a?/c dialog%) #f)
```
Returns the top level window in the current eventspace that has the keyboard focus (or contains the window with the keyboard focus), or  $#f$  if no window in the current eventspace has the focus.

```
(get-top-level-edit-target-window)
\rightarrow (or/c (is-a?/c frame%) (is-a?/c dialog%) #f)
```
Returns the top level window in the current eventspace that is visible and most recently had the keyboard focus (or contains the window that had the keyboard focus), or  $#f$  if there is no visible window in the current eventspace.

```
(special-control-key on?) \rightarrow void?on? : any/c
(special-control-key) \rightarrow boolean?
```
For backward compatibility, only. This function was intended to enable or disable special Control key handling (Mac OS), but it currently has no effect.

```
(special-option-key on?) \rightarrow void?on? : any/c
(special-option-key) \rightarrow boolean?
```
Enables or disables special Option key handling (Mac OS). When Option is treated as a special key, the get-key-code and get-other-altgr-key-code results are effectively swapped when the Option key is pressed. By default, Option is not special.

If on? is provided as  $#f$ , key events are reported normally. This setting affects all windows and eventspaces.

If no argument is provided, the result is  $\#t$  if Option is currently treated specially,  $\#f$  otherwise.

```
(\text{any-control+alt-is-altrgr} on?) \rightarrow void?on? : any/c
(\text{any-control}+\text{alt-is-altgt}) \rightarrow \text{boolean?}
```
Enables or disables the treatment of any Control plus Alt as equivalent to AltGr (Windows), as opposed to treating only a left-hand Control plus a right-hand Alt (for keyboard configurations that have both) as AltGr.

If on? is provided as #f, key events are reported normally. This setting affects all windows and eventspaces.

If no argument is provided, the result is #t if Control plus Alt is currently treated as AltGr, #f otherwise.

Added in version 1.24 of package gui-lib.

```
(queue-callback callback [high-priority?] ) \rightarrow void?callback : (-> any)
 high-priority? : \text{any/c} = #t
```
Installs a procedure to be called via the current eventspace's event queue. The procedure is called once in the same way and under the same restrictions that a callback is invoked to handle a method.

A second (optional) boolean argument indicates whether the callback has a high or low priority in the event queue. See [§1.6 "Event Dispatching and Eventspaces"](#page-17-0) for information about the priority of events.

 $(yield) \rightarrow boolean?$  $(yield v) \rightarrow any/c$  $v : (or/c$  'wait evt?) Yields control to event dispatching. See [§1.6 "Event Dispatching and Eventspaces"](#page-17-0) for details.

A handler procedure invoked by the system during a call to yield can itself call yield, creating an additional level of nested (but single-threaded) event handling.

See also sleep/yield.

If no argument is provided, yield dispatches an unspecified number of events, but only if the current thread is the current eventspace's handler thread (otherwise, there is no effect). The result is #t if any events may have been handled, #f otherwise.

If  $v$  is 'wait, and yield is called in the handler thread of an eventspace, then yield starts processing events in that eventspace until

- no top-level windows in the eventspace are visible;
- no timers in the eventspace are running;
- no callbacks are queued in the eventspace; and
- no menu-bar% has been created for the eventspace with 'root (i.e., creating a 'root menu bar prevents an eventspace from ever unblocking).

When called in a non-handler thread, yield returns immediately. In either case, the result is #t.

Evaluating (yield 'wait) is thus similar to (yield (current-eventspace)), except that it is sensitive to whether the current thread is a handler thread, instead of the value of the current-eventspace parameter.

If  $\nu$  is an event in Racket's sense (not to be confused with a GUI event), yield blocks on  $v$  in the same way as sync, except that it may start a sync on  $v$  multiple times (but it will complete a sync on  $v$  at most one time). If the current thread is the current eventspace's handler thread, events are dispatched until a v sync succeeds on an event boundary. For other threads, calling yield with a Racket event is equivalent to calling sync. In either case, the result is the same that of sync; however, if a wrapper procedure is associated with v via handle-evt, it is not called in tail position with respect to the yield.

Always use  $(yield \ v)$  instead of a busy-wait loop.

```
(sleep/yield secs) \rightarrow void?secs : (and/c real? (not/c negative?))
```
Blocks for at least the specified number of seconds, handling events meanwhile if the current thread is the current eventspace's handler thread (otherwise, sleep/yield is equivalent to sleep).

```
(eventspace-shutdown? e) \rightarrow boolean?
  e : eventspace?
```
Returns #t if the given eventspace has been shut down by its custodian, #f otherwise. Attempting to create a new window, timer, or explicitly queued event in a shut-down eventspace raises the exn:fail exception.

Attempting to use certain methods of windows and timers in a shut-down eventspace also raises the exn:fail exception, but the get-top-level-window in area $\frac{2}{8}$  and geteventspace in top-level-window<%> methods work even after the area's eventspace is shut down.

```
(eventspace-handler-thread e) \rightarrow (or/c thread? #f)
  e : eventspace?
```
Returns the handler thread of the given eventspace. If the handler thread has terminated (e.g., because the eventspace was shut down), the result is #f.

#### 4.3 System Menus

```
\vert (current-eventspace-has-standard-menus?) \rightarrow boolean?
```
Returns #t for Mac OS when the current eventspace is the initial one, since that eventspace is the target for the standard application menus. For any other system or eventspace, the result is #f.

This procedure is intended for use in deciding whether to include a Quit, About, and Preferences menu item in a frame's menu. On Mac OS, the application Quit menu triggers a call to a frame's on-exit method, the About menu item is controlled by application-abouthandler, and the Preferences menu item is controlled by application-preferenceshandler.

```
\vert (current-eventspace-has-menu-root?) \rightarrow boolean?
```
Returns #t for Mac OS when the current eventspace is the initial one, since that eventspace can supply a menu bar to be active when no frame is visible. For any other system or eventspace, the result is #f.

This procedure is intended for use in deciding whether to create a menu-bar% instance with 'root as its parent.

```
(\text{application-about-handler}) \rightarrow (-\text{any})(\text{application-about-handler handler-thunk}) \rightarrow \text{void?}handler-thunk : (-> any)
```
When the current eventspace is the initial eventspace, this procedure retrieves or installs a thunk that is called when the user selects the application About menu item on Mac OS. The thunk is always called in the initial eventspace's handler thread (as a callback).

The default handler displays a generic Racket dialog.

If the current eventspace is not the initial eventspace, this procedure returns void (when called with zero arguments) or has no effect (when called with a handler).

```
(\text{application-file-handler}) \rightarrow (\text{path? . -> . any})(\text{application-file-handler handler-proc}) \rightarrow \text{void?}handler-proc : (path? . -> . any)
```
When the current eventspace is the initial eventspace, this procedure retrieves or installs a procedure that is called on Mac OS and Windows when the application is running and user double-clicks an application-handled file or drags a file onto the application's icon. The procedure is always called in the initial eventspace's handler thread (as a callback), and the argument is a filename.

The default handler queues a callback to the on-drop-file method of the most-recently activated frame in the main eventspace (see get-top-level-edit-target-window), if any such frame exists and if drag-and-drop is enabled for that frame. Otherwise, it saves the filename and re-queues the handler event when the application file handler is later changed or when a frame becomes active.

On Windows, when the application is *not* running and user double-clicks an applicationhandled file or drags a file onto the application's icon, the filename is provided as a command-line argument to the application.

On Mac OS, if an application is started *without* files, then the application-start-emptyhandler procedure is called.

If the current eventspace is not the initial eventspace, this procedure returns void (when called with zero arguments) or has no effect (when called with a handler).

```
(\text{application-preferences-handler}) \rightarrow (\text{or}/c (-> any) #f)(\text{application-preferences-handler handler-thunk}) \rightarrow \text{void?}handler-thunk : (or/c (-> any) #f)
```
When the current eventspace is the initial eventspace, this procedure retrieves or installs a thunk that is called when the user selects the application Preferences menu item on Mac OS. The thunk is always called in the initial eventspace's handler thread (as a callback). If the handler is set to #f, the Preferences item is disabled.

The default handler is #f.

If the current eventspace is not the initial eventspace, this procedure returns void (when called with zero arguments) or has no effect (when called with a handler).

```
(\text{application-quit-handler}) \rightarrow (-\text{any})(\text{application-quit-handler handler-thunk}) \rightarrow \text{void?}handler-thunk : (-> any)
```
When the current eventspace is the initial eventspace, this procedure retrieves or installs a thunk that is called when the user requests that the application quit (e.g., through the Quit menu item on Mac OS, or when shutting down the machine in Windows). The thunk is always called in the initial eventspace's handler thread (as a callback). If the result of the thunk is  $#f$ , then the operating system is explicitly notified that the application does not intend to quit (on Windows).

The default handler queues a call to the  $can-exit$ ? method of the most recently active frame in the initial eventspace (and then calls the frame's on-exit method if the result is true). The result is #t if the eventspace is left with no open frames after on-exit returns, #f otherwise.

If the current eventspace is not the initial eventspace, this procedure returns void (when called with zero arguments) or has no effect (when called with a handler).

```
(\text{application-start-empty-handler}) \rightarrow (-> any)(\text{application-start-empty-handler handler-thunk}) \rightarrow \text{void?}handler-thunk : (-> any)
```
When the current eventspace is the initial eventspace, this procedure retrieves or installs a thunk that is called when the user starts the application on Mac OS without supplying any initial files (e.g., by double-clicking the application icon instead of double-clicking files that are handled by the application).

The default handler re-queues the handler event when the application start-empty handler is later changed. As a result, if an application sets both application-start-emptyhandler and application-file-handler, then one or the other is eventually called.

If the current eventspace is not the initial eventspace, this procedure returns void (when called with zero arguments) or has no effect (when called with a handler).

## 4.4 Global Graphics

#### $(f$ lush-display)  $\rightarrow$  void?

Flushes canvas offscreen drawing and other updates onto the screen.

Normally, drawing is automatically flushed to the screen. Use flush-display sparingly to force updates to the screen when other actions depend on updating the display.

```
(get-display-backing-scale [#:monitor monitor])
\rightarrow (or/c (>/c 0.0) #f)
 monitor : exact-nonnegative-integer? = 0
```
Returns the number of pixels that correspond to one drawing unit on a monitor. The result is normally 1.0, but it is 2.0 on Mac OS in Retina display mode, and on Windows or Unix it can be a value such as 1.25, 1.5, or 2.0 when the operating-system scale for text is changed. See also [§1.8 "Screen Resolution and Text Scaling".](#page-21-0)

On Mac OS or Unix, the result can change at any time. See also display-changed in top-level-window<%>.

If monitor is not less than the current number of available monitors (which can change at any time), the is #f. See also display-changed in top-level-window  $\frac{2}{8}$ .

Changed in version 1.2 of package gui-lib: Added backing-scale support on Windows.

 $\vert$  (get-display-count)  $\rightarrow$  exact-positive-integer?

Returns the number of monitors currently active.

On Windows and Mac OS, the result can change at any time. See also display-changed in top-level-window<%>.

 $\vert$  (get-display-depth)  $\rightarrow$  exact-nonnegative-integer?

Returns the depth of the main display (a value of 1 denotes a monochrome display).

```
(get-display-left-top-inset [avoid-bars?
                             #:monitor monitor])
 \rightarrow(if (= monitor 0)exact-nonnegative-integer?
       (or/c exact-nonnegative-integer? #f))
   (if (= monitor 0)
       exact-nonnegative-integer?
       (or/c exact-nonnegative-integer? #f))
 avoid-bars? : \text{any/c} = #fmonitor : exact-nomnegative-integer? = 0
```
When the optional argument is  $#f$  (the default), this function returns the offset of monitor's origin from the top-left of the physical monitor. For  $monitor\ 0$ , on Unix and Windows, the result is always 0 and 0; on Mac OS, the result is 0 and the height of the menu bar. To position a frame at a given monitor's top-left corner, use the negated results from getdisplay-left-top-inset as the frame's position.

When the optional avoid-bars? argument is true, for monitor 0, get-display-lefttop-inset function returns the amount space at the left and top of the monitor that is occupied by the task bar (Windows) or menu bar and dock (Mac OS). On Unix, for monitor 0, the result is always 0 and 0. For monitors other than 0, avoid-bars? has no effect.

If monitor is not less than the current number of available monitors (which can change at any time), the results are #f and #f. See also display-changed in top-levelwindow<%>.

See also [§1.8 "Screen Resolution and Text Scaling".](#page-21-0)

```
(get-display-size [full-screen?
                  #:monitor monitor])
 \rightarrow(if (= monitor 0)exact-nonnegative-integer?
        (or/c exact-nonnegative-integer? #f))
   (if (= monitor 0)exact-nonnegative-integer?
       (or/c exact-nonnegative-integer? #f))
 full-scoreen? : any/c = #f
 monitor : exact-nomnegative-integer? = 0
```
Gets the physical size of the specified monitor in pixels. On Windows, this size does not include the task bar by default. On Mac OS, this size does not include the menu bar or dock area by default.

On Windows and Mac OS, if the optional argument is true and  $monitor$  is  $\ddot{o}$ , then the task bar, menu bar, and dock area are included in the result.

If monitor is not less than the current number of available monitors (which can change at any time), the results are #f and #f. See also display-changed in top-levelwindow<%>.

See also [§1.8 "Screen Resolution and Text Scaling".](#page-21-0)

```
\vert (is-color-display?) \rightarrow boolean?
```
Returns #t if the main display has color, #f otherwise.

# 4.5 Fonts

```
menu-control-font : (is-a?/c font%)
```
This font is the default for popup-menu% objects.

On Mac OS, this font is slightly larger than normal-control-font. On Windows and Unix, it is the same size as normal-control-font.

normal-control-font : (is-a?/c font%)

This font is the default for most controls, except list-box% and group-box-panel% objects.

small-control-font : (is-a?/c font%)

This font is the default for group-box-panel% objects, and it is a suitable for controls in a floating window and other contexts that need smaller controls.

On Windows, this font is the same size as normal-control-font, since the Windows control font is already relatively small. On Unix and Mac OS, this font is slightly smaller than normal-control-font.

tiny-control-font : (is-a?/c font%)

This font is for tiny controls, and it is smaller than small-control-font on all platforms.

view-control-font : (is-a?/c font%)

This font is the default for list-box% objects (but not list box labels, which use normalcontrol-font).

On Mac OS, this font is slightly smaller than normal-control-font, and slightly larger than small-control-font. On Windows and Unix, it is the same size as normalcontrol-font.

### 4.6 Miscellaneous

 $\log$ in-busy-cursor)  $\rightarrow$  void?

Changes the cursor to a watch cursor for all windows in the current eventspace. Use endbusy-cursor to revert the cursor back to its previous state. Calls to begin-busy-cursor and end-busy-cursor can be nested arbitrarily.

The cursor installed by begin-busy-cursor overrides any window-specific cursors installed with set-cursor.

See also is-busy?.

(bell)  $\rightarrow$  void?

Rings the system bell.

```
(dimension-integer? v) \rightarrow boolean?
  v : any/c
```
Equivalent to (integer-in 0 1000000).

Beware that certain kinds of windows behave badly when larger than 32,000 or so in either dimension on some platforms. Redraw of the window may be disabled or clipped, for example.

```
\phi (end-busy-cursor) \rightarrow void?
```
See begin-busy-cursor.

```
(file-creator-and-type filename
                        creator-string
                        type-bytes \rightarrow void?
 filename : path?
 creator-string : (lambda (s) (and (bytes? s)
                                     (= 4 \; (bytes-length s))))type-bytes : (lambda (s) (and (bytes? s)
                                  (= 4 (bytes-length s))))(file-creator-and-type filename)
 \rightarrow (lambda (s) (and (bytes? s)
               (= 4 (bytes-length s))))
    (lambda (s) (and (bytes? s)
                (= 4 (bytes-length s))))
  filename : path?
```
Gets or sets the creator and type of a file in Mac OS.

The get operation always returns #"????" and #"????" for Unix or Windows. The set operation has no effect on Unix or Windows.

```
(find-graphical-system-path what) \rightarrow (or/c path? #f)what : (or/c 'init-file 'x-display)
```
Finds a platform-specific (and possibly user- or machine-specific) standard filename or directory. See also find-system-path.

The result depends on what, and a #f result is only possible when what is 'x-display:

• 'init-file returns the ,path to the user-specific initialization file (containing Racket code). The directory part of the path is the same path as returned for 'init-dir by Racket's find-system-path. The file name is platform-specific:

- Unix and Mac OS: ".gracketrc"
- Windows: "gracketrc.rktl"
- 'x-display returns a "path" whose string identifies the X11 display if specified by either the -display flag or the DISPLAY environment variable when GRacket starts on Unix. For other platforms, or when neither -display nor DISPLAY was specified, the result is #f.

```
(get-default-shortcut-prefix)
\rightarrow (case (system-type)
      [(windows) (list/c 'ctl)]
      [(\text{macosx}) \quad (\text{list/c 'cmd})][(unix) (list/c (or/c 'alt 'cmd 'meta 'ctl 'shift 'option))])
```
Returns an immutable list specifying the default prefix for menu shortcuts. See also getshortcut-prefix in selectable-menu-item<%>.

On Windows, the default is '(ctl). On Mac OS, the default is '(cmd). On Unix, the default is normally '(ctl), but the default can be changed through the 'GRacket:defaultMenuPrefix preference low-level preference (see [§10 "Preferences"\)](#page-402-0).

```
\vert (get-panel-background) \rightarrow (is-a?/c color%)
```
Returns a shade of gray.

Historically, the result matched the color of a panel% background, but panel% backgrounds can vary on some platforms (e.g., when nested in a group-box-panel%), so the result is no longer guaranteed to be related to a panel<sup>%</sup>'s color.

```
(get-highlight-background-color) \rightarrow (is-a?/c color%)
```
Returns the color that is drawn behind selected text.

```
(get-highlight-text-color) \rightarrow (or/c (is-a?/c color%) #f)
```
Returns the color that is used to draw selected text or #f if selected text is drawn with its usual color.

```
(get-window-text-extent string
                          font
                         [combine?]) \rightarrow exact-nonnegative-integer?
                                        exact-nonnegative-integer?
 string : string?
 font : (is-a?/c font%)
 combine? : any/c = #f
```
Returns the pixel size of a string drawn as a window's label or value when drawn with the given font. The optional combine? argument is as for get-text-extent in dc<%>.

See also get-text-extent in dc<%>.

```
(graphical-read-eval-print-loop [eval-eventspace
                                 redirect-ports?]) \rightarrow void?
 eval-eventspace : (or/c eventspace? #f) = #f
 redirect-ports? : any/c = (not eval-event space)
```
Similar to read-eval-print-loop, except that none of read-eval-print-loop's configuration parameters are used (such as current-read) and the interaction occurs in a GUI window instead of using the current input and output ports.

Expressions entered into the graphical read-eval-print loop can be evaluated in an eventspace (and thread) that is distinct from the one implementing the graphical-read-eval-printloop window (i.e., the current eventspace when graphical-read-eval-print-loop is called).

If no eventspace is provided, or if  $#f$  is provided, an evaluation eventspace is created using (make-eventspace) with a new custodian; the eventspace and its threads are be shut down when the user closes the graphical-read-eval-print-loop window. If an eventspace is provided, closing the window performs no shut-down actions on eventspace.

When redirect-ports? is true, the following parameters are initialized in the created eventspace's handler thread:

- current-output-port writes to the frame
- current-error-port writes to the frame
- current-input-port always returns eof

The keymap for the read-eval-print loop's editor is initialized by calling the current keymap initializer procedure, which is determined by the current-text-keymap-initializer parameter.

```
\sqrt{\frac{1}{\sqrt{2}}} (graphical-system-type) \rightarrow symbol?
```
Returns a symbol indicating the platform native GUI layer on which racket/gui is running. The current possible values are as follows:

- 'win32 (Windows)
- 'cocoa (Mac OS)
- 'gtk2 GTK+ version 2
- 'gtk3 GTK+ version 3

Added in version 1.15 of package gui-lib.

```
\bullet (textual-read-eval-print-loop) \rightarrow void?
```
Similar to read-eval-print-loop, except that evaluation uses a newly created eventspace like graphical-read-eval-print-loop.

The current-prompt-read parameter is used in the current thread to read input. The result is queued for evaluation and printing in the created eventspace's handler thread, which uses current-eval and current-print. After printing completes for an interaction result, the next expression in read in the original thread, and so on.

If an exn:break exception is raised in the original thread during reading, it aborts the current call to (current-read) and a new one is started. If an exn:break exception is raised in the original thread while waiting for an interaction to complete, a break is sent (via breakthread) to the created eventspace's handler thread.

```
(get-current-mouse-state)
\rightarrow (is-a?/c point%)
   (listof (or/c 'left 'middle 'right
                  'shift 'control 'alt 'meta 'caps))
```
Returns the current location of the mouse in screen coordinates, and returns a list of symbols for mouse buttons and modifier keys that are currently pressed.

 $h$ (hide-cursor-until-moved)  $\rightarrow$  void?

Hides the cursor until the user moves the mouse or clicks the mouse button. (For some platforms, the cursor is not hidden if it is over a window in a different eventspace or application.)

 $\vert$  (is-busy?)  $\rightarrow$  boolean?

Returns #t if a busy cursor has been installed with begin-busy-cursor and not removed with end-busy-cursor.

```
(label->plain-label label) \rightarrow string?label : string?
```
Strips shortcut ampersands from label, removes parenthesized ampersand–character combinations along with any surrounding space, and removes anything after a tab. Overall, it returns the label as it would appear on a button on a platform without support for mnemonics.

On Mac OS 10.5 and earlier, mouse-button information is not available, so the second result includes only symbols for modifier keys.

```
(make-gl-bitmap width height config) \rightarrow (is-a?/c bitmap%)width : exact-positive-integer?
 height : exact-positive-integer?
  config : (is-a?/c gl-config%)
```
Creates a bitmap that supports both normal  $dc\frac{\sqrt{2}}{2}$  drawing an OpenGL drawing through a context returned by  $get-g1$ -context in  $dc<\frac{g}{g}$ .

For  $dc<\frac{\pi}{6}$  drawing, an OpenGL-supporting bitmap draws like a bitmap from makescreen-bitmap on some platforms, while it draws like a bitmap instantiated directly from bitmap% on other platforms.

Be aware that on Unix systems, GLX may choose indirect rendering for OpenGL drawing to bitmaps, which can limit its features to OpenGL 1.4 or below.

```
\vert (make-gui-empty-namespace) \rightarrow namespace?
```
Like make-base-empty-namespace, but with racket/class and racket/gui/base also attached to the result namespace.

```
\Box (make-gui-namespace) \rightarrow namespace?
```
Like make-base-namespace, but with racket/class and racket/gui/base also required into the top-level environment of the result namespace.

```
(make-scoreen-bitmap width height) \rightarrow (is-a?/c bitmap%)width : exact-positive-integer?
 height : exact-positive-integer?
```
Creates a bitmap that draws in a way that is the same as drawing to a canvas in its default configuration.

In particular, on Mac OS when the main monitor is in Retina display mode, a drawing unit corresponds to two pixels, and the bitmap internally contains four times as many pixels as requested by width and height. On Windows, the backing scale is similarly increased by adjusting the operating-system text scale. See also get-display-backing-scale.

See also §1.8 "Portability and Bitmap Variants".

```
(\text{play-sound filename async?)} \rightarrow \text{boolean?}filename : path-string?
  async? : any/c
```
Plays a sound file. If async? is false, the function does not return until the sound completes. Otherwise, it returns immediately. The result is #t if the sound plays successfully, #f otherwise.

On Windows, MCI is used to play sounds, so file formats such as ".wav" and ".mp3" should be supported.

On Mac OS, Quicktime is used to play sounds; most sound formats (".wav", ".aiff", ".mp3") are supported in recent versions of Quicktime. To play ".wav" files, Quicktime 3.0 (compatible with OS 7.5 and up) is required.

On Unix, the function invokes an external sound-playing program—looking by default for a few known programs (aplay, play, esdplay, sndfile-play, audioplay). A play command can be defined through the 'GRacket:playcmd preference preference (see [§10](#page-402-0) ["Preferences"\)](#page-402-0). The preference can hold a program name, or a format string containing a single  $\sim$ a where the filename should be substituted—and used as a shell command. (Don't use  $\sim$ s, since the string that is used with the format string will be properly quoted and wrapped in double quotes.) A plain command name is usually better, since execution is faster. The command's output is discarded, unless it returns an error code, in which case the last part of the error output is shown.

Changed in version 1.22 of package gui-lib: On Windows, added support for multiple sounds at once and file format such as ".mp3".

```
(position-integer? v) \rightarrow boolean?v : any/c
```
Equivalent to (integer-in -1000000 1000000).

```
(positive-dimensional-integer? v) \rightarrow boolean?v : any/c
```
Equivalent to (integer-in 1 1000000).

```
(register-collecting-blit canvas
                            x
                            y
                            w
                            h
                            on
                            off
                            [on-x
                            on-yoff-x
                            off-y]) \rightarrow void?canvas : (is-a?/c canvas%)
 x : position-integer?
 y : position-integer?
  w : dimension-integer?
 h : dimension-integer?
```
```
on : (is-a?/c bitmap%)
off : (is-a?/c bitmap%)
on-x : real? = 0
on-y : real? = 0
off-x : real? = 0
off-y : real? = 0
```
Registers a "blit" to occur when garbage collection starts and ends. When garbage collection starts, on is drawn at location  $x$  and  $y$  within canvas, if canvas is shown. When garbage collection ends, the drawing is reverted, possibly by drawing the off bitmap.

The background behind on is unspecified, so on should be a solid image, and the canvas's scale or scrolling is not applied to the drawing. Only the portion of on within  $w$  and  $h$  pixels is used; if on-x and on-y are specified, they specify an offset within the bitmap that is used for drawing, and off-x and off-y similarly specify an offset within off.

The blit is automatically unregistered if canvas becomes invisible and inaccessible. Multiple registrations can be installed for the same canvas.

```
See also unregister-collecting-blit.
```

```
(unregister-collecting-blit canvas) \rightarrow void?canvas : (is-a?/c canvas%)
```
Unregisters all blit requests installed for canvas with register-collecting-blit.

```
(send-message-to-window x y message) \rightarrow any/cx : position-integer?
 y : position-integer?
 message : any/c
```
Finds the frontmost top-level window at  $(x, y)$  in global coordinates. If a window is there, this function calls the window's on-message method, providing message as the method's argument; the result of the function call is the result returned by the method. If no Racket window is at the given coordinates, or if it is covered by a non-Racket window at  $(x, y)$ , #f is returned.

```
(spacing-integer? v) \rightarrow boolean?
  v : any/c
```
Equivalent to (integer-in 0 1000).

(system-position-ok-before-cancel?)  $\rightarrow$  boolean?

Returns #t on Windows—indicating that a dialog with OK and Cancel buttons should place the OK button on to left of the Cancel button—and returns #f on Mac OS and Unix.

```
the-clipboard : (is-a?/c clipboard<%>)
See clipboard<%>.
the-x-selection-clipboard : (is-a?/c clipboard<%>)
See clipboard<%>.
(label-string? v) \rightarrow boolean?v : any/c
```
Returns  $#t$  if  $v$  is a string whose length is less than or equal to 200.

This predicate is typically used as the contract for strings that appear in GUI objects. In some cases, such as the label in a button% or menu-item% object, the character & is treated specially to indicate that the following character is used in keyboard navigation. See setlabel in labelled-menu-item<%> for one such example. In other cases, such as the label on a frame%, & is not treated specially.

 $(key-code-symbol? v) \rightarrow boolean?$  $v : any/c$ 

Returns  $\#t$  if the argument is a symbol that can be returned by key-event%'s method getkey-code.

# 5 Editors

The editor toolbox provides a foundation for two common kinds of applications:

- *Programs that need a sophisticated text editor* The simple text field control is inadequate for text-intensive applications. Many programs need editors that can handle multiple fonts and non-text items.
- *Programs that need a canvas with dragable objects* The drawing toolbox provides a generic drawing surface for plotting lines and boxes, but many applications need an interactive canvas, where the user can drag and resize individual objects.

Both kinds of applications need an extensible editor that can handle text, images, programmer-defined items, and even embedded editors. The difference between them is the layout of items. The editor toolbox therefore provides two kinds of editors via two classes:

- text% in a *text editor*, items are automatically positioned in a paragraph flow.
- pasteboard% in a *pasteboard editor*, items are explicitly positioned and dragable.

This editor architecture addresses the full range of real-world issues for an editor—including cut-and-paste, extensible file formats, and layered text styles—while supporting a high level of extensibility. Unfortunately, the system is fairly complex as a result, and using the editor classes effectively requires a solid understanding of the structure and terminology of the editor toolbox. Nevertheless, enough applications fit one (or both) of the descriptions above to justify the depth and complexity of the toolbox and the learning investment required to use it.

A brief example illustrates how editors work. To start, an editor needs an editor-canvas% to display its contents. Then, we can create a text editor and install it into the canvas:

```
(define f (new frame% [label "Simple Edit"]
                      [width 200]
                      [height 200]))
(define c (new editor-canvas% [parent f]))
(detine t (new text))(send c set-editor t)
(send f show #t)
```
At this point, the editor is fully functional: the user can type text into the editor, but no cutand-paste or undo operations are available. We can support all of the standard operations on an editor via the menu bar:

(define mb (new menu-bar% [parent f]))

```
(define m-edit (new menu% [label "Edit"] [parent mb]))
(define m-font (new menu% [label "Font"] [parent mb]))
(append-editor-operation-menu-items m-edit #f)
(append-editor-font-menu-items m-font)
(send t set-max-undo-history 100)
```
Now, the standard cut-and-paste operations work and so does undo, and the user can even set font styles. The editor is created with no undo history stack, set-max-undo-history is used to set a non-zero stack, so undo operations can be recorded. The user can also insert an embedded editor by selecting Insert Text from the Edit menu; after selecting the menu item, a box appears in the editor with the caret inside. Typing with the caret in the box stretches the box as text is added, and font operations apply wherever the caret is active. Text on the outside of the box is rearranged as the box changes sizes. Note that the box itself can be copied and pasted.

The content of an editor is made up of *snips*. An embedded editor is a single snip from the embedding editor's point-of-view. To encode immediate text, a snip can be a single character, but more often a snip is a sequence of adjacent characters on the same line. The find-snip method extracts a snip from a text editor:

```
(send t find-snip 0 'after)
```
The above expression returns the first snip in the editor, which may be a string snip (for immediate text) or an editor snip (for an embedded editor).

An editor is not permanently attached to any display. We can take the text editor out of our canvas and put a pasteboard editor in the canvas, instead:

```
(define pb (new pasteboard%))
(send c set-editor pb)
```
With the pasteboard editor installed, the user can no longer type characters directly into the editor (because a pasteboard does not support directly entered text). However, the user can cut text from elsewhere and paste it into pasteboard, or select one of the Insert menu items in the Edit menu. Snips are clearly identifiable in a pasteboard editor (unlike a text editor) because each snip is separately dragable.

We can insert the old text editor (which we recently removed from the canvas) as an embedded editor in the pasteboard by explicitly creating an editor snip:

```
(define s (make-object editor-snip% t)) ; t is the old text editor
(send pb insert s)
```
An individual snip cannot be inserted into different editors at the same time, or inserted multiple times in the same editor:

(send pb insert s) ; no effect

However, we can make a deep copy of the snip and insert the copy into the pasteboard:

```
(send pb insert (send s copy))
```
Applications that use the editor classes typically derive new versions of the text% and pasteboard% classes. For example, to implement an append-only editor (which allows insertions only at the end and never allows deletions), derive a new class from text% and override the can-insert? and can-delete? methods:

```
(define append-only-text%
 (class text%
    (inherit last-position)
    (define/augment (can-insert? s l) (= s (last-position)))
    (define/augment (can-delete? s l) #f)
    (super-new)))
```
## <span id="page-184-0"></span>5.1 Editor Structure and Terminology

The editor toolbox supports extensible and nestable editors by decomposing an editor assembly into three functional parts:

- The *editor* itself stores the state of the text or pasteboard and handles most events and editing operations. The  $editor\frac{\sqrt{2}}{2}$  interface defines the core editor functionality, but editors are created as instances of text% or pasteboard%.
- A *snip* is a segment of information within the editor. Each snip can contain a sequence of characters, a picture, or an interactive object (such as an embedded editor). In a text editor, snips are constrained to fit on a single line and generally contain data of a single type. The snip% class implements a basic snip and serves as the base for implementing new snips; see [§5.4 "Implementing New Snips".](#page-190-0) Other snip classes include string-snip% for managing text, image-snip% for managing pictures, and editor-snip% for managing embedded editors.
- A *display* presents the editor on the screen. The display lets the user scroll around an editor or change editors. Most displays are instances of the editor-canvas% class, but the editor-snip% class also acts as a display for embedded editors.

These three parts are illustrated by a simple word processor. The editor corresponds to the text document. The editor object receives keyboard and mouse commands for editing the text. The text itself is distributed among snips. Each character could be a separate snip, or multiple characters on a single line could be grouped together into a snip. The display roughly corresponds to the window in which the text is displayed. While the editor manages the arrangement of the text as it is displayed into a window, the display determines which window to draw into and which part of the editor to display.

Each selectable entity in an editor is an *item*. In a pasteboard, all selection and dragging operations work on snips, so there is a one-to-one correspondence between snips and items. In an editor, one snip contains one or more consecutive items, and every item belongs to some snip. For example, in a simple text editor, each character is an item, but multiple adjacent characters may be grouped into a single snip. The number of items in a snip is the snip's *count*.

Each place where the insertion point can appear in a text editor is a *position*. A text editor with *n* items contains *n*+1 positions: one position before each item, and one position after the last item.

The order of snips within a pasteboard determines each snip's drawing plane. When two snips overlap within the pasteboard, the snip that is earlier in the order is in front of the other snip (i.e., the former is drawn after the latter, such that the former snip may cover part of the latter snip).

When an editor is drawn into a display, each snip and position has a *location*. The location of a position or snip is specified in coordinates relative to the top-left corner of the editor. Locations in an editor are only meaningful when the editor is displayed.

## 5.1.1 Administrators

Two extra layers of administration manage the display-editor and editor-snip connections. An editor never communicates directly with a display; instead, it always communicates with an *editor administrator*, an instance of the editor-admin% class, which relays information to the display. Similarly, a snip communicates with a *snip administrator*, an instance of the snip-admin% class.

The administrative layers make the editor hierarchy flexible without forcing every part of an editor assembly to contain the functionality of several parts. For example, a text editor can be a single item within another editor; without administrators, the  $text%$  class would also have to contain all the functionality of a display (for the containing editor) and a snip (for the embedded editor). Using administrators, an editor class can serve as both a containing and an embedded editor without directly implementing the display and snip functionality.

A snip belongs to at most one editor via a single administrator. An editor also has only one administrator at a time. However, the administrator that connects the an editor to the standard display (i.e., an editor canvas) can work with other such administrators. In particular, the administrator of an editor-canvas% (each one has its own administrator) can work with other editor-canvas% administrators, allowing an editor to be displayed in multiple editor-canvas% windows at the same time.

When an editor is displayed by multiple canvases, one of the canvases' administrators is used as the editor's primary administrator. To handle user and update events for other canvases, the editor's administrator is temporarily changed and then restored through the editor's setadmin method. The return value of the editor's get-admin method thus depends on the context of the call.

## 5.1.2 Styles

A *style*, an instance of the style<%> interface, parameterizes high-level display information that is common to all snip classes. This includes the font, color, and alignment for drawing the item. A single style is attached to each snip.

Styles are hierarchical: each style is defined in terms of another style. There is a single *root style*, named "Basic", from which all other styles in an editor are derived. The difference between a base style and each of its derived style is encoded in a *style delta* (or simply *delta*). A delta encodes changes such as

- change the font family to *X*;
- enlarge the font by adding *Y* to the point size;
- toggle the boldness of the font; or
- change everything to match the style description *Z*.

Style objects are never created separately; rather, they are always created through a *style list*, an instance of the  $style$ -list<sup>%</sup> class. A style list manages the styles, servicing external requests to find a particular style, and it manages the hierarchical relationship between styles. A global style list is available, the-style-list, but new style lists can be created for managing separate style hierarchies. For example, each editor will typically have its own style list.

Each new style is defined in one of two ways:

- A *derived style* is defined in terms of a base style and a delta. Every style (except for the root style) has a base style, even if it does not depend on the base style in any way (i.e., the delta describes a fixed style rather than extensions to an existing style). (This is the usual kind of style inheritance, as found in word processors such as Microsoft Word.)
- A *join style* is defined in terms of two other styles: a base style and a *shift style*. The meaning of a join style is determined by reinterpreting the shift style; in the reinterpretation, the base style is used as the *root* style for the shift style. (This is analogous to multi-level styles, like the paragraph and character styles in FrameMaker. In this analogy, the paragraph style is the base style, and the character style is the shift

style. However, FrameMaker allows only those two levels; with join styles support any number of levels.)

Usually, when text is inserted into a text editor, it inherits the style of the preceding snip. If text is inserted into an empty editor, the text is usually assigned a style called "Standard". By default, the "Standard" style is unmodified from the root style. The default style name can be changed by overriding default-style-name.

The exception to the above is when change-style in text% is called with the current selection position (when the selection is a position and not a range). In that case, the style is remembered, and if the next editor-modifying action is a text insertion, the inserted text gets the remembered style.

See get-styles-sticky in text% for more information about the style of inserted text.

# 5.2 File Format

To allow editor content to be saved to a file, the editor classes implement a special file format called *WXME*. (The format is used when cutting and pasting between applications or eventspaces, too). The file format is not documented, except that it begins  $WXME01\langle digit \rangle\langle digit \rangle$ ## . Otherwise, the load-file and save-file methods define the format internally. The file format is the same for text and pasteboard editors. When a pasteboard saves its content to a file, it saves the snips from front to back, and also includes extra location information. The wxme library provides utilities for manipulating WXME files.

Editor data is read and written using editor-stream-in% and editor-stream-out% objects. Editor information can only be read from or written to one stream at a time. To write one or more editors to a stream, first call the function write-editor-global-header to write initialization data into an output stream. When all editors are written to the stream, call write-editor-global-footer. Similarly, reading editors from a stream is initialized with read-editor-global-header and finalized with read-editor-global-footer. Optionally, to support streams that span versions of Racket, use write-editor-version and read-editor-version before the header operations.

The editor file data format can be embedded within another file, and it can be extended with new kinds of data. The editor file format can be extended in two ways: with snip- or contentspecific data, and with editor-specific global data. These are described in the remainder of this section.

## <span id="page-187-0"></span>5.2.1 Encoding Snips

The generalized notion of a snip allows new snip types to be defined and immediately used in any editor class. Also, when two applications support the same kinds of snips, snip data can easily be cut and pasted between them, and the same data files will be readable by each program. This interoperability is due to a consistent encoding mechanism that is built into the snip system.

Graceful and extensible encoding of snips requires that two issues are addressed:

- The encoding function for a snip can be associated with the snip itself. To convert a snip from an encoded representation (e.g., as bytes in a file) to a memory object, a decoding function must be provided for each type of snip. Furthermore, a list of such decoders must be available to the high-level decoding process. This decoding mapping is defined by associating a *snip class* object to every snip. A snip class is an instance of the snip-class% class.
- Some editors may require additional information to be stored about a snip; this information is orthogonal to the type-specific information stored by the snip itself. For example, a pasteboard needs to remember a snip's location, while a text editor does not need this information. If data is being cut and pasted from one pasteboard to another, then information about relative locations needs to be maintained, but this information should not inhibit pasting into an editor. Extra data is associated with a snip through *editor data* objects, which are instances of the editor-data% class; decoding requires that each editor data object has an *editor data class*, which is an instance of the editor-data-class% class.

Snip classes, snip data, and snip data classes solve problems related to encoding and decoding snips. In an application that has no need for saving files or cut-and-paste, these issues can be safely ignored.

#### Snip Classes

Each snip can be associated to a snip class. This "class" is not a class description in the programmer's language; it is an object which provides a way to create new snips of the appropriate type from an encoded snip specification.

Snip class objects can be added to the eventspace-specific *snip class list*, which is returned by get-the-snip-class-list. When a snip is encoded, the snip's class name is associated with the encoding; when the snip needs to be decoded, then the snip class list is searched by name to find the snip's class. The snip class will then provide a decoding function that can create a new snip from the encoding.

If a snip class's name is of the form " $((lib ...)(lib ...)))$ ", then the snip class implementation can be loaded on demand. The name is parsed using read; if the result has the form  $((\text{lib string } \dots)$   $(\text{lib string } \dots))$ , then the first element used with dynamic-require along with 'snip-class. If the dynamic-require result is a snipclass% object, then it is inserted into the current eventspace's snip class list, and loading or saving continues using the new class.

The second lib form in " $((\text{lib} \dots) (\text{lib} \dots))$ " supplies a reader for a text-only ver-

sion of the snip. See [§9.1 "Snip Class Mapping"](#page-394-0) for more information on how such snipclasses work (and generally see the wxme library).

A snip class's name can also be just " $(lib \dots)$ ", which is used like the first part of the two-lib form. However, this form provides no information for the text-only wxme reader.

For an example snip implementation and its associated snip-class implementation, see [§5.4](#page-190-0) ["Implementing New Snips".](#page-190-0)

### Editor Data

While a snip belongs to an editor, the editor may store extra information about a snip in some specialized way. When the snip is to be encoded, this extra information needs to be put into an editor data object so that the extra information can be encoded as well. In a text editor, extra information can be associated with ranges of items, as well as snips.

Just as a snip must be associated with a snip class to be decoded (see [§5.2.1.1 "Snip](#page-187-0) [Classes"\)](#page-187-0), an editor data object needs an editor data class for decoding. Every editor data class object can be added to the eventspace-specific *editor data class list*, returned by get-the-editor-data-class-list. Alternatively, like snip classes (see [§5.2.1.1 "Snip](#page-187-0) [Classes"\)](#page-187-0), editor data class names can use the form " $((lib \dots) (lib \dots))$ " to enable on-demand loading. The corresponding module should export an editor-data-class% object named 'editor-data-class.

To store and load information about a snip or region in an editor:

- derive new classes from editor-data% and editor-data-class%.
- derive a new class from the text% or pasteboard% class, and override the getsnip-data and set-snip-data methods and/or the get-region-data and setregion-data methods.

Note: the get-region-data and set-region-data methods are called for cut-andpaste encoding, but not for file-saving encoding; see [§5.2.2 "Global Data: Headers and](#page-189-0) [Footers"](#page-189-0) for information on extending the file format.

## <span id="page-189-0"></span>5.2.2 Global Data: Headers and Footers

The editor file format provides for adding extra global data in special header and footer sections. To save and load special header and/or footer records:

• Pick a name for each header/footer record. This name should not conflict with any other header/footer record name in use, and no one else should use these names. All names beginning with "wx" are reserved for internal use. By tagging extra header and footer records with a unique name, the file can be safely loaded in an installation that does not support the records.

• Derive a new class from the text% or pasteboard% class, and override the writeheaders-to-file, write-footers-to-file, read-header-from-file and/or read-footer-from-file methods.

When an editor is saved, the methods write-headers-to-file and write-footersto-file are invoked; at this time, the derived text% or pasteboard% object has a chance to save records. To write a header/footer record, first invoke the begin-write-headerfooter-to-file method, at which point the record name is provided. Once the record is written, call end-write-header-footer-to-file.

When an editor is loaded and a header/footer record is encountered, the read-headerfrom-file or read-footer-from-file method is invoked, with the record name as the argument. If the name matches a known record type, then the data can be loaded.

See also write-headers-to-file and read-header-from-file.

# 5.3 End of Line Ambiguity

Because an editor can force a line break even when there is no newline item, a position alone does not always specify a location for the caret. Consider the last position of a line that is soft-broken (i.e., no newline is present): there is no item between the last item of the line and the first item of the next line, so two locations (one end-of-line and one start-of-line) map to the same position.

For this reason, position-setting and position-getting methods often have an extra argument. In the case of a position-setting method, the argument specifies whether the caret should be drawn at the left or right side of the page (in the event that the location is doubly defined);  $\#t$ means that the caret should be drawn on the right side. Similarly, methods which calculate a position from a location will take an extra boxed boolean; the box is filled with #t if the position is ambiguous and it came from a right-side location, or #f otherwise.

## <span id="page-190-0"></span>5.4 Implementing New Snips

To support new kinds of content within an editor, derive a subclass of snip% to implement a new kind of snip. In deriving a new snip implementation, the following methods of snip% must be overridden to create a useful snip:

- get-extent
- draw
- copy
- resize if the snip can be resized by the user
- partial-offset if the snip can contain more than one item
- split if the snip can contain more than one item
- size-cache-invalid if the snip caches the result to get-extent
- get-text (not required)
- find-scroll-step, get-num-scroll-steps, and get-scroll-step-offset if the snip can contain more than one scroll position
- set-unmodified if the snip's internal state can be modified by the user, and call modified in the snip's administrator when the state changes the first time

If a snip can contain more than one item, then the snip's count must be maintained as well.

To define a class of snips that can be saved or cut-and-pasted (see also [§5.2.1.1 "Snip](#page-187-0) [Classes"\)](#page-187-0):

- Create an instance of snip-class%, implementing the read method. Export the snip-class% instance as snip-class from a module, and use a classname of the form " $(lib ...)$ " as described in [§5.2.1.1 "Snip Classes".](#page-187-0)
- For each instance of the snip class, set the snip's class object with set-snipclass.
- Override the copy method.
- Override the write method.

In deriving a new snip-class% class:

- Set the classname using set-classname.
- Set the version using set-version.
- Install the class into the list returned by get-the-snip-class-list using the add method. Note that if the same name is inserted into the same class list multiple times, all but the first insertion is ignored.

To define a class of snips that read specially with open-input-text-editor:

- Make your snip% class implement readable-snip<%>.
- Implement the read-special method.

As an example, the following module implements a snip that draws a circle. Clicking on the snip causes the circle to grow. To enable copying an instance of the snip from one program/eventspace to another, the module should be "main.rkt" a "circle-snip" directory that is installed as a "circle-snip" package. The snip also has a wxme reader implementation following it that must be installed as the file "wxme-circle-snip.rkt" in the "circle-snip" directory.

```
#lang racket/base
  (require racket/class
           racket/snip
           racket/format)
  (provide circle-snip%
           (rename-out [circle-snip-class snip-class]))
  (define circle-snip%
    (class snip%
      (inherit set-snipclass
               get-flags set-flags
               get-admin)
      (init-field [size 20.0])
      (super-new)
      (set-snipclass circle-snip-class)
      (send (get-the-snip-class-list) add circle-snip-class)
      (set-flags (cons 'handles-events (get-flags)))
      (define/override (get-extent dc x y
                                     \lceil w \nVert #f \rceil[h #f]
                                     [descent #f]
                                     [space #f]
                                     [lspace #f]
                                     [rspace #f])
        (define (maybe-set-box! b v) (when b (set-box! b v)))
        (maybe-set-box! w (+ 2.0 size))
        (maybe-set-box! h (+ 2.0 size))
        (maybe-set-box! descent 1.0)
        (maybe-set-box! space 1.0)
        (maybe-set-box! lspace 1.0)
        (maybe-set-box! rspace 1.0))
      (define/override (draw dc x y left top right bottom dx dy draw-
caret)
        (send dc draw-ellipse (+ x 1.0) (+ y 1.0) size size))
```

```
(define/override (copy)
        (new circle-snip% [size size]))
      (define/override (write f)
        (send f put size))
      (define/override (on-event dc x y editorx editory e)
        (when (send e button-down?)
          (set! size (+ 1.0 size))
          (define admin (get-admin))
          (when admin
            (send admin resized this #t))))))
  (define circle-snip-class%
    (class snip-class%
      (inherit set-classname)
      (super-new)
      (set-classname (\sim s '((lib "main.rkt" "circle-snip")(lib "wxme-circle-snip.rkt" "circle-
snip"))))
      (define/override (read f)
        (define size-b (box 0.0))
        (send f get size-b)
        (new circle-snip% [size (unbox size-b)]))))
  (define circle-snip-class (new circle-snip-class%))
This is the "wxme-circle-snip.rkt" file:
  #lang racket/base
  (require racket/class
           racket/format
           wxme
           pict)
  (provide reader)
  (define circle-reader%
    (class* object% (snip-reader<%>)
      (define/public (read-header version stream) (void))
      (define/public (read-snip text-only? version stream)
        (define size (send stream read-inexact "circle-snip"))
        (cond
```

```
[text-only?
         (string->bytes/utf-8 (~s '(circle , size)))[else
         (new circle-readable [size size])]))
    (super-new)))
(define circle-readable
 (class* object% (readable<%>)
    (init-field size)
    (define/public (read-special source line column position)
      ;; construct a syntax object holding a 3d value that
      ;; is a circle from the pict library with an appropriate
      ;; source location
      (datum->syntax #f
                     (circle size)
                     (vector source line column position 1)
                     #f))
    (super-new)))
```
(define reader (new circle-reader%))

# <span id="page-194-0"></span>5.5 Flattened Text

In plain text editors, there is a simple correlation between positions and characters. In an editor $\langle\!\langle \cdot \rangle$  object, this is not true much of the time, but it is still sometimes useful to just "get the text" of an editor.

Text can be extracted from an editor in either of two forms:

- *Simple text*, where there is one character per item. Items that are characters are mapped to themselves, and all other items are mapped to a period. Line breaks are represented by newline characters (ASCII 10).
- *Flattened text*, where each item can map to an arbitrary string. Items that are characters are still mapped to themselves, but more complicated items can be represented with a useful string determined by the item's snip. Newlines are mapped to platformspecific character sequences (linefeed on Unix and Mac OS, and linefeed–carriage return on Windows). This form is called "flattened" because the editor's items have been reduced to a linear sequence of characters.

# <span id="page-195-0"></span>5.6 Caret Ownership

Within a frame, only one object can contain the keyboard focus. This property must be maintained when a frame contains multiple editors in multiple displays, and when a single editor contains other editors as items.

When an editor has the keyboard focus, it will usually display the current selection or a line indicating the insertion point; the line is called the *caret*.

When an editor contains other editors, it keeps track of caret ownership among the contained sub-editors. When the caret is taken away from the main editor, it will revoke caret ownership from the appropriate sub-editor.

When an editor or snip is drawn, an argument to the drawing method specifies whether the caret should be drawn with the data or whether a selection spans the data. This argument can be any of:

- 'no-caret The caret should not be drawn at all.
- 'show-inactive-caret The caret should be drawn as inactive; items may be identified as the local current selection, but the keyboard focus is elsewhere.
- 'show-caret The caret should be drawn to show keyboard focus ownership.
- (cons start end) The caret is owned by an enclosing region, and its selection spans the current editor or snip; in the case of the snip, the selection spans elements start through end positions within the snip.

The 'show-inactive-caret display mode is useful for showing selection ranges in text editors that do not have the focus. This 'show-inactive-caret mode is distinct from 'no-caret mode; when editors are embedded, only the locally active editor shows its selection.

# 5.7 Cut and Paste Time Stamps

Methods of editor $\langle\cdot\rangle$  that use the clipboard — including copy, cut, paste, and doedit-operation — consume a time stamp argument. This time stamp is generally extracted from the mouse-event% or key-event% object that triggered the clipboard action. Unix uses the time stamp to synchronize clipboard operations among the clipboard clients.

All instances of event% include a time stamp, which can be obtained using  $get-time$ stamp.

If the time stamp is 0, it defaults to the current time. Using 0 as the time stamp almost always works fine, but it is considered bad manners on Unix.

# 5.8 Clickbacks

*Clickbacks* in a text% editor facilitate the creation of simple interactive objects, such as hypertext. A clickback is defined by associating a callback function with a range of items in the editor. When a user clicks on the items in that range, the callback function is invoked. For example, a hypertext clickback would associate a range to a callback function that changes the selection range in the editor.

By default, the callback function is invoked when the user releases the mouse button. The set-clickback method accepts an optional argument that causes the callback function to be invoked on the button press, instead. This behavior is useful, for example, for a clickback that creates a popup menu.

Note that there is no attempt to save clickback information when a file is saved, since a clickback will have an arbitrary procedure associated with it.

# <span id="page-196-0"></span>5.9 Internal Editor Locks

Instances of editor<%> have three levels of internal locking:

- write locking When an editor is internally locked for writing, the abstract content of the editor cannot be changed (e.g., insertion attempts fail silently). However, snips in a text editor can still be split and merged, and the text editor can be changed in ways that affect the flow of lines. The locked-for-write? method reports whether an editor is currently locked for writing.
- flow locking When a text editor is internally locked for reflowing, it is locked for writing, the snip content of the editor cannot change, the location of a snip cannot be computed if it is not already known (see locations-computed? in editor<%>), and the editor cannot be drawn to a display. A request for uncomputed location information during a flow lock produces undefined results. The locked-for-flow? method reports whether an editor is currently locked for flowing.
- read locking When an editor is internally locked for reading, no operations can be performed on the editor (e.g., a request for the current selection position returns an undefined value). This extreme state is used only during callbacks to its snips for setting the snip's administrator, splitting the snip, or merging snips. The lockedfor-read? method reports whether an editor is currently locked for reading.

The internal lock for an editor is *not* affected by calls to lock.

Methods that report location-independent information about an editor never trigger a lock. A method that reports location information may trigger a flow lock or write lock if the relevant information has not been computed since the last modification to the editor (see locationscomputed? in editor<%>). A method that modifies the editor in any way, even setting the selection position, can trigger a read lock, flow lock, or write lock.

# <span id="page-197-0"></span>5.10 Editors and Threads

An editor is not tied to any particular thread or eventspace, except to the degree that it is displayed in a canvas (which has an eventspace). Concurrent access of an editor is always safe in the weak sense that the editor will not become corrupted. However, because editor access can trigger locks, concurrent access can produce contract failures or unexpected results.

An editor supports certain concurrent patterns reliably. One relevant pattern is updating an editor in one thread while the editor is displayed in a canvas that is managed by a different (handler) thread. To ensure that canvas refreshes are not performed while the editor is locked for flowing, and to ensure that refreshes do not prevent editor modifications, the following are guaranteed:

- When an editor's refresh method is called during an *edit sequence* (which is started by begin-edit-sequence and ended with end-edit-sequence), the requested refresh region is recorded, but the refresh is not performed. Instead, the refresh is delayed until the end of the edit sequence.
- Attempting to start an edit sequence while a refresh is in progress blocks until the refresh is complete.
- The on-display-size-when-ready method calls on-display-size only when the editor is not being refreshed and only when an edit sequence is not in progress. In the first case, the on-display-size call is delegated to the refreshing thread to be called after the refresh completes. In the second case, the on-display-size call is delegated to the edit-sequence thread, to be called when the edit sequence is complete.

Thus, disabling an editor-canvas% object (using enable) is sufficient to ensure that a background thread can modify an editor displayed by the canvas, as long as all modifications are in edit sequences. The background modifications will impair canvas refreshes minimally and temporarily, and refreshes will not impair modifications in the background thread.

A second supported pattern is reading an editor in a background thread while the editor may be manipulated in other threads. Since no location-independent reads introduce locks, the such reads in the background thread will not impair other threads. However, other threads may interfere with the background thread, causing it to receive erroneous or out-of-date content information. This one-sided guarantee is useful if the background thread's work can be discarded when the editor is modified.

# 6 Snip and Style Classes

(require racket/snip) package: snip-lib

The racket/snip collection provides the core snip and style classes *without* depending on racket/gui/base. This separation enables libraries that can cooperate with an editor while also working in contexts that do not have a GUI.

Snips and Administrators:

```
snip% readable-snip<%>
|- string-snip%
| |- tab-snip%
|- image-snip%
 |- editor-snip% (not provided by racket/snip)
snip-admin%
```
Snip Lists:

snip-class% snip-class-list<%>

Styles:

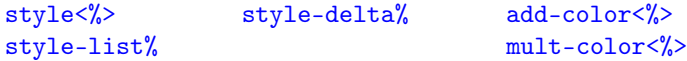

Alphabetical:

# $6.1$  add-color<%>

```
add-color<%> : interface?
```
An add-color<%> object is used to additively change the RGB values of a color% object. An add-color<%> object only exists within a style-delta% object.

See also get-foreground-add and get-background-add.

```
(send an-add-color get r g b) \rightarrow void?
  r : (box/c (integer-in -1000 1000))
  g : (box/c (integer-in -1000 1000))
  b : (box/c (integer-in -1000 1000))
```
Gets all of the additive values.

The r box is filled with the additive value for the red component of the color. The  $g$  box is

filled with the additive value for the green component of the color. The b box is filled with the additive value for the blue component of the color.

(send an-add-color get-b)  $\rightarrow$  (integer-in -1000 1000)

Gets the additive value for the blue component of the color.

(send an-add-color get-g)  $\rightarrow$  (integer-in -1000 1000)

Gets the additive value for the green component of the color.

(send an-add-color get-r)  $\rightarrow$  (integer-in -1000 1000)

Gets the additive value for the red component of the color.

```
(send an-add-color set r g b) \rightarrow void?
  r : (integer-in -1000 1000)
  g : (integer-in -1000 1000)
 b : (integer-in -1000 1000)
```
Sets all of the additive values.

(send an-add-color set-b  $v$ )  $\rightarrow$  void? v : (integer-in -1000 1000)

Sets the additive value for the blue component of the color.

(send an-add-color set-g  $v$ )  $\rightarrow$  void? v : (integer-in -1000 1000)

Sets the additive value for the green component of the color.

(send an-add-color set-r  $v$ )  $\rightarrow$  void? v : (integer-in -1000 1000)

Sets the additive value for the red component of the color.

# 6.2 image-snip%

```
image-snip% : class?
 superclass: snip%
```
An image-snip% is a snip that can display bitmap images (usually loaded from a file). When the image file cannot be found, a box containing an "X" is drawn.

```
(make-object image-snip% [file
                           kind
                           relative-path?
                           inline?
                           backing-scale])
\rightarrow (is-a?/c image-snip%)
 file : (or/c path-string? input-port? #f) = #f
  kind : (or/c 'unknown 'unknown/mask 'unknown/alpha
= 'unknown
               'gif 'gif/mask 'gif/alpha
               'jpeg 'png 'png/mask 'png/alpha
               'xbm 'xpm 'bmp 'pict)
 relative-path? : any/c = #finline? : any/c = #tbacking-scale : (\frac{>}{c} 0.0) = 1.0(make-object image-snip% bitmap [mask]) \rightarrow (is-a?/c image-snip%)bitmap : (is-a?/c bitmap%)
 mask : (or/c (is-a?/c)  \t{bitmap}()  #f) = #f
```
Creates an image snip, loading the image file if specified (see also load-file), or using the given bitmap.

Changed in version 1.1 of package snip-lib: Added the backing-scale argument.

```
(send an-image-snip equal-hash-code-of hash-code)
 \rightarrow exact-integer?
 hash-code : {\text{any/c}} \quad - \text{ >} \quad {\text{exact-integer'}}
```
Returns an integer that can be used as a equal?-based hash code for an-image-snip (using the same notion of equal? as other-equal-to?).

See also equal<%>.

```
(send an-image-snip equal-secondary-hash-code-of hash-code)
\rightarrow exact-integer?
 hash-code : {\text{any/c}} . -> . exact-integer?)
```
Returns an integer that can be used as a equal?-based secondary hash code for an-imagesnip (using the same notion of equal? as other-equal-to?).

See also equal $\langle\!\langle \cdot \rangle \rangle$ .

(send an-image-snip get-bitmap)  $\rightarrow$  (or/c (is-a?/c bitmap%) #f)

Returns the bitmap that is displayed by the snip, whether set through set-bitmap or loadfile. If no bitmap is displayed, the result is  $#f$ .

```
(send an-image-snip get-bitmap-mask)
\rightarrow (or/c (is-a?/c bitmap%) #f)
```
Returns the mask bitmap that is used for displaying by the snip, if one was installed with set-bitmap. If no mask is used, the result is #f.

```
(send an-image-snip get-filename [relative-path])
\rightarrow (or/c path-string? #f)
 relative-path : (or/c (box/c any/c) #f) = #f
```
Returns the name of the currently loaded, non-inlined file, or  $#f$  if a file is not loaded or if a file was loaded with inlining (the default).

The relative-path box is filled with  $\#t$  if the loaded file's path is relative to the owning editor's path, unless relative-path is #f.

```
(send an-image-snip get-filetype)
\rightarrow (or/c 'unknown 'unknown/mask 'unknown/alpha
          'gif 'gif/mask 'gif/alpha
          'jpeg 'png 'png/mask 'png/alpha
          'xbm 'xpm 'bmp 'pict)
```
Returns the kind used to load the currently loaded, non-inlined file, or 'unknown if a file is not loaded or if a file was loaded with inlining (the default).

```
(send an-image-snip load-file file
                               [kind
                                relative-path?
                                inline?
                                background \rightarrow void?
 file : (or/c path-string? input-port? #f)
  kind : (or/c 'unknown 'unknown/mask 'unknown/alpha
= 'unknown
               'gif 'gif/mask 'gif/alpha
               'jpeg 'png 'png/mask 'png/alpha
               'xbm 'xpm 'bmp 'pict)
 relative-path? : \text{any/c} = #finline? : any/c = #tbacking-scale : (\frac{>}{c} 0.0) = 1.0
```
Loads the file by passing file and kind to load-file in bitmap%. If a bitmap had previously been specified with set-bitmap, that bitmap (and mask) will no longer be used. If file is #f, then the current image is cleared.

When 'unknown/mask, 'gif/mask, or 'png/mask is specified and the loaded bitmap object includes a mask (see get-loaded-mask), the mask is used for drawing the bitmap (see draw-bitmap). The 'unknown/alpha, 'gif/alpha, or 'png/alpha variants are recommended, however.

If  $relative-path$ ? is not #f and  $file$  is a relative path, then the file will be read using the path of the owning editor's filename. If the image is not inlined, it will be saved as a relative pathname.

If  $inlines$  is not  $#f$ , the image data will be saved directly to the file or clipboard when the image is saved or copied (preserving the bitmap's mask, if any). The source filename and kind is no longer relevant.

Changed in version 1.1 of package snip-lib: Added the backing-scale argument.

```
(send an-image-snip other-equal-to? snip
                                       equal?) \rightarrow boolean?
 snip : (is-a?/c image-snip%)
 equal? : (any/c any/c . -> . boolean?)
```
Returns #t if an-image-snip and snip both have bitmaps and the bitmaps are the same. If either has a mask bitmap with the same dimensions as the main bitmap, then the masks must be the same (or if only one mask is present, it must correspond to a solid mask).

The given equal? function (for recursive comparisons) is not used.

```
(send an-image-snip resize w h) \rightarrow boolean?
  w : (and/c real? (not/c negative?))
  h : (and/c real? (not/c negative?))
```
Overrides resize in snip%.

The bitmap will be cropped to fit in the given dimensions.

```
(send an-image-snip set-bitmap bm [\text{mask}]) \rightarrow void?
  bm : (is-a?/c bitmap%)
  mask : (or/c (is-a)/c bitmap%) #f) = #f
```
Sets the bitmap that is displayed by the snip.

An optional mask is used when drawing the bitmap (see  $draw-bitmap$ ), but supplying the mask directly is deprecated. If no mask is supplied but the bitmap's get-loaded-mask method produces a bitmap of the same dimensions, it is used as the mask; furthermore, such a mask is saved with the snip when it is saved to a file or copied (whereas a directly supplied mask is not saved). Typically, however, bm instead should have an alpha channel instead of a separate mask bitmap.

```
(send an-image-snip set-offset dx dy) \rightarrow void?
  dx : real?
  dy : real?
```
Sets a graphical offset for the bitmap within the image snip.

# $6.3$  mult-color<%>

# mult-color<%> : interface?

A mult-color<%> object is used to scale the RGB values of a color% object. A multcolor<%> object exist only within a style-delta% object.

See also get-foreground-mult and get-background-mult.

```
(send a-mult-color get r g b) \rightarrow void?
 r : (box/c real?)
  g : (box/c real?)
  b : (box/c real?)
```
Gets all of the scaling values.

The  $r$  box is filled with the scaling value for the red component of the color. The  $g$  box is filled with the scaling value for the green component of the color. The b box is filled with the scaling value for the blue component of the color.

```
(send a-mult-color get-b) \rightarrow real?
```
Gets the multiplicative scaling value for the blue component of the color.

```
(send a-mult-color get-g) \rightarrow real?
```
Gets the multiplicative scaling value for the green component of the color.

```
(send a-mult-color get-r) \rightarrow real?
```
Gets the multiplicative scaling value for the red component of the color.

```
(send a-mult-color set r g b) \rightarrow void?
 r : real?
  g : real?
 b : real?
```
Sets all of the scaling values.

```
(send a-mult-color set-b v) \rightarrow void?
 v : real?
```
Sets the multiplicative scaling value for the blue component of the color.

```
(send a-mult-color set-g v) \rightarrow void?
  v : real?
```
Sets the multiplicative scaling value for the green component of the color.

```
(send a-mult-color set-r v) \rightarrow void?
  v : real?
```
Sets the additive value for the red component of the color.

# 6.4 readable-snip<%>

```
readable-snip<%> : interface?
```
A readable-snip<%> object is treated specially by the port generated by open-inputtext-editor: When a readable-snip $\frac{\sqrt{2}}{2}$  object is encountered for the input stream, its read-special method is called to generate the read result for the snip, which is returned from the port as a "special" value in the sense of read-char-or-special.

Since read and read-syntax build on read-char-or-special, a snip can implement readable-snip<%> so that it produces a whole S-expression or some other kind of value when read is used on a stream containing the snip.

```
(send a-readable-snip read-special source
                                    line
                                     column
                                    position) \rightarrow any/csource : any/c
 line : (or/c exact-nonnegative-integer? #f)
 column : (or/c exact-nonnegative-integer? #f)
 position : (or/c exact-nonnegative-integer? #f)
```
The arguments are the same as the arguments to a procedure returned by a custom input port's read-in; see §13.1.9 "Custom Ports" for details. The result is also the same as the result from a read-in-produced procedure.

## 6.5 snip%

snip% : class? superclass: object%

#### extends:  $equal$

A direct instance of snip% is uninteresting. Useful snips are defined by instantiating derived subclasses, but the  $\sin^8$  class defines the basic functionality. See [§5.4 "Implementing New](#page-190-0) [Snips"](#page-190-0) for more information about deriving a new snip class.

 $\sim$  (new snip%)  $\rightarrow$  (is-a?/c snip%)

Creates a plain snip of length 1 with the "Basic" style of the-style-list.

```
(send a-snip adjust-cursor dc
                               x
                               y
                               editorx
                               editory
                               event)
\rightarrow (or/c (is-a?/c cursor%) #f)
  dc : (is-a?/c dc<math>\sqrt[6]{>}x : real?
 y : real?
  editorx : real?
  editory : real?
  event : (is-a?/c mouse-event%)
```
*Specification:* Called to determine the cursor image used when the cursor is moved over the snip in an editor. If #f is returned, a default cursor is selected by the editor. (See adjustcursor in editor<%> for more information.)

*Default implementation:* Returns #f.

```
(send a-snip blink-caret dc x y) \rightarrow void?
  dc : (is-a?/c dc<\!\!\!/\!\!\!/\!\!\!/)x : real?
  y : real?
```
Tells the snip to blink the selection caret. This method is called periodically when the snip's editor's display has the keyboard focus, and the snip has the editor-local focus.

The drawing context and snip's locations in drawing context coordinates are provided.

```
(send a-snip can-do-edit-operation? op
                                     [recursive?]) \rightarrow boolean?op : (or/c 'undo 'redo 'clear 'cut 'copy
             'paste 'kill 'select-all
             'insert-text-box 'insert-pasteboard-box
            'insert-image)
 recursive? : any/c = #t
```
See can-do-edit-operation? in editor<%>.

Called when the snip's editor's method is called,  $recursive$ ? is not  $#f$ , and this snip owns the caret.

(send a-snip copy)  $\rightarrow$  (is-a?/c snip%)

Creates and returns a copy of this snip. The copy method is responsible for copying this snip's style (as returned by get-style) to the new snip.

```
(send a-snip do-edit-operation op
                               [recursive?
                                time) \rightarrow void?
 op : (or/c 'undo 'redo 'clear 'cut 'copy
             'paste 'kill 'select-all
            'insert-text-box 'insert-pasteboard-box
            'insert-image)
 recursive? : any/c = #ttime : exact-integer? = 0
```
See do-edit-operation in editor<%>.

Called when the snip's editor's method is called,  $recursive$ ? is not  $#f$ , and this snip owns the caret.

```
(send a-snip draw dc
                   x
                   y
                   left
                   top
                   right
                   bottom
                   dx
                   dy
                   draw-caret) \rightarrow void?dc : (is-a?/c dc<*/')x : real?
 y : real?
 left : real?
 top : real?
 right : real?
 bottom : real?
 dx : real?
 dy : real?
 draw-caret : (or/c 'no-caret 'show-inactive-caret 'show-caret
                     (cons/c exact-nonnegative-integer?
                              exact-nonnegative-integer?))
```
*Specification:* Called (by an editor) to draw the snip into the given drawing context with the snip's top left corner at location  $(x, y)$  in DC coordinates.

The arguments  $left, top, right, and bottom define a clipping region (in DC coordinates)$ that the snip can use to optimize drawing, but it can also ignore these arguments.

The  $dx$  and  $dy$  argument provide numbers that can be subtracted from x and y to obtain the snip's location in editor coordinates (as opposed to DC coordinates, which are used for drawing).

See [§5.6 "Caret Ownership"](#page-195-0) for information about draw-caret. When draw-caret is a pair, refrain from drawing a background for the selected region, and if (get-highlighttext-color) returns a color (instead of  $#f$ ), use that color for drawing selected text and other selected foreground elements.

Before this method is called, the font, text color, and pen color for the snip's style will have been set in the drawing context. (The drawing context is *not* so configured for get-extent or partial-offset.) The draw method must not make any other assumptions about the state of the drawing context, except that the clipping region is already set to something appropriate. Before draw returns, it must restore any drawing context settings that it changes.

```
See also on-paint in editor<%>.
```
The snip's editor is usually internally locked for writing and reflowing when this method is called (see also [§5.9 "Internal Editor Locks"\)](#page-196-0), and it is normally in a refresh (see [§5.10](#page-197-0) ["Editors and Threads"\)](#page-197-0).

*Default implementation:* Draws nothing.

```
(send a-snip equal-to? snip equal?) \rightarrow boolean?
  snip : (is-a?/c snip%)
  equal? : (-> any/c any/c boolean?)
```
### *Specification:* See equal<%>.

*Default implementation:* Calls the other-equal-to? method of snip (to simulate multimethod dispatch) in case snip provides a more specific equivalence comparison.

```
(send a-snip other-equal-to? that equal?) \rightarrow boolean?
  that : (is-a?/c snip%)
  equal? : (-> any/c any/c boolean?)
```
*Default implementation:* Returns (eq? a-snip that).

```
(send a-snip equal-hash-code-of hash-code) \rightarrow exact-integer?
  hash-code : (\text{any}/c \cdot \rightarrow \cdot \text{ exact-integer?})
```
*Specification:* See equal <%>.

*Default implementation:* Returns (eq-hash-code a-snip).

```
(send a-snip equal-secondary-hash-code-of hash-code)
\rightarrow exact-integer?
 hash-code : (any/c . -> . exact-integer?)
```
*Specification:* See equal <%>

*Default implementation:* Returns 1.

```
(send a-snip find-scroll-step y) \rightarrow exact-nonnegative-integer?
  y : real?
```
*Specification:* If a snip contains more than one vertical scroll step (see get-num-scrollsteps) then this method is called to find a scroll step offset for a given y-offset into the snip.

```
Default implementation: Returns 0.
```
(send a-snip get-admin)  $\rightarrow$  (or/c (is-a?/c snip-admin%) #f)

Returns the administrator for this snip. (The administrator can be  $#f$  even if the snip is owned but not visible in the editor.)

```
(send a-snip get-count) \rightarrow (integer-in 0 100000)
```
Returns the snip's count (i.e., number of items within the snip).

```
(send a-snip get-extent dc
                          x
                          y
                         [w
                          h
                          descent
                          space
                          lspace
                          rspace]) \rightarrow void?dc : (is-a?/c dc<\!\!\frac{9}{6})x : real?
 y : real?
  w : (or/c (box/c (and/c real? (not/c negative?))) #f) = #f
 h : (or/c (box/c (and/c real? (not/c negative?))) #f) = #f
 descent : (or/c (box/c (and/c real? (not/c negative?))) #f)
          = #f
  space : (or/c (box/c (and/c real? (not/c negative?))) #f) = #f
```

```
lspace : (or/c (box/c (and/c real? (not/c negative?))) #f)
       = #f
rspace : (or/c (box/c (and/c real? (not/c negative?))) #f)
       = #f
```
*Specification:* Calculates the snip's width, height, descent (amount of height which is drawn below the baseline), space (amount of height which is "filler" space at the top), and horizontal spaces (amount of width which is "filler" space at the left and right). Those values are returned by filling the w, h, descent, space, lspace, and rspace boxes.

This method is called by the snip's administrator; it is not normally called directly by others. To get the extent of a snip, use  $get-snip-location$  in editor $\langle\!\langle\rangle\!\rangle$ .

A drawing context is provided for the purpose of finding font sizes, but no drawing should occur. The get-extent and partial-offset methods must not make any assumptions about the state of the drawing context, except that it is scaled properly. In particular, the font for the snip's style is not automatically set in the drawing context before the method is called. (Many snips cache their size information, so automatically setting the font would be wasteful.) If get-extent or partial-offset changes the drawing context's setting, it must restore them before returning. However, the methods should not need to change the drawing context; only font settings can affect measurement results from a device context, and get-text-extent in  $dc\ll 2$  accepts a font% argument for sizing that overrides that device context's current font.

The snip's left and top locations are provided as  $x$  and  $y$  in editor coordinates, in case the snip's size depends on its location; the x and y arguments are usually ignored. In a text editor, the y-coordinate is the *line's* top location; the snip's actual top location is potentially undetermined until its height is known.

If a snip caches the result size for future replies, it should invalidate its cached size when size-cache-invalid is called (especially if the snip's size depends on any device context properties).

If a snip's size changes after receiving a call to get-extent and before receiving a call to size-cache-invalid, then the snip must notify its administrator of the size change, so that the administrator can recompute its derived size information. Notify the administrator of a size change by call its resized method.

The snip's editor is usually internally locked for writing and reflowing when this method is called (see also [§5.9 "Internal Editor Locks"\)](#page-196-0).

*Default implementation:* Fills in all boxes with 0.0.

(send a-snip get-flags)  $\rightarrow$  (listof symbol?)

Returns flags defining the behavior of the snip, a list of the following symbols:

- 'is-text this is a text snip derived from  $string-snip''$ , do not set this flag
- 'can-append this snip can be merged with another snip of the same type
- 'invisible an *invisible* snip that the user doesn't see, such as a newline
- 'hard-newline a newline must follow the snip
- 'newline a newline currently follows the snip; only an owning editor should set this flag
- 'handles-events this snip can handle keyboard and mouse events when it has the keyboard focus
- 'handles-all-mouse-events this snip can handle mouse events that touch the snip or that immediately follow an event that touches the snip, even if the snip does not have the keyboard focus (see also on-goodbye-event)
- 'handles-between-events this snip handles mouse events that are between items in the snip (instead of defaulting to treating mouse clicks as setting the position or other event handling that happens at the  $text{text%}$  or pasteboard<sup>%</sup> level)
- 'width-depends-on-x this snip's display width depends on the snip's x-location within the editor; e.g.: tab
- 'height-depends-on-y this snip's display height depends on the snip's ylocation within the editor
- 'width-depends-on-y this snip's display width depends on the snip's y-location within the editor
- 'height-depends-on-x this snip's display height depends on the snip's xlocation within the editor
- 'uses-editor-path this snip uses its editor's pathname and should be notified when the name changes; notification is given as a redundant call to set-admin

```
(send a-snip get-num-scroll-steps)
 \rightarrow exact-nonnegative-integer?
```
*Specification:* Returns the number of horizontal scroll steps within the snip. For most snips, this is 1. Embedded editor snips use this method so that scrolling in the owning editor will step through the lines in the embedded editor.

*Default implementation:* Returns 1.

```
(send a-snip get-scroll-step-offset offset)
\rightarrow (and/c real? (not/c negative?))
 offset : exact-nonnegative-integer?
```
*Specification:* If a snip contains more than one vertical scroll step (see get-num-scrollsteps) then this method is called to find the y-offset into the snip for a given scroll offset.

*Default implementation:* Returns 0.0.

```
(send a-snip get-snipclass) \rightarrow (or/c #f (is-a?/c snip-class%))
```
Returns the snip's class, which is used for file saving and cut-and-paste.

Since this method returns the snip class stored by set-snipclass, it is not meant to be overridden.

```
(send a-snip get-style) \rightarrow (is-a?/c style<%>)
```
Returns the snip's style. See also set-style.

```
(send a-snip get-text offset num [flattened?]) \rightarrow string?
  offset : exact-nonnegative-integer?
  num : exact-nonnegative-integer?
 flattened? : any/c = #f
```
*Specification:* Returns the text for this snip starting with the position offset within the snip, and continuing for a total length of num items. If offset is greater than the snip's count, then "" is returned. If num is greater than the snip's count minus the offset, then text from the offset to the end of the snip is returned.

If flattened? is not  $#f$ , then flattened text is returned. See [§5.5 "Flattened Text"](#page-194-0) for a discussion of flattened vs. non-flattened text.

#### *Default implementation:* Returns "".

```
(send a-snip get-text! buffer
                        offset
                        num
                         buffer\text{-}offset) \rightarrow void?buffer : (and/c string? (not/c immutable?))
 offset : exact-nonnegative-integer?
 num : exact-nonnegative-integer?
 buffer-offset : exact-nonnegative-integer?
```
*Specification:* Like get-text in non-flattened mode, except that the characters are put into the given mutable string, instead of returned in a newly allocated string.

The buffer string is filled starting at position buffer-offset. The buffer string must be at least num*+*buffer-offset characters long.

*Default implementation:* Calls get-text, except in the case of a string-snip%, in which case buffer is filled directly.

(send a-snip is-owned?)  $\rightarrow$  boolean?

Returns  $\#t$  if this snip has an owner,  $\#f$  otherwise. Note that a snip may be owned by an editor if it was inserted and then deleted from the editor, if it's still in the editor's undo history.

```
(send a-snip match? snip) \rightarrow boolean?
  snip : (is-a?/c snip%)
```
*Specification:* Return #t if a-snip "matches" snip, #f otherwise.

*Default implementation:* Returns #t if the snip and a-snip are from the same class and have the same length.

```
(send a-snip merge-with prev) \rightarrow (or/c (is-a?/c snip%) #f)
  prev : (is-a?/c snip%)
```
*Specification:* Merges a-snip with prev, returning #f if the snips cannot be merged or a new merged snip otherwise. This method will only be called if both snips are from the same class and both have the 'can-append flag.

If the returned snip does not have the expected count, its count is forcibly modified. If the returned snip is already owned by another administrator, a surrogate snip is created.

The snip's editor is usually internally locked for reading when this method is called (see also [§5.9 "Internal Editor Locks"\)](#page-196-0).

*Default implementation:* Returns #f.

(send a-snip next)  $\rightarrow$  (or/c (is-a?/c snip%) #f)

Returns the next snip in the editor owning this snip, or  $#f$  if this is the last snip.

In a text editor, the next snip is the snip at the position following this snip's (last) position. In a pasteboard, the next snip is the one immediately behind this snip. (See [§5.1 "Editor](#page-184-0) [Structure and Terminology"](#page-184-0) for information about snip order in pasteboards.)

```
(send a-snip on-char dc
                       x
                       y
                       editorx
                       editory
                       event) \rightarrow void?
 dc : (is-a?/c dc<*/')x : real?
```

```
y : real?
editorx : real?
editory : real?
event : (is-a?/c key-event%)
```
*Specification:* Called to handle keyboard events when this snip has the keyboard focus and can handle events. The drawing context is provided, as well as the snip's location in display coordinates (the event uses display coordinates), and the snip's location in editor coordinates.

The  $x$  and  $y$  arguments are the snip's location in display coordinates. The editorx and editory arguments are the snip's location in editor coordinates. To get event's x location in snip coordinates, subtract  $x$  from (send event get- $x$ ).

See also 'handles-events in get-flags.

*Default implementation:* Does nothing.

```
(send a-snip on-event dc
                           x
                           y
                           editorx
                           editory
                           event) \rightarrow void?dc : (is-a?/c dc<\!\!\!\!/\;\!\!\!/\;\!\!\!>)x : real?
 y : real?
  editorx : real?
  editory : real?
  event : (is-a?/c mouse-event%)
```
*Specification:* Called to handle mouse events on the snip when this snip can handle events and when the snip has the keyboard focus. See on-char for information about the arguments.

The  $x$  and  $y$  arguments are the snip's location in display coordinates. The editorx and editory arguments are the snip's location in editor coordinates. To get event's x location in snip coordinates, subtract  $x$  from (send event get- $x$ ).

See also 'handles-events in get-flags.

*Default implementation:* Does nothing.

```
(send a-snip on-goodbye-event dc
                                  x
                                  y
                                  editorx
                                   editory
                                   event) \rightarrow void?
```

```
dc : (is-a?/c dc<%>)x : real?
y : real?
editorx : real?
editory : real?
event : (is-a?/c mouse-event%)
```
*Specification:* Called to handle an event that is really aimed at another snip in order to give this snip a chance to clean up as the mouse moves away. The arguments are the same as on-event.

This method is called only when the snip has the 'handles-all-mouse-events flag set (see get-flags and set-flags).

*Default implementation:* Calls this object's on-event method

Added in version 1.1 of package snip-lib.

```
(send a-snip own-caret own-it?) \rightarrow void?
  own-it? : any/c
```
*Specification:* Notifies the snip that it is or is not allowed to display the caret (indicating ownership of keyboard focus) in some display. This method is *not* called to request that the caret is actually shown or hidden; the draw method is called for all display requests.

The  $own-it?$  argument is #t if the snip owns the keyboard focus or #f otherwise.

*Default implementation:* Does nothing.

```
(send a-snip partial-offset dc x y len) \rightarrow real?
 dc : (is-a?/c dc<*/')x : real?
 y : real?
 len : exact-nonnegative-integer?
```
*Specification:* Calculates a partial width for the snip, starting from the first snip item and continuing for len items. The drawing context and snip's locations in editor coordinates are provided. See also get-extent.

The snip's editor is usually internally locked for writing and reflowing when this method is called (see also [§5.9 "Internal Editor Locks"\)](#page-196-0).

```
Default implementation: Returns 0.0.
(send a-snip previous) \rightarrow (or/c (is-a?/c snip%) #f)
```
Returns the previous snip in the editor owning this snip, or  $#f$  if this is the first snip.

```
(send a-snip release-from-owner) \rightarrow boolean?
```
*Specification:* Asks the snip to try to release itself from its owner. If the snip is not owned or the release is successful, then  $\#t$  is returned. Otherwise,  $\#f$  is returned and the snip remains owned. See also is-owned?.

Use this method for moving a snip from one editor to another. This method notifies the snip's owning editor that someone else really wants control of the snip. It is not necessary to use this method for "cleaning up" a snip when it is deleted from an editor.

*Default implementation:* Requests a low-level release from the snip's owning administrator.

```
(send a-snip resize w h) \rightarrow boolean?
  w : (and/c real? (not/c negative?))
 h : (and/c real? (not/c negative?))
```
*Specification:* Resizes the snip. The snip can refuse to be resized by returning #f. Otherwise, the snip will resize (it must call its administrator's resized method) and return #t.

See also on-interactive-resize in pasteboard%.

*Default implementation:* Returns #f.

```
(send a-snip set-admin admin) \rightarrow void?
  admin : (\text{or}/c \text{ (is-a?}/c \text{snip-admin%) #f})
```
Sets the snip's administrator. Only an administrator should call this method.

The default method sets the internal state of a snip to record its administrator. It will not modify this state if the snip is already owned by an administrator and the administrator has not blessed the transition. If the administrator state of a snip is not modified as expected during a sensitive call to this method by an instance of text% or pasteboard%, the internal state may be forcibly modified (if the new administrator was  $#f$ ) or a surrogate snip may be created (if the snip was expected to receive a new administrator).

The snip's (new) editor is usually internally locked for reading when this method is called (see also [§5.9 "Internal Editor Locks"\)](#page-196-0).

```
(send a-snip set-count c) \rightarrow void?
  c : (integer-in 1 100000)
```
*Specification:* Sets the snip's count (i.e., the number of items within the snip).

The snip's count may be changed by the system (in extreme cases to maintain consistency) without calling this method.
*Default implementation:* Sets the snip's count and notifies the snip's administrator that the snip's size has changed.

```
(send a-snip set-flags flags) \rightarrow void?
  flags : (listof symbol?)
```
*Specification:* Sets the snip's flags. See get-flags.

*Default implementation:* Sets the snip flags and notifies the snip's editor that its flags have changed.

```
(send a-snip set-snipclass class) \rightarrow void?
  class : (is-a?/c snip-class%)
```
Sets the snip's class, used for file saving and cut-and-paste.

This method stores the snip class internally; other editor objects may access the snip class directly, instead of through the get-snipclass method.

```
(send a-snip set-style style) \rightarrow void?
  style : (is-a?/c style<%>)
```
Sets the snip's style if it is not owned by any editor. See also get-style and is-owned?.

The snip's style may be changed by the system without calling this method.

```
(send a-snip set-unmodified) \rightarrow void?
```
*Specification:* Called by the snip's administrator to notify the snip that its changed have been saved. The next time snip's internal state is modified by the user, it should call modified to report the state change (but only on the first change after this method is called, or the first change after the snip acquires a new administrator).

*Default implementation:* Does nothing.

```
(send a-snip size-cache-invalid) \rightarrow void?
```
*Specification:* Called to notify the snip that it may need to recalculate its display arguments (width, height, etc.) when it is next asked, because the style or location of the snip has changed.

The snip's (new) editor is usually internally locked for reflowing when this method is called (see also [§5.9 "Internal Editor Locks"\)](#page-196-0).

*Default implementation:* Does nothing.

```
(send a-snip split position first second) \rightarrow void?
 position : exact-nonnegative-integer?
 first : (box/c (is-a?/c snip%))
 second : (box/c (is-a?/c snip%))
```
*Specification:* Splits the snip into two snips. This is called when a snip has more than one item and something is inserted between two items.

The arguments are a relative position integer and two boxes. The position integer specifies how many items should be given to the new first snip; the rest go to the new second snip. The two boxes must be filled with two new snips. (The old snip is no longer used, so it can be recycled as a new snip.)

If the returned snips do not have the expected counts, their counts are forcibly modified. If either returned snip is already owned by another administrator, a surrogate snip is created.

The snip's editor is usually internally locked for reading when this method is called (see also [§5.9 "Internal Editor Locks"\)](#page-196-0).

*Default implementation:* Creates a new snip% instance with position elements, and modifies a-snip to decrement its count by position. The nest snip is installed into first and a-snip is installed into second.

```
(send a-snip write f) \rightarrow void?
  f : (is-a?/c editor-stream-out%)
```
Writes the snip to the given stream. (Snip reading is handled by the snip class.) Style information about the snip (i.e., the content of get-style) will be saved and restored automatically.

### $6.6$  snip-admin%

```
snip-admin% : class?
  superclass: object%
```
See [§5.1.1 "Administrators"](#page-185-0) for information about the role of administrators. The snipadmin% class is never instantiated directly. It is not even instantiated through derived classes by most programmers; each text% or pasteboard% object creates its own administrator. However, it may be useful to derive a new instance of this class to display snips in a new context. Also, it may be useful to call the methods of an existing administrator from an owned snip.

To create a new snip-admin% class, all methods described here must be overridden. They are all invoked by the administrator's snip.

Because a snip-admin% object typically owns more than one snip, many methods require a snip% object as an argument.

```
(new snip-admin%) \rightarrow (is-a?/c snip-admin%)
```
Creates a (useless) editor administrator.

```
(send a-snip-admin get-dc) \rightarrow (or/c (is-a?/c dc<%>) #f)
```
Gets a drawing context suitable for determining display size information. If the snip is not displayed, #f is returned.

```
(send a-snip-admin get-editor)
\rightarrow (or/c (is-a?/c text%) (is-a?/c pasteboard%))
```
Returns the editor that this administrator reports to (directly or indirectly).

```
(send a-snip-admin get-view x y w h [snip]) \rightarrow void?
 x : (or/c (box/c real?) #f)y : (or/c (box/c real?) #f)
 w : (or/c (box/c (and/c real? (not/c negative?))) #f)
 h : (or/c (box/c (and/c real? (not/c negative?))) #f)
snip : (or/c (is-a?/c snip%) #f) = #f
```
*Specification:* Gets the location and size of the visible region of a snip in snip coordinates. The result is undefined if the given snip is not managed by this administrator.

If snip is not  $#f$ , the current visible region of the snip is installed in the boxes x, y, w, and h. The x and y values are relative to the snip's top-left corner. The  $w$  and h values may be larger than the snip itself.

If snip is  $#f$ , the total visible region of the snip's top-level display is returned in editor coordinates. Using  $#f$  for snip is analogous to using  $#t$  for full? in get-view in editoradmin%.

If no snip is specified, then the location and size of the snip's editor are returned, instead, in editor coordinates.

See also get-view in editor-admin%.

*Default implementation:* Fills all boxes with 0.0.

```
(send a-snip-admin get-view-size w h) \rightarrow void?
  w : (or/c (box/c (and/c real? (not/c negative?))) #f)
  h : (or/c (box/c (and/c real? (not/c negative?))) #f)
```
*Specification:* Gets the visible size of the administrator's display region.

If the display is an editor canvas, see also reflow-container.

*Default implementation:* Fills all boxes with 0.0.

```
(send a-snip-admin modified snip modified?) \rightarrow void?
  snip : (is-a?/c snip%)
  modified? : any/c
```
*Specification:* Called by a snip to report that its modification state has changed to either modified or unmodified.

*Default implementation:* Does nothing.

```
(send a-snip-admin needs-update snip
                                 localx
                                 localy
                                 w
                                 h) \rightarrow void?
 snip : (is-a?/c snip%)
 localx : real?
 localy : real?
 w : (and/c real? (not/c negative?))
 h : (and/c real? (not/c negative?))
```
*Specification:* Called by the snip to request that the snip's display needs to be updated. The administrator determines when to actually update the snip; the snip's draw method is eventually called.

The  $localx$ ,  $localy$ ,  $w$ , and  $h$  arguments specify a region of the snip to be refreshed (in snip coordinates).

No update occurs if the given snip is not managed by this administrator.

*Default implementation:* Does nothing.

```
(send a-snip-admin popup-menu menu snip x y) \rightarrow boolean?
 menu : (is-a?/c popup-menu%)
  snip : (is-a?/c snip%)
  x : real?
  y : real?
```
*Specification:* Opens a popup menu in the display for this snip's editor. The result is  $\#t$  if the popup succeeds, #f otherwise (independent of whether the user selects an item in the popup menu).

The menu is placed at  $x$  and  $y$  in  $snip$  coordinates.

While the menu is popped up, its target is set to the top-level editor in the display for this snip's editor. See get-popup-target for more information.

*Default implementation:* Returns #f.

```
(send a-snip-admin recounted snip refresh?) \rightarrow void?
  snip : (is-a?/c snip%)
  refresh? : any/c
```
*Specification:* Called by a snip to notify the administrator that the specified snip has changed its count. The snip generally needs to be updated after changing its count, but the snip decides whether the update should occur immediately.

If  $refresh$ ? is not  $#f$ , then the snip is requesting to be updated immediately. Otherwise, needs-update must eventually be called as well.

The method call is ignored if the given snip is not managed by this administrator.

*Default implementation:* Does nothing.

```
(send a-snip-admin release-snip snip) \rightarrow boolean?
  snip : (is-a?/c snip%)
```
*Specification:* Requests that the specified snip be released. If this administrator is not the snip's owner or if the snip cannot be released, then  $#f$  is returned. Otherwise,  $#t$  is returned and the snip is no longer owned.

```
See also release-snip in editor<%>.
```
The result is #f if the given snip is not managed by this administrator.

*Default implementation:* Returns #f.

```
(send a-snip-admin resized snip refresh?) \rightarrow void?
  snip : (is-a?/c snip%)
 refresh? : any/c
```
*Specification:* Called by a snip to notify the administrator that the specified snip has changed its display size. The snip generally needs to be updated after a resize, but the snip decides whether the update should occur immediately.

If  $refresh$ ? is not #f, then the snip is requesting to be updated immediately, as if calling needs-update. Otherwise, needs-update must eventually be called as well.

The method call is ignored if the given snip is not managed by this administrator.

*Default implementation:* Does nothing.

```
(send a-snip-admin scroll-to snip
                               localx
                               localy
                               w
                               h
                               refresh?
                               [\text{bias}] \rightarrow boolean?
 snip : (is-a?/c snip%)
 localx : real?
 localy : real?
 w : (and/c real? (not/c negative?))
 h : (and/c real? (not/c negative?))
 refresh? : any/c
 bias : (or/c 'start 'end 'none) = 'none
```
*Specification:* Called by the snip to request scrolling so that the given region is visible. The snip generally needs to be updated after a scroll, but the snip decides whether the update should occur immediately.

The  $localx$ ,  $localy$ ,  $w$ , and  $h$  arguments specify a region of the snip to be made visible by the scroll (in snip coordinates).

If  $refresh$ ? is not  $#f$ , then the editor is requesting to be updated immediately.

The bias argument is one of:

- 'start if the range doesn't fit in the visible area, show the top-left region
- 'none no special scrolling instructions
- 'end if the range doesn't fit in the visible area, show the bottom-right region

The result is  $#t$  if the editor is scrolled,  $#f$  otherwise.

The method call is ignored (and the result is  $#f$ ) if the given snip is not managed by this administrator.

*Default implementation:* Returns #f.

```
(send a-snip-admin set-caret-owner snip
                                     domain) \rightarrow void?snip : (is-a?/c snip%)
 domain : (or/c 'immediate 'display 'global)
```
*Specification:* Requests that the keyboard focus is assigned to the specified snip. If the request is granted, the own-caret method of the snip is called.

See set-caret-owner for information about the possible values of domain.

The method call is ignored if the given snip is not managed by this administrator.

*Default implementation:* Does nothing.

```
(send a-snip-admin update-cursor) \rightarrow void?
```
*Specification:* Queues an update for the cursor in the display for this snip's editor. The actual cursor used will be determined by calling the snip's adjust-cursor method as appropriate.

*Default implementation:* Does nothing.

```
(send a-snip-admin get-line-spacing)
\rightarrow (and/c real? (not/c negative?))
```
*Specification:* Returns the spacing inserted by the snip's editor between each line. *Default implementation:* Returns 0.0

```
(send a-snip-admin get-selected-text-color)
\rightarrow (or/c (is-a?/c color%) #f)
```
Specification: Returns the color that is used to draw selected text or #f if selected text is drawn with its usual color. *Default implementation:* Returns #f.

```
(send a-snip-admin call-with-busy-cursor thunk) \rightarrow any
  thunk : (\rightarrow any)
```
*Specification:* Calls thunk while changing the cursor to a watch cursor for all windows in the current eventspace.

*Default implementation:* Does nothing.

```
(send a-snip-admin get-tabs [length
                             tab-width
                             in-units] \rightarrow (listof real?)
 length : (or/c (box/c exact-nonnegative-integer?) #f) = #ftab-width : (or/c (box/c real?) #f) = #fin-units : (or/c (box/c any/c) #f) = #f
```
*Specification:* Returns the current tab-position array as a list.

The length box is filled with the length of the tab array (and therefore the returned list), unless length is #f. The tab-width box is filled with the width used for tabs past the end of the tab array, unless  $tab-width$  is #f. The in-units box is filled with #t if the tabs are specified in canvas units or #f if they are specified in space-widths, unless  $in$ -units is #f.

*Default implementation:* Returns null.

### 6.7 snip-class%

```
snip-class% : class?
 superclass: object%
```
Useful snip classes are defined by instantiating derived subclasses of snip-class%. A class derived from snip-class% serves as a kind of "meta-class" for snips; each snip is associated with an instance of snip-class% as its snip class. See [§5.4 "Implementing New Snips"](#page-190-0) for more information about deriving a new snip class.

```
(new snip-class%) \rightarrow (is-a?/c snip-class%)
```
Creates a (useless) snip class.

```
(send a-snip-class get-classname) \rightarrow string?
```
Returns the class's name, a string uniquely designating this snip class. For example, the standard text snip classname is "wxtext". Names beginning with wx are reserved.

A snip class name should usually have the form " $((\text{lib} ...)$ " to enable on-demand loading of the class. See [§5.2.1.1 "Snip Classes"](#page-187-0) for details.

(send a-snip-class get-version)  $\rightarrow$  exact-integer?

Returns the version of this snip class. When attempting to load a file containing a snip with the same class name but a different version, the user is warned.

```
(send a-snip-class read f) \rightarrow (or/c (is-a?/c snip%) #f)
  f : (is-a?/c editor-stream-in%)
```
*Specification:* Reads a snip from a given stream, returning a newly created snip as the result or #f if there is an error.

*Default implementation:* Returns #f.

```
(send a-snip-class read-header f) \rightarrow boolean?
  f : (is-a?/c editor-stream-in%)
```
*Specification:* Called to read header information that may be useful for every snip read in this class. This method is only called once per editor read session, and only if the stream contains header information for this class.

The return value is  $#f$  if a read error occurs or anything else otherwise.

See also write-header.

*Default implementation:* Returns #t.

```
(send a-snip-class reading-version stream) \rightarrow exact-integer?
  stream : (is-a?/c editor-stream-in%)
```
Returns the version number specified for this snip class for snips currently being read from the given stream.

```
(send a-snip-class set-classname name) \rightarrow void?
  name : string?
```
Sets the class's name. See also get-classname.

```
(send a-snip-class set-version v) \rightarrow void?
  v : exact-integer?
```
Sets the version of this class. See get-version.

```
(send a-snip-class write-header stream) \rightarrow boolean?
  stream : (is-a?/c editor-stream-out%)
```
*Specification:* Called to write header information that may be useful for every snip written for this class. This method is only called once per editor write session, and only if the editor contains snips in this class.

When reading the snips back in, read-header will only be called if write-header writes some data to the stream.

The return value is #f if a write error occurs or anything else otherwise.

*Default implementation:* Returns #t.

### 6.8 snip-class-list<%>

#### snip-class-list<%>: interface?

Each eventspace has its own instance of snip-class-list<%>, obtained with (get-thesnip-class-list). New instances cannot be created directly. Each instance keeps a list of snip classes. This list is needed for loading snips from a file. See also [§5.2.1.1 "Snip](#page-187-0) [Classes".](#page-187-0)

```
(send a-snip-class-list add snipclass) \rightarrow void?
  snipclass : (is-a?/c snip-class%)
```
Adds a snip class to the list. If a class with the same name already exists in the list, this one will not be added.

```
(send a-snip-class-list find name)
\rightarrow (or/c (is-a?/c snip-class%) #f)
 name : string?
```
Finds a snip class from the list with the given name, returning  $#f$  if none is found.

```
(send a-snip-class-list find-position class)
\rightarrow exact-nonnegative-integer?
 class : (is-a?/c snip-class%)
```
Returns an index into the list for the specified class.

```
(send a-snip-class-list nth n)
\rightarrow (or/c (is-a?/c snip-class%) #f)
n : exact-nonnegative-integer?
```
Returns the *n*th class in the list, or  $#f$  if the list has *n* classes or less.

```
(send a-snip-class-list number) \rightarrow exact-nonnegative-integer?
```
Returns the number of snip classes in the list.

### 6.9 string-snip%

```
string-snip% : class?
 superclass: snip%
```
An instance of string-snip% is created automatically when text is inserted into a text editor. See also on-new-string-snip in text%.

```
(make-object string-snip''_b [allocsize]) \rightarrow (is-a?/c string-snip'')allocsize : exact-nonnegative-integer? = 0
(make-object string-snip% s) \rightarrow (is-a?/c string-snip%)s : string?
```
Creates a string snip whose initial content is s, if supplied, empty otherwise. In the latter case, the optional allocsize argument is a hint about how much storage space for text should be initially allocated by the snip.

```
(send a-string-snip insert s len [pos]) \rightarrow void?
  s : string?
  len : exact-nonnegative-integer?
 pos : exact-nonnegative-integer? = 0
```
Inserts s (with length len) into the snip at relative position pos within the snip.

```
(send a-string-snip read len f) \rightarrow void?
  len : exact-nonnegative-integer?
  f : (is-a?/c editor-stream-in%)
```
Reads the snip's data from the given stream.

The len argument specifies the maximum length of the text to be read. (When a text snip is written to a file, the very first field is the length of the text contained in the snip.) This method is usually invoked by the text snip class's read method.

## $6.10$  style<%>

style<%> : interface?

A style $\langle\!\langle \rangle$  object encapsulates drawing information (font, color, alignment, etc.) in a hierarchical manner. A  $style\frac{\angle\%}{\angle\}$  object always exists within the context of a  $style\text{-}list\%$ object and is never created except by a style-list% object.

See also [§5.1.2 "Styles".](#page-186-0)

(send a-style get-alignment)  $\rightarrow$  (or/c 'top 'center 'bottom)

Returns the style's alignment: 'top, 'center, or 'bottom.

```
(send a-style get-background) \rightarrow (is-a?/c color%)
```
Returns the style's background color.

(send a-style get-base-style)  $\rightarrow$  (or/c (is-a?/c style<%>) #f)

Returns the style's base style. See [§5.1.2 "Styles"](#page-186-0) for more information. The return value is #f only for the basic style in the list.

```
(send a-style get-delta delta) \rightarrow void?
  delta : (is-a?/c style-delta%)
```
Mutates delta, changing it to match the style's delta, if the style is not a join style. See [§5.1.2 "Styles"](#page-186-0) for more information.

(send a-style get-face)  $\rightarrow$  (or/c string? #f)

Returns the style's face name. See font%.

```
(send a-style get-family)
\rightarrow (or/c 'default 'decorative 'roman 'script
          'swiss 'modern 'symbol 'system)
```
Returns the style's font family. See font%.

```
(send a-style get-font) \rightarrow (is-a?/c font%)
```
Returns the style's font information.

```
(send a-style get-foreground) \rightarrow (is-a?/c color%)
```
Returns the style's foreground color.

(send a-style get-name)  $\rightarrow$  (or/c string? #f)

Returns the style's name, or #f if it is unnamed. Style names are only set through the style's style-list% object.

(send a-style get-shift-style)  $\rightarrow$  (is-a?/c style<%>)

Returns the style's shift style if it is a join style. Otherwise, the root style is returned. See [§5.1.2 "Styles"](#page-186-0) for more information.

```
(send a-style get-size) \rightarrow byte?
```
Returns the style's font size.

```
(send a-style get-size-in-pixels) \rightarrow boolean?
```
Returns #t if the style size is in pixels, instead of points, or #f otherwise.

```
(send a-style get-smoothing)
\blacktriangleright \leftrightarrow (or/c 'default 'partly-smoothed 'smoothed 'unsmoothed)
```
Returns the style's font smoothing. See font%.

(send a-style get-style)  $\rightarrow$  (or/c 'normal 'italic 'slant)

Returns the style's font style. See font%.

```
(send a-style get-text-descent dc)
\rightarrow (and/c real? (not/c negative?))
dc : (is-a?/c dc<%>)
```
Returns the descent of text using this style in a given DC.

```
(send a-style get-text-height dc)
\rightarrow (and/c real? (not/c negative?))
 dc : (is-a?/c dc<\!\!\!/\!\!\!/\!\!\!/)
```
Returns the height of text using this style in a given DC.

```
(send a-style get-text-space dc)
\rightarrow (and/c real? (not/c negative?))
 dc : (is-a?/c dc<math>\sqrt[6]{>}
```
Returns the vertical spacing for text using this style in a given DC.

```
(send a-style get-text-width dc)
\rightarrow (and/c real? (not/c negative?))
dc : (is-a?/c dc<%>)
```
Returns the width of a space character using this style in a given DC.

(send a-style get-transparent-text-backing)  $\rightarrow$  boolean?

Returns #t if text is drawn without erasing the text background or #f otherwise.

(send a-style get-underlined)  $\rightarrow$  boolean?

Returns #t if the style is underlined or #f otherwise.

(send a-style get-weight)  $\rightarrow$  (or/c 'normal 'bold 'light)

Returns the style's font weight. See font%.

(send a-style is-join?)  $\rightarrow$  boolean?

Returns #t if the style is a join style or #f otherwise. See [§5.1.2 "Styles"](#page-186-0) for more information.

```
(send a-style set-base-style base-style) \rightarrow void?
  base-style : (is-a?/c style<%>)
```
Sets the style's base style and recomputes the style's font, etc. See [§5.1.2 "Styles"](#page-186-0) for more information.

```
(send a-style set-delta delta) \rightarrow void?
  delta : (is-a?/c style-delta%)
```
Sets the style's delta (if it is not a join style) and recomputes the style's font, etc. See [§5.1.2](#page-186-0) ["Styles"](#page-186-0) for more information.

```
(send a-style set-shift-style style) \rightarrow void?
  style : (is-a?/c style<%>)
```
Sets the style's shift style (if it is a join style) and recomputes the style's font, etc. See [§5.1.2](#page-186-0) ["Styles"](#page-186-0) for more information.

```
(send a-style switch-to dc old-style) \rightarrow void?
  dc : (is-a?/c dc<math>\sqrt[6]{>}old-style : (or/c (is-a?/c style<%>) #f)
```
Sets the font, pen color, etc. of the given drawing context. If  $\text{oldstyle}$  if  $\text{endstyle}$  is not #f, only differences between the given style and this one are applied to the drawing context.

# 6.11 style-delta%

```
style-delta% : class?
 superclass: object%
```
A style-delta% object encapsulates a style change. The changes expressible by a delta include:

- changing the font family
- changing the font face
- changing the font size to a new value
- enlarging the font by an additive amount
- enlarging the font by a multiplicative amount, etc.
- changing the font style (normal, *italic*, or slant)
- toggling the font style
- changing the font to *italic* if it is currently slant, etc.
- changing the font weight, etc.
- changing the underline, etc.
- changing the vertical alignment, etc.
- changing the foreground color
- dimming or brightening the foreground color, etc.
- changing the background color, etc.
- changing text backing transparency

The set-delta method is convenient for most style delta settings; it takes a high-level delta specification and sets the internal delta information.

To take full advantage of a style delta, it is necessary to understand the internal on/off settings that can be manipulated through methods such as set-weight-on. For example, the font weight change is specified through the weight-on and weight-off internal settings. Roughly, weight-on turns on a weight setting when it is not present and weight-off turns off a weight setting when it is present. These two interact precisely in the following way:

- If both weight-on and weight-off are set to 'base, then the font weight is not changed.
- If weight-on is not 'base, then the weight is set to weight-on.
- If weight-off is not 'base, then the weight will be set back to 'normal when the base style has the weight weight-off.
- If both weight-on and weight-off are set to the same value, then the weight is toggled with respect to that value: if the base style has the weight weight-on, then weight is changed to 'normal; if the base style has a different weight, it is changed to weight-on.
- If both weight-on and weight-off are set, but to different values, then the weight is changed to weight-on only when the base style has the weight weight-off.

Font styles, smoothing, underlining, and alignment work in an analogous manner.

The possible values for alignment-on and alignment-off are:

• 'base

- 'top
- 'center
- 'bottom

The possible values for style-on and style-off are:

- 'base
- 'normal
- 'italic
- 'slant

The possible values for smoothing-on and smoothing-off are:

- 'base
- 'default
- 'partly-smoothed
- 'smoothed
- 'unsmoothed

The possible values for underlined-on and underlined-off are:

- #f (acts like 'base)
- #t

The possible values for size-in-pixels-on and size-in-pixels-off are:

- #f (acts like 'base)
- #t

The possible values for transparent-text-backing-on and transparent-textbacking-off are:

• #f (acts like 'base)

• #t

The possible values for weight-on and weight-off are:

- 'base
- 'normal
- 'bold
- 'light

The family and face settings in a style delta are interdependent:

- When a delta's face is #f and its family is 'base, then neither the face nor family are modified by the delta.
- When a delta's face is a string and its family is 'base, then only face is modified by the delta.
- When a delta's family is not 'base, then both the face and family are modified by the delta. If the delta's face is  $#f$ , then applying the delta sets a style's face to  $#f$ , so that the family setting prevails in choosing a font.

```
(make-object style-delta% [change-command])
\rightarrow (is-a?/c style-delta%)
 change-command : (or/c 'change-nothing
                          'change-normal
                          'change-toggle-underline
                          'change-toggle-size-in-pixels
                          'change-normal-color
                          'change-bold)
                 = 'change-nothing
(make-object style-delta% change-command v)
\rightarrow (is-a?/c style-delta%)
 change-command : (or/c 'change-family
                          'change-style
                          'change-toggle-style
                          'change-weight
                          'change-toggle-weight
                          'change-smoothing
                          'change-toggle-smoothing
                          'change-alignment)
 v : symbol
(make-object style-delta% change-command v)
```

```
\rightarrow (is-a?/c style-delta%)
 change-command : (or/c 'change-size
                           'change-bigger
                           'change-smaller)
 v : byte?
(make-object style-delta% change-command v)
\rightarrow (is-a?/c style-delta%)
 change-command : (or/c 'change-underline
                           'change-size-in-pixels)
 v : any/c
```
The initialization arguments are passed on to set-delta.

```
(send a-style-delta collapse delta) \rightarrow boolean?
  delta : (is-a?/c style-delta%)
```
Tries to collapse into a single delta the changes that would be made by applying this delta after a given delta. If the return value is  $#f$ , then it is impossible to perform the collapse. Otherwise, the return value is  $\#t$  and this delta will contain the collapsed change specification.

```
(send a-style-delta copy delta) \rightarrow void?
  delta : (is-a?/c style-delta%)
```
Copies the given style delta's settings into this one.

```
(send a-style-delta equal? delta) \rightarrow boolean?
  delta : (is-a?/c style-delta%)
```
Returns #t if the given delta is equivalent to this one in all contexts or #f otherwise.

```
(send a-style-delta get-alignment-off)
\rightarrow (or/c 'base 'top 'center 'bottom)
```
See style-delta%.

```
(send a-style-delta get-alignment-on)
\rightarrow (or/c 'base 'top 'center 'bottom)
```
See style-delta%.

```
(send a-style-delta get-background-add)
\rightarrow (is-a?/c add-color<%>)
```
Gets the object additive color shift for the background (applied after the multiplicative factor). Call this add-color<%> object's methods to change the style delta's additive background color shift.

```
(send a-style-delta get-background-mult)
\rightarrow (is-a?/c mult-color<%>)
```
Gets the multiplicative color shift for the background (applied before the additive factor). Call this mult-color<%> object's methods to change the style delta's multiplicative background color shift.

```
(send a-style-delta get-face) \rightarrow (or/c string? #f)
```
Gets the delta's font face string. If this string is  $#f$  and the family is 'base when the delta is applied to a style, the style's face and family are not changed. However, if the face string is  $#f$  and the family is not 'base, then the style's face is changed to  $#f$ .

```
See also get-family.
```

```
(send a-style-delta get-family)
\rightarrow (or/c 'base 'default 'decorative 'roman 'script
          'swiss 'modern 'symbol 'system)
```
Returns the delta's font family. The possible values are

- 'base no change to family
- 'default
- 'decorative
- 'roman
- 'script
- 'swiss
- 'modern (fixed width)
- 'symbol (Greek letters)
- 'system (used to draw control labels)

See also get-face.

```
(send a-style-delta get-foreground-add)
\rightarrow (is-a?/c add-color<%>)
```
Gets the additive color shift for the foreground (applied after the multiplicative factor). Call this add-color<%> object's methods to change the style delta's additive foreground color shift.

```
(send a-style-delta get-foreground-mult)
\rightarrow (is-a?/c mult-color<%>)
```
Gets the multiplicative color shift for the foreground (applied before the additive factor). Call this mult-color<%> object's methods to change the style delta's multiplicative foreground color shift.

```
(send a-style-delta get-size-add) \rightarrow byte?
```
Gets the additive font size shift (applied after the multiplicative factor).

```
(send a-style-delta get-size-in-pixels-off) \rightarrow boolean?
```

```
See style-delta%.
```
(send a-style-delta get-size-in-pixels-on)  $\rightarrow$  boolean?

```
See style-delta%.
```
(send a-style-delta get-size-mult)  $\rightarrow$  real?

Gets the multiplicative font size shift (applied before the additive factor).

```
(send a-style-delta get-smoothing-off)
\rightarrow (or/c 'base 'default 'partly-smoothed 'smoothed 'unsmoothed)
```
See style-delta%.

```
(send a-style-delta get-smoothing-on)
\rightarrow (or/c 'base 'default 'partly-smoothed 'smoothed 'unsmoothed)
```
See style-delta%.

```
(send a-style-delta get-style-off)
\rightarrow (or/c 'base 'normal 'italic 'slant)
```
See style-delta%.

```
(send a-style-delta get-style-on)
\rightarrow (or/c 'base 'normal 'italic 'slant)
```

```
See style-delta%.
```

```
(send a-style-delta get-transparent-text-backing-off)
\rightarrow boolean?
```

```
See style-delta%.
```
(send a-style-delta get-transparent-text-backing-on)  $\rightarrow$  boolean?

```
See style-delta%.
```

```
(send a-style-delta get-underlined-off) \rightarrow boolean?
```

```
See style-delta%.
```
(send a-style-delta get-underlined-on)  $\rightarrow$  boolean?

See style-delta%.

(send a-style-delta get-weight-off)  $\rightarrow$  (or/c 'base 'normal 'bold 'light)

```
See style-delta%.
```

```
(send a-style-delta get-weight-on)
\rightarrow (or/c 'base 'normal 'bold 'light)
```
See style-delta%.

(send a-style-delta set-alignment-off  $v$ )  $\rightarrow$  void? v : (or/c 'base 'top 'center 'bottom)

See style-delta%.

(send a-style-delta set-alignment-on  $v$ )  $\rightarrow$  void? v : (or/c 'base 'top 'center 'bottom)

See style-delta%.

```
(send a-style-delta set-delta [change-command])
\rightarrow (is-a?/c style-delta%)
```

```
change-command : (or/c 'change-nothing
                           'change-normal
                           'change-toggle-underline
                           'change-toggle-size-in-pixels
                           'change-normal-color
                           'change-bold)
                  = 'change-nothing
(send a-style-delta set-delta change-command
                                param)
\rightarrow (is-a?/c style-delta%)
 change-command : (or/c 'change-family
                          'change-style
                          'change-toggle-style
                          'change-weight
                          'change-toggle-weight
                          'change-smoothing
                          'change-toggle-smoothing
                          'change-alignment)
 param : symbol?
(send a-style-delta set-delta change-command
                                param)
\rightarrow (is-a?/c style-delta%)
 change-command : (\text{or}/c \text{ 'change-size}'change-bigger
                          'change-smaller)
 param : byte?
(send a-style-delta set-delta change-command
                                on?)
\rightarrow (is-a?/c style-delta%)
 change-command : (or/c 'change-underline
                          'change-size-in-pixels)
 on? : any/c
```
Configures the delta with high-level specifications. The return value is the delta itself.

Except for 'change-nothing and 'change-normal, the command only changes part of the delta. Thus, applying 'change-bold and then 'change-italic sets the delta for both the style and weight change.

The change-command argument specifies how the delta is changed; the possible values are:

- 'change-nothing reset all changes
- 'change-normal turn off all styles and resizings
- 'change-toggle-underline underline regions that are currently not underlined, and vice versa
- 'change-toggle-size-in-pixels interpret sizes in pixels for regions that are currently interpreted in points, and vice versa
- 'change-normal-color change the foreground and background to black and white, respectively
- 'change-italic change the style of the font to *italic*
- 'change-bold change the weight of the font to **bold**
- 'change-family change the font family (param is a family; see font%); see also get-family
- 'change-style change the style of the font (param is a style; see font $\frac{\gamma}{\theta}$ )
- 'change-toggle-style toggle the style of the font (param is a style; see font%)
- 'change-weight change the weight of the font (param is a weight; see font%)
- 'change-toggle-weight toggle the weight of the font (param is a weight; see font%)
- $'$  change-smoothing change the smoothing of the font (param is a smoothing; see font%)
- 'change-toggle-smoothing toggle the smoothing of the font (param is a smoothing; see font%)
- 'change-alignment change the alignment (param is an alignment; see styledelta%)
- 'change-size change the size to an absolute value (param is a size)
- 'change-bigger make the text larger (param is an additive amount)
- 'change-smaller make the text smaller (param is an additive amount)
- 'change-underline set the underline status to either underlined or plain
- 'change-size-in-pixels set the size interpretation to pixels or points

```
(send a-style-delta set-delta-background name)
\rightarrow (is-a?/c style-delta%)
 name : string?
(send a-style-delta set-delta-background color)
\rightarrow (is-a?/c style-delta%)
 color : (is-a?/c color%)
```
Makes the delta encode a background color change to match the absolute color given; that is, it sets the multiplicative factors to  $0.0$  in the result of  $get$ -background-mult, and it sets the additive values in the result of get-background-add to the specified color's values. In addition, it also disables transparent text backing by setting transparent-text-backingon to #f and transparent-text-backing-off to #t. The return value of the method is the delta itself.

For the case that a string color name is supplied, see  $color-database\%$ .

```
(send a-style-delta set-delta-face name
                                    [family])
 \rightarrow (is-a?/c style-delta%)
 name : string?
 family : (or/c 'base 'default 'decorative 'roman
                 'script 'swiss 'modern 'symbol 'system)
         = 'default
```
Like set-face, but sets the family at the same time.

#### The return value is a-style-delta.

```
(send a-style-delta set-delta-foreground name)
\rightarrow (is-a?/c style-delta%)
name : string?
(send a-style-delta set-delta-foreground color)
\rightarrow (is-a?/c style-delta%)
 color : (is-a?/c color%)
```
Makes the delta encode a foreground color change to match the absolute color given; that is, it sets the multiplicative factors to  $0.0$  in the result of get-foreground-mult, and it sets the additive values in the result of get-foreground-add to the specified color's values. The return value of the method is the delta itself.

For the case that a string color name is supplied, see  $color-database\%$ .

```
(send a-style-delta set-face v) \rightarrow void?
  v : (or/c string? #f)
```
See get-face. See also set-delta-face.

```
(send a-style-delta set-family v) \rightarrow void?
  v : (or/c 'base 'default 'decorative 'roman 'script
            'swiss 'modern 'symbol 'system)
```
Sets the delta's font family. See get-family.

```
(send a-style-delta set-size-add v) \rightarrow void?
  v : byte?
```
Sets the additive font size shift (applied after the multiplicative factor).

```
(send a-style-delta set-size-in-pixels-off v) \rightarrow void?
  v : any/c
```

```
See style-delta%.
```

```
(send a-style-delta set-size-in-pixels-on v) \rightarrow void?
 v : any/c
```

```
See style-delta%.
```

```
(send a-style-delta set-size-mult v) \rightarrow void?
  v : real?
```
Sets the multiplicative font size shift (applied before the additive factor).

```
(send a-style-delta set-smoothing-off v) \rightarrow void?
  v : (or/c 'base 'default 'partly-smoothed
            'smoothed 'unsmoothed)
```

```
See style-delta%.
```

```
(send a-style-delta set-smoothing-on v) \rightarrow void?
 v : (or/c 'base 'default 'partly-smoothed
            'smoothed 'unsmoothed)
```
See style-delta%.

```
(send a-style-delta set-style-off v) \rightarrow void?
 v : (or/c 'base 'normal 'italic 'slant)
```
See style-delta%.

```
(send a-style-delta set-style-on v) \rightarrow void?
 v : (or/c 'base 'normal 'italic 'slant)
```

```
See style-delta%.
```

```
(send a-style-delta set-transparent-text-backing-off v) \rightarrow void?
 v : any/c
```

```
See style-delta%.
```

```
(send a-style-delta set-transparent-text-backing-on v) \rightarrow void?
  v : any/c
```

```
See style-delta%.
```

```
(send a-style-delta set-underlined-off v) \rightarrow void?v : any/c
```

```
See style-delta%.
```

```
(send a-style-delta set-underlined-on v) \rightarrow void?
  v : any/c
```

```
See style-delta%.
```

```
(send a-style-delta set-weight-off v) \rightarrow void?
  v : (or/c 'base 'normal 'bold 'light)
```
See style-delta%.

(send a-style-delta set-weight-on  $v$ )  $\rightarrow$  void? v : (or/c 'base 'normal 'bold 'light)

See style-delta%.

## 6.12 style-list%

```
style-list% : class?
  superclass: object%
```
A style-list% object contains a set of  $style\$ \% objects and maintains the hierarchical relationships between them. A style  $\frac{2}{\sqrt{2}}$  object can only be created through the methods of a style-list% object. There is a global style list object, the-style-list, but any number of independent lists can be created for separate style hierarchies. Each editor creates its own private style list.

See [§5.1.2 "Styles"](#page-186-0) for more information.

(new style-list%)  $\rightarrow$  (is-a?/c style-list%)

The root style, named "Basic", is automatically created.

(send a-style-list basic-style)  $\rightarrow$  (is-a?/c style<%>)

Returns the root style. Each style list has its own root style.

See also [§10 "Preferences"](#page-402-0) for information about the 'GRacket:default-font-size preference.

```
(send a-style-list convert style) \rightarrow (is-a?/c style<%>)
  style : (is-a?/c style<%>)
```
Converts style, which can be from another style list, to a style in this list. If style is already in this list, then style is returned. If style is named and a style by that name is already in this list, then the existing named style is returned. Otherwise, the style is converted by converting its base style (and shift style if style is a join style) and then creating a new style in this list.

```
(send a-style-list find-named-style name)
\rightarrow (or/c (is-a?/c style<%>) #f)
 name : string?
```
Finds a style by name. If no such style can be found, #f is returned.

```
(send a-style-list find-or-create-join-style base-style
                                                shift-style)
 \rightarrow (is-a?/c style<%>)
  base-style : (is-a?/c style<%>)
 shift-style : (is-a?/c style<%>)
```
Creates a new join style, or finds an appropriate existing one. The returned style is always unnamed. See [§5.1.2 "Styles"](#page-186-0) for more information.

The base-style argument must be a style within this style list.

```
(send a-style-list find-or-create-style base-style
                                           delta)
\rightarrow (is-a?/c style<%>)
 base-style : (is-a?/c style<%>)
 delta : (is-a?/c style-delta%)
```
Creates a new derived style, or finds an appropriate existing one. The returned style is always unnamed. See [§5.1.2 "Styles"](#page-186-0) for more information.

The base-style argument must be a style within this style list. If base-style is not a join style, if it has no name, and if its delta can be collapsed with delta (see collapse in style-delta%), then the collapsed delta is used in place of delta, and the base style of base-style is used in place of base-style; this collapsing and substitution of base styles is performed recursively.

```
(send a-style-list forget-notification key) \rightarrow void?
  key : any/c
```
See notify-on-change.

The key argument is the value returned by notify-on-change.

```
(send a-style-list index-to-style i)
\rightarrow (or/c (is-a?/c style<%>) #f)
 i : exact-nonnegative-integer?
```
Returns the style associated with the given index, or  $#f$  for a bad index. See also styleto-index.

```
(send a-style-list new-named-style name
                                     like-style)
\rightarrow (is-a?/c style<%>)
 name : string?
 like-style : (is-a?/c style<%>)
```
Creates a new named style, unless the name is already being used.

If name is already being used, then  $like-style$  is ignored and the old style associated to the name is returned. Otherwise, a new style is created for name with the same characteristics (i.e., the same base style and same style delta or shift style) as like-style.

The like-style style must be in this style list, otherwise the named style is derived from the basic style with an empty style delta.

```
(send a-style-list notify-on-change f) \rightarrow any/c
  f : ((or/c (is-a)/c style<math>\sqrt{k}</math>) #f) . -&gt; . any)
```
Attaches a callback  $f$  to the style list. The callback  $f$  is invoked whenever a style is modified.

Often, a change in one style will trigger a change in several other derived styles; to allow clients to handle all the changes in a batch,  $#f$  is passed to f as the changing style after a set of styles has been processed.

The return value from notify-on-change is an opaque key to be used with forgetnotification.

The callback  $f$  replaces any callback for which it is equal?, which helps avoid redundant notifications in case of redundant registrations. The callback  $f$  is retained only weakly (in the sense of make-weak-box), but it is retained as long as any value that f impersonates is reachable; for example, if  $f$  represents a function with a contract applied, then  $f$  is retained for notification as long as the original (pre-contract) function is reachable. The callback  $f$  is also retained as long as the opaque key produced by notify-on-change is reachable.

(send a-style-list number)  $\rightarrow$  exact-nonnegative-integer?

Returns the number of styles in the list.

```
(send a-style-list replace-named-style name
                                          like-style)
 \rightarrow (is-a?/c style<%>)
  name : string?
 like-style : (is-a?/c style<%>)
```
Like new-named-style, except that if the name is already mapped to a style, the existing mapping is replaced.

```
(send a-style-list style-to-index style)
\rightarrow (or/c exact-nonnegative-integer? #f)
style: (is-a?/c style\langle)
```
Returns the index for a particular style. The index for a style's base style (and shift style, if it is a join style) is guaranteed to be lower than the style's own index. (As a result, the root style's index is always 0.) A style's index can change whenever a new style is added to the list, or the base style or shift style of another style is changed.

If the given style is not in this list,  $#f$  is returned.

## $6.13$  tab-snip%

```
tab-snip% : class?
 superclass: string-snip%
```
An instance of tab-snip% is created automatically when a tab is inserted into an editor.

```
(new tab-snip%) \rightarrow (is-a?/c tab-snip%)
```
Creates a snip for a single tab, though the tab is initially empty.

Normally, a single tab is inserted into a tab-snip% object using the insert method.

The tab's content is not drawn, through it is used when determining the size of a single character in editors where tabbing is determined by the character width (see set-tabs); if the content is a single tab character (the normal case), then the average character width of snip's font is used as the tab's width.

# 7 Editor Classes

Editors:

editor<%> |- text% |- pasteboard%

Editor Snips:

snip% |- editor-snip%

Displays, Administrators, and Mappings:

```
editor-canvas%
editor-admin% snip-admin%
|- editor-snip-editor-admin<%>
editor-wordbreak-map% keymap%
```
Streams for Saving and Cut-and-Paste:

```
editor-data%
editor-data-class%
editor-data-class-list<%>
editor-stream-in% editor-stream-out%
editor-stream-in-base% editor-stream-out-base%
 |- editor-stream-in-bytes-base% |- editor-stream-out-bytes-base%
```
Alphabetical:

## 7.1 editor<%>

editor<%>: interface?

The editor<%> interface is implemented by text% and pasteboard%.

```
(send an-editor add-canvas canvas) \rightarrow void?
  canvas : (is-a?/c editor-canvas%)
```
Adds a canvas to this editor's list of displaying canvases. (See get-canvases.)

Normally, this method is called only by set-editor in editor-canvas%.

```
(send an-editor add-undo undoer) \rightarrow void?
  undoer : (\rightarrow any)
```
Adds an undoer procedure to the editor's undo stack. If an undo is currently being performed, the undoer is added to the editor's redo stack. The undoer is called by the system when it is undoing (or redoing) changes to an editor, and when this undoer is the first item on the undo (or redo) stack.

Editor instances are created with no undo stack, so no undo operations will be recorded unless set-max-undo-history is used to change the size of the undo stack.

The system automatically installs undo records to undo built-in editor operations, such as inserts, deletes, and font changes. Install an undoer only when it is necessary to maintain state or handle operations that are not built-in. For example, in a program where the user can assign labels to snips in a pasteboard, the program should install an undoer to revert a label change. Thus, when a user changes a snip's label and then selects Undo (from a standard menu bar), the snip's label will revert as expected. In contrast, there is no need to install an undoer when the user moves a snip by dragging it, because the system installs an appropriate undoer automatically.

After an undoer returns, the undoer is popped off the editor's undo (or redo) stack; if the return value is true, then the next undoer is also executed as part of the same undo (or redo) step. The undoer should return true if the action being undone was originally performed as part of a begin-edit-sequence and end-edit-sequence sequence. The return value should also be true if the undone action was implicitly part of a sequence. To extend the previous example, if a label change is paired with a move to realign the snip, then the labelchange undoer should be added to the editor *after* the call to move, and it should return  $\#t$ when it is called. As a result, the move will be undone immediately after the label change is undone. (If the opposite order is needed, use begin-edit-sequence and end-editsequence to create an explicit sequence.)

The system adds undoers to an editor (in response to other method calls) without calling this method.

```
(send an-editor adjust-cursor event)
\rightarrow (or/c (is-a?/c cursor%) #f)
 event : (is-a?/c mouse-event%)
```
*Specification:* Gets a cursor to be used in the editor's display. If the return value is #f, a default cursor is used.

See also set-cursor.

*Default implementation:* If an overriding cursor has been installed with set-cursor, then the installed cursor is returned.

Otherwise, if the event is a dragging event, a snip in the editor has the focus, and the snip's adjust-cursor method returns a cursor, that cursor is returned.

Otherwise, if the cursor is over a snip and the snip's adjust-cursor method returns a cursor, that cursor is returned.

Otherwise, if a cursor has been installed with set-cursor, then the installed cursor is returned.

Otherwise, if the cursor is over a clickback region in an editor, an arrow cursor is returned.

Finally, if none of the above cases apply, a default cursor is returned. For a text editor, the default cursor is an I-beam. For a pasteboard editor, the default cursor is an arrow.

```
(send an-editor after-edit-sequence) \rightarrow void?
```
Refine this method with augment.

*Specification:* Called after a top-level edit sequence completes (involving unnested beginedit-sequence and end-edit-sequence).

```
See also on-edit-sequence.
```
*Default implementation:* Does nothing.

```
(send an-editor after-load-file success?) \rightarrow void?
  success? : any/c
```
Refine this method with augment.

*Specification:* Called just after the editor is loaded from a file or during the exception escape when an attempt to load fails. The success? argument indicates whether the load succeeded.

See also can-load-file? and on-load-file.

*Default implementation:* Does nothing.

```
(send an-editor after-save-file success?) \rightarrow void?
  success? : any/c
```
Refine this method with augment.

*Specification:* Called just after the editor is saved to a file or during the exception escape when a save fails. The success? argument indicates whether the save succeeded.

See also can-save-file? and on-save-file.

*Default implementation:* Does nothing.

```
(send an-editor after-scroll-to) \rightarrow void?
```
*Specification:* Called when the editor has just scrolled, but the entire display may not have been refreshed. (If the editor scrolls but the entire window is redrawn, this method may not be called.)

```
See also get-scroll-via-copy.
```
*Default implementation:* Does nothing.

```
(send an-editor auto-wrap) \rightarrow boolean?
(send an-editor auto-wrap auto-wrap?) \rightarrow void?
  auto-wrap? : any/c
```
Enables or disables automatically calling set-max-width in response to on-displaysize, or gets the state of auto-wrapping. For text editors, this has the effect of wrapping the editor's contents to fit in a canvas displaying the editor (the widest one if multiple canvases display the editor). For pasteboard editors, "auto-wrapping" merely truncates the area of the pasteboard to match its canvas display.

When the wrapping mode is changed, the on-display-size method is called immediately to update the editor's maximum width.

Auto-wrapping is initially disabled.

```
(send an-editor begin-edit-sequence [undoable?
                                         intervalerrupt-stream?) \rightarrow void?undoable? : \text{any/c} = #tinterrupt-streak? : any/c = #t
```
*Specification:* The begin-edit-sequence and end-edit-sequence methods are used to bracket a set of editor modifications so that the results are all displayed at once. The commands may be nested arbitrarily deeply. Using these functions can greatly speed up displaying the changes.

When an editor contains other editors, using begin-edit-sequence and end-editsequence on the main editor brackets some changes to the sub-editors as well, but it is not as effective when a sub-editor changes as calling begin-edit-sequence and endedit-sequence for the sub-editor.

See also refresh-delayed? and in-edit-sequence?, and see [§5.10 "Editors and](#page-197-0) [Threads"](#page-197-0) for information about edit sequences and refresh requests.

If the undoable? flag is #f, then the changes made in the sequence cannot be reversed through the undo method. See below for more information on undo. The undoable? flag is only effective for the outermost begin-edit-sequence when nested sequences are used. Note that, for a text% object, the character-inserting version of insert interferes with sequence-based undo groupings.

If the interrupt-streak? flag is  $#f$  and the sequence is outermost, then special actions before and after the sequence count as consecutive actions. For example, kills just before and after the sequence are appended in the clipboard.

*Undo details:* The behavior of undoable? as #f is implemented by not adding entries to an undo log. For example, suppose that an  $a$  is inserted into the editor,  $a \, b$  is inserted, and then an un-undoable edit sequence begins, and the a is colored red, and then the edit sequence ends. An undo will remove the **b**, leaving the **a** colored red.

As another example, in the following interaction, undo removes the a instead of the **b**:

```
> (define t (new text%))
> (begin
   (send t set-max-undo-history 'forever)
   (send t insert "a")
   (send t insert "b")
   (send t begin-edit-sequence #f #f)
   (send t insert "c" 0 0)
   (send t end-edit-sequence)
   (send t get-text))
"cab"
> (begin
   (send t undo)
   (send t get-text))
"cb"
```
*Default implementation:* Starts a sequence.

```
(send an-editor begin-write-header-footer-to-file f
                                                      name
                                                      buffer)
\rightarrow void?
 f : (is-a?/c editor-stream-out%)
 name : string?
 buffer : (box/c exact-integer?)
```
This method must be called before writing any special header data to a stream. See [§5.2](#page-187-1) ["File Format"](#page-187-1) and write-headers-to-file for more information.

The name string must be a unique name that can be used by a header reader to recognize the data. This method will store a value in buffer that should be passed on to end-writeheader-footer-to-file.

```
(send an-editor blink-caret) \rightarrow void?
```
*Specification:* Tells the editor to blink the selection caret. This method is called periodically when the editor's display has the keyboard focus.

*Default implementation:* Propagates the request to any snip with the editor-local focus.

```
(send an-editor can-do-edit-operation? op
                                        [recursive?]) \rightarrow boolean?op : (or/c 'undo 'redo 'clear 'cut 'copy 'paste
            'kill 'select-all 'insert-text-box
             'insert-pasteboard-box 'insert-image)
 recursive? : any/c = #t
```
*Specification:* Checks whether a generic edit command would succeed for the editor. This check is especially useful for enabling and disabling menus on demand. See do-editoperation for information about the op and recursive? arguments.

*Default implementation:* Allows the operation depending on the selection, whether the editor is locked, etc.

```
(send an-editor can-load-file? filename
                              format) \rightarrow boolean?filename : path?
 format : (or/c 'guess 'same 'copy 'standard
                 'text 'text-force-cr)
```
Refine this method with augment.

*Specification:* Called just before the editor is loaded from a file. If the return value is  $#f$ , the file is not loaded. See also on-load-file and after-load-file.

The filename argument is the name the file will be loaded from. See load-file for information about format.

Note that the filename argument cannot be a string; it must be a path value.

*Default implementation:* Returns #t.

```
(send an-editor can-save-file? filename
                                format) \rightarrow boolean?filename : path?
 format : (or/c 'guess 'same 'copy 'standard
                 'text 'text-force-cr)
```
Refine this method with augment.
*Specification:* Called just before the editor is saved to a file. If the return value is #f, the file is not saved. See also on-save-file and after-save-file.

The filename argument is the name the file will be saved to. See load-file for information about format.

Note that the filename argument cannot be a string; it must be a path value.

*Default implementation:* Returns #t.

```
(send an-editor clear) \rightarrow void?
```
Deletes the currently selected items.

The content of an editor can be changed by the system in response to other method calls, and such changes do not go through this method; use on-delete in text% or on-delete in pasteboard% to monitor content deletions changes.

```
(send an-editor clear-undos) \rightarrow void?
```
Destroys the undo history of the editor.

```
(send an-editor copy [extend? time]) \rightarrow void?
  extend? : any/c = #ftime : exact-integer? = 0
```
Copies items into the clipboard. If extend? is not  $#f$ , the old clipboard contents are appended.

The system may execute a copy (in response to other method calls) without calling this method. To extend or re-implement copying, override the do-copy in text% or do-copy in pasteboard% method of an editor.

See [§5.7 "Cut and Paste Time Stamps"](#page-195-0) for a discussion of the time argument. If time is outside the platform-specific range of times, an exn:fail:contract exception is raised.

```
(send an-editor copy-self)
\rightarrow (or/c (is-a?/c text%) (is-a?/c pasteboard%))
```
Creates a new editor with the same properties as this one. After an editor is created (either a text% or pasteboard% instance, as appropriate), the new editor is passed to copy-selfto.

```
(send an-editor copy-self-to dest) \rightarrow void?
  dest : (or/c (is-a?/c text%) (is-a?/c pasteboard%))
```
Copies the properties of an-editor to dest.

Each snip in an-editor is copied and inserted into dest. In addition, an-editor's filename, maximum undo history setting, keymap, interactive caret threshold, and overwritestyles-on-load settings are installed into dest. Finally, an-editor's style list is copied and the copy is installed as the style list for dest.

```
(send an-editor cut [extend? time]) \rightarrow void?
  extend? : \text{any/c} = #ftime : exact-integer? = 0
```
Copies and then deletes the currently selected items. If  $ext{extend}$ ? is not  $#f$ , the old clipboard contents are appended.

The system may execute a cut (in response to other method calls) without calling this method. To extend or re-implement the copying portion of the cut, override the do-copy in text% or do-copy in pasteboard% method of an editor. To monitor deletions in an editor, override on-delete in text% or on-delete in pasteboard%.

See [§5.7 "Cut and Paste Time Stamps"](#page-195-0) for a discussion of the time argument. If time is outside the platform-specific range of times, an exn:fail:contract exception is raised.

```
(send an-editor dc-location-to-editor-location x
                                                    y) \rightarrow real? real?
 x : real?
 y : real?
```
Converts the given coordinates from top-level display coordinates (usually canvas coordinates) to editor location coordinates. The same calculation is performed by global-tolocal.

The result is only valid when the editor is displayed (see [§5.1 "Editor Structure and Termi](#page-184-0)[nology"\)](#page-184-0). Editors are displayed when get-admin returns an administrator (not #f).

See also editor-location-to-dc-location.

(send an-editor default-style-name)  $\rightarrow$  string?

Returns the name of a style to be used for newly inserted text, etc. The default is "Standard".

```
(send an-editor do-edit-operation op
                                  [recursive?
                                 time]) \rightarrow void?
op : (or/c 'undo 'redo 'clear 'cut 'copy 'paste
          'kill 'select-all 'insert-text-box
            'insert-pasteboard-box 'insert-image)
```

```
recursive? : any/c = #ttime : exact-integer? = 0
```
Performs a generic edit command. The op argument must be a valid edit command, one of:

- 'undo undoes the last operation
- 'redo undoes the last undo
- 'clear deletes the current selection
- $\cdot$   $\cdot$  cut cuts
- 'copy copies
- 'paste pastes
- 'kill cuts to the end of the current line, or cuts a newline if there is only whitespace between the selection and end of line
- 'select-all selects everything in the editor
- 'insert-text-box inserts a text editor as an item in this editor; see also on-newbox .
- 'insert-pasteboard-box inserts a pasteboard editor as an item in this editor; see also on-new-box .
- 'insert-image gets a filename from the user and inserts the image as an item in this editor; see also on-new-image-snip .

If  $recursively$ ? is not  $#f$ , then the command is passed on to any active snips of this editor (i.e., snips which own the caret).

See [§5.7 "Cut and Paste Time Stamps"](#page-195-0) for a discussion of the time argument. If time is outside the platform-specific range of times, an exn:fail:contract exception is raised.

```
(send an-editor editor-location-to-dc-location x
                                                    y) \rightarrow real? real?
 x : real?
 y : real?
```
Converts the given coordinates from editor location coordinates to top-level display coordinates (usually canvas coordinates). The same calculation is performed by local-toglobal.

The result is only valid when the editor is displayed (see [§5.1 "Editor Structure and Termi](#page-184-0)[nology"\)](#page-184-0). Editors are displayed when get-admin returns an administrator (not #f).

See also dc-location-to-editor-location.

```
(send an-editor end-edit-sequence) \rightarrow void?
```
See begin-edit-sequence.

```
(send an-editor end-write-header-footer-to-file f
                                                    buffer-value)
\rightarrow void?
 f : (is-a?/c editor-stream-out%)
 buffer-value : exact-integer?
```
This method must be called after writing any special header data to a stream. The buffervalue argument must be the value put in the buffer argument box by begin-writeheader-footer-to-file.

See [§5.2 "File Format"](#page-187-0) and write-headers-to-file for more information.

(send an-editor find-first-snip)  $\rightarrow$  (or/c (is-a?/c snip%) #f)

Returns the first snip in the editor, or  $#f$  if the editor is empty. To get all of the snips in the editor, use the next in snip% on the resulting snip.

The first snip in a text editor is the one at position 0. The first snip in a pasteboard is the frontmost snip. (See [§5.1 "Editor Structure and Terminology"](#page-184-0) for information about snip order in pasteboards.)

```
(send an-editor find-scroll-line location)
\rightarrow exact-nonnegative-integer?
 location : real?
```
Maps a vertical location within the editor to a vertical scroll position.

For text% objects: Calling this method may force the recalculation of location information, even if the editor currently has delayed refreshing (see refresh-delayed?). The result is only valid when the editor is displayed (see [§5.1 "Editor Structure and Terminology"\)](#page-184-0). Editors are displayed when get-admin returns an administrator (not  $#f$ ).

(send an-editor get-active-canvas)  $\rightarrow$  (or/c (is-a?/c editor-canvas%) #f)

If the editor is displayed in a canvas, this method returns the canvas that most recently had the keyboard focus (while the editor was displayed). If no such canvas exists,  $#f$  is returned.

(send an-editor get-admin)  $\rightarrow$  (or/c (is-a?/c editor-admin%) #f)

Returns the editor-admin% object currently managing this editor or  $#f$  if the editor is not displayed.

```
(send an-editor get-canvas)
\rightarrow (or/c (is-a?/c editor-canvas%) #f)
```
If get-active-canvas returns a canvas, that canvas is also returned by this method. Otherwise, if get-canvases returns a non-empty list, the first canvas in the list is returned, otherwise #f is returned.

```
(send an-editor get-canvases)
\rightarrow (listof (is-a?/c editor-canvas%))
```
Returns a list of canvases displaying the editor. An editor may be displayed in multiple canvases and no other kind of display, or one instance of another kind of display and no canvases. If the editor is not displayed or the editor's current display is not a canvas, null is returned.

```
(send an-editor get-dc) \rightarrow (or/c (is-a?/c dc<%>) #f)
```
Typically used (indirectly) by snip objects belonging to the editor. Returns a destination drawing context which is suitable for determining display sizing information, or #f if the editor is not displayed.

```
(send an-editor get-descent) \rightarrow (and/c real? (not/c negative?))
```
Returns the font descent for the editor. This method is primarily used when an editor is an item within another editor. For a text editor, the reported descent includes the editor's bottom padding (see set-padding).

The result is only valid when the editor is displayed (see [§5.1 "Editor Structure and Ter](#page-184-0)[minology"\)](#page-184-0). Editors are displayed when get-admin returns an administrator (not #f). For text% objects, calling this method may force the recalculation of location information if a maximum width is set for the editor, even if the editor currently has delayed refreshing (see refresh-delayed?).

```
(send an-editor get-extent w h) \rightarrow void?
  w : (or/c (box/c (and/c real? (not/c negative?))) #f)
  h : (or/c (box/c (and/c real? (not/c negative?))) #f)
```
Gets the current extent of the editor's graphical representation. The  $w$  box is filled with the editor's width, unless w is  $#f$ . The h box is filled with the editor's height, unless h is  $#f$ . For a text editor, the reported extent includes the editor's padding (see set-padding).

The result is only valid when the editor is displayed (see [§5.1 "Editor Structure and Ter](#page-184-0)[minology"\)](#page-184-0). Editors are displayed when get-admin returns an administrator (not #f). For text% objects, calling this method may force the recalculation of location information if a maximum width is set for the editor, even if the editor currently has delayed refreshing (see refresh-delayed?).

```
(send an-editor get-file directory) \rightarrow (or/c path-string? #f)
  directory : (or/c path? #f)
```
*Specification:* Called when the user must be queried for a filename to load an editor. A starting-directory path is passed in, but is may be #f to indicate that any directory is fine.

Note that the *directory* argument cannot be a string; it must be a path value or  $#f$ .

*Default implementation:* Calls the global get-file procedure.

If the editor is displayed in a single canvas, then the canvas's top-level frame is used as the parent for the file dialog. Otherwise, the file dialog will have no parent.

```
(send an-editor get-filename [temp]) \rightarrow (or/c path-string? #f)
  temp : (or/c (box/c any/c) #f) = #f
```
Returns the path name of the last file saved from or loaded into this editor,  $#f$  if the editor has no filename.

The temp box is filled with  $\#t$  if the filename is temporary or  $\#f$  otherwise.

(send an-editor get-flattened-text)  $\rightarrow$  string?

Returns the contents of the editor in text form. See [§5.5 "Flattened Text"](#page-194-0) for a discussion of flattened vs. non-flattened text.

(send an-editor get-focus-snip)  $\rightarrow$  (or/c (is-a?/c snip%) #f)

Returns the snip within the editor that gets the keyboard focus when the editor has the focus, or #f if the editor does not delegate the focus.

The returned snip might be an editor-snip% object. In that case, the embedded editor might delegate the focus to one of its own snips. However, the get-focus-snip method returns only the editor-snip% object, because it is the focus-owning snip within the immediate editor.

See also set-caret-owner.

```
(send an-editor get-inactive-caret-threshold)
\rightarrow (or/c 'no-caret 'show-inactive-caret 'show-caret)
```
Returns the threshold for painting an inactive selection. This threshold is compared with the draw-caret argument to refresh and if the argument is as least as large as the threshold (but larger than 'show-caret), the selection is drawn as inactive.

See also set-inactive-caret-threshold and [§5.6 "Caret Ownership".](#page-195-1)

(send an-editor get-keymap)  $\rightarrow$  (or/c (is-a?/c keymap%) #f)

Returns the main keymap currently used by the editor.

```
(send an-editor get-load-overwrites-styles) \rightarrow boolean?
```
Reports whether named styles in the current style list are replaced by load-file when the loaded file contains style specifications.

```
See also set-load-overwrites-styles.
```

```
(send an-editor get-max-height)
\rightarrow (or/c (and/c real? (not/c negative?)) 'none)
```
Gets the maximum display height for the contents of the editor; zero or 'none indicates that there is no maximum.

```
(send an-editor get-max-undo-history)
\rightarrow (or/c (integer-in 0 100000) 'forever)
```
Returns the maximum number of undoables that will be remembered by the editor. Note that undoables are counted by insertion, deletion, etc. events, not by the number of times that undo can be called; a single undo call often reverses multiple events at a time (such as when the user types a stream of characters at once).

When an editor is in preserve-all-history mode (see set-undo-preserves-all-history), then any non-0 value is treated the same as 'forever.

(send an-editor get-max-view-size)  $\rightarrow$  real? real?

Returns the maximum visible area into which the editor is currently being displayed, according to the editor's administrators. If the editor has only one display, the result is the same as for get-view-size. Otherwise, the maximum width and height of all the editor's displaying canvases is returned.

The result is only valid when the editor is displayed (see [§5.1 "Editor Structure and Termi](#page-184-0)[nology"\)](#page-184-0). Editors are displayed when get-admin returns an administrator (not #f).

If the display is an editor canvas, see also reflow-container.

```
(send an-editor get-max-width)
\rightarrow (or/c (and/c real? (not/c negative?)) 'none)
```
Gets the maximum display width for the contents of the editor; zero or 'none indicates that there is no maximum. In a text editor, zero of 'none disables automatic line breaking.

```
(send an-editor get-min-height)
\rightarrow (or/c (and/c real? (not/c negative?)) 'none)
```
Gets the minimum display height for the contents of the editor; zero or 'none indicates that there is no minimum.

```
(send an-editor get-min-width)
\rightarrow (or/c (and/c real? (not/c negative?)) 'none)
```
Gets the minimum display width for the contents of the editor; zero or 'none indicates that there is no minimum.

```
(send an-editor get-paste-text-only) \rightarrow boolean?
```
If the result is  $\#t$ , then the editor accepts only plain-text data from the clipboard. If the result is #f, the editor accepts both text and snip data from the clipboard.

```
(send an-editor get-snip-data thesnip)
\rightarrow (or/c (is-a?/c editor-data%) #f)
  thesnip : (is-a?/c snip%)
```
*Specification:* Gets extra data associated with a snip (e.g., location information in a pasteboard) or returns  $#f$  is there is no information. See [§5.2.1.2 "Editor Data"](#page-187-1) for more information.

*Default implementation:* Returns #f.

```
(send an-editor get-snip-location thesnip
                                      \lceil x \rceily
                                       bottom-right?]) \rightarrow boolean?thesnip : (is-a?/c snip%)
 x : (or/c (box/c real?) #f) = #fy : (or/c (box/c real?) #f) = #fbottom-right? : \text{any/c} = #f
```
Gets the location of the given snip. If the snip is found in the editor,  $\#t$  is returned; otherwise, #f is returned.

The x box is filled with the x-coordinate of the snip's location, unless x is #f. The y box is filled with the y-coordinate of the snip's location, unless  $y$  is #f.

If bottom-right? is not  $#f$ , the values in the x and y boxes are for the snip's bottom right corner instead of its top-left corner.

Obtaining the location of the bottom-right corner may trigger delayed size calculations (including snips other than the one whose location was requested).

The result is only valid when the editor is displayed (see [§5.1 "Editor Structure and Termi](#page-184-0)[nology"\)](#page-184-0). Editors are displayed when get-admin returns an administrator (not  $#f$ ). As a special case, however, a pasteboard% object always reports valid answers when bottomright? is #f. For text% objects, calling this method may force the recalculation of location information if a maximum width is set for the editor, even if the editor currently has delayed refreshing (see refresh-delayed?).

```
(send an-editor get-space) \rightarrow (and/c real? (not/c negative?))
```
Returns the maximum font space for the editor. This method is primarily used when an editor is an item within another editor. For a text editor, the reported space includes the editor's top padding (see set-padding).

The result is only valid when the editor is displayed (see [§5.1 "Editor Structure and Ter](#page-184-0)[minology"\)](#page-184-0). Editors are displayed when get-admin returns an administrator (not #f). For text% objects, calling this method may force the recalculation of location information if a maximum width is set for the editor, even if the editor currently has delayed refreshing (see refresh-delayed?).

```
(send an-editor get-style-list) \rightarrow (is-a?/c style-list%)
```
Returns the style list currently in use by the editor.

```
(send an-editor get-view-size w h) \rightarrow void?
  w : (or/c (box/c (and/c real? (not/c negative?))) #f)
  h : (or/c (box/c (and/c real? (not/c negative?))) #f)
```
Returns the visible area into which the editor is currently being displayed (according to the editor's administrator). See also get-view .

The w box is filled with the visible area width, unless w is  $#f$ . The h box is filled with the visible area height, unless h is #f.

The result is only valid when the editor is displayed (see [§5.1 "Editor Structure and Termi](#page-184-0)[nology"\)](#page-184-0). Editors are displayed when get-admin returns an administrator (not #f).

If the display is an editor canvas, see also reflow-container.

```
(send an-editor global-to-local x y) \rightarrow void?
  x : (or/c (box/c real?) ff)y : (or/c (box/c real?) #f)
```
Converts the given coordinates from top-level display coordinates (usually canvas coordinates) to editor location coordinates. The same calculation is performed by dc-locationto-editor-location.

The x box is filled with the translated x-coordinate of the value initially in x, unless x is  $#f$ . The y box is filled with the translated x-coordinate of the value initially in y, unless y is  $#f$ .

The result is only valid when the editor is displayed (see [§5.1 "Editor Structure and Termi](#page-184-0)[nology"\)](#page-184-0). Editors are displayed when get-admin returns an administrator (not #f).

```
See also local-to-global.
(send an-editor in-edit-sequence?) \rightarrow boolean?
```
Returns #t if updating on this editor is currently delayed because begin-edit-sequence has been called for this editor.

```
See also refresh-delayed?.
 (send an-editor insert snip) \rightarrow void?
   snip : (is-a?/c snip%)
```
Inserts data into the editor. A snip cannot be inserted into multiple editors or multiple times within a single editor.

The content of an editor can be changed by the system in response to other method calls, and such changes do not go through this method; use on-insert in text% or on-insert in pasteboard% to monitor content additions changes.

```
(send an-editor insert-box [type]) \rightarrow void?
  type: (or/c 'text 'past 'posteboard) = 'text
```
Inserts a box (a sub-editor) into the editor by calling on-new-box, then passing along type and inserts the resulting snip into the editor.

The content of an editor can be changed by the system in response to other method calls, and such changes do not go through this method; use on-insert in text% or on-insert in pasteboard% to monitor content additions changes.

```
(send an-editor insert-file filename
                             [format]
                              show-errors?) \rightarrow boolean?filename : path-string?
  format : (or/c'guess 'same 'copy 'standard = 'guess'text 'text-force-cr)
  show-errors? : \text{any/c} = #t
```
Inserts the content of a file or port into the editor (at the current selection position in text), editors). The result is #t; if an error occurs, an exception is raised.

For information on format, see load-file. The show-errors? argument is no longer used.

The content of an editor can be changed by the system in response to other method calls, and such changes do not go through this method; use on-insert in text% or on-insert in pasteboard% to monitor content additions changes.

```
(send an-editor insert-image [filename
                              type
                              relative-path?
                              inline?) \rightarrow void?
 filename : (or/c path-string? #f) = #f
 type : (or/c 'unknown 'unknown/mask 'unknown/alpha
               'gif 'gif/mask 'gif/alpha
               'jpeg 'png 'png/mask 'png/alpha
               'xbm 'xpm 'bmp 'pict)
      = 'unknown/alpha
 relative-path? : any/c = #finline? : any/c = #t
```
Inserts an image into the editor.

If  $f$ ilename is  $#f$ , then the user is queried for a filename. The kind must one of the symbols that can be passed to load-file.

After the filename has been determined, an image is created by calling on-new-imagesnip. See also image-snip%.

The content of an editor can be changed by the system in response to other method calls, and such changes do not go through this method; use on-insert in text% or on-insert in pasteboard% to monitor content additions changes.

```
(send an-editor insert-port port
                             [format
                              replace-styles?])
\rightarrow (or/c 'standard 'text 'text-force-cr)
 port : input-port?
  format : (or/c 'guess 'same 'copy 'standard = 'guess
                'text 'text-force-cr)
 replace-styles? : \text{any/c} = #t
```
Inserts the content of a port into the editor (at the current selection position in  $text{text}$ ) editors) without wrapping the insert operations as an edit sequence. The result is the actual format of the loaded content (which is different from the given format type if the given format is 'guess, 'same, or 'copy).

The port must support position setting with file-position.

For information on format, see load-file.

if replace-styles? is true, then styles in the current style list are replaced by style specifications in port's stream.

See also insert-file.

```
(send an-editor invalidate-bitmap-cache [x
                                          y
                                          width
                                          height]) \rightarrow void?
 x : real? = 0.0y : real? = 0.0width : (or/c (and/c real? (not/c negative?)) 'end 'display-end)
        = 'end
 height : (or/c (and/c real? (not/c negative?)) 'end 'display-end)
         = 'end
```
When on-paint is overridden, call this method when the state of on-paint's drawing changes.

The  $x$ ,  $y$ , width, and height arguments specify the area that needs repainting in editor coordinates. If width/height is 'end, then the total height/width of the editor (as reported by get-extent) is used. Note that the editor's size can be smaller than the visible region of its display. If width/height is 'display-end, then the largest height/width of the editor's views (as reported by get-max-view) is used. If width/height is not 'display-end, then the given width/height is constrained to the editor's size.

The default implementation triggers a redraw of the editor, either immediately or at the end of the current edit sequence (if any) started by begin-edit-sequence.

See also size-cache-invalid.

(send an-editor is-locked?)  $\rightarrow$  boolean?

Returns #t if the editor is currently locked, #f otherwise. See lock for more information.

```
(send an-editor is-modified?) \rightarrow boolean?
```
Returns #t if the editor has been modified since the last save or load (or the last call to set-modified with #f), #f otherwise.

(send an-editor is-printing?)  $\rightarrow$  boolean?

Returns #t if the editor is currently being printed through the print method, #f otherwise.

```
(send an-editor kill [time]) \rightarrow void?
  time : exact-integer? = 0
```
In a text editor, cuts to the end of the current line, or cuts a newline if there is only whitespace between the selection and end of line. Multiple consecutive kills are appended. In a pasteboard editor, cuts the current selection.

See [§5.7 "Cut and Paste Time Stamps"](#page-195-0) for a discussion of the time argument. If time is outside the platform-specific range of times, an exn:fail:contract exception is raised.

See also cut.

The content of an editor can be changed by the system in response to other method calls, and such changes do not go through this method; use on-delete in text% or on-delete in pasteboard% to monitor content deletions changes.

```
(send an-editor load-file [filename
                            format
                            show-errors?) \rightarrow boolean?filename : (or/c path-string? #f) = #f
  format : (or/c 'guess 'same 'copy 'standard = 'guess
                 'text 'text-force-cr)
  show-errors? : \text{any/c} = #t
```
Loads a file into the editor and returns #t. If an error occurs, an exception is raised.

If filename is  $#f$ , then the internally stored filename will be used; if filename is "" or if the internal name is unset or temporary, then the user will be prompted for a name.

The possible values for format are listed below. A single set of format values are used for loading and saving files:

- 'guess guess the format based on extension and/or contents; when saving a file, this is the same as 'standard
- 'same read in whatever format was last loaded or saved
- 'standard read/write a standard file (binary format)
- 'copy write using whatever format was last loaded or saved, but do not change the modification flag or remember filename (saving only)
- 'text read/write a text file (text% only); file writing uses the platform's textmode conventions (e.g., newlines as return–linefeed combinations on Windows) when not specifically disabled via use-file-text-mode

• 'text-force-cr — read/write a text file (text% only); when writing, change automatic newlines (from word-wrapping) into real carriage returns

In a text% instance, the format returned from get-file-format is always one of 'standard, 'text, or 'text-force-cr.

The show-errors? argument is no longer used.

The filename used to load the file can be retrieved with get-filename. For a text% instance, the format can be retrieved with get-file-format. However, if an error occurs while loading the file, the filename is set to  $#f$ .

```
See also on-load-file, after-load-file, can-load-file?, and set-load-
overwrites-styles.
 (send an-editor local-to-global x y) \rightarrow void?
   x : (or/c (box/c real?) ff)y : (or/c (box/c real?) #f)
```
Converts the given coordinates from editor location coordinates to top-level display coordinates (usually canvas coordinates). The same calculation is performed by editorlocation-to-dc-location.

The x box is filled with the translated x-coordinate of the value initially in x, unless x is #f. The y box is filled with the translated x-coordinate of the value initially in y, unless y is  $#f$ .

The result is only valid when the editor is displayed (see [§5.1 "Editor Structure and Termi](#page-184-0)[nology"\)](#page-184-0). Editors are displayed when get-admin returns an administrator (not #f).

```
See also global-to-local.
(send an-editor locations-computed?) \rightarrow boolean?
```
Returns #t if all location information has been computed after recent changes to the editor's content or to its snips, #f otherwise.

Location information is often computed on demand, and begin-edit-sequence tends to delay the computation.

When the editor is locked for reflowing, location information cannot be recomputed. See also [§5.9 "Internal Editor Locks".](#page-196-0)

```
(send an-editor lock lock?) \rightarrow void?
  lock? : any/c
```
Locks or unlocks the editor for modifications. If an editor is locked, *all* modifications are blocked, not just user modifications.

See also is-locked?.

This method does not affect internal locks, as discussed in [§5.9 "Internal Editor Locks".](#page-196-0)

```
(send an-editor locked-for-flow?) \rightarrow boolean?
```
Reports whether the editor is internally locked for flowing. See [§5.9 "Internal Editor Locks"](#page-196-0) for more information.

```
(send an-editor locked-for-read?) \rightarrow boolean?
```
Reports whether the editor is internally locked for reading. See [§5.9 "Internal Editor Locks"](#page-196-0) for more information.

```
(send an-editor locked-for-write?) \rightarrow boolean?
```
Reports whether the editor is internally locked for writing. See [§5.9 "Internal Editor Locks"](#page-196-0) for more information.

```
(send an-editor needs-update snip
                              localx
                              localy
                              W
                              h) \rightarrow void?
 snip : (is-a?/c snip%)
 localx : real?
 localy : real?
 w : (and/c real? (not/c negative?))
 h : (and/c real? (not/c negative?))
```
Typically called (indirectly) by a snip within the editor to force the editor to be redrawn.

The localx, localy, width, and height arguments specify the area that needs repainting in the coordinate system of snip.

For text% objects, calling this method may force the recalculation of location information if a maximum width is set for the editor, even if the editor currently has delayed refreshing (see refresh-delayed?).

```
(send an-editor num-scroll-lines) \rightarrow exact-nonnegative-integer?
```
Reports the number of scroll positions available within the editor.

For text% objects: Calling this method may force the recalculation of location information, even if the editor currently has delayed refreshing (see refresh-delayed?). If the editor is not displayed and the editor has a maximum width, line breaks are calculated as for linestart-position (which handles specially the case of no display when the editor has a maximum width).

```
(send an-editor on-change) \rightarrow void?
```
Refine this method with augment.

*Specification:* Called whenever any change is made to the editor that affects the way the editor is drawn or the values reported for the location/size of some snip in the editor. The on-change method is called just before the editor calls its administrator's needs-update method to refresh the editor's display, and it is also called just before and after printing an editor.

The editor is locked for writing and reflowing during the call to on-change.

*Default implementation:* Does nothing.

```
(send an-editor on-char event) \rightarrow void?
  event : (is-a?/c key-event%)
```
*Specification:* Handles keyboard input to the editor.

Consider overriding on-local-char or on-default-char instead of this method.

*Default implementation:* Either passes this event on to a caret-owning snip or calls onlocal-char. In the latter case, text% first calls hide-cursor-until-moved.

```
(send an-editor on-default-char event) \rightarrow void?
  event : (is-a?/c key-event%)
```
*Specification:* Called by on-local-char when the event is *not* handled by a caret-owning snip or by the keymap.

*Default implementation:* Does nothing.

```
(send an-editor on-default-event event) \rightarrow void?
  event : (is-a?/c mouse-event%)
```
*Specification:* Called by on-local-event when the event is *not* handled by a caret-owning snip or by the keymap.

*Default implementation:* Does nothing. See also on-default-event in text% and ondefault-event in pasteboard%.

(send an-editor on-display-size)  $\rightarrow$  void?

Refine this method with augment.

*Specification:* This method is called by the editor's display whenever the display's size (as reported by get-view-size) changes, but it is called indirectly through on-displaysize-when-ready.

*Default implementation:* If automatic wrapping is enabled (see auto-wrap) then set-maxwidth is called with the maximum width of all of the editor's canvases (according to the administrators; call-as-primary-owner in editor-canvas% is used with each canvas to set the administrator and get the view size). If the editor is displayed but not in a canvas, the unique width is obtained from the editor's administrator (there is only one). If the editor is not displayed, the editor's maximum width is not changed.

(send an-editor on-display-size-when-ready)  $\rightarrow$  void?

Calls on-display-size unless the editor is currently in an edit sequence or currently being refreshed. In the latter cases, the call to on-display-size is delegated to another thread; see [§5.10 "Editors and Threads"](#page-197-0) for more information.

```
(send an-editor on-edit-sequence) \rightarrow void?
```
Refine this method with augment.

*Specification:* Called just after a top-level (i.e., unnested) edit sequence starts.

During an edit sequence, all callbacks methods are invoked normally, but it may be appropriate for these callbacks to delay computation during an edit sequence. The callbacks must manage this delay manually. Thus, when overriding other callback methods, such as on-insert in text%, on-insert in pasteboard%, after-insert in text%, or after-insert in pasteboard%, consider overriding on-edit-sequence and afteredit-sequence as well.

"Top-level edit sequence" refers to an outermost pair of begin-edit-sequence and endedit-sequence calls. The embedding of an editor within another editor does not affect the timing of calls to on-edit-sequence, even if the embedding editor is in an edit sequence.

Pairings of on-edit-sequence and after-edit-sequence can be nested if an afteredit-sequence starts a new edit sequence, since after-edit-sequence is called after an edit sequence ends. However, on-edit-sequence can never start a new top-level edit sequence (except through an unpaired end-edit-sequence), because it is called after a top-level edit sequence starts.

*Default implementation:* Does nothing.

```
(send an-editor on-event event) \rightarrow void?
  event : (is-a?/c mouse-event%)
```
*Specification:* Handles mouse input to the editor. The event's x and y coordinates are in the display's co-ordinate system; use the administrator's get-dc method to obtain translation arguments (or use dc-location-to-editor-location).

Consider overriding on-local-event or on-default-event instead of this method.

*Default implementation:* Either passes this event on to a caret-owning snip, selects a new caret-owning snip (text% only) and passes the event on to the selected snip, or calls onlocal-event. A new caret-owning snip is selected in a text% object when the click is on an event-handling snip, and not too close to the space between snips (see get-betweenthreshold ).

```
(send an-editor on-focus on?) \rightarrow void?
  on? : any/c
```
Called when the keyboard focus changes into or out of this editor (and not to/from a snip within the editor) with  $\#t$  if the focus is being turned on,  $\#f$  otherwise.

```
(send an-editor on-load-file filename
                             format) \rightarrow void?filename : path?
 format : (or/c 'guess 'same 'copy 'standard
                'text 'text-force-cr)
```
Refine this method with augment.

*Specification:* Called just before the editor is loaded from a file, after calling can-loadfile? to verify that the load is allowed. See also after-load-file.

The filename argument is the name the file will be loaded from. See load-file for information about format.

Note that the filename argument cannot be a string; it must be a path value.

*Default implementation:* Does nothing.

```
(send an-editor on-local-char event) \rightarrow void?
  event : (is-a?/c key-event%)
```
*Specification:* Called by on-char when the event is *not* handled by a caret-owning snip.

Consider overriding on-default-char instead of this method.

*Default implementation:* Either lets the keymap handle the event or calls on-defaultchar.

```
(send an-editor on-local-event event) \rightarrow void?
  event : (is-a?/c mouse-event%)
```
*Specification:* Called by on-event when the event is *not* handled by a caret-owning snip.

Consider overriding on-default-event instead of this method.

*Default implementation:* Either lets the keymap handle the event or calls on-defaultevent.

```
(send an-editor on-new-box type) \rightarrow (is-a?/c snip%)
  type : (or/c 'text 'pasteboard)
```
*Specification:* Creates and returns a new snip for an embedded editor. This method is called by insert-box.

*Default implementation:* Creates a editor-snip% with either a sub-editor from text% or sub-pasteboard from pasteboard%, depending on whether type is 'text or 'pasteboard. The keymap (see keymap%) and style list (see style-list%) for of the new subeditor are set to the keymap and style list of this editor.

```
(send an-editor on-new-image-snip filename
                                   kind
                                   relative-path?
                                   inline?)
\rightarrow (is-a?/c image-snip%)
 filename : path?
 kind : (or/c 'unknown 'unknown/mask 'unknown/alpha
               'gif 'gif/mask 'gif/alpha
               'jpeg 'png 'png/mask 'png/alpha
               'xbm 'xpm 'bmp 'pict)
 relative-path? : any/c
 inline? : any/c
```
*Specification:* Creates and returns a new instance of image-snip% for insert-image.

Note that the filename argument cannot be a string; it must be a path value.

*Default implementation:* Returns (make-object image-snip% filename kind relative-path? inline?).

```
(send an-editor on-paint before?
                              dc
                              left
                              top
                              right
                              bottom
                              dx
                              dy
                              draw-caret) \rightarrow void?before? : any/c
  dc : (is-a?/c dc<math>\sqrt[6]{>}
```

```
left : real?
top : real?
right : real?
bottom : real?
dx : real?
dy : real?
draw-caret : (or/c 'no-caret 'show-inactive-caret 'show-caret
                   (cons/c exact-nonnegative-integer?
                           exact-nonnegative-integer?))
```
*Specification:* Provides a way to add arbitrary graphics to an editor's display. This method is called just before and just after every painting of the editor.

The before? argument is  $\#t$  when the method is called just before painting the contents of the editor or  $#f$  when it is called after painting. The left, top, right, and bottom arguments specify which region of the editor is being repainted, in editor coordinates. To get the coordinates for dc, offset editor coordinates by adding (dx, dy). See [§5.6 "Caret](#page-195-1) [Ownership"](#page-195-1) for information about draw-caret.

The on-paint method, together with the snips' draw methods, must be able to draw the entire state of an editor. Never paint directly into an editor's display canvas except from within on-paint or draw. Instead, put all extra drawing code within on-paint and call invalidate-bitmap-cache when part of the display needs to be repainted.

If an on-paint method uses cached location information, then the cached information should be recomputed in response to a call of invalidate-bitmap-cache.

The on-paint method must not make any assumptions about the state of the drawing context (e.g., the current pen), except that the clipping region is already set to something appropriate. Before on-paint returns, it must restore any drawing context settings that it changes.

The editor is internally locked for writing and reflowing during a call to this method (see also [§5.9 "Internal Editor Locks"\)](#page-196-0). The on-paint method is called during a refresh; see [§5.10 "Editors and Threads".](#page-197-0)

See also invalidate-bitmap-cache.

*Default implementation:* Does nothing.

```
(send an-editor on-save-file filename
                              format) \rightarrow void?
 filename : path?
 format : (or/c 'guess 'same 'copy 'standard
                'text 'text-force-cr)
```
Refine this method with augment.

*Specification:* Called just before the editor is saved to a file, after calling can-save-file? to verify that the save is allowed. See also after-save-file.

The filename argument is the name the file will be saved to. See load-file for information about format.

Note that the filename argument cannot be a string; it must be a path value.

*Default implementation:* Does nothing.

```
(send an-editor on-scroll-to) \rightarrow void?
```
*Specification:* Called when the editor is about to scroll, but the entire display is may not be refreshed. (If the editor scrolls but the entire window is redrawn, this method may not be called.)

```
See also get-scroll-via-copy.
```
*Default implementation:* Does nothing.

```
(send an-editor on-snip-modified snip
                                    modified?) \rightarrow void?snip : (is-a?/c snip%)
 modified? : any/c
```
Refine this method with augment.

*Specification:* This method is called whenever a snip within the editor reports that it has been modified (by calling its adminstrator's modified method). The method arguments are the snip that reported a modification-state change, and the snip's new modification state.

See also set-modified.

*Default implementation:* If modified? is true and the editor was not already modified (i.e., its is-modified? method reports  $#f$ , then the set-modified method is called with  $#t$ . If the editor was already modified, then the internal modify-counter is incremented.

If modified? is  $#f$ , and if the modify-counter is 1, then the set-modified method is called with  $#f$  (on the assumption that the modify-counter was set to 1 by an earlier call to this method for the same snip).

```
(send an-editor own-caret own?) \rightarrow void?
  own? : any/c
```
*Specification:* Tells the editor to display or not display the caret or selection.

The focus state of an editor can be changed by by the system, and such changes do not go through this method; use on-focus to monitor focus changes.

*Default implementation:* Propagates the flag to any snip with the editor-local focus. If no sub-editors are active, the editor assumes the caret ownership.

```
(send an-editor paste [time]) \rightarrow void?
  time : exact-integer? = 0
```
Pastes the current contents of the clipboard into the editor.

See [§5.7 "Cut and Paste Time Stamps"](#page-195-0) for a discussion of the time argument. If time is outside the platform-specific range of times, an exn:fail:contract exception is raised.

The system may execute a paste (in response to other method calls) without calling this method. To extend or re-implement copying, override the do-paste in text% or do-paste in pasteboard% method.

```
See also get-paste-text-only.
 (send an-editor paste-x-selection [time]) \rightarrow void?
   time : exact-integer? = 0
```
Like paste, but on Unix, uses the X11 selection instead of the clipboard.

See [§5.7 "Cut and Paste Time Stamps"](#page-195-0) for a discussion of the time argument. If time is outside the platform-specific range of times, an exn:fail:contract exception is raised.

To extend or re-implement copying, override the do-paste-x-selection in text% or dopaste-x-selection in pasteboard% method.

```
(send an-editor print [interactive?
                        fit-on-page?
                        output-mode
                        parent
                        force-ps-page-bbox?
                        as-eps?] \rightarrow void?interactive? : \text{any/c} = #tfit-on-page? : any/c = #toutput-mode : (or/c 'standard 'postscript 'pdf) = 'standard
 parent : (or/c (or/c (is-a)/c frame)) (is-a)/c dialog)) #f)
         = #f
 force-ps-page-bbox? : \text{any}/\text{c} = \text{\#t}as-eps? : \text{any/c} = #f
```
Prints the editor.

If interactive? is true and a PostScript file is created, the is given a dialog for adjusting printing parameters; see also get-ps-setup-from-user. Otherwise, if a PostScript file is created, the settings returned by current-ps-setup are used. (The user may still get a dialog to select an output file name; see post-script-dc% for more details.)

If  $fit-on-page$ ? is a true value, then during printing for a text% editor, the editor's maximum width is set to the width of the page (less margins) and the autowrapping bitmap is removed.

The output-mode setting determines whether the output is generated directly as a PostScript file, generated directly as a PDF file, or generated using the platform-specific standard printing mechanism. The possible values are

- 'standard print using the platform-standard mechanism (via a printer-dc%)
- 'postscript print to a PostScript file (via a post-script-dc%)
- $'pdf$  print to a PDF file (via a  $pdf dc\%)$

If parent is not  $#f$ , it is used as the parent window for configuration dialogs (for either PostScript or platform-standard printing). If parent is #f and if the editor is displayed in a single canvas, then the canvas's top-level frame is used as the parent for configuration dialogs. Otherwise, configuration dialogs will have no parent.

The force-ps-page-bbox? argument is used for PostScript and PDF printing, and is used as the third initialization argument when creating the post-script-dc% or pdf-dc% instance. Unless it is #f, the bounding-box of the resulting PostScript/PDF file is set to the current paper size.

The as-eps? argument is used for PostScript and PDF printing, and is used as the fourth initialization argument when creating the post-script-dc% or pdf-dc% instance. Unless it is #f, a resulting PostScript file is identified as Encapsulated PostScript (EPS).

The printing margins are determined by get-editor-margin in the current ps-setup% object (as determined by current-ps-setup), but they are ignored when as-eps? is true.

```
(send an-editor print-to-dc dc [page-number]) \rightarrow void?
  dc : (is-a?/c dc<%>)page-number : exact-integer? = -1
```
Prints the editor into the given drawing context. See also print.

If page-number is a positive integer, then just the indicated page is printed, where pages are numbered from 1. If page-number is 0, then the entire content of the editor is printed on a single page. When page-number is negative, then the editor content is split across pages as needed to fit, and the start-page and end-page methods of  $dc < \frac{1}{6}$  are called for each page.

```
(send an-editor put-file directory
                           default-name) \rightarrow (or/c path-string? #f)directory : (or/c path? #f)
  default-name : (or/c path? #f)
```
*Specification:* Called when the user must be queried for a filename to save an editor. Startingdirectory and default-name paths are passed in, but either may be #f to indicate that any directory is fine or there is no default name.

Note that the directory and filename arguments cannot be strings; each must be a path value.

*Default implementation:* Calls the global put-file procedure.

If the editor is displayed in a single canvas, then the canvas's top-level frame is used as the parent for the file dialog. Otherwise, the file dialog will have no parent.

```
(send an-editor read-footer-from-file stream
                                        name) \rightarrow boolean?stream : (is-a?/c editor-stream-in%)
 name : string?
```
See read-header-from-file.

```
(send an-editor read-from-file stream
                                  [overwrite-styles?] \rightarrow boolean?
 stream : (is-a?/c editor-stream-in%)
 overwrite-styles? : \text{any/c} = #f
```
Reads new contents for the editor from a stream. The return value is  $\#t$  if there are no errors, #f otherwise. See also [§5.2 "File Format".](#page-187-0)

The stream provides either new mappings for names in the editor's style list, or it indicates that the editor should share a previously-read style list (depending on how style lists were shared when the editor was written to the stream; see also write-to-file).

- In the former case, if the *overwrite-styles?* argument is  $#f$ , then each style name in the loaded file that is already in the current style list keeps its current style. Otherwise, existing named styles are overwritten with specifications from the loaded file.
- In the latter case, the editor's style list will be changed to the previously-read list.

```
(send an-editor read-header-from-file stream
                                         name) \rightarrow boolean?
  stream : (is-a?/c editor-stream-in%)
 name : string?
```
Called to handle a named header that is found when reading editor data from a stream. The return value is #t if there are no errors, #f otherwise.

Override this method only to embellish the file format with new header information. Always call the inherited method if the derived reader does not recognize the header.

```
See also §5.2 "File Format".
(send an-editor redo) \rightarrow void?
```
Undoes the last undo, if no other changes have been made since. See undo for information about Emacs-style undo. If the editor is currently performing an undo or redo, the method call is ignored.

The system may perform a redo without calling this method in response to other method calls. Use methods such as on-change to monitor editor content changes.

```
See also add-undo.
```

```
(send an-editor refresh x
                         y
                         width
                         height
                         draw-caret
                         background) \rightarrow void?x : real?
 y : real?
 width : (and/c real? (not/c negative?))
 height : (and/c real? (not/c negative?))
 draw-caret : (or/c 'no-caret 'show-inactive-caret 'show-caret
                     (cons/c exact-nonnegative-integer?
                              exact-nonnegative-integer?))
 background : (or/c (is-a?/c color%) #f)
```
Repaints a region of the editor, generally called by an editor administrator. The  $x, y, width$ , and height arguments specify the area that needs repainting in editor coordinates. The get-dc method of the editor's administrator (as returned by get-admin) supplies the target dc<%> object and offset for drawing.

See [§5.6 "Caret Ownership"](#page-195-1) for information about draw-caret.

The background color corresponds to the background of the display; if it is  $#f$ , then the display is transparent. An editor should use the given background color as its own background (or not paint the background of background is  $#f$ ).

See [§5.10 "Editors and Threads"](#page-197-0) for information about edit sequences and refresh requests.

(send an-editor refresh-delayed?)  $\rightarrow$  boolean?

Returns #t if updating on this editor is currently delayed. Updating may be delayed because begin-edit-sequence has been called for this editor, or because the editor has no administrator, or because the editor's administrator returns #t from its refresh-delayed? method. (The administrator might return #t because an enclosing editor's refresh is delayed.)

See also in-edit-sequence?.

```
(send an-editor release-snip snip) \rightarrow boolean?
  snip : (is-a?/c snip%)
```
Requests that the specified snip be deleted and released from the editor. If this editor is not the snip's owner or if the snip cannot be released, then  $#f$  is returned. Otherwise,  $#t$  is returned and the snip is no longer owned.

```
See also release-snip in snip-admin% .
```

```
(send an-editor remove-canvas canvas) \rightarrow void?
  canvas : (is-a?/c editor-canvas%)
```
Removes a canvas from this editor's list of displaying canvases. (See get-canvases.)

Normally, this method is called only by set-editor in editor-canvas%.

```
(send an-editor resized snip redraw-now?) \rightarrow void?
  snip : (is-a?/c snip%)
 redraw-now? : any/c
```
Called (indirectly) by snips within the editor: it forces a recalculation of the display information in which the specified snip has changed its size.

If redraw-now? is #f, the editor will require another message to repaint itself. (See also needs-update.)

```
(send an-editor save-file [filename
                             format
                            show-errors?) \rightarrow boolean?filename : (or/c path-string? #f) = #f
  format : (or/c 'guess 'same 'copy 'standard = 'same
                  'text 'text-force-cr)
  show-errors? : \text{any/c} = #t
```
Saves the editor into a file and returns #t. If an error occurs, an exception is raised.

If filename is  $#f$ , then the internally stored filename will be used; if filename is "" or if the internal name is unset or temporary, then the user will be prompted for a name. The possible values for format are described at load-file.

The filename and format used to save the file can be retrieved with get-filename unless the format is 'copy – see also load-file for more information on the format argument.

In a text% instance, the format can be retrieved with get-file-format.

See also on-save-file, after-save-file, and can-save-file?.

On Mac OS, the file's type signature is set to "TEXT" for a text-format file or "WXME" for a standard-format (binary) file.

The show-errors? argument is no longer used.

```
(send an-editor save-port port
                            [format]
                            show-errors?) \rightarrow boolean?port : output-port?
  format : (or/c 'guess 'same 'copy 'standard = 'same
                  'text 'text-force-cr)
  show-errors? : \text{any/c} = #t
```
Saves the editor into a port and returns  $\#t$ . If an error occurs, an exception is raised.

The possible values for format are described at load-file.

The show-errors? argument is no longer used.

```
(send an-editor scroll-editor-to localx
                                  localy
                                  width
                                  height
                                  refresh?
                                  bias \rightarrow boolean?
 localx : real?
 localy : real?
 width : (and/c real? (not/c negative?))
 height : (and/c real? (not/c negative?))
 refresh? : any/c
 bias : (or/c 'start 'end 'none)
```
Causes the editor to be scrolled so that a given location is visible. If the editor is scrolled, #t is returned, otherwise #f is returned.

This method is normally called indirectly by scroll-to or scroll-to-position in text% to implement scrolling.

The default implementation forwards the request to the scroll-to method of the current administrator, if any (see get-admin). If a text editor has padding (see set-padding), then

the padding is added to the given location before forwarding to the administrator. If the editor has no administrator, #f is returned.

```
(send an-editor scroll-line-location pos)
\rightarrow (and/c real? (not/c negative?))
 pos : exact-nonnegative-integer?
```
Maps a vertical scroll position to a vertical location within the editor.

For text% objects: Calling this method may force the recalculation of location information, even if the editor currently has delayed refreshing (see refresh-delayed?). If the editor is not displayed and the editor has a maximum width, line breaks are calculated as for linestart-position (which handles specially the case of no display when the editor has a maximum width).

```
(send an-editor scroll-to snip
                            localx
                            localy
                            width
                            height
                            refresh?
                           [\text{bias}] \rightarrow boolean?
 snip : (is-a?/c snip%)
 localx : real?
 localy : real?
 width : (and/c real? (not/c negative?))
 height : (and/c real? (not/c negative?))
 refresh? : any/c
 bias : (or/c 'start 'end 'none) = 'none
```
Called (indirectly) by snips within the editor: it causes the editor to be scrolled so that a given location range within a given snip is visible. If the editor is scrolled immediately,  $\#t$ is returned, otherwise #f is returned.

If refreshing is delayed (see refresh-delayed?), then the scroll request is saved until the delay has ended. The scroll is performed (immediately or later) by calling scroll-editorto.

The localx, localy, width, and height arguments specify the area that needs to be visible in snip's coordinate system.

When the specified region cannot fit in the visible area, bias indicates which end of the region to display. When bias is 'start, then the top-left of the region is displayed. When bias is 'end, then the bottom-right of the region is displayed. Otherwise, bias must be 'none.

(send an-editor select-all)  $\rightarrow$  void?

Selects all data in the editor

```
(send an-editor set-active-canvas canvas) \rightarrow void?
  canvas : (is-a?/c editor-canvas%)
```
Sets the active canvas for this editor. (See get-active-canvas.)

Normally, this method is called only by on-focus in editor-canvas% in an editor canvas that is displaying an editor.

```
(send an-editor set-admin admin) \rightarrow void?
  admin : (or/c (is-a?/c editor-admin%) #f)
```
Sets the editor's administrator. This method is only called by an administrator.

The administrator of an editor can be changed by by the system, and such changes do not go through this method. A program cannot detect when the administrator changes except by polling get-admin.

```
(send an-editor set-caret-owner snip
                                [domain]) \rightarrow void?
 snip : (or/c (is-a?/c snip%) #f)
 domain : (or/c 'immediate 'display 'global) = 'immediate
```
Attempts to give the keyboard focus to  $s_{\text{nip}}$ . If  $s_{\text{nip}}$  is #f, then the caret is taken away from any snip in the editor that currently has the caret and restored to this editor.

If the keyboard focus is moved to snip and the editor has the real keyboard focus, the own-caret method of the snip will be called.

If  $#f$  is provided as the new owner, then the local focus is moved to the editor itself. Otherwise, the local focus is moved to the specified snip.

The domain of focus-setting is one of:

- 'immediate only set the focus owner within the editor
- 'display make this editor or the new focus owner get the keyboard focus among the editors in this editor's display (if this is an embedded editor)
- 'global make this editor or the new focus owner get the keyboard focus among all elements in the editor's frame

The focus state of an editor can be changed by by the system, and such changes do not go through this method; use on-focus to monitor focus changes.

See also get-focus-snip.

```
(send an-editor set-cursor cursor
                              [override?]) \rightarrow void?
 cursor : (or/c (is-a?/c cursor%) #f)
 override? : \text{any/c} = #t
```
Sets the custom cursor for the editor to cursor. If override? is a true value and cursor is not #f, then this cursor overrides cursor settings in embedded editors.

If the custom cursor is  $#f$ , the current cursor is removed, and a cursor is selected automatically by the editor (depending on whether the cursor is pointing at a clickback). See adjust-cursor for more information about the default selection.

An embedding editor's custom cursor can override the cursor of an embedded editor—even if the embedded editor has the caret—if the cursor is specified as an overriding cursor.

```
(send an-editor set-filename filename
                               [temporary?] \rightarrow void?
  filename : (or/c path-string? #f)
  temporary? : any/c = #f
```
Sets the filename to filename. If filename is  $#f$  or temporary? is a true value, then the user will still be prompted for a name on future calls to save-file and load-file.

This method is also called when the filename changes through any method (such as loadfile).

```
(send an-editor set-inactive-caret-threshold threshold) \rightarrow void?
  threshold : (or/c 'no-caret 'show-inactive-caret 'show-caret)
```
Sets the threshold for painting an inactive selection. See get-inactive-caretthreshold for more information.

```
(send an-editor set-keymap [keymap]) \rightarrow void?
  keymap : (or/c (is-a)/c keymap%) #f) = #f
```
Sets the current keymap for the editor. A  $#f$  argument removes all key mapping.

```
(send an-editor set-load-overwrites-styles overwrite?) \rightarrow void?
  overwrite? : any/c
```
Determines whether named styles in the current style list are replaced by  $load$ -file when the loaded file contains style specifications.

See also get-load-overwrites-styles and read-from-file.

```
(send an-editor set-max-height width) \rightarrow void?
  width : (or/c (and/c real? (not/c negative?)) 'none)
```
Sets the maximum display height for the contents of the editor. A value less or equal to 0 indicates that there is no maximum.

Setting the height is disallowed when the editor is internally locked for reflowing (see also [§5.9 "Internal Editor Locks"\)](#page-196-0).

```
(send an-editor set-max-undo-history count) \rightarrow void?
  count : (or/c exact-nonnegative-integer? 'forever)
```
Sets the maximum number of undoables that will be remembered by the editor. The default is 0, which disables undo. The symbol 'forever is accepted as a synonym for a very large number.

When an editor is in preserve-all-history mode (see set-undo-preserves-all-history), then any non-0 value is treated the same as 'forever.

```
(send an-editor set-max-width width) \rightarrow void?
  width : (or/c (and/c real? (not/c negative?)) 'none)
```
Sets the maximum display width for the contents of the editor; zero or 'none indicates that there is no maximum. In a text editor, having no maximum disables automatic line breaking, and the minimum (positive) maximum width depends on the width of the autowrap bitmap. The maximum width of a text editor includes its left and right padding (see set-padding) and its autowrap bitmap (see set-autowrap-bitmap).

Setting the width is disallowed when the editor is internally locked for reflowing (see also [§5.9 "Internal Editor Locks"\)](#page-196-0).

```
(send an-editor set-min-height width) \rightarrow void?
  width : (or/c (and/c real? (not/c negative?)) 'none)
```
Sets the minimum display height for the contents of the editor; zero or 'none indicates that there is no minimum.

Setting the height is disallowed when the editor is internally locked for reflowing (see also [§5.9 "Internal Editor Locks"\)](#page-196-0).

```
(send an-editor set-min-width width) \rightarrow void?
  width : (or/c (and/c real? (not/c negative?)) 'none)
```
Sets the minimum display width for the contents of the editor; zero or 'none indicates that there is no minimum.

Setting the width is disallowed when the editor is internally locked for reflowing (see also [§5.9 "Internal Editor Locks"\)](#page-196-0).

```
(send an-editor set-modified modified?) \rightarrow void?
  modified? : any/c
```
Sets the modified state of the editor. Usually, the state is changed automatically after an insertion, deletion, or style change by calling this method. (This method is also called when the modification state changes through *any* method.) This method is usually not called when the state of the flag is not changing.

See also is-modified? and on-snip-modified.

When modified? is true, then an internal modify-counter is set to 1.

When  $modified$ ? is #f and the editor's undo or redo stack contains a system-created undoer that resets the modified state (because the preceding undo or redo action puts the editor back to a state where the modification state was  $#f$ ), the undoer is disabled.

Regardless of the value of modified?, the editor's adminstrator's modified method is called.

Finally, if modified? is #f and the internal modify-counter is set to 0, then the setunmodified method is called on every snip within the editor.

```
(send an-editor set-paste-text-only text-only?) \rightarrow void?
  text-only? : any/c
```
Sets whether the editor accepts only text from the clipboard, or both text and snips. By default, an editor accepts both text and snips.

```
See also get-paste-text-only.
```

```
(send an-editor set-snip-data thesnip data) \rightarrow void?
  thesnip : (is-a?/c snip%)
  data : (is-a?/c editor-data%)
```
Sets extra data associated with the snip (e.g., location information in a pasteboard). See [§5.2.1.2 "Editor Data"](#page-187-1) for more information.

```
(send an-editor set-style-list style-list) \rightarrow void?
  style-list : (is-a?/c style-list%)
```
Sets the editor's style list. Styles currently in use with the old style list will be "moved" to the new style list. In this "move," if a named style already exists in the new style list, then the new style with the same name will be used in place of the old style.

Setting the style list is disallowed when the editor is internally locked for reflowing (see also [§5.9 "Internal Editor Locks"\)](#page-196-0).

```
(send an-editor set-undo-preserves-all-history on?) \rightarrow void?
  on? : any/c
```
When on? is true, configures the editor to preserve all editing history, including operations that have been undone, as long as the maximum undo history is non-zero (see set-maxundo-history). Otherwise, operations that are undone (and not redone) before another operation are lost from the editor's history.

The default mode is determined by the 'GRacket:emacs-undo preference preference (see [§10 "Preferences"\)](#page-402-0).

```
Added in version 1.1 of package gui-lib.
```
(send an-editor size-cache-invalid)  $\rightarrow$  void?

This method is called when the drawing context given to the editor by its administrator changes in a way that makes cached size information (such as the width of a string) invalid.

The default implementation eventually propagates the message to snips, and, more generally, causes location information to be recalculated on demand.

```
See also invalidate-bitmap-cache.
 (send an-editor style-has-changed style) \rightarrow void?
   style : (or/c (is-a)/c style\2) #f)
```
Notifies the editor that a style in its style list has changed. This method is automatically registered with the editor's style list using notify-on-change in style-list% and automatically deregistered when the style list is removed from the editor.

See notify-on-change in style-list% for more information.

```
(send an-editor undo) \rightarrow void?
```
Undoes the last editor change, if undos have been enabled by calling set-max-undohistory with a non-zero integer or 'forever.

If the editor is currently performing an undo or redo, the method call is ignored.

The user may enable Emacs-style undo for editors; see [§10 "Preferences".](#page-402-0) Normally, undo operations add to the redo stack (see redo), and any undoable (non-undo) operation clears the redo stack. With Emacs-style undo, the redo stack is added back to the undo stack, along with the original undos, so that a complete history is kept in the undo stack.

The system may perform an undo without calling this method in response to other method calls. Use methods such as on-change to monitor editor content changes.

See also add-undo.

(send an-editor undo-preserves-all-history?)  $\rightarrow$  boolean?

Reports whether the editor is in preserve-all-history mode. See set-undo-preservesall-history for more information.

```
Added in version 1.1 of package gui-lib.
```

```
(send an-editor use-file-text-mode) \rightarrow boolean?
(send an-editor use-file-text-mode on?) \rightarrow void?
  on? : any/c
```
Gets or sets a boolean that controls if files are saved in 'text or 'binary mode (as in openinput-file's  $\#$ :mode argument). This flag is consulted only when the format is 'text or 'text-force-cr. See load-file for information on formats.

The setting is consulted by save-file after on-save-file is called.

Overriding this method is a reliable way to detect changes to the internal boolean.

```
(send an-editor write-footers-to-file stream) \rightarrow boolean?
  stream : (is-a?/c editor-stream-out%)
```
See write-headers-to-file.

```
(send an-editor write-headers-to-file stream) \rightarrow boolean?
  stream : (is-a?/c editor-stream-out%)
```
*Specification:* Called when the editor is being saved to a file. The return value is #t if there are no errors, #f otherwise. Override this method to add custom header data to a file, but always call the inherited method so that it can write its own extra headers.

To write a header item, call begin-write-header-footer-to-file, passing a box for an integer. Then write the header data and end by calling end-write-header-footer-tofile, passing back the integer that was put into the box. Follow this procedure correctly or the file will be corrupted.

*Default implementation:* Does nothing.

```
(send an-editor write-to-file stream) \rightarrow boolean?
 stream : (is-a?/c editor-stream-out%)
```
Writes the current editor contents to the given stream. The return value is  $\#t$  if there are no errors, #f otherwise. See also [§5.2 "File Format".](#page-187-0)

If the editor's style list has already been written to the stream, it is not re-written. Instead, the editor content indicates that the editor shares a previously-written style list. This sharing will be recreated when the stream is later read.

## 7.2 editor-admin%

```
editor-admin% : class?
  superclass: object%
```
See [§5.1.1 "Administrators"](#page-185-0) for information about the role of administrators. The editoradmin% class is never instantiated directly. It is not even instantiated through derived classes by most programmers; each editor-canvas% and editor-snip% object creates its own administrator. However, it may be useful to derive a new instance of this class to display editors in a new context. Also, it may be useful to call the methods of an existing administrator from an owned editor.

To create a new editor-admin% class, all methods described here must be overridden. They are all invoked by the administrator's editor.

```
(new editor-admin%) \rightarrow (is-a?/c editor-admin%)
```
Creates a (useless) editor administrator.

```
(send an-editor-admin get-dc [x y]) \rightarrow (or/c (is-a?/c dc<%>) #f)
  x : (or/c (box/c real?) #f) = #fy : (or/c (box/c real?) #f) = #f
```
*Specification:* Returns either the drawing context into which the editor is displayed, or the context into which it is currently being drawn. When the editor is not embedded, the returned context is always the drawing content into which the editor is displayed. If the editor is not displayed, #f is returned.

The origin of the drawing context is also returned, translated into the local coordinates of the editor. For an embedded editor, the returned origin is reliable only while the editor is being drawn, or while it receives a mouse or keyboard event.

The x box is filled with the x-origin of the DC in editor coordinates, unless x is  $#f$ . The y box is filled with the y-origin of the DC in editor coordinates, unless y is  $#f$ .

See also editor-location-to-dc-location in editor<%> and dc-location-toeditor-location in editor<%>.

*Default implementation:* Fills all boxes with 0.0 and returns #f.

```
(send an-editor-admin get-max-view x
                                     y
                                     w
                                     h
                                    [full?]) \rightarrow void?
 x : (or/c (box/c real?) #f)y : (or/c (box/c real?) #f)
 w : (or/c (box/c (and/c real? (not/c negative?))) #f)
 h : (or/c (box/c (and/c real? (not/c negative?))) #f)
 full? : any/c = #f
```
*Specification:* Same as get-view unless the editor is visible in multiple standard displays. If the editor has multiple displays, a region is computed that includes the visible region in all displays.

## See get-view.

*Default implementation:* Fills all boxes with 0.0.

```
(send an-editor-admin get-view x y w h [full?]) \rightarrow void?
 x : (or/c (box/c real?) #f)y : (or/c (box/c real?) #f)
 w : (or/c (box/c (and/c real? (not/c negative?))) #f)
 h : (or/c (box/c (and/c real? (not/c negative?))) #f)
 full? : any/c = #f
```
*Specification:* Gets the visible region of the editor within its display (in editor coordinates), or the overall size of the viewing region in the editor's top-level display (for an embedded editor).

If the display is an editor canvas, see also reflow-container. The viewing area within an editor canvas is not the full client area of the canvas, because an editor canvas installs a whitespace border around a displayed editor within the client area.

The calculation of the editor's visible region is based on the current size and scrollbar values of the top-level display. For an editor canvas display, the region reported by get-view does not depend on whether the canvas is hidden, obscured by other windows, or moved off the edge of the screen.

The x box is filled with the left edge of the visible region in editor coordinates, unless  $x$  is  $#f$ . The y box is filled with the top edge of the visible region in editor coordinates, unless y is  $#f$ . The w box is filled with the width of the visible region, which may be larger than the editor itself, unless w is  $#f$ . The h box is filled with the height of the visible region, which may be larger than the editor itself, unless  $h$  is #f.

If an editor is fully visible and  $full?$  is  $#f$ , then x and y will both be filled with 0.
If full? is a true value, then the returned area is the view area of the top-level display for the editor. This result is different only when the editor is embedded in another editor; in that case, the x and y values may be meaningless, because they are in the coordinate system of the immediate editor within the top-level display.

*Default implementation:* Fills all boxes with 0.0.

```
(send an-editor-admin grab-caret [domain]) \rightarrow void?
  domain : (or/c 'immediate 'display 'global) = 'global
```
*Specification:* Called by the editor to request the keyboard focus. If the request is granted, then the administered editor's own-caret method will be called.

See set-caret-owner for information about the possible values of domain.

*Default implementation:* Does nothing.

```
(send an-editor-admin modified modified?) \rightarrow void?
 modified? : any/c
```
*Specification:* Called by the editor to report that its modification state has changed to either modified or unmodified.

See also set-modified in editor<%>.

*Default implementation:* Does nothing.

```
(send an-editor-admin needs-update localx
                                      localy
                                       \overline{M}h) \rightarrow void?
 localx : real?
 localy : real?
 w : (and/c real? (not/c negative?))
 h : (and/c real? (not/c negative?))
```
*Specification:* Called by the editor to request a refresh to its displayed representation. When the administrator decides that the displayed should be refreshed, it calls the editor's refresh method.

The  $localx$ ,  $localy$ ,  $w$ , and  $h$  arguments specify a region of the editor to be updated (in editor coordinates).

*Default implementation:* Does nothing.

```
(send an-editor-admin popup-menu menu x y) \rightarrow boolean?
  menu : (is-a?/c popup-menu%)
```
x : real? y : real?

#### *Specification:*

Pops up the given popup-menu% object at the specified coordinates (in this window's coordinates), and returns after handling an unspecified number of events; the menu may still be popped up when this method returns. If a menu item is selected from the popup-menu, the callback for the menu item is called. (The eventspace for the menu item's callback is the administrator's display's eventspace.)

While the menu is popped up, its target is set to the top-level editor in this administrator's display. See get-popup-target for more information.

The result is  $\#t$  if the popup succeeds,  $\#f$  otherwise (independent of whether the user selects an item in the popup menu).

The menu is displayed at  $x$  and  $y$  in editor coordinates.

*Default implementation:* Returns #f.

```
(send an-editor-admin refresh-delayed?) \rightarrow boolean?
```
*Specification:* Returns #t if updating on this administrator's display is currently delayed (usually by begin-edit-sequence in editor<%> in an enclosing editor).

*Default implementation:* Returns #f.

```
(send an-editor-admin resized refresh?) \rightarrow void?
 refresh? : any/c
```
*Specification:* Called by the editor to notify its display that the editor's size or scroll count has changed, so the scrollbars need to be adjusted to reflect the new size. The editor generally needs to be updated after a resize, but the editor decides whether the update should occur immediately. If refresh? is not #f, then the editor is requesting to be updated immediately.

*Default implementation:* Does nothing.

```
(send an-editor-admin scroll-to localx
                                   localy
                                   w
                                   h
                                  [refresh?
                                   bias) \rightarrow boolean?localx : real?
 localy : real?
```

```
w : (and/c real? (not/c negative?))
h : (and/c real? (not/c negative?))
refresh? : any/c = #tbias : (or/c 'start 'end 'none) = 'none
```
*Specification:* Called by the editor to request scrolling so that the given region is visible. The editor generally needs to be updated after a scroll, but the editor decides whether the update should occur immediately.

The  $localx$ ,  $localy$ ,  $w$ , and  $h$  arguments specify a region of the editor to be made visible by the scroll (in editor coordinates).

If refresh? is not #f, then the editor is requesting to be updated immediately.

The bias argument is one of:

- $\cdot$  'start if the range doesn't fit in the visible area, show the top-left region
- 'none no special scrolling instructions
- $\bullet$  'end if the range doesn't fit in the visible area, show the bottom-right region

The return value is  $\#t$  if the display is scrolled,  $\#f$  if not (either because the requested region is already visible, because the display has zero size, or because the editor is currently printing).

If an editor has multiple displays, then if any display currently has the keyboard focus, it is scrolled. Otherwise, the "primary owner" of the editor (see call-as-primary-owner) is scrolled.

*Default implementation:* Return #f

(send an-editor-admin update-cursor)  $\rightarrow$  void?

*Specification:* Queues an update for the cursor in the display for this editor. The actual cursor used will be determined by calling the editor's adjust-cursor method.

*Default implementation:* Does nothing.

## 7.3 editor-canvas%

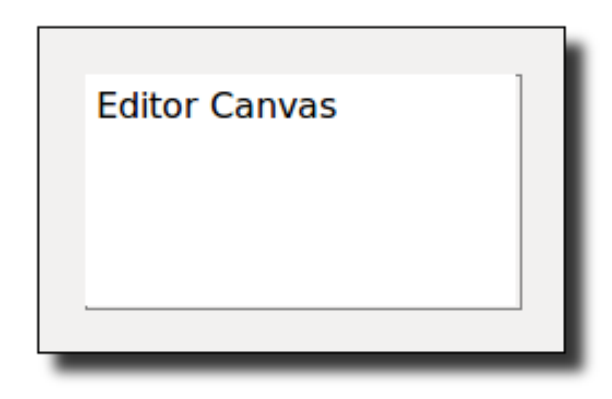

```
editor-canvas% : class?
  superclass: object%
  extends: canvas<%>
```
An editor-canvas% object manages and displays a text% or pasteboard% object.

```
(new editor-canvas%
   [parent parent]
  [[editor editor]
   [style style]
   [scrolls-per-page scrolls-per-page]
   [label label]
   [wheel-step wheel-step]
   [line-count line-count]
   [horizontal-inset horizontal-inset]
   [vertical-inset vertical-inset]
   [enabled enabled]
   [vert-margin vert-margin]
   [horiz-margin horiz-margin]
   [min-width min-width]
   [min-height min-height]
   [stretchable-width stretchable-width]
   [stretchable-height stretchable-height ]])
\rightarrow (is-a?/c editor-canvas%)
parent : (or/c (is-a?/c frame%) (is-a?/c dialog%)
                (is-a?/c panel%) (is-a?/c pane%))
 editor : (or/c (or/c (is-a)/c text) (is-a)/c pasteboard) #f)
        = #f
```

```
style : (listof (or/c 'no-border 'control-border 'combo
= null
                      'no-hscroll 'no-vscroll
                      'hide-hscroll 'hide-vscroll
                      'auto-vscroll 'auto-hscroll
                      'resize-corner 'no-focus 'deleted
                      'transparent))
scrolls-per-page : (integer-in 1 10000) = 100
label:1} (or/c label-string? #f) = #f
wheel-step : (or/c (integer-in 1 10000) #f) = 3
line-count: (or/c (integer-in 1 1000) #f) = #f
horizontal-inset : spacing-integer? = 5
vertical-inset : spacing-integer? = 5
enabled : \text{any/c} = #tvert-margin : spacing-integer? = 0
horiz-margin: spacing-integer? = 0min-width : (or/c dimension-integer? #f) = #f
min\text{-}height : (or/c dimension-integer? #f) = #f
stretchable-width : any/c = #tstretchable-height : any/c = #t
```
If a canvas is initialized with #f for editor, install an editor later with set-editor.

The style list can contain the following flags:

- 'no-border omits a border around the canvas
- 'control-border gives the canvas a border that is like a text-field% control
- $\degree$  combo gives the canvas a combo button that is like a combo-field% control; this style is intended for use with 'control-border, 'hide-hscroll, and 'hidevscroll
- 'no-hscroll disallows horizontal scrolling and hides the horizontal scrollbar
- 'no-vscroll disallows vertical scrolling and hides the vertical scrollbar
- 'hide-hscroll allows horizontal scrolling, but hides the horizontal scrollbar
- 'hide-vscroll allows vertical scrolling, but hides the vertical scrollbar
- 'auto-hscroll automatically hides the horizontal scrollbar when unneeded (unless 'no-hscroll or 'hide-hscroll is specified)
- 'auto-vscroll automatically hides the vertical scrollbar when unneeded (unless 'no-vscroll or 'hide-vscroll is specified)
- 'resize-corner leaves room for a resize control at the canvas's bottom right when only one scrollbar is visible
- 'no-focus prevents the canvas from accepting the keyboard focus when the canvas is clicked or when the focus method is called
- 'deleted creates the canvas as initially hidden and without affecting parent's geometry; the canvas can be made active later by calling parent's add-child method
- 'transparent the canvas is "erased" before an update using its parent window's background; see canvas<%> for information on the interaction of 'transparent and offscreen buffering

While vertical scrolling of text editors is based on lines, horizontal scrolling and pasteboard vertical scrolling is based on a fixed number of steps per horizontal page. The scrollsper-page argument sets this value.

If provided, the wheel-step argument is passed on to the wheel-step method. The default wheel step can be overridden globally though the 'GRacket:wheelStep preference; see [§10 "Preferences".](#page-402-0)

If line-count is not #f, it is passed on to the set-line-count method.

If horizontal-inset is not 5, it is passed on to the horizontal-inset method. Similarly, if vertical-inset is not 5, it is passed on to the vertical-inset method.

For information about the enabled argument, see window $\frac{\sqrt{2}}{2}$ . For information about the horiz-margin and vert-margin arguments, see subarea $\frac{2}{\sqrt{2}}$ . For information about the min-width, min-height, stretchable-width, and stretchable-height arguments, see area<%>.

```
(send an-editor-canvas allow-scroll-to-last) \rightarrow boolean?
(send an-editor-canvas allow-scroll-to-last on?) \rightarrow void?
  on? : any/c
```
Enables or disables last-line scrolling, or gets the current enable state. If last-line scrolling is enabled, then an editor displayed in this canvas can be scrolled so that the last line of text is at the top of the canvas (or bottom of the canvas when bottom-based scrolling is enabled; see scroll-with-bottom-base). By default, an editor can only be scrolled until the last line is at the bottom (or top) of the canvas.

```
(send an-editor-canvas allow-tab-exit) \rightarrow boolean?
(send an-editor-canvas allow-tab-exit on?) \rightarrow void?
  on? : any/c
```
Gets or sets whether tab-exit is enabled for the editor canvas. When tab-exit is enabled, the user can move the keyboard focus out of the editor using the Tab and arrow keys, invoke the default button using the Enter/Return key, or invoke a dialog's close action with Escape. By default, tab-exit is disabled.

When tab-exit is enabled for an editor canvas, Tab and Enter keyboard events are consumed by a frame's default on-traverse-char method; in addition, a dialog's default method consumes Escape key events. Otherwise, on-traverse-char allows the keyboard events to be propagated to the canvas.

```
(send an-editor-canvas call-as-primary-owner f) \rightarrow any
  f : (-> \text{any})
```
Calls a thunk and returns the value. While the thunk is being called, if the canvas has an editor, the editor's get-admin method returns the administrator for this canvas. This method is only useful when an editor is displayed in multiple canvases.

```
(send an-editor-canvas force-display-focus) \rightarrow boolean?
(send an-editor-canvas force-display-focus on?) \rightarrow void?
  on? : any/c
```
Enables or disables force-focus mode. In force-focus mode, the caret or selection of the editor displayed in this canvas is drawn even when the canvas does not have the keyboard focus.

```
(send an-editor-canvas get-editor)
\rightarrow (or/c (or/c (is-a?/c text%) (is-a?/c pasteboard%)) #f)
```
Returns the editor currently displayed by this canvas, or  $#f$  if the canvas does not have an editor.

```
(send an-editor-canvas get-line-count)
\rightarrow (or/c (integer-in 1 1000) #f)
```
Returns a line count installed with set-line-count, or #f if no minimum line count is set.

```
(send an-editor-canvas get-scroll-via-copy) \rightarrow boolean?
```
Returns #t if scrolling triggers a copy of the editor content (and then a refresh of the newly exposed content). Returns #f when scrolling triggers a refresh of the entire editor canvas. Defaults to #f.

See also on-scroll-to and after-scroll-to.

```
(send an-editor-canvas horizontal-inset)
\rightarrow (integer-in 1 10000)
(send an-editor-canvas horizontal-inset step) \rightarrow void?
 step : (integer-in 1 10000)
```
Gets or sets the number of pixels within the canvas reserved to the left and right of editor content. The default is 5.

```
(send an-editor-canvas lazy-refresh) \rightarrow boolean?
(send an-editor-canvas lazy-refresh on?) \rightarrow void?
  on? : any/c
```
Enables or disables lazy-refresh mode, or gets the current enable state. In lazy-refresh mode, the canvas's refresh method is called when the window needs to be updated, rather than on-paint. By default, an editor-canvas% object is *not* in lazy-refresh mode.

```
(send an-editor-canvas on-char event) \rightarrow void?
  event : (is-a?/c key-event%)
```
Overrides on-char in canvas $\frac{\sqrt{2}}{2}$ .

Handles 'wheel-up and 'wheel-down events by scrolling vertically. Otherwise, passes the event to the canvas's editor, if any, by calling its on-char method.

See also get-editor.

```
(send an-editor-canvas on-event event) \rightarrow void?
  event : (is-a?/c mouse-event%)
```
Overrides on-event in canvas<%>.

Passes the event to the canvas's editor, if any, by calling its on-event method.

See also get-editor.

```
(send an-editor-canvas on-focus on?) \rightarrow void?
  on? : any/c
```
Overrides on-focus in window $\frac{\sqrt{2}}{2}$ .

Enables or disables the caret in the display's editor, if there is one.

```
(send an-editor-canvas on-paint) \rightarrow void?
```
Overrides on-paint in canvas<%>.

Repaints the editor, or clears the canvas if no editor is being displayed.

This method is called after clearing the margin around the editor, unless the canvas is created with the 'transparent style, but the editor area is not automatically cleared. In other words, editor-canvas% update by default is like canvas% update with the 'noautoclear style, except that the margin around the editor area is always cleared.

```
(send an-editor-canvas on-size width
                                 height) \rightarrow void?
 width : dimension-integer?
 height : dimension-integer?
```
Overrides on-size in window<%>.

If the canvas is displaying an editor, its on-display-size method is called.

```
(send an-editor-canvas scroll-to localx
                                    localy
                                    \boldsymbol{W}h
                                    refresh?
                                   [bias] \rightarrow boolean?
 localx : real?
 localy : real?
 w : (and/c real? (not/c negative?))
 h : (and/c real? (not/c negative?))
 refresh? : any/c
 bias : (or/c 'start 'end 'none) = 'none
```
Requests scrolling so that the given region in the currently displayed editor is made visible.

The  $localx$ ,  $localy$ ,  $w$ , and  $h$  arguments specify a region of the editor to be made visible by the scroll (in editor coordinates).

If  $refresh$ ? is not  $#f$ , then the editor is updated immediately after a successful scroll.

The bias argument is one of:

- 'start if the range doesn't fit in the visible area, show the top-left region
- 'none no special scrolling instructions
- 'end if the range doesn't fit in the visible area, show the bottom-right region

The return value is  $\#t$  if the display is scrolled,  $\#f$  if not (either because the requested region is already visible, because the display has zero size, or because the editor is currently printing).

```
(send an-editor-canvas scroll-with-bottom-base) \rightarrow boolean?
(send an-editor-canvas scroll-with-bottom-base on?) \rightarrow void?
  on? : any/c
```
Enables or disables bottom-base scrolling, or gets the current enable state. If bottom-base scrolling is on, then scroll positions are determined by line boundaries aligned with the bottom of the viewable area (rather than with the top of the viewable area). If last-line scrolling is also enabled (see allow-scroll-to-last), then the editor is bottom-aligned in the display area even when the editor does not fill the viewable area.

```
(send an-editor-canvas set-editor edit
                                   [redraw?] \rightarrow void?
 edit : (or/c (or/c (is-a)/c text) (is-a?/c pasteboard%)) #f)
 redraw? : any/c = #t
```
Sets the editor that is displayed by the canvas, releasing the current editor (if any). If the new editor already has an administrator that is not associated with an editor-canvas%, then the new editor is *not* installed into the canvas.

If  $redraw$ ? is #f, then the editor is not immediately drawn; in this case, something must force a redraw later (e.g., a call to the on-paint method).

If the canvas has a line count installed with set-line-count, the canvas's minimum height is adjusted.

```
(send an-editor-canvas set-line-count count) \rightarrow void?
  count : (or/c (integer-in 1 1000) #f)
```
Sets the canvas's graphical minimum height to display a particular number of lines of text. The line height is determined by measuring the difference between the top and bottom of a displayed editor's first line. The minimum height is not changed until the canvas gets an editor. When the canvas's editor is changed, the minimum height is recalculated.

If the line count is set to  $#f$ , then the canvas's graphical minimum height is restored to its original value.

```
(send an-editor-canvas set-scroll-via-copy scroll-via-copy?)
\rightarrow void?
 scroll-via-copy? : any/c
```
Changes the scrolling mode refresh. See also get-scroll-via-copy.

```
(send an-editor-canvas vertical-inset) \rightarrow (integer-in 1 10000)
(send an-editor-canvas vertical-inset step) \rightarrow void?
 step : (integer-in 1 10000)
```
Gets or sets the number of pixels within the canvas reserved above and below editor content. The default is 5.

```
(send an-editor-canvas wheel-step)
\rightarrow (or/c (integer-in 1 10000) #f)
(send an-editor-canvas wheel-step step) \rightarrow void?
 step : (or/c (integer-in 1 10000) #f)
```
Gets or sets the number of vertical scroll steps taken for one click of the mouse wheel via a 'wheel-up or 'wheel-down key-event<sup>%</sup>. A #f value disables special handling for wheel events (i.e., wheel events are passed on to the canvas's editor).

## 7.4 editor-data%

```
editor-data% : class?
 superclass: object%
```
An editor-data% object contains extra data associated to a snip or region in an editor. See also [§5.2.1.2 "Editor Data".](#page-187-0)

(new editor-data%)  $\rightarrow$  (is-a?/c editor-data%)

The element returned by get-next is initialized to #f.

(send an-editor-data get-dataclass)  $\rightarrow$  (or/c (is-a?/c editor-data-class%) #f)

Gets the class for this data.

(send an-editor-data get-next)  $\rightarrow$  (or/c (is-a?/c editor-data%) #f)

Gets the next editor data element in a list of editor data elements. A  $#f$  terminates the list.

(send an-editor-data set-dataclass  $v$ )  $\rightarrow$  void? v : (is-a?/c editor-data-class%)

Sets the class for this data.

```
(send an-editor-data set-next v) \rightarrow void?
 v : (or/c (is-a?/c editor-data%) #f)
```
Sets the next editor data element in a list of editor data elements. A  $#f$  terminates the list.

(send an-editor-data write  $f$ )  $\rightarrow$  boolean?  $f$  : (is-a?/c editor-stream-out%)

*Specification:* Writes the data to the specified stream, returning #t if data is written successfully or  $#f$  otherwise.

*Default implementation:* Returns #f.

## 7.5 editor-data-class%

```
editor-data-class% : class?
 superclass: object%
```
An editor-data-class% object defines a type for editor-data% objects. See also [§5.2.1.2 "Editor Data".](#page-187-0)

```
(new editor-data-class%) \rightarrow (is-a?/c editor-data-class%)
```
Creates a (useless) instance.

```
(send an-editor-data-class get-classname) \rightarrow string?
```
Gets the name of the class. Names starting with wx are reserved for internal use.

(send an-editor-data-class read f)  $\rightarrow$  (or/c (is-a?/c editor-data%) #f) f : (is-a?/c editor-stream-in%)

Reads a new data object from the given stream, returning #f if there is an error.

```
(send an-editor-data-class set-classname v) \rightarrow void?
  v : string?
```
Sets the name of the class. Names starting with  $w\bar{x}$  are reserved for internal use.

An editor data class name should usually have the form " $(lib\$ n ...)" to enable ondemand loading of the class; see [§5.2.1.2 "Editor Data"](#page-187-0) for details.

# 7.6 editor-data-class-list<%>

#### editor-data-class-list<%> : interface?

Each eventspace has an instance of editor-data-class-list<%>>>>>, obtained with (getthe-editor-data-class-list). New instances cannot be created directly. This list keeps a list of editor data classes; this list is needed for loading snips from a file. See also [§5.2.1.2 "Editor Data".](#page-187-0)

```
(send an-editor-data-class-list add snipclass) \rightarrow void?
  snipclass : (is-a?/c editor-data-class%)
```
Adds a snip data class to the list. If a class with the same name already exists in the list, this one will not be added.

```
(send an-editor-data-class-list find name)
\rightarrow (or/c (is-a?/c snip-class%) #f)
 name : string?
```
Finds a snip data class from the list with the given name, returning #f if none can be found.

```
(send an-editor-data-class-list find-position class)
\rightarrow exact-nonnegative-integer?
 class : (is-a?/c editor-data-class%)
```
Returns an index into the list for the specified class.

```
(send an-editor-data-class-list nth n)
\rightarrow (or/c (is-a?/c editor-data-class%) #f)
 n : exact-nonnegative-integer?
```
Returns the nth class in the list (counting from 0), returning  $#f$  if the list has n or less classes.

```
(send an-editor-data-class-list number)
\rightarrow exact-nonnegative-integer?
```
Returns the number of editor data classes in the list.

7.7 editor-snip-editor-admin<%>

```
editor-snip-editor-admin<%> : interface?
```
An instance of this administrator interface is created with each editor-snip% object; new instances cannot be created directly.

```
(send an-editor-snip-editor-admin get-snip)
\rightarrow (is-a?/c editor-snip%)
```
Returns the snip that owns this administrator (and displays the editor controlled by the administrator, if any).

```
7.8 editor-snip%
```

```
editor-snip% : class?
  superclass: snip%
```
An editor-snip% object is a snip% object that contains and displays an editor<%> object. This snip class is used to insert an editor as a single item within another editor.

```
(new editor-snip%
  [[editor editor]
   [with-border? with-border?]
   [left-margin left-margin]
   [top-margin top-margin]
   [right-margin right-margin]
   [bottom-margin bottom-margin]
   [left-inset left-inset]
   [top-inset top-inset]
   [right-inset right-inset]
   [bottom-inset bottom-inset]
   [min-width min-width]
   [max-width max-width]
   [min-height min-height]
   [max-height max-height]])
\rightarrow (is-a?/c editor-snip%)
editor : \text{(or/c (is-a)}/c \text{ editor} \ll 0) #f) = #f
with-border? : any/c = #tleft-margin : exact-nonnegative-integer? = 5
top-margin: exact-nonnegative-integer? = 5
right-margin: exact-nonnegative-integer? = 5
bottom-margin: exact-nonnegative-integer? = 5
left-inset : exact-nonnegative-integer? = 1
top-inset : exact-nonnegative-integer? = 1
right-inset : exact-nonnegative-integer? = 1
bottom-inset : exact-nonnegative-integer? = 1
min-width : (or/c (and/c real? (not/c negative?)) 'none)
           = 'none
max-width : (or/c (and/c real? (not/c negative?)) 'none)
           = 'none
min-height : (or/c (and/c real? (not/c negative?)) 'none)
            = 'none
max-height : (or/c (and/c real? (not/c negative?)) 'none)
            = 'none
```
If editor is non- $#f$ , then it will be used as the editor contained by the snip. See also set-editor.

If  $with-border$ ? is not  $#f$ , then a border will be drawn around the snip. The editor display will be inset in the snip area by the amounts specified in the -margin arguments. The border will be drawn with an inset specified by the -inset arguments.

See get-inset and get-margin for information about the inset and margin arguments.

```
(send an-editor-snip adjust-cursor dc
                                         x
                                         y
                                         editorx
                                         editory
                                         event)
 \rightarrow (or/c (is-a?/c cursor%) #f)
  dc : (is-a?/c dc<math>\sqrt[6]{>)</math>x : real?
  y : real?
  editorx : real?
  editory : real?
  event : (is-a?/c mouse-event%)
```
Overrides adjust-cursor in snip%.

Gets a cursor from the embedded editor by calling its adjust-cursor method.

```
(send an-editor-snip border-visible?) \rightarrow boolean?
```
Returns #t if the snip has a border draw around it, #f otherwise.

See also show-border.

(send an-editor-snip get-align-top-line)  $\rightarrow$  boolean?

Reports whether the snip is in align-top-line mode. See get-extent for more information.

See also set-align-top-line.

```
(send an-editor-snip get-editor)
 \rightarrow (or/c (or/c (is-a?/c text%) (is-a?/c pasteboard%)) #f)
```
Returns the editor contained by the snip, or  $#f$  is there is no editor.

```
(send an-editor-snip get-extent dc
                                   x
                                   y
                                  [w
                                   h
                                   descent
                                   space
                                   lspace
                                   rspace]) \rightarrow void?dc : (is-a?/c dc<sup>9</sup>/<sub>8</sub>)x : real?
 y : real?
 w : (or/c (box/c (and/c real? (not/c negative?))) #f) = #f
 h : (or/c (box/c (and/c real? (not/c negative?))) #f) = #f
 descent : (or/c (box/c (and/c real? (not/c negative?))) #f)
          = #f
 space : (or/c \text{ (box/c (and/c real? (not/c negative?))) #f) = #f}lspace : (or/c (box/c (and/c real? (not/c negative?))) #f)
         = #f
 rspace : (or/c (box/c (and/c real? (not/c negative?))) #f)
         = #f
```
Overrides get-extent in snip%.

Calls its editor's get-extent method, then adds the editor snip's margins.

The top space always corresponds to the space of the editor's top line, plus the snip's top margin. Normally, the descent corresponds to the descent of the editor's last line plus the snip's bottom margin. However, if the snip is in align-top-line mode (see set-align-topline), the descent corresponds to the descent of the top line, plus the height rest of the editor's lines, plus the snip's bottom margin.

If the editor is a text editor, then 1 is normally subtracted from the editor's width as returned by get-extent, because the result looks better for editing. If the snip is in tight-text-fit mode (see set-tight-text-fit) then 2 is subtracted from a text editor's width, eliminating the two pixels that the text editor reserves for the blinking caret. In addition, tight-text-fit mode subtracts an amount equal to the line spacing from the editor's height. By default, tight-text-fit mode is disabled.

```
(send an-editor-snip get-inset 1 t r b) \rightarrow void?
 l : (box/c exact-nonnegative-integer?)
 t : (box/c exact-nonnegative-integer?)
 r : (box/c exact-nonnegative-integer?)
 b : (box/c exact-nonnegative-integer?)
```
Gets the current border insets for the snip. The inset sets how much space is left between the

edge of the snip and the border.

The 1 box is filled with left inset. The t box is filled with top inset. The  $r$  box is filled with right inset. The b box is filled with bottom inset.

```
(send an-editor-snip get-margin 1 t r b) \rightarrow void?
 l : (box/c exact-nonnegative-integer?)
 t : (box/c exact-nonnegative-integer?)
 r : (box/c exact-nonnegative-integer?)
 b : (box/c exact-nonnegative-integer?)
```
Gets the current margins for the snip. The margin sets how much space is left between the edge of the editor's contents and the edge of the snip.

The 1 box is filled with left margin. The t box is filled with top margin. The  $r$  box is filled with right margin. The *b* box is filled with bottom margin.

```
(send an-editor-snip get-max-height)
\rightarrow (or/c (and/c real? (not/c negative?)) 'none)
```
Gets the maximum display height of the snip; zero or  $n$  none indicates that there is no maximum.

```
(send an-editor-snip get-max-width)
\rightarrow (or/c (and/c real? (not/c negative?)) 'none)
```
Gets the maximum display width of the snip; zero or 'none indicates that there is no maximum.

```
(send an-editor-snip get-min-height)
\rightarrow (or/c (and/c real? (not/c negative?)) 'none)
```
Gets the minimum display height of the snip; zero or  $n$  none indicates that there is no minimum.

```
(send an-editor-snip get-min-width)
\rightarrow (or/c (and/c real? (not/c negative?)) 'none)
```
Gets the minimum display width of the snip; zero or 'none indicates that there is no minimum.

(send an-editor-snip get-tight-text-fit)  $\rightarrow$  boolean?

Reports whether the snip is in tight-text-fit mode. See get-extent for more information.

See also set-tight-text-fit.

```
(send an-editor-snip resize w h) \rightarrow boolean?
  w : (and/c real? (not/c negative?))
 h : (and/c real? (not/c negative?))
```
#### Overrides resize in snip%.

Sets the snip's minimum and maximum width and height to the specified values minus the snip border space. See also set-min-width set-max-width set-max-height set-minheight.

Also sets the minimum and maximum width of the editor owned by the snip to the given width (minus the snip border space) via set-max-width and set-min-width.

```
(send an-editor-snip set-align-top-line tight?) \rightarrow void?
  tight? : any/c
```
Enables or disables align-top-line mode. See get-extent for more information.

```
See also get-align-top-line.
```

```
(send an-editor-snip set-editor editor) \rightarrow void?
  editor : (or/c (or/c (is-a)/c text) (is-a?/c pasteboard%)) #f)
```
Sets the editor contained by the snip, releasing the old editor in the snip (if any). If the new editor already has an administrator, then the new editor is *not* installed into the snip.

When an editor-snip<sup>%</sup> object is not inserted in an editor, it does not have an administrator. During this time, it does not give its contained editor an administrator, either. The administratorless contained editor can therefore "defect" to some other display with an administrator. When a contained editor defects and the snip is eventually inserted into a different editor, the snip drops the traitor contained editor, setting its contained editor to #f.

```
(send an-editor-snip set-inset 1 t r b) \rightarrow void?
 l : exact-nonnegative-integer?
 t : exact-nonnegative-integer?
 r : exact-nonnegative-integer?
 b : exact-nonnegative-integer?
```
Sets the current border insets for the snip. The inset sets how much space is left between the edge of the snip and the border.

```
(send an-editor-snip set-margin 1 t r b) \rightarrow void?
 l : exact-nonnegative-integer?
 t : exact-nonnegative-integer?
r : exact-nonnegative-integer?
b : exact-nonnegative-integer?
```
Sets the current margins for the snip. The margin sets how much space is left between the edge of the editor's contents and the edge of the snip.

```
(send an-editor-snip set-max-height h) \rightarrow void?
  h : (or/c (and/c real? (not/c negative?)) 'none)
```
An editor-snip% normally stretches to wrap around the size of the editor it contains. This method limits the height of the snip (and if the editor is larger, only part of the editor is displayed).

Zero or 'none disables the limit.

```
(send an-editor-snip set-max-width w) \rightarrow void?
  w : (or/c (and/c real? (not/c negative?)) 'none)
```
An editor-snip% normally stretches to wrap around the size of the editor it contains. This method limits the width of the snip (and if the editor is larger, only part of the editor is displayed). The contained editor's width limits are not changed by this method.

Zero or 'none disables the limit.

```
(send an-editor-snip set-min-height h) \rightarrow void?
  h : (or/c (and/c real? (not/c negative?)) 'none)
```
An editor-snip% normally stretches to wrap around the size of the editor it contains. This method sets the minimum height of the snip (and if the editor is smaller, the editor is top-aligned in the snip).

Zero or 'none disables the limit.

```
(send an-editor-snip set-min-width w) \rightarrow void?
  w : (or/c (and/c real? (not/c negative?)) 'none)
```
An editor-snip% normally stretches to wrap around the size of the editor it contains. This method sets the minimum width of the snip (and if the editor is smaller, the editor is leftaligned in the snip). The contained editor's width limits are not changed by this method.

Zero or 'none disables the limit.

```
(send an-editor-snip set-tight-text-fit tight?) \rightarrow void?
  tight? : any/c
```
Enables or disables tight-text-fit mode. See get-extent for more information.

See also get-tight-text-fit.

```
(send an-editor-snip show-border show?) \rightarrow void?
  show? : any/c
```
Shows or hides the snip's border.

```
(send an-editor-snip style-background-used?) \rightarrow boolean?
```
Returns #t if the snip uses its style's background and transparency information when drawing, #f otherwise.

```
See also use-style-background.
```

```
(send an-editor-snip use-style-background use?) \rightarrow void?
  use? : any/c
```
Causes the snip to use or not used (the default) its style's background and transparency information for drawing the background within the snip's border.

If use? is #f, the style background and transparency information is ignored, otherwise is it used.

### 7.9 editor-stream-in%

```
editor-stream-in% : class?
  superclass: object%
```
An editor-stream-in% object is used to read editor information from a file or other input stream (such as the clipboard).

```
(make-object editor-stream-in% base)
\rightarrow (is-a?/c editor-stream-in%)
 base : (is-a?/c editor-stream-in-base%)
```
An in-stream base—possibly an editor-stream-in-bytes-base% object—must be supplied in base.

```
(send an-editor-stream-in get v) \rightarrow (is-a?/c editor-stream-in%)
 v : (box/c exact-integer?)
(send an-editor-stream-in get v) \rightarrow (is-a?/c editor-stream-in%)
 v : (box/c real?)
```
Reads data from the stream, returning itself. Reading from a bad stream always gives 0.

The v box is filled with the next integer or floating-point value in the stream.

```
(send an-editor-stream-in get-bytes [len]) \rightarrow (or/c bytes? #f)
  len : (or/c (box/c exact-nonnegative-integer?) #f) = #f
```
Like get-unterminated-bytes, but the last read byte is assumed to be a nul terminator and discarded. Use this method when data is written by a call to put without an explicit byte count, and use get-unterminated-bytes when data is written with an explicit byte count.

The len box is filled with the length of the byte string plus one (to indicate the terminator), unless len is #f.

```
(send an-editor-stream-in get-exact) \rightarrow exact-integer?
```
Returns the next integer value in the stream.

```
(send an-editor-stream-in get-fixed v)
\rightarrow (is-a?/c editor-stream-in%)
 v : (box/c exact-integer?)
```
The v box is filled with a fixed-size integer from the stream obtained through  $get$ -fixedexact.

```
(send an-editor-stream-in get-fixed-exact) \rightarrow exact-integer?
```
Gets a fixed-sized integer from the stream. See put-fixed for more information. Reading from a bad stream always gives 0.

```
(send an-editor-stream-in get-inexact) \rightarrow real?
```
Returns the next floating-point value in the stream.

```
(send an-editor-stream-in get-unterminated-bytes [len])
 \rightarrow (or/c bytes? #f)
 len : (or/c (box/c exact-nonnegative-integer?) #f) = #f
```
Returns the next byte string from the stream. This is the recommended way to read bytes back in from a stream; use put with two arguments (passing along the length of the bytes) to write out the bytes to match this method.

Reading from a bad stream returns #f or #"".

Note that when put is not given a byte length, it includes an extra byte for a nul terminator; use get-bytes to read such byte strings.

The len box is filled with the length of the byte string, unless len is  $#f$ .

```
(send an-editor-stream-in jump-to pos) \rightarrow void?pos : exact-nonnegative-integer?
```
Jumps to a given position in the stream.

(send an-editor-stream-in  $ok?$ )  $\rightarrow$  boolean?

Returns #t if the stream is ready for reading, #f otherwise. Reading from a bad stream always returns 0 or "".

```
(send an-editor-stream-in remove-boundary) \rightarrow void?
```
See set-boundary.

```
(send an-editor-stream-in set-boundary n) \rightarrow void?
  n : exact-nonnegative-integer?
```
Sets a file-reading boundary at n bytes past the current stream location. If there is an attempt to read past this boundary, an error is signaled. The boundary is removed with a call to remove-boundary. Every call to set-boundary must be balanced by a call to removeboundary.

Boundaries help keep a subroutine from reading too much data leading to confusing errors. However, a malicious subroutine can call remove-boundary on its own.

```
(send an-editor-stream-in skip n) \rightarrow void?n : exact-nonnegative-integer?
```
Skips past the next *n* bytes in the stream.

(send an-editor-stream-in tell)  $\rightarrow$  exact-nonnegative-integer?

Returns the current stream position.

## 7.10 editor-stream-in-base%

```
editor-stream-in-base% : class?
 superclass: object%
```
An editor-stream-in-base% object is used by an editor-stream-in% object to perform low-level reading of data.

The editor-stream-in-base% class is never instantiated directly, but the derived class editor-stream-in-bytes-base% can be instantiated. New derived classes must override all of the methods described in this section.

(send an-editor-stream-in-base bad?)  $\rightarrow$  boolean?

Returns #t if there has been an error reading from the stream, #f otherwise.

```
(send an-editor-stream-in-base read data)
\rightarrow exact-nonnegative-integer?
data : (and/c vector? (not immutable?))
```
Like read-bytes, but fills a supplied vector with Latin-1 characters instead of filling a byte string. This method is implemented by default via read-bytes.

```
(send an-editor-stream-in-base read-bytes bstr)
\rightarrow exact-nonnegative-integer?
 bstr : (and/c bytes? (not immutable?))
```
Reads bytes to fill the supplied byte string. The return value is the number of bytes read, which may be less than the number requested if the stream is emptied. If the stream is emptied, the next call to bad? must return #t.

```
(send an-editor-stream-in-base read-byte) \rightarrow (or/c byte? #f)
```
Reads a single byte and return it, or returns  $#f$  if no more bytes are available. The default implementation of this method uses read-bytes.

```
(send an-editor-stream-in-base seek pos) \rightarrow void?
  pos : exact-nonnegative-integer?
```
Moves to the specified absolute position in the stream.

```
(send an-editor-stream-in-base skip n) \rightarrow \text{void?}n : exact-nonnegative-integer?
```
Skips past the next *n* characters in the stream.

```
(send an-editor-stream-in-base tell)
\rightarrow exact-nonnegative-integer?
```
Returns the current stream position.

# 7.11 editor-stream-in-bytes-base%

editor-stream-in-bytes-base% : class?

superclass: editor-stream-in-base%

An editor-stream-in-bytes-base% object can be used to read editor data from a byte string.

```
(make-object editor-stream-in-bytes-base% s)
\rightarrow (is-a?/c editor-stream-in-bytes-base%)
 s : bytes?
```
Creates a stream base that reads from s.

## 7.12 editor-stream-out%

```
editor-stream-out% : class?
  superclass: object%
```
An editor-stream-out% object is used to write editor information to a file or other output stream (such as the clipboard).

```
(make-object editor-stream-out% base)
\rightarrow (is-a?/c editor-stream-out%)
 base : (is-a?/c editor-stream-out-base%)
```
An out-stream base—possibly an editor-stream-out-bytes-base% object—must be supplied in base.

```
(send an-editor-stream-out jump-to pos) \rightarrow void?pos : exact-nonnegative-integer?
```
Jumps to a given position in the stream.

(send an-editor-stream-out ok?)  $\rightarrow$  boolean?

Returns #t if the stream is ready for writing, #f otherwise. Writing to a bad stream has no effect.

(send an-editor-stream-out pretty-finish)  $\rightarrow$  void?

Ensures that the stream ends with a newline. This method is called by write-editorglobal-footer.

(send an-editor-stream-out pretty-start)  $\rightarrow$  void?

Writes a "comment" into the stream that identifies the file format. This method is called by write-editor-global-header.

```
(send an-editor-stream-out put n v)
\rightarrow (is-a?/c editor-stream-out%)
 n : exact-nonnegative-integer?
v : bytes?
(send an-editor-stream-out put v)
\rightarrow (is-a?/c editor-stream-out%)
 v : bytes?
(send an-editor-stream-out put v)
\rightarrow (is-a?/c editor-stream-out%)
 v : exact-integer?
(send an-editor-stream-out put v)
\rightarrow (is-a?/c editor-stream-out%)
 v : real?
```
Writes  $v$ , or  $n$  bytes of  $v$ .

When  $n$  is supplied with a byte-string  $v$ , use get-unterminated-bytes to read the bytes later. This is the recommended way to write out bytes to be easily read in later; use getunterminated-bytes to read the bytes back in.

If n is not supplied and v is a byte string, then for historical reasons, the actual number of bytes written includes a  $\parallel \lambda$  terminator, so use get-bytes instead of getunterminated-bytes to read the bytes later.

```
(send an-editor-stream-out put-fixed v)
\rightarrow (is-a?/c editor-stream-out%)
 v : exact-integer?
```
Puts a fixed-sized integer into the stream. This method is needed because numbers are usually written in a way that takes varying numbers of bytes. In some cases it is useful to temporary write a  $0$  to a stream, write more data, and then go back and change the  $0$  to another number; such a process requires a fixed-size number.

Numbers written to a stream with put-fixed must be read with get-fixed-exact or get-fixed.

```
(send an-editor-stream-out put-unterminated v)
\rightarrow (is-a?/c editor-stream-out%)
 v : bytes?
```
The same as calling  $put$  with (bytes-length  $v$ ) and  $v$ .

```
(send an-editor-stream-out tell) \rightarrow exact-nonnegative-integer?
```
Returns the current stream position.

#### 7.13 editor-stream-out-base%

```
editor-stream-out-base% : class?
 superclass: object%
```
An editor-stream-out-base% object is used by an editor-stream-out% object to perform low-level writing of data.

The editor-stream-out-base% class is never instantiated directly, but the derived class editor-stream-out-bytes-base% can be instantiated. New derived classes must override all of the methods described in this section.

```
(send an-editor-stream-out-base bad?) \rightarrow boolean?
```
Returns #t if there has been an error writing to the stream, #f otherwise.

```
(send an-editor-stream-out-base seek pos) \rightarrow void?
 pos : exact-nonnegative-integer?
```
Moves to the specified absolute position in the stream.

```
(send an-editor-stream-out-base tell)
\rightarrow exact-nonnegative-integer?
```
Returns the current stream position.

```
(send an-editor-stream-out-base write data) \rightarrow void?
  data : (listof char?)
```
Writes data (encoded as Latin-1 characters) to the stream. This method is implemented by default via write-bytes.

```
(send an-editor-stream-out-base write-bytes bstr) \rightarrow void?
  bstr : bytes?
```
Writes data to the stream.

#### 7.14 editor-stream-out-bytes-base%

```
editor-stream-out-bytes-base% : class?
 superclass: editor-stream-out-base%
```
An editor-stream-out-bytes-base% object can be used to write editor data into a byte string.

```
(new editor-stream-out-bytes-base%)
\rightarrow (is-a?/c editor-stream-out-bytes-base%)
```
Creates an empty stream.

```
(send an-editor-stream-out-bytes-base get-bytes) \rightarrow bytes?
```
Returns the current contents of the stream.

# 7.15 editor-wordbreak-map%

```
editor-wordbreak-map% : class?
  superclass: object%
```
An editor-wordbreak-map% objects is used with a text% objects to specify wordbreaking criteria for the default wordbreaking function. See also set-wordbreak-map, get-wordbreak-map, find-wordbreak, and set-wordbreak-func.

A global object the-editor-wordbreak-map is created automatically and used as the default map for all text% objects.

A wordbreak objects implements a mapping from each character to a list of symbols. The following symbols are legal elements of the list:

- 'caret
- 'line
- 'selection
- 'user1
- 'user2

The presence of a flag in a character's value indicates that the character does not break a word when searching for breaks using the corresponding reason. For example, if 'caret is present, then the character is a non-breaking character for caret-movement words. (Each stream of non-breaking characters is a single word.)

```
(new editor-wordbreak-map%) \rightarrow (is-a?/c editor-wordbreak-map%)
```
All ASCII alpha-numeric characters are initialized with '(caret line selection). All other ASCII non-whitespace characters except  $=$  are initialized with  $\dot{\;}$  (line). All ASCII whitespace characters and  $=$  are initialized with null.

```
(send an-editor-wordbreak-map get-map char)
\rightarrow (listof (or/c 'caret 'line 'selection 'user1 'user2))
 char : char?
```
Gets the mapping value for *char*. See editor-wordbreak-map% for more information.

```
(send an-editor-wordbreak-map set-map char
                                         value) \rightarrow void?
  char : char?
  value : (listof (or/c 'caret 'line 'selection 'user1 'user2))
```
Sets the mapping value for char to value. See editor-wordbreak-map% for more information.

# 7.16 keymap%

```
keymap% : class?
  superclass: object%
```
A keymap% object is used by editor<%> objects to map keyboard and mouse sequences to arbitrary functions in an extensible way. Keymaps can be used without editors, as well. A keymap% object contains

- a mapping from function names to event-handling procedures; and
- a mapping from key and mouse sequences to function names.

A handler procedure in a keymap is invoked with a key-event% object or a mouse-event% object. It is also given another value that depends on the context in which the keymap is used (or, more specifically, the arguments to handle-key-event or handle-mouseevent). For keymaps associated with  $editor \frac{\sqrt{2}}{2}$  objects, the extra parameter is generally the editor<%> object that received the keyboard or mouse event.

(new keymap%)  $\rightarrow$  (is-a?/c keymap%)

Creates an empty keymap.

```
(send a-keymap add-function name func) \rightarrow void?
  name : string?
  func : (\text{any}/c \text{ (is-a?}/c \text{ event%)} \cdot \rightarrow \text{any}/c)
```
Names a new function to handle events, called in response to handle-key-event, handlemouse-event, or call-function. The return value is of the procedure is ignored.

If there was already a function mapped to this name, it will be replaced with the given function.

When the function is called, it gets the arguments that were passed to handle-key-event, handle-mouse-event, or call-function. For keymaps associated with an editor, this is normally the target editor.

```
(send a-keymap is-function-added? fname) \rightarrow boolean?
  fname : string?
```
Returns  $\#t$  if fname has been added via keymap% to this keymap and  $\#f$  otherwise.

This method doesn't check chained keymaps to see if the function has been added to one of those.

```
(send a-keymap break-sequence) \rightarrow void?
```
Clears the state of the keymap if it is in the middle of a key sequence. For example, the user may have hit escape, and then changed to another window; if escape is part of a keyboard sequence, the keymap state needs to be cleared because the user is not going to complete the sequence.

A break callback function can be installed with set-break-sequence-callback.

```
(send a-keymap call-function name
                                in
                                event
                               [try-chain?] \rightarrow boolean?
 name : string?
 in : any/c
 event : (is-a?/c event%)
  try-chain? : any/c = #f
```
Calls a named event handler directly. If the function cannot be found or the found handler did not want to handle the event,  $#f$  is returned. Otherwise, the return value is the boolean return value of the event handler.

The in and event arguments are passed on to the keymap handler procedure if one is found.

If  $try-chain?$  is not  $#f$ , keymaps chained to this one are searched for the function name. If the function is not found and  $try-chain$ ? is #f; an exception is also raised, but the exception handler cannot escape (see [§1.6.4 "Continuations and Event Dispatch"\)](#page-20-0).

```
(send a-keymap chain-to-keymap next
                                  prefix?) \rightarrow void?next : (is-a?/c keymap%)
 prefix? : any/c
```
Chains next off a-keymap The next keymap will be used to handle events which are not handled by a-keymap.

If prefix? is a true value, then next will take precedence over other keymaps already chained to a-keymap in the case that both keymaps map the same key sequence. When one chained keymap maps a key that is a prefix of another, then the shorter key sequence is always used, regardless of prefix?.

Multiple keymaps can be chained off one keymap using chain-to-keymap. When keymaps are chained off a main keymap, events not handled by the main keymap are passed to the chained keymaps until some chained keymap handles the events. Keymaps can be chained together in an arbitrary acyclic graph.

Keymap chaining is useful because multiple-event sequences are handled correctly for chained groups. Without chaining, a sequence of events can produce state in a keymap that must be reset when a callback is invoked in one of the keymaps. This state can be manually cleared with break-sequence, though calling the break-sequence method also invokes the handler installed by set-break-sequence-callback.

```
(send a-keymap get-double-click-interval)
\rightarrow (integer-in 0 1000000)
```
Returns the maximum number of milliseconds that can separate the clicks of a double-click.

The default interval is determined in a platform-specific way, but it can be overridden globally though the 'GRacket:doubleClickTime preference; see [§10 "Preferences".](#page-402-0)

```
(send a-keymap handle-key-event in event) \rightarrow boolean?
  in : any/c
  event : (is-a?/c key-event%)
```
Attempts to handle a keyboard event, returning #t if the event was handled (i.e., a handler was found and it returned a true value), #f otherwise.

```
See also call-function.
```

```
(send a-keymap handle-mouse-event in event) \rightarrow boolean?
  in : any/c
  event : (is-a?/c mouse-event%)
```
Attempts to handle a mouse event, returning  $\#t$  if the event was handled (i.e., a handler was found and it returned a true value), #f otherwise.

See also call-function.

```
(send a-keymap map-function keyname fname) \rightarrow void?
 keyname : string?
 fname : string?
```
Maps an input state sequence to a function name using a string-encoded sequence in keyname. The format of keyname is a sequence of semicolon-delimited input states; each state is made up of a sequence of modifier identifiers followed by a key identifier.

The modifier identifiers are:

- s: All platforms: Shift
- **c**: All platforms: Control
- a: Mac OS: Option
- **m:** Windows: Alt; Unix: Meta; Mac OS: Command, when map-command-asmeta-key produces #t
- d: Mac OS: Command
- **1**: All platforms: Caps Lock
- g: Windows: Control plus Alt as AltGr; see get-control+meta-is-altgr in key-event%
- ?: All platforms: allow match to character produced by opposite use of Shift, AltGr/Option, and/or Caps Lock, when available; see get-other-shift-key-code in key-event%

If a particular modifier is not mentioned in a state string, it matches states whether that modifier is pressed or not pressed. A  $\sim$  preceding a modifier makes the string match only states where the corresponding modifier is not pressed. If the state string begins with  $\pm$ , then the string matches a state only if modifiers among Shift, Control, Option, Alt, Meta, and Command that are not mentioned in the string are not pressed.

A key identifier can be either a character on the keyboard (e.g., a, 2, ?) or a special name. The special names are as follows:

- leftbutton (button down)
- rightbutton
- middlebutton
- leftbuttondouble (button down for double-click)
- rightbuttondouble
- middlebuttondouble
- leftbuttontriple (button down for triple-click)
- rightbuttontriple
- middlebuttontriple
- leftbuttonseq (all events from button down through button up)
- rightbuttonseq
- middlebuttonseq
- wheelup
- wheeldown
- wheelleft
- wheelright
- esc
- delete
- del (same as delete)
- insert
- ins (same as insert)
- add
- subtract
- multiply
- divide
- backspace
- back
- return
- enter (same as return)
- tab
- space
- right
- left
- up
- down
- home
- end
- pageup
- pagedown
- semicolon (since ; separates sequence steps)
- colon (since : separates modifiers)
- numpad0
- numpad1
- numpad2
- numpad3
- numpad4
- numpad5
- numpad6
- numpad7
- numpad8
- numpad9
- numpadenter
- $•<sub>f1</sub>$
- f2
- f3
- $f4$
- f5
- f6
- f7
- f8
- f9
- f10
- f11
- f12
- f13
- $f14$
- f15
- f16
- f17
- f18
- f19
- f20
- f21
- f22
- f23
- f24

For a special keyword, the capitalization does not matter. However, capitalization is important for single-letter keynames. Furthermore, single-letter ASCII keynames are treated specially: A and  $s: a$  are both treated as  $s: A$ . However, when  $c: b$  is included on Windows without  $m$ :, or when d: is included on Mac OS, then ASCII letters are not upcased with s:, since the upcasing behavior of the Shift key is cancelled by Control without Alt (on Windows) or by Command (on Mac OS).

A state can match multiple state strings mapped in a keymap (or keymap chain); when a state matches multiple state strings, a mapping is selected by ranking the strings according to specificity. A state string that mentions more pressed modifiers ranks higher than other state strings, and if two strings mention the same number of pressed modifiers, the one that mentions more unpressed modifiers ranks higher. Finally, a state string that includes ?: and matches only with the opposite use of Shift, AltGr/Option, and/or Caps Lock ranks below all matches that do not depend on ?:, and one that requires the opposite use of both Shift and AltGr/Option ranks even lower. In the case that multiple matching strings have the same rank, a match is selected arbitrarily.

#### Examples:

- "space" matches whenever the space bar is pressed, regardless of the state of modifiers keys.
- $\bullet$  " $\sim$  c: space" matches whenever the space bar is pressed and the Control key is not pressed.
- "a" matches whenever a is typed, regardless of the state of modifiers keys (other than Shift).
- $" : a"$  matches only when a is typed with no modifier keys pressed.
- $\bullet$  " $\sim$  c:a" matches whenever a is typed and neither the Shift key nor the Control key is pressed.
- "c:m: $\sim g: x$ " matches whenever x is typed with Control and Alt (Windows) or Meta (Unix) is pressed, as long as the Control-Alt combination is not formed by AltGr on Windows.
- ":esc;:c:c" matches an Escape key press (no modifiers) followed by a Control-C press (no modifiers other than Control).
- "?:d:+" matches when Command is pressed with key that produces  $\pm$ , even if producing  $\pm$  normally requires pressing Shift.

A call to map-function that would map a particular key sequence both as a prefix and as a complete sequence raises an exception, but the exception handler cannot escape (see [§1.6.4](#page-20-0) ["Continuations and Event Dispatch"\)](#page-20-0).

A function name does not have to be mapped to a handler before input states are mapped to the name; the handler is dispatched by name at the time of invocation. The event handler mapped to a function name can be changed without affecting the map from input states to function names.

Changed in version 1.2 of package gui-lib: Added g: and  $\sim$ g: support.

```
(send a-keymap remove-chained-keymap keymap) \rightarrow void?
  keymap : (is-a?/c keymap%)
```
If keymap was previously chained from this keymap (through chain-to-keymap), then it is removed from the chain-to list.

(send a-keymap remove-grab-key-function)  $\rightarrow$  void?

Removes a callback installed with set-grab-key-function.

(send a-keymap remove-grab-mouse-function)  $\rightarrow$  void?

Removes a callback installed with set-grab-mouse-function.

```
(send a-keymap set-break-sequence-callback f) \rightarrow void?
  f : (-> \text{any})
```
Installs a callback procedure that is invoked when break-sequence is called. After it is invoked once, the callback is removed from the keymap. If another callback is installed before break-sequence is called, the old callback is invoked immediately before the new one is installed.

```
(send a-keymap set-double-click-interval n) \rightarrow void?
  n : (integer-in 0 1000000)
```
Sets the maximum number of milliseconds that can separate the clicks of a double-click.

```
(send a-keymap set-grab-key-function f) \rightarrow void?
  f : ((or/c string? false?)
       (is-a?/c keymap%)
       any/c
       (is-a?/c key-event%)
        \cdot \rightarrow \cdot any)
```
Installs a callback procedure that is invoked after the keymap matches input to a function name or fails to match an input. Only one keyboard grab function can be installed at a time. When keymaps are chained to a keymap with a grab callback, the callback is invoked for matches in the chained keymap (when the chained keymap does not have its own grab callback).

If a grab callback returns a true value for a matching or non-matching callback, the event is considered handled. If the callback returns a true value for a matching callback, then the matching keymap function is not called by the keymap.

The callback procedure  $f$  will be invoked as:

```
(f str keymap editor event )
```
The  $str$  argument is the name of a function for a matching callback, or #f for a nonmatching callback. The keymap argument is the keymap that matched (possibly a keymap chained to the one in which the callback was installed) or the keymap in which the callback was installed. The *editor* and *event* arguments are the same as passed on to the matching keymap function.

Key grab callback functions are de-installed with remove-grab-key-function.

```
(send a-keymap set-grab-mouse-function f) \rightarrow void?
  f : ((or/c string? false?)
       (is-a?/c keymap%)
       any/c
       (is-a?/c mouse-event%)
        . \rightarrow . \text{any}
```
Like set-grab-key-function, but for mouse events.
```
7.17 pasteboard%
```

```
pasteboard% : class?
  superclass: object%
  extends: editor<%>
```
A pasteboard% object is an editor for displaying snips with arbitrary locations.

```
(new pasteboard%) \rightarrow (is-a?/c pasteboard%)
```
The editor will not be displayed until it is attached to an editor-canvas% object or some other display.

A new keymap% object is created for the new editor. See also get-keymap and set-keymap.

A new style-list% object is created for the new editor. See also get-style-list and set-style-list.

```
(send a-pasteboard add-selected snip) \rightarrow void?
  snip : (is-a?/c snip%)
(send a-pasteboard add-selected x y w h) \rightarrow void?
 x : real?
 y : real?
  w : (and/c real? (not/c negative?))
 h : (and/c real? (not/c negative?))
```
Selects snips without deselecting other snips. When coordinates are given, this method selects all snips that intersect with the given rectangle (in editor coordinates).

The selection in a pasteboard can be changed by the system in response to other method calls, and such changes do not go through this method; use on-select to monitor selection changes.

```
(send a-pasteboard after-delete snip) \rightarrow void?
  snip : (is-a?/c snip%)
```
Refine this method with augment.

*Specification:* Called after a snip is deleted from the editor (and after the display is refreshed; use on-delete and begin-edit-sequence to avoid extra refreshes when after-delete modifies the editor).

See also can-delete? and on-edit-sequence.

No internals locks are set when this method is called.

```
(send a-pasteboard after-insert snip
                                  before
                                 x
                                 y) \rightarrow void?
 snip : (is-a?/c snip%)
 before : (or/c (is-a)/c sinip%)#f)
 x : real?
 y : real?
```
*Specification:* Called after a snip is inserted into the editor (and after the display is refreshed; use on-insert and begin-edit-sequence to avoid extra refreshes when after-insert modifies the editor).

See also can-insert? and on-edit-sequence.

No internals locks are set when this method is called.

*Default implementation:* Does nothing.

```
(send a-pasteboard after-interactive-move event) \rightarrow void?
  event : (is-a?/c mouse-event%)
```
Refine this method with augment.

*Specification:* Called after the user stops interactively dragging snips (the ones that are selected; see find-next-selected-snip). The mouse event that terminated the move (usually a button-up event) is provided.

See also can-interactive-move? and on-interactive-move.

*Default implementation:* Does nothing.

```
(send a-pasteboard after-interactive-resize snip) \rightarrow void?
  snip : (is-a?/c snip%)
```
Refine this method with augment.

*Specification:* Called after the user stops interactively resizing a snip (the one that is currently selected; see find-next-selected-snip). The snip argument is the snip that was resized.

See also can-interactive-resize? and on-interactive-resize.

```
(send a-pasteboard after-move-to snip
                                   x
                                   y
                                   dragging?) \rightarrow void?snip : (is-a?/c snip%)
 x : real?
 y : real?
 dragging? : any/c
```
*Specification:* Called after a given snip is moved within the editor (and after the display is refreshed; use on-move-to and begin-edit-sequence to avoid extra refreshes when after-move-to modifies the editor).

If dragging? is not  $#f$ , then this move was a temporary move for dragging.

See also can-move-to? and on-edit-sequence.

No internals locks are set when this method is called.

*Default implementation:* Does nothing.

```
(send a-pasteboard after-reorder snip
                                   to-snip
                                   before?) \rightarrow boolean?snip : (is-a?/c snip%)
 to-snip : (is-a?/c snip%)
  before? : any/c
```
Refine this method with augment.

*Specification:* Called before a snip is moved in the pasteboard's front-to-back snip order (and after the display is refreshed; use on-reorder and begin-edit-sequence to avoid extra refreshes when after-reorder modifies the editor).

If before? is  $\#t$ , then snip was moved before to-snip, otherwise snip was moved after to-snip.

See also can-reorder? and on-edit-sequence.

No internals locks are set when this method is called.

```
(send a-pasteboard after-resize snip
                                  w
                                  h
                                  resized?) \rightarrow void?snip : (is-a?/c snip%)
 w : (and/c real? (not/c negative?))
 h : (and/c real? (not/c negative?))
 resized? : any/c
```
*Specification:* Called after a given snip is resized (and after the display is refreshed; use onresize and begin-edit-sequence to avoid extra refreshes when after-resize modifies the editor), or after an unsuccessful resize attempt was made.

If resized? is not #f, the snip was successfully resized.

See also can-resize? and on-edit-sequence.

No internals locks are set when this method is called.

*Default implementation:* Does nothing.

```
(send a-pasteboard after-select snip on?) \rightarrow void?
  snip : (is-a?/c snip%)
  on? : any/c
```
Refine this method with augment.

*Specification:* Called after a snip in the pasteboard is selected or deselected. See also onselect. This method is not called after selected snip is deleted (and thus de-selected indirectly); see also after-delete.

If on? is #t, then snip was just selected, otherwise snip was just deselected.

See also can-select? and on-edit-sequence.

No internals locks are set when this method is called.

*Default implementation:* Does nothing.

```
(send a-pasteboard can-delete? snip) \rightarrow boolean?
  snip : (is-a?/c snip%)
```
Refine this method with augment.

*Specification:* Called before a snip is deleted from the editor. If the return value is  $#f$ , then the delete will be aborted.

See also on-delete and after-delete.

The editor is internally locked for writing when this method is called (see also [§5.9 "Internal](#page-196-0) [Editor Locks"\)](#page-196-0).

*Default implementation:* Returns #t.

```
(send a-pasteboard can-insert? snip
                                before
                                x
                                y \rightarrow boolean?
 snip : (is-a?/c snip%)
 before : (or/c (is-a)/c sinip%)#f)
 x : real?
 y : real?
```
Refine this method with augment.

*Specification:* Called before a snip is inserted from the editor. If the return value is #f, then the insert will be aborted.

See also on-insert and after-insert.

The editor is internally locked for writing when this method is called (see also [§5.9 "Internal](#page-196-0) [Editor Locks"\)](#page-196-0).

*Default implementation:* Returns #t.

```
(send a-pasteboard can-interactive-move? event) \rightarrow boolean?
  event : (is-a?/c mouse-event%)
```
Refine this method with augment.

*Specification:* Called when the user starts interactively dragging snips (the ones that are selected; see find-next-selected-snip). All of the selected snips will be moved. If #f is returned, the interactive move is disallowed. The mouse event that started the move (usually a button-down event) is provided.

See also on-interactive-move, after-interactive-move, and interactiveadjust-move.

*Default implementation:* Returns #t.

```
(send a-pasteboard can-interactive-resize? snip) \rightarrow boolean?
  snip : (is-a?/c snip%)
```
Refine this method with augment.

*Specification:* Called when the user starts interactively resizing a snip (the one that is selected; see find-next-selected-snip). If #f is returned, the interactive resize is disallowed.

The *snip* argument is the snip that will be resized.

```
See also after-interactive-resize, after-interactive-resize, and
interactive-adjust-resize.
```
*Default implementation:* Returns #t.

```
(send a-pasteboard can-move-to? snip
                                  x
                                  y
                                  dragging?) \rightarrow boolean?snip : (is-a?/c snip%)
 x : real?
 y : real?
 dragging? : any/c
```
Refine this method with augment.

*Specification:* Called before a snip is moved in the editor. If the return value is  $#f$ , then the move will be aborted.

If dragging? is not #f, then this move is a temporary move for dragging.

See also on-move-to and after-move-to.

The editor is internally locked for writing when this method is called (see also [§5.9 "Internal](#page-196-0) [Editor Locks"\)](#page-196-0).

*Default implementation:* Returns #t.

```
(send a-pasteboard can-reorder? snip
                                  to-snip
                                  before?) \rightarrow boolean?snip : (is-a?/c snip%)
 to-snip : (is-a?/c snip%)
 before? : any/c
```
Refine this method with augment.

*Specification:* Called before a snip is moved in the pasteboard's front-to-back snip order. If the return value is  $#f$ , then the reordering will be aborted.

If before? is #t, then snip is to be moved before  $to$ -snip, otherwise snip is to be moved after to-snip.

See also on-reorder and after-reorder.

The editor is internally locked for writing when this method is called (see also [§5.9 "Internal](#page-196-0) [Editor Locks"\)](#page-196-0).

*Default implementation:* Returns #t.

```
(send a-pasteboard can-resize? snip w h) \rightarrow boolean?
 snip : (is-a?/c snip%)
  w : (and/c real? (not/c negative?))
 h : (and/c real? (not/c negative?))
```
Refine this method with augment.

*Specification:* Called before a snip is resized in the editor. If the return value is  $#f$ , then the resize will be aborted.

See also on-resize and after-resize.

The editor is internally locked for writing when this method is called (see also [§5.9 "Internal](#page-196-0) [Editor Locks"\)](#page-196-0).

```
Default implementation: Returns #t.
```

```
(send a-pasteboard can-select? snip on?) \rightarrow boolean?
  snip : (is-a?/c snip%)
  on? : any/c
```
Refine this method with augment.

*Specification:* This method is called before a snip in the pasteboard is selected or deselected. If #f is returned, the selection change is disallowed. This method is not called when a selected snip is to be deleted (and thus de-selected indirectly); see also can-delete?.

If on? is #t, then snip will be selected, otherwise snip will be deselected.

See also on-select and after-select.

The editor is internally locked for writing when this method is called (see also [§5.9 "Internal](#page-196-0) [Editor Locks"\)](#page-196-0).

*Default implementation:* Returns #t.

```
(send a-pasteboard change-style [style snip]) \rightarrow void?
 style : (or/c (is-a?/c style-delta%) (is-a?/c style<%>) #f)
        = #f
 snip : (or/c (is-a?/c snip%) #f) = #f
```
Changes the style of snip to a specific style or by applying a style delta. If snip is  $#f$ , then all currently selected snips are changed. If  $style$  is  $#f$ , then the default style is used, according to default-style-name.

To change a large collection of snips from one style to another style, consider providing a style<%> instance rather than a style-delta% instance. Otherwise, change-style must convert the style-delta% instance to the style $\langle\rangle$  instance for every snip; this conversion consumes both time and (temporary) memory.

When a style is provided: The editor's style list must contain style, otherwise the style is not changed. See also convert in style-list%.

```
(send a-pasteboard copy-self-to dest) \rightarrow void?
  dest : (or/c (is-a?/c text%) (is-a?/c pasteboard%))
```
Overrides copy-self-to in editor<%>.

In addition to the default copy-self-to in editor<%> work, the dragability, selection visibility state, and scroll step of a-pasteboard are installed into dest.

```
(send a-pasteboard delete) \rightarrow void?
(send a-pasteboard delete snip) \rightarrow void?
  snip : (is-a?/c snip%)
```
Deletes snip when provided, or deletes the currently selected snips from the editor when snip is not provided.

The content of an editor can be changed by the system in response to other method calls, and such changes do not go through this method; use on-delete to monitor content deletion changes.

```
(send a-pasteboard do-copy time extend?) \rightarrow void?
  time : exact-integer?
  extend? : any/c
```
*Specification:* Called to copy the editor's current selection into the clipboard. This method is provided so that it can be overridden by subclasses. Do not call this method directly; instead, call copy.

See [§5.7 "Cut and Paste Time Stamps"](#page-195-0) for a discussion of the time argument. If time is outside the platform-specific range of times, an exn:fail:contract exception is raised.

*Default implementation:* Copies the current selection, extending the current clipboard contexts if extend? is true.

```
(send a-pasteboard do-paste time) \rightarrow void?
  time : exact-integer?
```
*Specification:* Called to paste the current contents of the clipboard into the editor. This method is provided so that it can be overridden by subclasses. Do not call this method directly; instead, call paste.

See [§5.7 "Cut and Paste Time Stamps"](#page-195-0) for a discussion of the time argument. If time is outside the platform-specific range of times, an exn:fail:contract exception is raised.

*Default implementation:* Pastes.

```
(send a-pasteboard do-paste-x-selection time) \rightarrow void?
  time : exact-integer?
```
*Specification:* Called to paste the current contents of the X11 selection on Unix (or the clipboard on Windows and Mac OS) into the editor. This method is provided so that it can be overridden by subclasses. Do not call this method directly; instead, call paste-xselection.

See [§5.7 "Cut and Paste Time Stamps"](#page-195-0) for a discussion of the time argument. If time is outside the platform-specific range of times, an exn:fail:contract exception is raised.

*Default implementation:* Pastes.

(send a-pasteboard erase)  $\rightarrow$  void?

Deletes all snips from the editor.

See also delete.

```
(send a-pasteboard find-next-selected-snip start)
\rightarrow (or/c (is-a?/c snip%) #f)
 start : (or/c (is-a)/c sinip%)#f)
```
Returns the next selected snip in the editor, starting the search after start. (See [§5.1 "Editor](#page-184-0) [Structure and Terminology"](#page-184-0) for information about snip order in pasteboards.) If start is  $#f$ , then the search starts with the first snip in the editor (and thus returns the first selected snip, if any are selected). If no more selected snips are available, or if start is not in the pasteboard, #f is returned.

```
(send a-pasteboard find-snip x y [after])
\rightarrow (or/c (is-a?/c snip%) #f)
 x : real?
y : real?
after : (or/c (is-a)/c sinip%) #f) = #f
```
Finds the frontmost snip (after a given snip) that intersects a given location. See [§5.1 "Editor](#page-184-0) [Structure and Terminology"](#page-184-0) for information about snip order in pasteboards.

The  $x$  and  $y$  arguments are in editor coordinates. If  $after$  is not supplied, the frontmost snip at x and y is returned, otherwise the frontmost snip behind after is returned. If after is a snip that is not in the pasteboard, #f is returned.

The result is only valid when the editor is displayed (see [§5.1 "Editor Structure and Termi](#page-184-0)[nology"\)](#page-184-0). Editors are displayed when get-admin returns an administrator (not  $#f$ ).

(send a-pasteboard get-area-selectable)  $\rightarrow$  boolean?

Returns whether snips can be selected by dragging a selection box in the pasteboard's background. By default, area selection is allowed. See also set-area-selectable.

```
Added in version 1.12 of package gui-lib.
```

```
(send a-pasteboard get-center) \rightarrow real? real?
```
Returns the center of the pasteboard in pasteboard coordinates.

The first result is the x-coordinate of the center and the second result is the y-coordinate of the center.

```
(send a-pasteboard get-dragable) \rightarrow boolean?
```
Returns whether snips in the editor can be interactively dragged by event handling in ondefault-event: #t if dragging is allowed, #f otherwise. By default, dragging is allowed. See also set-dragable.

```
(send a-pasteboard get-scroll-step)
\rightarrow (and/c real? (not/c negative?))
```
Gets the editor location offset for each vertical scroll position. See also set-scroll-step.

```
(send a-pasteboard get-selection-visible) \rightarrow boolean?
```
Returns whether selection dots are drawn around the edge of selected snips in the pasteboard. By default, selection dots are on. See also set-selection-visible.

```
(send a-pasteboard insert snip) \rightarrow void?
  snip : (is-a?/c snip%)
(send a-pasteboard insert snip before x y) \rightarrow void?
 snip : (is-a?/c snip%)
  before : (or/c (is-a?/c snip%) #f)
 x : real?
y : real?
(send a-pasteboard insert snip x y) \rightarrow void?
```

```
snip : (is-a?/c snip%)
 x : real?
y : real?
(send a-pasteboard insert snip before) \rightarrow void?
 snip : (is-a?/c snip%)
 before : (or/c (is-a)/c sinip%)#f)
```
Extends insert in editor $\langle\!\langle \rangle$ .

Inserts snip at location (x*,* y) just in front of before. (See [§5.1 "Editor Structure and](#page-184-0) [Terminology"](#page-184-0) for information about snip order in pasteboards.) If before is not provided or is  $#f$ , then snip is inserted behind all other snips. If x and y are not provided, the snip is added at (0*,* 0).

```
(send a-pasteboard interactive-adjust-mouse x
                                       y) \rightarrow void?x : (box/c real?)y : (box/c real?)
```
*Specification:* This method is called during interactive dragging and resizing (of the currently selected snips; see find-next-selected-snip) to preprocess the current mouse location (in editor coordinates). The snip and actual x and y coordinates are passed into the method (boxed); the resulting coordinates are used instead of the actual mouse location.

See also interactive-adjust-resize.

*Default implementation:* A negative value for either x or y is replaced with 0.

```
(send a-pasteboard interactive-adjust-move snip
                                              x
                                              y) \rightarrow void?snip : (is-a?/c snip%)
 x : (box/c real?)
 y : (box/c real?)
```
*Specification:* This method is called during an interactive move (for each selected snip) to preprocess the user-determined snip location for each selected snip. The snip and mousedetermined locations (in editor coordinates) are passed into the method (boxed); the resulting locations are used for graphical feedback to the user during moving.

The actual mouse coordinates are first sent through interactive-adjust-mouse before determining the locations passed into this method.

```
(send a-pasteboard interactive-adjust-resize snip
                                                width
                                               height) \rightarrow void?snip : (is-a?/c snip%)
 width : (box/c (and/c real? (not/c negative?)))
 height : (box/c (and/c real? (not/c negative?)))
```
*Specification:* This method is called during interactive resizing of a snip to preprocess the user-determined snip size. The snip and mouse-determined height and width are passed into the method (boxed); the resulting height and width are used for graphical feedback to the user during resizing.

The actual mouse coordinates are first sent through interactive-adjust-mouse before determining the sizes passed into this method.

*Default implementation:* Does nothing.

```
(send a-pasteboard is-selected? snip) \rightarrow boolean?
  snip : (is-a?/c snip%)
```
Returns #t if a specified snip is currently selected or #f otherwise.

```
(send a-pasteboard lower snip) \rightarrow void?
  snip : (is-a?/c snip%)
```
Moves the snip one level deeper (i.e., behind one more other snip) in the pasteboard's snip order. See [§5.1 "Editor Structure and Terminology"](#page-184-0) for information about snip order in pasteboards.

See also raise, set-before, and set-after.

```
(send a-pasteboard move snip x y) \rightarrow void?
 snip : (is-a?/c snip%)
 x : real?
 y : real?
(send a-pasteboard move x y) \rightarrow void?
 x : real?
 y : real?
```
Moves  $s$ nip right x pixels and down y pixels. If  $s$ nip is not provided, then all selected snips are moved.

Snip locations in a pasteboard can be changed by the system in response to other method calls, and such changes do not go through this method; use on-move-to to monitor snip position changes.

```
(send a-pasteboard move-to snip x y) \rightarrow void?
  snip : (is-a?/c snip%)
 x : real?
 y : real?
```
Moves snip to a given location in the editor.

Snip locations in a pasteboard can be changed by the system in response to other method calls, and such changes do not go through this method; use on-move-to to monitor snip position changes.

```
(send a-pasteboard no-selected) \rightarrow void?
```
Deselects all selected snips in the editor.

The selection in a pasteboard can be changed by the system in response to other method calls, and such changes do not go through this method; use on-select to monitor selection changes.

```
(send a-pasteboard on-default-event event) \rightarrow void?
  event : (is-a?/c mouse-event%)
```
Overrides on-default-event in editor<%>.

Selects, drags, and resizes snips:

- Clicking on a snip selects the snip. Shift-clicking extends the current selection with the snip.
- Clicking in the space between snips drags a selection box; once the mouse button is released, all snips touching the box are selected. Shift-clicking extends the current selection with the new snips.
- Double-clicking on a snip calls on-double-click.
- Clicking on a selected snip drags the selected snip(s) to a new location.
- Clicking on a hiliting tab for a selected object resizes the object.

```
(send a-pasteboard on-delete snip) \rightarrow void?
  snip : (is-a?/c snip%)
```
Refine this method with augment.

Called before a snip is deleted from the editor, after can-delete? is called to verify that the deletion is allowed. The after-delete method is guaranteed to be called after the delete has completed.

The editor is internally locked for writing when this method is called (see also [§5.9 "Internal](#page-196-0) [Editor Locks"\)](#page-196-0). Use after-delete to modify the editor, if necessary.

```
(send a-pasteboard on-double-click snip
                                      event) \rightarrow void?
 snip : (is-a?/c snip%)
 event : (is-a?/c mouse-event%)
```
*Specification:* This method is called when the user double-clicks on a snip in the editor. The clicked-on snip and event records are passed to the method.

*Default implementation:* If snip accepts events, it is designated as the caret owner and all snips in the editor are unselected.

```
(send a-pasteboard on-insert snip before x y) \rightarrow void?
  snip : (is-a?/c snip%)
  before : (or/c (is-a)/c sinip%)#f)
 x : real?
 y : real?
```
Refine this method with augment.

Called before a snip is inserted from the editor, after can-insert? is called to verify that the insertion is allowed. The after-insert method is guaranteed to be called after the insert has completed.

The editor is internally locked for writing when this method is called (see also [§5.9 "Internal](#page-196-0) [Editor Locks"\)](#page-196-0). Use after-insert to modify the editor, if necessary.

```
(send a-pasteboard on-interactive-move event) \rightarrow void?
  event : (is-a?/c mouse-event%)
```
Refine this method with augment.

*Specification:* Called when the user starts interactively dragging snips (the ones that are selected; see find-next-selected-snip), after can-interactive-move? is called to verify that the move is allowed. The after-interactive-move method is guaranteed to be called after the move has completed. All of the selected snips will be moved. The mouse event that started the move (usually a button-down event) is provided.

See also interactive-adjust-move.

```
(send a-pasteboard on-interactive-resize snip) \rightarrow void?
  snip : (is-a?/c snip%)
```
*Specification:* Called when the user starts interactively resizing a snip (the one that is selected; see find-next-selected-snip), after can-interactive-resize? is called to verify that the resize is allowed. The after-interactive-resize method is guaranteed to be called after the resize has completed.

The snip argument is the snip that will be resized.

*Default implementation:* Does nothing.

```
(send a-pasteboard on-move-to snip
                                x
                                y
                               draging?) \rightarrow void?snip : (is-a?/c snip%)
 x : real?
  y : real?
  dragging? : any/c
```
Refine this method with augment.

*Specification:* Called before a snip is moved in the editor, after can-move-to? is called to verify that the move is allowed. The after-move-to method is guaranteed to be called after the move has completed.

If dragging? is not  $#f$ , then this move is a temporary move for dragging.

The editor is internally locked for writing when this method is called (see also [§5.9 "In](#page-196-0)[ternal Editor Locks"\)](#page-196-0). Use after-move-to to modify the editor, if necessary. See also on-interactive-move and interactive-adjust-move.

*Default implementation:* Does nothing.

```
(send a-pasteboard on-reorder snip
                                to-snip
                                before?) \rightarrow void?snip : (is-a?/c snip%)
  to-snip : (is-a?/c snip%)
  before? : any/c
```
Refine this method with augment.

*Specification:* Called before a snip is moved in the pasteboard's front-to-back snip order, after can-reorder? is called to verify that the reorder is allowed. The after-reorder method is guaranteed to be called after the reorder has completed.

If before? is #t, then snip is to be moved before  $to$ -snip, otherwise snip is to be moved after to-snip.

The editor is internally locked for writing when this method is called (see also [§5.9 "Internal](#page-196-0) [Editor Locks"\)](#page-196-0). Use after-reorder to modify the editor, if necessary.

*Default implementation:* Does nothing.

```
(send a-pasteboard on-resize snip w h) \rightarrow void?
  snip : (is-a?/c snip%)
  w : (and/c real? (not/c negative?))
 h : (and/c real? (not/c negative?))
```
Refine this method with augment.

*Specification:* Called before a snip is resized by the editor, after can-resize? is called to verify that the resize is allowed. The after-resize method is guaranteed to be called after the resize has completed.

The editor is internally locked for writing when this method is called (see also [§5.9 "Internal](#page-196-0) [Editor Locks"\)](#page-196-0). Use after-resize to modify the editor, if necessary.

Note that a snip calls resized, not this method, to notify the pasteboard that the snip resized itself.

*Default implementation:* Does nothing.

```
(send a-pasteboard on-select snip on?) \rightarrow void?
  snip : (is-a?/c snip%)
  on? : any/c
```
Refine this method with augment.

*Specification:* Called before a snip in the pasteboard is selected or deselected, after canselect? is called to verify that the selection is allowed. The after-select method is guaranteed to be called after the selection has completed. This method is not called when a selected snip is to be deleted (and thus de-selected indirectly); see also on-delete .

If on? is #t, then snip will be selected, otherwise snip will be deselected.

The editor is internally locked for writing when this method is called (see also [§5.9 "Internal](#page-196-0) [Editor Locks"\)](#page-196-0). Use after-select to modify the editor, if necessary.

```
(send a-pasteboard raise snip) \rightarrow void?
  snip : (is-a?/c snip%)
```
Moves a snip one level shallower (i.e., in front of one more other snip) in the pasteboard's snip order. See [§5.1 "Editor Structure and Terminology"](#page-184-0) for information about snip order in pasteboards.

See also lower, set-before, and set-after.

```
(send a-pasteboard remove snip) \rightarrow void?
  snip : (is-a?/c snip%)
```
Removes the specified snip from the editor in a non-undoable manner (so the snip is completely free of the pasteboard can be used in other editors).

```
See also delete.
```

```
(send a-pasteboard remove-selected snip) \rightarrow void?
  snip : (is-a?/c snip%)
```
Deselects snip (if it is currently selected) without deselecting any other snips.

The selection in a pasteboard can be changed by the system in response to other method calls, and such changes do not go through this method; use on-select to monitor selection changes.

```
(send a-pasteboard resize snip w h) \rightarrow boolean?
  snip : (is-a?/c snip%)
  w : (and/c real? (not/c negative?))
 h : (and/c real? (not/c negative?))
```
Attempts to resize a given snip. If the snip allows resizing,  $\#t$  is returned, otherwise  $\#f$  is returned. Using this method instead of calling the snip's resize method directly will make the resize undo-able.

```
(send a-pasteboard set-after snip after) \rightarrow void?
  snip : (is-a?/c snip%)
  after : (or/c (is-a)/c sinip%)#f)
```
Changes the depth of snip moving it just behind after. If after is  $#f$ , snip is moved to the back. See [§5.1 "Editor Structure and Terminology"](#page-184-0) for information about snip order in pasteboards.

See also raise, lower, and set-before.

```
(send a-pasteboard set-area-selectable allow-drag?) \rightarrow void?
  allow-drag? : any/c
```
Set whether snips can be selected by dragging a selection box in the pasteboard's background by event handling in on-default-event: a true value allows selection, #f disallows selection. See also get-area-selectable.

```
Added in version 1.12 of package gui-lib.
```

```
(send a-pasteboard set-before snip before) \rightarrow void?
  snip : (is-a?/c snip%)
  before : (or/c (is-a?/c snip%) #f)
```
Changes the depth of snip moving it just in front of before. If before is  $#f$ , snip is moved to the front. See [§5.1 "Editor Structure and Terminology"](#page-184-0) for information about snip order in pasteboards.

```
See also raise, lower, and set-after.
```

```
(send a-pasteboard set-dragable allow-drag?) \rightarrow void?
  allow-drag? : any/c
```
Sets whether snips in the editor can be interactively dragged by event handling in ondefault-event: a true value allows dragging, #f disallows dragging. See also getdragable.

```
(send a-pasteboard set-scroll-step stepsize) \rightarrow void?
  stepsize : (and/c real? (not/c negative?))
```
Sets the editor location offset for each vertical scroll position. See also get-scroll-step.

```
(send a-pasteboard set-selected snip) \rightarrow void?
  snip : (is-a?/c snip%)
```
Selects a specified snip (deselecting all others).

The selection in a pasteboard can be changed by the system in response to other method calls, and such changes do not go through this method; use on-select to monitor selection changes.

```
(send a-pasteboard set-selection-visible visible?) \rightarrow void?
  visible? : any/c
```
Sets whether selection dots are drawn around the edge of selected snips in the pasteboard. See also get-selection-visible.

```
7.18 text%
```

```
text% : class?
  superclass: object%
  extends: editor<%>
```
A text% object is a standard text editor. A text editor is displayed on the screen through an editor-canvas% object or some other display.

```
(new text%
  [[line-spacing line-spacing]
  [tab-stops tab-stops]
   [auto-wrap_{alto}-wrap_{al}]) \rightarrow (is-a?/c text%)line-spacing : (and/c real? (not/c negative?)) = 1.0tab-stops : (listof real?) = null
auto-wrap : \text{any/c} = #f
```
The line-spacing argument sets the additional amount of space (in DC units) inserted between each line in the editor when the editor is displayed. This spacing is included in the reported height of each line.

See set-tabs for information about tabstops.

If auto-wrap is true, then auto-wrapping is enabled via auto-wrap.

A new keymap% object is created for the new editor. See also get-keymap and set-keymap.

A new style-list% object is created for the new editor. See also get-style-list and set-style-list.

```
(send a-text after-change-style start len) \rightarrow void?
  start : exact-nonnegative-integer?
  len : exact-nonnegative-integer?
```
Refine this method with augment.

*Specification:* Called after the style is changed for a given range (and after the display is refreshed; use on-change-style and begin-edit-sequence to avoid extra refreshes when after-change-style modifies the editor).

See also can-change-style? and on-edit-sequence.

No internals locks are set when this method is called.

*Default implementation:* Does nothing.

(send a-text after-delete start len)  $\rightarrow$  void?

```
start : exact-nonnegative-integer?
len : exact-nonnegative-integer?
```
*Specification:* Called after a given range is deleted from the editor (and after the display is refreshed; use on-delete and begin-edit-sequence to avoid extra refreshes when after-delete modifies the editor).

The start argument specifies the starting position of the deleted range. The len argument specifies number of deleted items (so start*+*len is the ending position of the deleted range).

See also can-delete? and on-edit-sequence.

No internals locks are set when this method is called.

*Default implementation:* Does nothing.

```
(send a-text after-insert start len) \rightarrow void?
  start : exact-nonnegative-integer?
  len : exact-nonnegative-integer?
```
Refine this method with augment.

*Specification:* Called after items are inserted into the editor (and after the display is refreshed; use on-insert and begin-edit-sequence to avoid extra refreshes when afterinsert modifies the editor).

The start argument specifies the position of the insert. The len argument specifies the total length (in positions) of the inserted items.

See also can-insert? and on-edit-sequence.

No internals locks are set when this method is called.

*Default implementation:* Does nothing.

```
(send a-text after-merge-snips pos) \rightarrow void?pos : exact-nonnegative-integer?
```
Refine this method with augment.

*Specification:* Called after adjacent snips in the editor are combined into one.

The pos argument specifies the position within the editor where the snips were merged (i.e., one old snip was just before pos, one old was just after pos, and the new snip spans pos).

See also merge-with.

*Default implementation:* Does nothing.

```
(send a-text after-set-position) \rightarrow void?
```
Refine this method with augment.

*Specification:* Called after the start and end position have been moved (but not when the position is moved due to inserts or deletes).

See also on-edit-sequence.

*Default implementation:* Does nothing.

(send a-text after-set-size-constraint)  $\rightarrow$  void?

Refine this method with augment.

*Specification:* Called after the editor's maximum or minimum height or width is changed (and after the display is refreshed; use on-set-size-constraint and begin-editsequence to avoid extra refreshes when after-set-size-constraint modifies the editor).

(This callback method is provided because setting an editor's maximum width may cause lines to be re-flowed with soft newlines.)

See also can-set-size-constraint? and on-edit-sequence.

*Default implementation:* Does nothing.

```
(send a-text after-split-snip pos) \rightarrow void?pos : exact-nonnegative-integer?
```
Refine this method with augment.

*Specification:* Called after a snip in the editor is split into two, either through a call to split-snip or during some other action, such as inserting.

The pos argument specifies the position within the editor where a snip was split.

```
(send a-text call-clickback start end) \rightarrow void?
  start : exact-nonnegative-integer?
  end : exact-nonnegative-integer?
```
Simulates a user click that invokes a clickback, if the given range of positions is within a clickback's region. See also [§5.8 "Clickbacks".](#page-196-1)

```
(send a-text can-change-style? start len) \rightarrow boolean?
  start : exact-nonnegative-integer?
  len : exact-nonnegative-integer?
```
Refine this method with augment.

*Specification:* Called before the style is changed in a given range of the editor. If the return value is #f, then the style change will be aborted.

The editor is internally locked for writing during a call to this method (see also [§5.9 "Internal](#page-196-0) [Editor Locks"\)](#page-196-0). Use after-change-style to modify the editor, if necessary.

See also on-change-style, after-change-style, and on-edit-sequence.

*Default implementation:* Returns #t.

```
(send a-text can-delete? start len) \rightarrow boolean?
  start : exact-nonnegative-integer?
  len : exact-nonnegative-integer?
```
Refine this method with augment.

*Specification:* Called before a range is deleted from the editor. If the return value is #f, then the delete will be aborted.

The start argument specifies the starting position of the range to delete. The len argument specifies number of items to delete (so start*+*len is the ending position of the range to delete).

The editor is internally locked for writing during a call to this method (see also [§5.9 "Internal](#page-196-0) [Editor Locks"\)](#page-196-0). Use after-delete to modify the editor, if necessary.

See also on-delete, after-delete, and on-edit-sequence.

*Default implementation:* Returns #t.

```
(send a-text can-insert? start len) \rightarrow boolean?
  start : exact-nonnegative-integer?
  len : exact-nonnegative-integer?
```
Refine this method with augment.

*Specification:* Called before items are inserted into the editor. If the return value is #f, then the insert will be aborted.

The start argument specifies the position of the potential insert. The len argument specifies the total length (in positions) of the items to be inserted.

The editor is internally locked for writing during a call to this method (see also [§5.9 "Internal](#page-196-0) [Editor Locks"\)](#page-196-0). Use after-insert to modify the editor, if necessary.

See also on-insert, after-insert, and on-edit-sequence.

*Default implementation:* Returns #t.

```
(send a-text can-set-size-constraint?) \rightarrow boolean?
```
Refine this method with augment.

*Specification:* Called before the editor's maximum or minimum height or width is changed. If the return value is #f, then the change will be aborted.

(This callback method is provided because setting an editor's maximum width may cause lines to be re-flowed with soft newlines.)

See also on-set-size-constraint, after-set-size-constraint, and on-editsequence.

*Default implementation:* Returns #t.

(send a-text caret-hidden?)  $\rightarrow$  boolean?

Returns #t if the caret is hidden for this editor or #f otherwise.

See also hide-caret.

```
(send a-text change-style delta
                            [start
                             end
                             counts-as-mod?] \rightarrow void?
 delta : (or/c (is-a?/c style-delta%) #f)
 start : (or/c exact-nonnegative-integer? 'start) = 'start
 end : (or/c exact-nonnegative-integer? 'end) = 'end
 counts-as-mod? : \text{any/c} = #t(send a-text change-style style
                            [start
                             end
                             counts-as-mod?]) \rightarrow void?style : (or/c (is-a)/c style<math>\sqrt{k}</math>) #f)start : (or/c exact-nonnegative-integer? 'start) = 'start
 end : (or/c exact-nonnegative-integer? 'end) = 'end
  counts-as-mod? : \text{any/c} = #t
```
Changes the style for a region in the editor by applying a style delta or installing a specific style. If start is 'start and end is 'end, then the currently selected items are changed. Otherwise, if end is 'end, then the style is changed from start until the end of the selection. If counts-as-mod? is  $#f$ , then set-modified is not called after applying the style change.

To change a large collection of snips from one style to another style, consider providing a style<%> instance rather than a style-delta% instance. Otherwise, change-style must convert the style-delta% instance to the style<%> instance for every snip; this conversion consumes both time and (temporary) memory.

When style is provided: The editor's style list must contain style, otherwise the style is not changed. See also convert in style-list%.

```
(send a-text copy [extend? time start end]) \rightarrow void?
 extend? : any/c = #ftime : exact-integer? = 0
 start : (or/c exact-nonnegative-integer? 'start) = 'start
 end : (or/c exact-nonnegative-integer? 'end) = 'end
```
Extends copy in editor<%>.

Copies specified range of text into the clipboard. If extend? is not  $#f$ , the old clipboard contents are appended. If start is 'start or end is 'end, then the current selection start/end is used.

See [§5.7 "Cut and Paste Time Stamps"](#page-195-0) for a discussion of the time argument. If time is outside the platform-specific range of times, an exn:fail:contract exception is raised.

```
(send a-text copy-self-to dest) \rightarrow void?
  dest : (or/c (is-a)/c text%) (is-a)/(c pasteboard%))
```

```
Overrides copy-self-to in editor<%>.
```
In addition to the default copy-self-to in editor<%> work, this editor's file format, wordbreak function, wordbreak map, click-between-threshold, caret visibility state, overwrite mode state, and autowrap bitmap are installed into dest.

```
(send a-text cut [extend? time start end]) \rightarrow void?
 extend? : any/c = #ftime : exact-integer? = 0
 start : (or/c exact-nonnegative-integer? 'start) = 'start
 end : (or/c exact-nonnegative-integer? 'end) = 'end
```
Overrides cut in editor<%>.

Copies and then deletes the specified range. If  $ext{extend?}$  is not  $#f$ , the old clipboard contents are appended. If start is 'start or end is 'end, then the current selection start/end is used.

See [§5.7 "Cut and Paste Time Stamps"](#page-195-0) for a discussion of the time argument. If time is outside the platform-specific range of times, an exn:fail:contract exception is raised.

```
(send a-text delete start [end scroll-ok?]) \rightarrow void?
  start : (or/c exact-nonnegative-integer? 'start)
  end : (or/c exact-nonnegative-integer? 'back) = 'back
  scroll-ok?: any/c = #t(send a-text delete) \rightarrow void?
```
Deletes the specified range or the currently selected text (when no range is provided) in the editor. If start is 'start, then the starting selection position is used; if end is 'back, then only the character preceding start is deleted. If scroll-ok? is not #f and start is the same as the current caret position, then the editor's display may be scrolled to show the new selection position.

The content of an editor can be changed by the system in response to other method calls, and such changes do not go through this method; use on-delete to monitor content deletion changes.

```
(send a-text do-copy start end time extend?) \rightarrow void?
  start : exact-nonnegative-integer?
 end : exact-nonnegative-integer?
  time : exact-integer?
  extend? : any/c
```
*Specification:* Called to copy a region of the editor into the clipboard. This method is provided so that it can be overridden by subclasses. Do not call this method directly; instead, call copy.

See [§5.7 "Cut and Paste Time Stamps"](#page-195-0) for a discussion of the time argument. If time is outside the platform-specific range of times, an exn:fail:contract exception is raised.

*Default implementation:* Copy the data from start to end, extending the current clipboard contexts if extend? is not #f.

```
(send a-text do-paste start time) \rightarrow void?
 start : exact-nonnegative-integer?
 time : exact-integer?
```
*Specification:* Called to paste the current contents of the clipboard into the editor. This method is provided so that it can be overridden by subclasses. Do not call this method directly; instead, call paste.

See [§5.7 "Cut and Paste Time Stamps"](#page-195-0) for a discussion of the time argument. If time is outside the platform-specific range of times, an exn:fail:contract exception is raised.

*Default implementation:* Pastes into the position start.

```
(send a-text do-paste-x-selection start
                                     time) \rightarrow void?start : exact-nonnegative-integer?
 time : exact-integer?
```
*Specification:* Called to paste the current contents of the X11 selection on Unix (or the clipboard on Windows or Mac OS) into the editor. This method is provided so that it can be overridden by subclasses. Do not call this method directly; instead, call paste-x-selection.

See [§5.7 "Cut and Paste Time Stamps"](#page-195-0) for a discussion of the time argument. If time is outside the platform-specific range of times, an exn:fail:contract exception is raised.

*Default implementation:* Pastes into the position start.

```
(send a-text erase) \rightarrow void?
```
Erases the contents of the editor.

See also delete.

```
(send a-text extend-position pos) \rightarrow void?pos : exact-nonnegative-integer?
```
Updates the selection (see set-position) based on the result of get-extend-endposition, get-extend-start-position, and pos.

If pos is before the extend start and extend end positions, then the selection goes from pos to the extend end position. If it is after, then the selection goes from the extend start position to pos.

Use this method to implement shift-modified movement keys in order to properly extend the selection.

```
(send a-text find-line y [on-it?]) \rightarrow exact-nonnegative-integer?
 y : real?
 on-it? : (or/c (box/c any/c) #f) = #f
```
Given a location in the editor, returns the line at the location. Lines are numbered starting with 0.

The  $on-it?$  box is filled with  $\#t$  if the line actually touches this position, or  $\#f$  otherwise, unless  $on-it$ ? is #f. (A large enough y will always return the last line number, but will set  $on-it?$  to #f.)

The result is only valid when the editor is displayed (see [§5.1 "Editor Structure and Termi](#page-184-0)[nology"\)](#page-184-0). Editors are displayed when get-admin returns an administrator (not #f). Calling this method may force the recalculation of location information, even if the editor currently has delayed refreshing (see refresh-delayed?).

```
(send a-text find-newline [direction
                            start
                          end])
end]<br>\rightarrow (or/c exact-nonnegative-integer? #f)
 direction : (or/c 'forward 'backward) = 'forward
 start : (or/c exact-nonnegative-integer? 'start) = 'start
 end : (or/c exact-nonnegative-integer? 'eof) = 'eof
```
Like find-string, but specifically finds a paragraph break (possibly more efficiently than searching text).

```
(send a-text find-next-non-string-snip after)
\rightarrow (or/c (is-a?/c snip%) #f)
 after : (or/c (is-a)/c sinip%)#f)
```
Given a snip, returns the next snip in the editor (after the given one) that is not an instance of string-snip%. If #f is given as the snip, the result is the first non-string snip in the editor (if any). If no non-string snip is found after the given snip, the result is  $#f$ .

```
(send a-text find-position x
                              y
                             [at-eol?
                              on-it?
                              edge-close?])
 \rightarrow exact-nonnegative-integer?
 x : real?
 y : real?
  at-eol? : \text{(or/c (box/c any/c)} \#f) = \#fon-it? : (or/c (box/c any/c) #f) = #fedge-close? : (or/c (box/c real?)#f) = #f
```
Given a location in the editor, returns the position at the location.

See [§5.3 "End of Line Ambiguity"](#page-190-0) for a discussion of the  $at-eol$ ? argument. The  $on-it$ ? box is filled with #t if the line actually touches this position, or #f otherwise, unless  $on-it$ ? is #f.

The edge-close? box is filled with it will be filled in with a value indicating how close the point is to the vertical edges of the item when the point falls on the item, unless edge $close$ ? is  $#f$ . If the point is closest to the left edge of the item, the value will be negative; otherwise, the value will be positive. In either case, then absolute value of the returned result is the distance from the point to the edge of the item. The values 100 and -100 indicate infinity.

The result is only valid when the editor is displayed (see [§5.1 "Editor Structure and Termi](#page-184-0)[nology"\)](#page-184-0). Editors are displayed when get-admin returns an administrator (not  $#f$ ). Calling this method may force the recalculation of location information, even if the editor currently has delayed refreshing (see refresh-delayed?).

```
(send a-text find-position-in-line line
                                       x
                                      [at-eol?
                                       on-it?
                                       edge-close?])
\rightarrow exact-nonnegative-integer?
 line : exact-nonnegative-integer?
 x : real?
 at-eol? : \text{(or/c (box/c any/c)} \#f) = #fon-it? : \text{(or/c (box/c any/c)} \#f) = #fedge-close? : (or/c (box/c real?)#f) = #f
```
Given a location within a line of the editor, returns the position at the location. Lines are numbered starting with 0.

See [§5.3 "End of Line Ambiguity"](#page-190-0) for a discussion of the at-eol? argument. The on-it? box is filled with #t if the line actually touches this position, or #f otherwise, unless  $on-it$ ? is #f.

See find-position for a discussion of edge-close?.

The result is only valid when the editor is displayed (see [§5.1 "Editor Structure and Termi](#page-184-0)[nology"\)](#page-184-0). Editors are displayed when get-admin returns an administrator (not #f). Calling this method may force the recalculation of location information, even if the editor currently has delayed refreshing (see refresh-delayed?).

```
(send a-text find-snip pos direction [s-pos])
\rightarrow (or/c (is-a?/c snip%) #f)
 pos : exact-nonnegative-integer?
 direction : (or/c 'before-or-none 'before 'after 'after-or-none)
 s-pos : (or/c (box/c exact-nonnegative-integer?) #f) = #f
```
Returns the snip at a given position, or #f if an appropriate snip cannot be found.

If the position pos is between two snips, direction specifies which snip to return; direction can be any of the following:

• 'before-or-none — returns the snip before the position, or  $#f$  if pos is 0

- 'before returns the snip before the position, or the first snip if pos is  $\circ$
- $\bullet$  'after returns the snip after the position, or the last snip if pos is the last position
- 'after-or-none returns the snip after the position, or  $#f$  if pos is the last position or larger

The  $s-pos$  box is filled with the position where the returned snip starts, unless  $s-pos$  is #f.

```
(send a-text find-string str
                          [direction
                           start
                           end
                           get-start?
                           case-sensitive?])
\rightarrow (or/c exact-nonnegative-integer? #f)
 str : non-empty-string?
 direction : (or/c 'forward 'backward) = 'forward
 start : (or/c exact-nonnegative-integer? 'start) = 'start
 end : (or/c exact-nonnegative-integer? 'eof) = 'eof
 get-start? : any/c = #tcase-sensitive? : \text{any/c} = #t
```
Finds an exact-match string in the editor and returns its position. If the string is not found, #f is returned.

The direction argument can be 'forward or 'backward, indicating a forward search or backward search respectively. In the case of a forward search, the return value is the starting position of the string; for a backward search, the ending position is returned. However, if get-start? is #f, then the other end of the string position will be returned.

The start and end arguments set the starting and ending positions of a forward search (use start  $>$  end for a backward search). If start is 'start, then the search starts at the start of the selection. If end is 'eof, then the search continues to the end (for a forward search) or start (for a backward search) of the editor.

If case-sensitive? is  $#f$ , then an uppercase and lowercase of each alphabetic character are treated as equivalent.

```
(send a-text find-string-embedded str
                                  [direction
                                   start
                                   end
                                   get-start?
                                   case-sensitive?])
```

```
\rightarrow (or/c exact-nonnegative-integer?
        #f
        (cons/c
         (is-a?/c editor<%>)(flat-rec-contract
          nested-editor-search-result
           (or/c (cons/c (is-a)/c editor<%)nested-editor-search-result)
                 exact-nonnegative-integer?))))
str : non-empty-string?
direction: (or/c 'forward 'backward) = 'forward
start : (or/c exact-nonnegative-integer? 'start) = 'start
 end : (or/c exact-nonnegative-integer? 'eof) = 'eof
get-start? : any/c = #tcase-sensitive? : any/c = #t
```
Like find-string, but also searches in embedded editors, returning a series of cons pairs whose car positions are the editors on the path to the editor where the search string occurred and whose final cdr position is the search result position.

```
(send a-text find-string-all str
                              [direction
                              start
                              end
                              get-start?
                              case-sensitive])
\rightarrow (listof exact-nonnegative-integer?)
 str : non-empty-string?
 direction: (or/c 'forward 'backward) = 'forward
 start : (or/c exact-nonnegative-integer? 'start) = 'start
 end : (or/c exact-nonnegative-integer? 'eof) = 'eof
 get-start? : any/c = #tcase-sensitive : any/c = #t
```
Finds all occurrences of a string using find-string. If no occurrences are found, the empty list is returned. The arguments are the same as for find-string.

```
(send a-text find-string-embedded-all str
                                      [direction
                                       start
                                       end
                                       get-start?
                                       case-sensitive])
```

```
\rightarrow (listof (or/c exact-nonnegative-integer?
                 (cons/c
                  (is-a?/c editor<%>)(flat-rec-contract
                   nested-editor-search-result
                   (or/c (cons/c (is-a)/c editor\%)nested-editor-search-result)
                          (listof exact-nonnegative-integer?))))))
str : non-empty-string?
direction : (or/c 'forward 'backward) = 'forward
start : (or/c exact-nonnegative-integer? 'start) = 'start
end : (or/c exact-nonnegative-integer? 'eof) = 'eof
get-start? : any/c = #tcase-sensitive : \text{any/c} = #t
```
Like find-string-embedded, but also searches in embedded editors, returning search results a list of the editors that contain the matches.

```
(send a-text find-wordbreak start
                             end
                             reason) \rightarrow void?start : (or/c (box/c exact-nonnegative-integer?) #f)
 end : (or/c (box/c exact-nonnegative-integer?) #f)
 reason : (or/c 'caret 'line 'selection 'user1 'user2)
```
Finds wordbreaks in the editor using the current wordbreak procedure. See also setwordbreak-func.

The contents of the start argument specifies an position to start searching backwards to the next word start; its will be filled with the starting position of the word that is found. If start is #f, no backward search is performed.

The contents of the end argument specifies an position to start searching forwards to the next word end; its will be filled with the ending position of the word that is found. If end is #f, no forward search is performed.

The reason argument specifies more information about what the wordbreak is used for. For example, the wordbreaks used to move the caret may be different from the wordbreaks used to break lines. The possible values of reason are:

- 'caret find a wordbreak suitable for moving the caret
- 'line find a wordbreak suitable for breaking lines
- 'selection find a wordbreak suitable for selecting the closest word
- 'user1 for other (not built-in) uses

• 'user2 — for other (not built-in) uses

The actual handling of reason is controlled by the current wordbreak procedure; see setwordbreak-funcfor details. The default handler and default wordbreak map treats alphanumeric characters the same for 'caret, 'line, and 'selection. Non-alphanumeric, nonspace, non-hyphen characters do not break lines, but do break caret and selection words. For example a comma should not be counted as part of the preceding word for moving the caret past the word or double-clicking the word, but the comma should stay on the same line as the word (and thus counts in the same "line word").

```
(send a-text flash-off) \rightarrow void?
```
Turns off the hiliting and shows the normal selection range again; see flash-on. There is no effect if this method is called when flashing is already off.

```
(send a-text flash-on start
                       end
                      [at-eol?
                       scroll?
                       timeout]) \rightarrow void?start : exact-nonnegative-integer?
 end : exact-nonnegative-integer?
 at-eol? : any/c = #fscroll? : any/c = #t
 timeout : exact-nonnegative-integer? = 500
```
Temporarily hilites a region in the editor without changing the current selection.

See [§5.3 "End of Line Ambiguity"](#page-190-0) for a discussion of the at-eo1? argument. If scroll? is not  $#f$ , the editor's display will be scrolled if necessary to show the hilited region. If timeout is greater than 0, then the hiliting will be automatically turned off after the given number of milliseconds.

```
See also flash-off.
(send a-text get-anchor) \rightarrow boolean?
```
Returns #t if the selection is currently auto-extending. See also set-anchor.

```
(send a-text get-autowrap-bitmap-width)
\rightarrow (and/c real? (not/c negative?))
```
Returns the width of the bitmap last passed to set-autowrap-bitmap or zero? if no bitmap has been passed to set-autowrap-bitmap or if #f was most recently passed.

```
(send a-text get-between-threshold)
\rightarrow (and/c real? (not/c negative?))
```
Returns an amount used to determine the meaning of a user click. If the click falls within the threshold of a position between two items, then the click registers on the space between the items rather than on either item.

```
See also set-between-threshold.
 (send a-text get-character start) \rightarrow char?
   start : exact-nonnegative-integer?
```
Returns the character following the position start. The character corresponds to getting non-flattened text from the editor.

If start is greater than or equal to the last position,  $\#\nu\$  is returned.

```
(send a-text get-end-position) \rightarrow exact-nonnegative-integer?
```
Returns the ending position of the current selection. See also get-position.

```
(send a-text get-extend-start-position)
\rightarrow exact-nonnegative-integer?
```
Returns the beginning of the "extend" region if the selection is currently being extended via, e.g., shift and a cursor movement key; otherwise returns the same value as get-startposition.

```
(send a-text get-extend-end-position)
\rightarrow exact-nonnegative-integer?
```
Returns the beginning of the "extend" region if the selection is currently being extended via, e.g., shift and a cursor movement key; otherwise returns the same value as get-endposition.

```
(send a-text get-file-format)
\rightarrow (or/c 'standard 'text 'text-force-cr)
```
Returns the format of the last file saved from or loaded into this editor. See also load-file.

```
(send a-text get-line-spacing)
\rightarrow (and/c real? (not/c negative?))
```
Returns the spacing inserted by the editor between each line. This spacing is included in the reported height of each line.

(send a-text get-overwrite-mode)  $\rightarrow$  boolean?

Returns #t if the editor is in overwrite mode, #f otherwise. Overwrite mode only affects the way that on-default-char handles keyboard input for insertion characters. See also set-overwrite-mode.

```
(send a-text get-padding) \rightarrow (and/c real? (not/c negative?))
                               (and/c real? (not/c negative?))
                               (and/c real? (not/c negative?))
                               (and/c real? (not/c negative?))
```
Returns the editor's padding for its left, top, right, and bottom sides (in that order).

See also set-padding.

```
(send a-text get-position start [end]) \rightarrow void?
  start : (or/c (box/c exact-nonnegative-integer?) #f)
  end : (or/c (box/c exact-nonnegative-integer?) #f) = #f
```
Returns the current selection range in positions. If nothing is selected, the start and end will be the same number and that number will be where the insertion point is.

See also get-start-position and get-end-position.

The start box is filled with the starting position of the selection, unless start is  $#f$ . The end box is filled with the ending position of the selection, unless end is #f.

```
(send a-text get-region-data start end)
\rightarrow (or/c (is-a?/c editor-data%) #f)
 start : exact-nonnegative-integer?
 end : exact-nonnegative-integer?
```
Gets extra data associated with a given region. See [§5.2.1.2 "Editor Data"](#page-187-0) for more information.

This method is *not* called when the whole editor is saved to a file. In such cases, the information can be stored in the header or footer; see [§5.2.2 "Global Data: Headers and Footers".](#page-189-0)

This method is meant to be overridden; the default set-region-data method does not store information to be retrieved by this method.

```
(send a-text get-revision-number)
\rightarrow (and/c real? (not/c negative?))
```
Returns an inexact number that increments every time the editor is changed in one of the following ways: a snip is inserted (see after-insert), a snip is deleted (see after-delete), a snip is split (see after-split-snip), snips are merged (see after-merge-snips), or a snip changes its count (which is rare; see recounted).

```
(send a-text get-snip-position snip)
\rightarrow (or/c exact-nonnegative-integer? #f)
 snip : (is-a?/c snip%)
```
Returns the starting position of a given snip or  $#f$  if the snip is not in this editor.

```
(send a-text get-snip-position-and-location snip
                                                 pos
                                                \lceil x \rceily]) \rightarrow boolean?
 snip : (is-a?/c snip%)
 pos : (or/c (box/c exact-nonnegative-integer?) #f)
 x : (or/c (box/c real?) #f) = #fy : (or/c (box/c real?) #f) = #f
```
Gets a snip's position and top left location in editor coordinates. The return value is  $\#t$  if the snip is found, #f otherwise.

The pos box is filled with starting position of  $snip$ , unless pos is #f. The x box is filled with left location of snip in editor coordinates, unless x is  $#f$ . The y box is filled with top location of snip in editor coordinates, unless y is #f.

When location information is requested: The result is only valid when the editor is displayed (see [§5.1 "Editor Structure and Terminology"\)](#page-184-0). Editors are displayed when get-admin returns an administrator (not #f). Calling this method may force the recalculation of location information, even if the editor currently has delayed refreshing (see refresh-delayed?).

```
(send a-text get-start-position) \rightarrow exact-nonnegative-integer?
```
Returns the starting position of the current selection. See also get-position.

```
(send a-text get-styles-sticky) \rightarrow boolean?
```
In the normal mode for a text editor, style settings are sticky. With sticky styles, when a string or character is inserted into an editor, it gets the style of the snip preceding the insertion point (or the snip that includes the insertion point if text is inserted into an exiting string snip). Alternatively, if change-style is called to set the style at the caret position (when it is not a range), then the style is remembered; if the editor is not changed before text is inserted at the caret, then the text gets the remembered style.

With non-sticky styles, text inserted into an editor always gets the style in the editor's style list named by default-style-name.

See also set-styles-sticky.

```
(send a-text get-tabs [length
                        tab-width
                        in-units]) \rightarrow (listof real?)
  length : (or/c (box/c exact-nonnegative-integer?) #f) = #f
  tab-width: (or/c (box/c real?) #f) = #fin-units : \text{(or/c (box/c any/c)} \#f) = #f
```
Returns the current tab-position array as a list.

The length box is filled with the length of the tab array (and therefore the returned list), unless length is #f. The tab-width box is filled with the width used for tabs past the end of the tab array, unless  $tab-width$  is #f. The in-units box is filled with #t if the tabs are specified in canvas units or #f if they are specified in space-widths, unless  $in$ -units is #f.

See also set-tabs.

```
(send a-text get-text [start
                        end
                        flattened?
                        force-cr?) \rightarrow string?start : exact-nonnegative-integer? = 0
 end : (or/c exact-nonnegative-integer? 'eof) = 'eof
 flattened? : \text{any/c} = #fforce-cr? : any/c = #f
```
Gets the text from start to end. If end is 'eof, then the contents are returned from start until the end of the editor.

If flattened? is not  $#f$ , then flattened text is returned. See [§5.5 "Flattened Text"](#page-194-0) for a discussion of flattened vs. non-flattened text.

If force-cr? is not  $#f$  and flattened? is not  $#f$ , then automatic newlines (from wordwrapping) are written into the return string as real newlines.

```
(send a-text get-top-line-base)
\rightarrow (and/c real? (not/c negative?))
```
Returns the distance from the top of the editor to the alignment baseline of the top line. This method is primarily used when an editor is an item within another editor. The reported baseline distance includes the editor's top padding (see set-padding).

The result is only valid when the editor is displayed (see [§5.1 "Editor Structure and Ter](#page-184-0)[minology"\)](#page-184-0). Editors are displayed when get-admin returns an administrator (not #f). For text% objects, calling this method may force the recalculation of location information if a maximum width is set for the editor, even if the editor currently has delayed refreshing (see refresh-delayed?).
```
(send a-text get-visible-line-range start
                                         end
                                        \lceilall?\rceil) \rightarrow void?
 start : (or/c (box/c exact-nonnegative-integer?) #f)
  end : (or/c \ (box/c \ exact-nonnegative-integer?) #f)all? : any/c = #t
```
Returns the range of lines which are currently visible (or partially visible) to the user. Lines are numbered starting with 0.

The start box is filled with first line visible to the user, unless start is #f. The end box is filled with last line visible to the user, unless end is #f.

If the editor is displayed by multiple canvases and  $a11$ ? is #t, then the computed range includes all visible lines in all displays. Otherwise, the range includes only the visible lines in the current display.

The result is only valid when the editor is displayed (see [§5.1 "Editor Structure and Termi](#page-184-0)[nology"\)](#page-184-0). Editors are displayed when  $get$ -admin returns an administrator (not  $#f$ ). Calling this method may force the recalculation of location information, even if the editor currently has delayed refreshing (see refresh-delayed?).

```
(send a-text get-visible-position-range start
                                            end
                                           [a11?]) \rightarrow void?
 start : (or/c (box/c exact-nonnegative-integer?) #f)
 end : (or/c (box/c exact-nonnegative-integer?) #f)all? : \text{any/c} = #t
```
Returns the range of positions that are currently visible (or partially visible) to the user.

The start box is filled with first position visible to the user, unless start is  $#f$ . The end box is filled with last position visible to the user, unless end is #f.

If the editor is displayed by multiple canvases and  $a11$ ? is #t, then the computed range includes all visible positions in all displays. Otherwise, the range includes only the visible positions in the current display.

The result is only valid when the editor is displayed (see [§5.1 "Editor Structure and Termi](#page-184-0)[nology"\)](#page-184-0). Editors are displayed when get-admin returns an administrator (not  $#f$ ). Calling this method may force the recalculation of location information, even if the editor currently has delayed refreshing (see refresh-delayed?).

(send a-text get-wordbreak-map)  $\rightarrow$  (or/c (is-a?/c editor-wordbreak-map%) #f) Returns the wordbreaking map that is used by the standard wordbreaking function. See set-wordbreak-map and editor-wordbreak-map% for more information.

```
(send a-text hide-caret hide?) \rightarrow void?
  hide? : any/c
```
Determines whether the caret is shown when the editor has the keyboard focus.

If hide? is not #f, then the caret or selection hiliting will not be drawn for the editor. The editor can still own the keyboard focus, but no caret will be drawn to indicate the focus.

```
See also caret-hidden? and lock.
```

```
(send a-text insert str start [end scroll-ok?]) \rightarrow void?
  str : string?
  start : exact-nonnegative-integer?
  end : (or/c exact-nonnegative-integer? 'same) = 'same
  scroll-ok? : any/c = #t(send a-text insert n
                      str
                      start
                     [end
                      sroll-ok?) \rightarrow void?
 n : (and/c exact-nonnegative-integer?
             (<=/c (string-length str)))
 str : string?
 start : exact-nonnegative-integer?
  end : (or/c exact-nonnegative-integer? 'same) = 'same
  scroll-ok? : any/c = #t(send a-text insert str) \rightarrow void?
  str : string?
(send a-text insert n str) \rightarrow void?
 n : (and/c exact-nonnegative-integer?
             (<=/c (string-length str)))
 str : string?
(send a-text insert snip
                      start
                     [end
                      scrroll-ok?) \rightarrow void?snip : (is-a?/c snip%)
 start : exact-nonnegative-integer?
  end : (or/c exact-nonnegative-integer? 'same) = 'same
  scroll-ok? : any/c = #t(send a-text insert snip) \rightarrow void?
  snip : (is-a?/c snip%)
(send a-text insert char) \rightarrow void?
  char : char?
```

```
(send a-text insert char start [end]) \rightarrow void?
  char : char?
 start : exact-nonnegative-integer?
  end : (or/c exact-nonnegative-integer? 'same) = 'same
```
Overrides insert in editor<%>.

Inserts text or a snip into  $a$ -text at position start. If n is provided, the only the first n characters of str are inserted.

When a snip is provided: The snip cannot be inserted into multiple editors or multiple times within a single editor. As the snip is inserted, its current style is converted to one in the editor's style list; see also convert.

When a char is provided: Multiple calls to the character-inserting method are grouped together for undo purposes, since this case of the method is typically used for handling user keystrokes. However, this undo-grouping feature interferes with the undo grouping performed by begin-edit-sequence and end-edit-sequence, so the string-inserting method should be used instead during undoable edit sequences.

When start is not provided, the current selection start is used. If the current selection covers a range of items, then char replaces the selected text. The selection's start and end positions are moved to the end of the inserted character.

For a case where end is not provided and has no default, the current selection end is used. Otherwise, if end is not 'same, then the inserted value replaces the region from start to end, and the selection is left at the end of the inserted text. Otherwise, if the insertion position is before or equal to the selection's start/end position, then the selection's start/end position is incremented by the length of str.

If  $sroll-ok?$  is not #f and  $start$  is the same as the current selection's start position, then the editor's display is scrolled to show the new selection position.

```
See also get-styles-sticky.
```

```
(send a-text kill [time]) \rightarrow void?
 time : exact-integer? = 0(send a-text kill time start end) \rightarrow void?
 time : exact-integer?
  start : exact-nonnegative-integer?
  end : exact-nonnegative-integer?
```
#### Overrides kill in editor<%>.

Cuts the text in the given region. If start and end are not supplied, then the selected region plus all whitespace to the end of line is cut; the newline is also cut if only whitespace exists between the selection and the end of line.

See [§5.7 "Cut and Paste Time Stamps"](#page-195-0) for a discussion of the time argument. If time is outside the platform-specific range of times, an exn:fail:contract exception is raised.

(send a-text last-line)  $\rightarrow$  exact-nonnegative-integer?

Returns the number of the last line in the editor. Lines are numbered starting with 0, so this is one less than the number of lines in the editor.

See also paragraph-start-position, which operates on paragraphs (determined by explicit newline characters) instead of lines (determined by both explicit newline characters and automatic line-wrapping).

Calling this method may force the recalculation of location information if a maximum width is set for the editor, even if the editor currently has delayed refreshing (see refreshdelayed?). If the editor is not displayed and the editor has a maximum width, line breaks are calculated as for line-start-position (which handles specially the case of no display when the editor has a maximum width).

(send a-text last-paragraph)  $\rightarrow$  exact-nonnegative-integer?

Returns the number of the last paragraph in the editor. Paragraphs are numbered starting with 0, so this is one less than the number of paragraphs in the editor.

Calling this method may force the recalculation of location information if a maximum width is set for the editor, even if the editor currently has delayed refreshing (see refreshdelayed?).

(send a-text last-position)  $\rightarrow$  exact-nonnegative-integer?

Returns the last selection position in the editor. This is also the number of items in the editor.

```
(send a-text line-end-position line
                                 [visible?])
\rightarrow exact-nonnegative-integer?
 line : exact-nonnegative-integer?
 visible? : any/c = #t
```
Returns the last position of a given line. Lines are numbered starting with 0.

If there are fewer than line*-*1 lines, the end of the last line is returned. If line is less than 0, then the end of the first line is returned.

If the line ends with invisible items (such as a newline) and visible? is not  $#f$ , the first position before the invisible items is returned.

See also paragraph-start-position, which operates on paragraphs (determined by explicit newline characters) instead of lines (determined by both explicit newline characters and automatic line-wrapping).

Calling this method may force the recalculation of location information if a maximum width is set for the editor, even if the editor currently has delayed refreshing (see refreshdelayed?). If the editor is not displayed and the editor has a maximum width, line breaks are calculated as for line-start-position (which handles specially the case of no display when the editor has a maximum width).

```
(send a-text line-length i) \rightarrow exact-nomnegative-integer?
 i : exact-nonnegative-integer?
```
Returns the number of items in a given line. Lines are numbered starting with 0.

Calling this method may force the recalculation of location information if a maximum width is set for the editor, even if the editor currently has delayed refreshing (see refreshdelayed?). If the editor is not displayed and the editor has a maximum width, line breaks are calculated as for line-start-position (which handles specially the case of no display when the editor has a maximum width).

```
(send a-text line-location line [top?]) \rightarrow real?
  line : exact-nonnegative-integer?
  top? : any/c = #t
```
Given a line number, returns the location of the line. Lines are numbered starting with 0.

If  $top$ ? is not  $#f$ , the location for the top of the line is returned; otherwise, the location for the bottom of the line is returned.

See also paragraph-start-position, which operates on paragraphs (determined by explicit newline characters) instead of lines (determined by both explicit newline characters and automatic line-wrapping).

The result is only valid when the editor is displayed (see [§5.1 "Editor Structure and Termi](#page-184-0)[nology"\)](#page-184-0). Editors are displayed when get-admin returns an administrator (not  $#f$ ). Calling this method may force the recalculation of location information, even if the editor currently has delayed refreshing (see refresh-delayed?).

```
(send a-text line-paragraph start) \rightarrow exact-nonnegative-integer?
  start : exact-nonnegative-integer?
```
Returns the paragraph number of the paragraph containing the line. Lines are numbered starting with 0. Paragraphs are numbered starting with 0.

Calling this method may force the recalculation of location information if a maximum width is set for the editor, even if the editor currently has delayed refreshing (see refreshdelayed?). If the editor is not displayed and the editor has a maximum width, line breaks are calculated as for line-start-position (which handles specially the case of no display when the editor has a maximum width).

```
(send a-text line-start-position line
                                     [visible?])
 \rightarrow exact-nonnegative-integer?
 line : exact-nonnegative-integer?
 visible? : \text{any/c} = #t
```
Returns the first position of the given line. Lines are numbered starting with 0.

If there are fewer than line*-*1 lines, the start of the last line is returned. If line is less than 0, then the start of the first line is returned.

If the line starts with invisible items and visible? is not  $#f$ , the first position past the invisible items is returned.

See also paragraph-start-position, which operates on paragraphs (determined by explicit newline characters) instead of lines (determined by both explicit newline characters and automatic line-wrapping).

Calling this method may force the recalculation of location information if a maximum width is set for the editor, even if the editor currently has delayed refreshing (see refreshdelayed?).

To calculate lines, if the following are true:

- the editor is not displayed (see [§5.1 "Editor Structure and Terminology"\)](#page-184-0),
- a maximum width is set for the editor, and
- the editor has never been viewed

then this method ignores the editor's maximum width and any automatic line breaks it might imply. If the first two of the above conditions are true and the editor was *formerly* displayed, this method uses the line breaks from the most recent display of the editor. (Insertions or deletions since the display shift line breaks within the editor in the same way as items.)

```
(send a-text move-position code
                           [extend?
                            kind) \rightarrow void?
 code : (or/c 'home 'end 'right 'left 'up 'down)
 extend? : any/c = #fkind : (or/c 'simple 'word 'page 'line) = 'simple
```
Moves the current selection.

The possible values for code are:

- 'home go to start of file
- 'end go to end of file
- 'right move right
- 'left move left
- 'up move up
- 'down move down

If extend? is not #f, the selection range is extended instead of moved. If anchoring is on (see get-anchor and set-anchor), then extend? is effectively forced to #t. See also get-extend-start-position and get-extend-end-position.

The possible values for kind are:

- 'simple move one item or line
- 'word works with 'right or 'left
- 'page works with 'up or 'down
- 'line works with 'right or 'left; moves to the start or end of the line

See also set-position.

```
(send a-text on-change-style start len) \rightarrow void?
  start : exact-nonnegative-integer?
  len : exact-nonnegative-integer?
```
Refine this method with augment.

*Specification:* Called before the style is changed in a given range of the editor, after canchange-style? is called to verify that the change is ok. The after-change-style method is guaranteed to be called after the change has completed.

The editor is internally locked for writing during a call to this method (see also [§5.9 "Internal](#page-196-0) [Editor Locks"\)](#page-196-0). Use after-change-style to modify the editor, if necessary.

See also on-edit-sequence.

*Default implementation:* Does nothing.

```
(send a-text on-default-char event) \rightarrow void?
  event : (is-a?/c key-event%)
```
Overrides on-default-char in editor<%>.

Handles the following:

- Delete and Backspace calls delete.
- The arrow keys, Page Up, Page Down, Home, and End (including shifted versions) moves the selection position with move-position.
- Any other character in the range (integer->char 32) to (integer->char 255) — inserts the character into the editor.

Note that an editor's editor-canvas% normally handles mouse wheel events (see also onchar ).

```
(send a-text on-default-event event) \rightarrow void?
 event : (is-a?/c mouse-event%)
```
Overrides on-default-event in editor<%>.

Tracks clicks on a clickback (see set-clickback) of changes the selection. Note that onevent dispatches to a caret-owning snip and detects a click on an event-handling snip before calling to this method.

- Clicking on a clickback region starts clickback tracking. See set-clickback for more information. Moving over a clickback changes the shape of the mouse cursor.
- Clicking anywhere else moves the caret to the closest position between items. Shiftclicking extends the current selection.
- Dragging extends the selection, scrolling if possible when the selection is dragged outside the editor's visible region.

```
(send a-text on-delete start len) \rightarrow void?
 start : exact-nonnegative-integer?
 len : exact-nonnegative-integer?
```
Refine this method with augment.

*Specification:* Called before a range is deleted from the editor, after can-delete? is called to verify that the deletion is ok. The after-delete method is guaranteed to be called after the delete has completed.

The start argument specifies the starting position of the range to delete. The len argument specifies number of items to delete (so start*+*len is the ending position of the range to delete).

The editor is internally locked for writing during a call to this method (see also [§5.9 "Internal](#page-196-0) [Editor Locks"\)](#page-196-0). Use after-delete to modify the editor, if necessary.

See also on-edit-sequence.

*Default implementation:* Does nothing.

```
(send a-text on-insert start len) \rightarrow void?
  start : exact-nonnegative-integer?
  len : exact-nonnegative-integer?
```
Refine this method with augment.

*Specification:* Called before items are inserted into the editor, after can-insert? is called to verify that the insertion is ok. The after-insert method is guaranteed to be called after the insert has completed.

The start argument specifies the position of the insert. The len argument specifies the total length (in positions) of the items to be inserted.

The editor is internally locked for writing during a call to this method (see also [§5.9 "Internal](#page-196-0) [Editor Locks"\)](#page-196-0). Use after-insert to modify the editor, if necessary.

See also on-edit-sequence.

*Default implementation:* Does nothing.

(send a-text on-new-string-snip)  $\rightarrow$  (is-a?/c string-snip%)

*Specification:* Called by insert when a string or character is inserted into the editor, this method creates and returns a new instance of string-snip% to store inserted text. The returned string snip is empty (i.e., its count is zero).

*Default implementation:* Returns a string-snip% instance.

(send a-text on-new-tab-snip)  $\rightarrow$  (is-a?/c tab-snip%)

*Specification:* Creates and returns a new instance of tab-snip% to store an inserted tab. The returned tab snip is empty (i.e., its count is zero).

*Default implementation:* Returns a tab-snip% instance.

```
(send a-text on-reflow) \rightarrow void?
```
Refine this method with augment.

*Specification:* Called after locations have changed and are recomputed for the editor. *Default implementation:* Does nothing.

```
(send a-text on-set-size-constraint) \rightarrow void?
```
Refine this method with augment.

*Specification:* Called before the editor's maximum or minimum height or width is changed, after can-set-size-constraint? is called to verify that the change is ok. The afterset-size-constraint method is guaranteed to be called after the change has completed.

(This callback method is provided because setting an editor's maximum width may cause lines to be re-flowed with soft newlines.)

```
See also on-edit-sequence.
```
*Default implementation:* Does nothing.

```
(send a-text paragraph-end-line paragraph)
\rightarrow exact-nonnegative-integer?
 paragraph : exact-nonnegative-integer?
```
Returns the ending line of a given paragraph. Paragraphs are numbered starting with 0. Lines are numbered starting with 0.

Calling this method may force the recalculation of location information if a maximum width is set for the editor, even if the editor currently has delayed refreshing (see refreshdelayed?). If the editor is not displayed and the editor has a maximum width, line breaks are calculated as for line-start-position (which handles specially the case of no display when the editor has a maximum width).

```
(send a-text paragraph-end-position paragraph
                                       [visible?])
\rightarrow exact-nonnegative-integer?
paragraph : exact-nonnegative-integer?
visible? : \text{any/c} = #t
```
Returns the ending position of a given paragraph. Paragraphs are numbered starting with 0.

If there are fewer than paragraph*-*1 paragraphs, the end of the last paragraph is returned. If paragraph is less than 0, then the end of the first paragraph is returned.

If the paragraph ends with invisible items (such as a newline) and  $visible$ ? is not  $#f$ , the first position before the invisible items is returned.

```
(send a-text paragraph-start-line paragraph)
\rightarrow exact-nonnegative-integer?
 paragraph : exact-nonnegative-integer?
```
Returns the starting line of a given paragraph. If paragraph is greater than the highestnumbered paragraph, then the editor's end position is returned. Paragraphs are numbered starting with 0. Lines are numbered starting with 0.

Calling this method may force the recalculation of location information if a maximum width is set for the editor, even if the editor currently has delayed refreshing (see refreshdelayed?). If the editor is not displayed and the editor has a maximum width, line breaks are calculated as for line-start-position (which handles specially the case of no display when the editor has a maximum width).

```
(send a-text paragraph-start-position paragraph
                                        [visible?])
\rightarrow exact-nonnegative-integer?
 paragraph : exact-nonnegative-integer?
 visible? : any/c = #t
```
Returns the starting position of a given paragraph. Paragraphs are numbered starting with 0.

If there are fewer than paragraph*-*1 paragraphs, the start of the last paragraph is returned.

If the paragraph starts with invisible items and  $visible$ ? is not #f, the first position past the invisible items is returned.

```
(send a-text paste [time start end]) \rightarrow void?
 time : exact-integer? = 0start : (or/c exact-nonnegative-integer? 'start 'end) = 'start
 end : (or/c exact-nonnegative-integer? 'same) = 'same
```
Overrides paste in editor<%>.

Pastes into the specified range. If start is 'start, then the current selection start position is used. If start is 'end, then the current selection end position is used. If end is 'same, then start is used for end, unless start is 'start, in which case the current selection end position is used.

See [§5.7 "Cut and Paste Time Stamps"](#page-195-0) for a discussion of the time argument. If time is outside the platform-specific range of times, an exn:fail:contract exception is raised.

```
(send a-text paste-next) \rightarrow void?
```
Editors collectively maintain a copy ring that holds up to 30 previous copies (and cuts) among the editors. When it is called as the next method on an editor after a paste, the paste-next method replaces the text from a previous paste with the next data in the copy ring, incrementing the ring pointer so that the next paste-next pastes in even older data.

It is a copy "ring" because the ring pointer wraps back to the most recent copied data after the oldest remembered data is pasted. Any cut, copy, or (regular) paste operation resets the copy ring pointer back to the beginning.

If the previous operation on the editor was not a paste, calling paste-next has no effect.

```
(send a-text paste-x-selection [time
                                 start
                                 end]) \rightarrow void?
 time : exact-integer? = 0start : (or/c exact-nonnegative-integer? 'start 'end) = 'start
 end : (or/c exact-nonnegative-integer? 'same) = 'same
```
Overrides paste-x-selection in editor<%>.

Pastes into the specified range. If start is 'start, then the current selection start position is used. If start is 'end, then the current selection end position is used. If end is 'same, then start is used for end, unless start is 'start, in which case the current selection end position is used.

See [§5.7 "Cut and Paste Time Stamps"](#page-195-0) for a discussion of the time argument. If time is outside the platform-specific range of times, an exn:fail:contract exception is raised.

```
(send a-text position-line start [at-eol?])
\rightarrow exact-nonnegative-integer?
 start : exact-nonnegative-integer?
 at-eol? : \text{any/c} = #f
```
Returns the line number of the line containing a given position. Lines are numbered starting with 0.

See also paragraph-start-position, which operates on paragraphs (determined by explicit newline characters) instead of lines (determined by both explicit newline characters and automatic line-wrapping).

See [§5.3 "End of Line Ambiguity"](#page-190-0) for a discussion of at-eol?.

Calling this method may force the recalculation of location information if a maximum width is set for the editor, even if the editor currently has delayed refreshing (see refreshdelayed?). If the editor is not displayed and the editor has a maximum width, line breaks are calculated as for line-start-position (which handles specially the case of no display when the editor has a maximum width).

```
(send a-text position-location start
                                    \lceil x \rceily
                                     top?
                                     at-eol?
                                     whole-line?]) \rightarrow void?
 start : exact-nonnegative-integer?
 x : (or/c (box/c real?) #f) = #f
```

```
y : (or/c (box/c real?) #f) = #f
top?: any/c = #tat-eol? : any/c = #fwhole-line? : \text{any/c} = #f
```
Returns the location of a given position. See also position-locations.

The x box is filled with the x-location of the position  $start$  in editor coordinates, unless x is #f. The y box is filled with the y-location (top or bottom; see below) of the position start in editor coordinates, unless y is #f.

See [§5.3 "End of Line Ambiguity"](#page-190-0) for a discussion of  $at-eol$ ?.

If  $top$ ? is not #f, the top coordinate of the location is returned, otherwise the bottom coordinate of the location is returned.

The top  $\gamma$  location may be different for different positions within a line when different-sized graphic objects are used. If  $\text{whole-line?}$  is not #f, the minimum top location or maximum bottom location for the whole line is returned in  $y$ .

The result is only valid when the editor is displayed (see [§5.1 "Editor Structure and Termi](#page-184-0)[nology"\)](#page-184-0). Editors are displayed when get-admin returns an administrator (not  $#f$ ). Calling this method may force the recalculation of location information, even if the editor currently has delayed refreshing (see refresh-delayed?).

```
(send a-text position-locations start
                                 [top-x]top-y
                                  bottom-x
                                  bottom-y
                                  at-eol?
                                  whole-line?]) \rightarrow void?
 start : exact-nonnegative-integer?
 top-x : (or/c (box/c real?) #f) = #f
 top-y : (or/c (box/c real?) #f) = #f
 bottom-x : (or/c (box/c real?) #f) = #f
 bottom-y : (or/c (box/c real?)#f) = #f
 at-eol? : \text{any/c} = #fwhole-line? : any/c = #f
```
Like position-location, but returns both the "top" and "bottom" results at once.

The result is only valid when the editor is displayed (see [§5.1 "Editor Structure and Termi](#page-184-0)[nology"\)](#page-184-0). Editors are displayed when get-admin returns an administrator (not #f). Calling this method may force the recalculation of location information, even if the editor currently has delayed refreshing (see refresh-delayed?).

```
(send a-text position-paragraph start
                                    [at-e01?]\rightarrow exact-nonnegative-integer?
 start : exact-nonnegative-integer?
 at-eol? : \text{any/c} = #f
```
See [§5.3 "End of Line Ambiguity"](#page-190-0) for a discussion of at-eo1?.

Returns the paragraph number of the paragraph containing a given position.

```
(send a-text read-from-file stream
                              start
                             [overwrite-styles?] \rightarrow boolean?
 stream : (is-a?/c editor-stream-in%)
 start : (or/c exact-nonnegative-integer? 'start)
 overwrite-styles? : any/c = #f(send a-text read-from-file stream
                             [overwrite-styles?]) \rightarrow boolean?
 stream : (is-a?/c editor-stream-in%)
 overwrite-styles? : any/c = #f
```
Extends read-from-file in editor $\langle\% \rangle$ .

New data is inserted at the position indicated by start, or at the current position if start is 'start.

```
(send a-text remove-clickback start end) \rightarrow void?
  start : exact-nonnegative-integer?
  end : exact-nonnegative-integer?
```
Removes all clickbacks installed for exactly the range start to end. See also [§5.8 "Click](#page-196-1)[backs".](#page-196-1)

```
(send a-text scroll-to-position start
                                 [at-eol?
                                  end
                                  bias]) \rightarrow boolean?
 start : exact-nonnegative-integer?
 at-eol? : any/c = #fend : (or/c exact-nonnegative-integer? 'same) = 'same
 bias : (or/c 'start 'end 'none) = 'none
```
Scrolls the editor so that a given position is visible.

If end is 'same or equal to start, then position start is made visible. See [§5.3 "End of](#page-190-0) [Line Ambiguity"](#page-190-0) for a discussion of at-eol?.

If end is not 'same and not the same as start, then the range start to end is made visible and at-eol? is ignored.

When the specified range cannot fit in the visible area, bias indicates which end of the range to display. When bias is 'start, then the start of the range is displayed. When bias is 'end, then the end of the range is displayed. Otherwise, bias must be 'none.

If the editor is scrolled, then the editor is redrawn and the return value is  $\#t$ ; otherwise, the return value is #f. If refreshing is delayed (see refresh-delayed?), then the scroll request is saved until the delay has ended. The scroll is performed (immediately or later) by calling scroll-editor-to.

Scrolling is disallowed when the editor is internally locked for reflowing (see also [§5.9](#page-196-0) ["Internal Editor Locks"\)](#page-196-0).

The system may scroll the editor without calling this method. For example, a canvas displaying an editor might scroll the editor to handle a scrollbar event.

```
(send a-text set-anchor on?) \rightarrow void?
  on? : any/c
```
Turns anchoring on or off. This method can be overridden to affect or detect changes in the anchor state. See also get-anchor.

If on? is not  $#f$ , then the selection will be automatically extended when cursor keys are used (or, more generally, when move-position is used to move the selection or the keepanchor? argument to set-position is a true value), otherwise anchoring is turned off. Anchoring is automatically turned off if the user does anything besides cursor movements.

```
(send a-text set-autowrap-bitmap bitmap)
\rightarrow (or/c (is-a?/c bitmap%) #f)
 bitmap : (or/c (is-a?/c bitmap%) #f)
```
Sets the bitmap that is drawn at the end of a line when it is automatically line-wrapped.

If  $bitmap$  is  $#f$ , no autowrap indicator is drawn (this is the default). The previously used bitmap (possibly  $#f$ ) is returned.

Setting the bitmap is disallowed when the editor is internally locked for reflowing (see also [§5.9 "Internal Editor Locks"\)](#page-196-0).

```
(send a-text set-between-threshold threshold) \rightarrow void?
  threshold : (and/c real? (not/c negative?))
```
Sets the graphical distance used to determine the meaning of a user click. If a click falls within threshold of a position between two items, then the click registers on the space between the items rather than on either item.

See also get-between-threshold.

```
(send a-text set-clickback start
                             end
                             f
                            [hilite-delta
                             call-on-down?] \rightarrow void?
 start : exact-nonnegative-integer?
 end : exact-nonnegative-integer?
 f : (-> (is-a?/c text%)
         exact-nonnegative-integer?
          exact-nonnegative-integer?
          any)
 hilite-delta : (or/c (is-a?/c style-delta%) #f) = #f
 call-on-down? : \text{any/c} = #f
```
Installs a clickback for a given region. If a clickback is already installed for an overlapping region, this clickback takes precedence.

The callback procedure  $f$  is called when the user selects the clickback. The arguments to  $f$ are this editor and the starting and ending range of the clickback.

The hilite-delta style delta is applied to the clickback text when the user has clicked and is still holding the mouse over the clickback. If hilite-delta is #f, then the clickback region's style is not changed when it is being selected.

If  $call-on-down$ ? is not  $#f$ , the clickback is called immediately when the user clicks the mouse button down, instead of after a mouse-up event. The hilite-delta argument is not used in this case.

See also [§5.8 "Clickbacks".](#page-196-1)

```
(send a-text set-file-format format) \rightarrow void?
  format : (or/c 'standard 'text 'text-force-cr)
```
Set the format of the file saved from this editor.

The legal formats are:

- 'standard a standard editor file
- 'text a text file
- $\bullet$  'text-force-cr a text file; when writing, change automatic newlines (from word-wrapping) into real newlines

The file format of an editor can be changed by the system in response to file loading and saving method calls, and such changes do not go through this method; use on-load-file and on-save-file to monitor such file format changes.

```
(send a-text set-line-spacing space) \rightarrow void?
  space : (and/c real? (not/c negative?))
```
Sets the spacing inserted by the editor between each line. This spacing is included in the reported height of each line.

```
(send a-text set-overwrite-mode on?) \rightarrow void?
  on? : any/c
```
Enables or disables overwrite mode. See get-overwrite-mode. This method can be overridden to affect or detect changes in the overwrite mode.

```
(send a-text set-padding left
                          top
                          right
                          bottom) \rightarrow void?left : (and/c real? (not/c negative?))
 top : (and/c real? (not/c negative?))
 right : (and/c real? (not/c negative?))
 bottom : (and/c real? (not/c negative?))
```
Sets padding that insets the editor's content when drawn within its display.

Unlike any margin that may be applied by the editor's display, padding is counted in location information that is reported by methods such as position-location. For example, with a left padding of 17.0 and a top padding of 9.0, the location of position 0 will be (17.0, 9.0) rather than  $(0, 0)$ . Padding also contributes to the editor's size as reported by  $get$ -extent.

```
(send a-text set-paragraph-alignment paragraph
                                       alignment) \rightarrow void?
 paragraph : exact-nonnegative-integer?
 alignment : (or/c 'left 'center 'right)
```
Sets a paragraph-specific horizontal alignment. The alignment is only used when the editor has a maximum width, as set with set-max-width. Paragraphs are numbered starting with 0.

*This method is experimental.* It works reliably only when the paragraph is not merged or split. Merging or splitting a paragraph with alignment settings causes the settings to be transferred unpredictably (although other paragraphs in the editor can be safely split or merged). If the last paragraph in an editor is empty, settings assigned to it are ignored.

```
(send a-text set-paragraph-margins paragraph
                                    first-left
                                    left
                                    right) \longrightarrow void?paragraph : exact-nonnegative-integer?
 first-left : (and/c real? (not/c negative?))
 left : (and/c real? (not/c negative?))
 right : (and/c real? (not/c negative?))
```
Sets a paragraph-specific margin. Paragraphs are numbered starting with 0.

The first line of the paragraph is indented by first-left points within the editor. If the paragraph is line-wrapped (when the editor has a maximum width), subsequent lines are indented by left points. If the editor has a maximum width, the paragraph's maximum width for line-wrapping is *right* points smaller than the editor's maximum width.

*This method is experimental.* See set-paragraph-alignment for more information.

```
(send a-text set-position start
                           [end
                            at-eol?
                            scroll?
                            selfype]) \rightarrow void?start : exact-nonnegative-integer?
 end : (or/c exact-nonnegative-integer? 'same) = 'same
 at-eol? : \text{any/c} = #fscroll? : any/c = #tseltype : (or/c 'default 'x 'local) = 'default
```
Sets the current selection in the editor.

If end is 'same or less than or equal to start, the current start and end positions are both set to start. Otherwise the given range is selected.

See [§5.3 "End of Line Ambiguity"](#page-190-0) for a discussion of  $at-eol?$ . If  $scroll?$  is not #f, then the display is scrolled to show the selection if necessary.

The seltype argument is only used when the X Window System selection mechanism is enabled. The possible values are:

- $\cdot$  'default if this window has the keyboard focus and given selection is non-empty, make it the current X selection
- $x -$  if the given selection is non-empty, make it the current X selection
- 'local do not change the current X selection

Setting the position is disallowed when the editor is internally locked for reflowing (see also [§5.9 "Internal Editor Locks"\)](#page-196-0).

The system may change the selection in an editor without calling this method (or any visible method).

See also editor-set-x-selection-mode.

```
(send a-text set-position-bias-scroll bias
                                        start
                                        [end
                                        ateol?
                                        scroll?
                                        selfype]) \rightarrow void?bias : (or/c 'start-only 'start 'none 'end 'end-only)
 start : exact-nonnegative-integer?
 end : (or/c exact-nonnegative-integer? 'same) = 'same
 ateol? : \text{any/c} = #fscroll?: any/c = #tseltype : (or/c 'default 'x 'local) = 'default
```
Like set-position, but a scrolling bias can be specified.

The possible values for bias are:

- 'start-only only insure that the starting position is visible
- 'start if the range doesn't fit in the visible area, show the starting position
- 'none no special scrolling instructions
- $\bullet$  'end if the range doesn't fit in the visible area, show the ending position
- 'end-only only insure that the ending position is visible

See also scroll-to-position.

```
(send a-text set-region-data start end data) \rightarrow void?
  start : exact-nonnegative-integer?
  end : exact-nonnegative-integer?
  data : (is-a?/c editor-data%)
```
*Specification:* Sets extra data associated with a given region. See [§5.2.1.2 "Editor Data"](#page-187-0) and get-region-data for more information.

This method is meant to be overridden in combination with get-region-data.

*Default implementation:* Does nothing.

```
(send a-text set-styles-sticky sticky?) \rightarrow void?
  sticky? : any/c
```
See get-styles-sticky for information about sticky styles.

```
(send a-text set-tabs tabs
                       [tab-width
                        in-units?) \rightarrow void?tabs : (listof real?)
 tab-width : real? = 20in-units? : any/c = #t
```
Sets the tabbing array for the editor.

The tabs list determines the tabbing array. The tabbing array specifies the x-locations where each tab occurs. Tabs beyond the last specified tab are separated by a fixed amount  $tab-width.$  If  $in-units?$  is not  $#f$ , then tabs are specified in canvas units; otherwise, they are specified as a number of spaces. (If tabs are specified in spaces, then the graphic tab positions will change with the font used for the tab.)

Setting tabs is disallowed when the editor is internally locked for reflowing (see also [§5.9](#page-196-0) ["Internal Editor Locks"\)](#page-196-0).

```
(send a-text set-wordbreak-func f) \rightarrow void?
 f : ((is-a?/c text%) (or/c (box/c exact-nonnegative-integer?) #f)
                         (or/c (box/c exact-nonnegative-integer?) #f)
                         symbol?
       . \rightarrow . any)
```
Sets the word-breaking function for the editor. For information about the arguments to the word-breaking function, see find-wordbreak.

The standard wordbreaking function uses the editor's editor-wordbreak-map% object to determine which characters break a word. See also editor-wordbreak-map% and setwordbreak-map.

Since the wordbreak function will be called when line breaks are being determined (in an editor that has a maximum width), there is a constrained set of  $text{text%}$  methods that the wordbreak function is allowed to invoke. It cannot invoke a member function that uses information about locations or lines (which are identified in this manual with "The result is only valid when the editor is displayed (see [§5.1 "Editor Structure and Terminology"\)](#page-184-0). Editors are displayed when get-admin returns an administrator (not  $#f$ )."), but it can still invoke member functions that work with snips and items.

```
(send a-text set-wordbreak-map map) \rightarrow void?
  map : (or/c (is-a?/c editor-wordbreak-map%) #f)
```
Sets the wordbreaking map that is used by the standard wordbreaking function. See editorwordbreak-map% for more information.

If map is #f, then the standard map (the-editor-wordbreak-map) is used.

```
(send a-text split-snip pos) \rightarrow void?pos : exact-nonnegative-integer?
```
Given a position, splits the snip that includes the position (if any) so that the position is between two snips. The snip may refuse to split, although none of the built-in snip classes will ever refuse.

Splitting a snip is disallowed when the editor is internally locked for reflowing (see also [§5.9](#page-196-0) ["Internal Editor Locks"\)](#page-196-0).

```
(send a-text write-to-file stream [start end]) \rightarrow boolean?
 stream : (is-a?/c editor-stream-out%)
 start : exact-nonnegative-integer? = 0
  end : (or/c exact-nonnegative-integer? 'eof) = 'eof
```
Extends write-to-file in editor<%>.

If start is 0 and end is 'eof negative, then the entire contents are written to the stream. If end is 'eof, then the contents are written from start until the end of the editor. Otherwise, the contents of the given range are written.

# 8 Editor Functions

```
(add-editor-keymap-functions~keymap) \rightarrow void?keymap : (is-a?/c keymap%)
```
Given a keymap% object, the keymap is loaded with mappable functions that apply to all editor<%> objects:

- "copy-clipboard"
- "copy-append-clipboard"
- "cut-clipboard"
- "cut-append-clipboard"
- "paste-clipboard"
- "paste-x-selection"
- "delete-selection"
- "clear-selection"
- "undo"
- "redo"
- "select-all"

```
(\text{add-pasteboard-keymap-functions } keymap) \rightarrow \text{void?}keymap : (is-a?/c keymap%)
```
Given a keymap% object, the table is loaded with mappable functions that apply to pasteboard% objects. Currently, there are no such functions.

See also add-editor-keymap-functions.

```
(add-text-keymap-functions~keymap) \rightarrow void?keymap : (is-a?/c keymap%)
```
Given a keymap% object, the table is loaded with functions that apply to all  $text%$  objects:

- "forward-character"
- "backward-character"
- "previous-line"
- "next-line"
- "previous-page"
- "next-page"
- "forward-word"
- "backward-word"
- "forward-select"
- "backward-select"
- "select-down"
- "select-up"
- 
- "select-page-up"
- "select-page-down"
- "forward-select-word"
- 
- 
- 
- "backward-select-word"
- 
- 
- "beginning-of-file"
- "end-of-file"
- "beginning-of-line"
- "end-of-line"
- "select-to-beginning-of-file"
- "select-to-end-of-file"
- "select-to-beginning-of-line"
- "select-to-end-of-line"
- "copy-clipboard"
- "copy-append-clipboard"
- "cut-clipboard"
- "cut-append-clipboard"
- "paste-clipboard"
- "paste-x-selection"
- "delete-selection"
- "delete-previous-character"
- "delete-next-character"
- "clear-selection"
- "delete-to-end-of-line"
- "delete-next-word"
- "delete-previous-word"
- "delete-line"
- "undo"
- "redo"

See also add-editor-keymap-functions.

```
(\text{append-editor-font-menu-items menu}) \rightarrow \text{void?}menu : (or/c (is-a)/c menu%) (is-a)/c popup-menu%))
```
Appends menu items to menu to implement a standard set of font-manipulation operations, such as changing the font face or style. The callback for each menu item uses get-edittarget-object in top-level-window<%> (finding the frame by following a chain of parents until a frame is reached); if the result is an editor  $\langle\!\rangle$  object, change-style in text $\langle\!\rangle$ or change-style in pasteboard% is called on the editor.

```
(append-editor-operation-menu-items
 menu
[text-only?
 #:popup-position popup-position])
\rightarrow void?
menu : \text{or/c} (is-a?/c menu%) (is-a?/c popup-menu%))
text-only? : any/c = #tpopup-position : (or/c #f (list/c (is-a?/c text%) exact-nonnegative-integer?))
                 = #f
```
Appends menu items to menu to implement the standard editor operations, such as cut and paste. The callback for each menu item uses get-edit-target-object in top-levelwindow $\frac{\sqrt{2}}{2}$  (finding the frame by following a chain of parents until a frame is reached); if the result is an editor  $\frac{1}{2}$  object, do-edit-operation in editor  $\frac{1}{2}$  is called on the editor.

If text-only? is #f, then menu items that insert non-text snips (such as Insert Image...) are appended to the menu.

If popup-position is not #f, then append-editor-operation-menu-items is expected to have been called to build a popup menu and the two elements of the list should be the text% object where the mouse was clicked for the popup menu and the position where the click happened. In that case, the Copy and Cut menus are enabled when the click lands on a snip that is not a string-snip%, and the corresponding callbacks will copy and cut that one snip.

```
(current-text-keymap-initializer)
\rightarrow ((is-a?/c keymap%) . -> . any/c)
(current-text-keymap-initalizer proc) \rightarrow void?proc : ((is-a?/c keymap%) . -> . any/c)
```
Parameter that specifies a keymap-initialization procedure. This procedure is called to initialize the keymap of a text-field% object or a text% object created by graphicalread-eval-print-loop.

The initializer takes a keymap object and returns nothing. The default initializer chains the given keymap to an internal keymap that implements standard text editor keyboard and mouse bindings for cut, copy, paste, undo, and select-all. The right mouse button is mapped to popup an edit menu when the button is released. On Unix, start-of-line (Ctl-A) and endof-line (Ctl-E) are also mapped.

```
(editor-set-x-selection-mode\ on) \rightarrow void?on : any/c
```
On Unix, editor selections conform to the X11 Windows selection conventions. If on is  $#f$ , the behavior is switched exclusively to the clipboard-based convention (where copy must be explicitly requested before a paste).

```
(get-the-editor-data-class-list)
\rightarrow (is-a?/c editor-data-class-list<%>)
```
Gets the editor data class list instance for the current eventspace.

```
\phi (get-the-snip-class-list) \rightarrow (is-a?/c snip-class-list<%>)
```
Gets the snip class list instance for the current eventspace.

```
(map-command-as-meta-key on?) \rightarrow void?on? : any/c
(map-command-as-meta-key) \rightarrow boolean?
```
Determines the interpretation of m: for a keymap% mapping on Mac OS. See also mapfunction in keymap%.

First case:

If on? is  $\#t$ , m: corresponds to the Command key. If on? is  $\#f$ , then m: corresponds to no key on Mac OS.

Second case:

Returns #t if m: corresponds to Command, #f otherwise.

```
(open-input-graphical-file filename) \rightarrow input-port?filename : string?
```
Opens filename (in 'binary mode) and checks whether it looks like a "graphical" file in editor format. If the file does not appear to be an editor file, the file port is returned with line counting enabled. Otherwise, the file is loaded into an editor, and the result port is created with open-input-text-editor.

```
(open-input-text-editor
 text-editor
 [start-position
 end-position
 snip-filter
 port-name
 expect-to-read-all?
 #:lock-while-reading? lock-while-reading?])
\rightarrow input-port
text-editor : (is-a?/c text%)
 start-position : exact-nonnegative-integer? = 0end-position : (or/c exact-nonnegative-integer? 'end) = 'end
 snip-filter : ((is-a?/c snip%) . -> . any/c = (lambda (s) s)port-name : \text{any}/\text{c} = \text{text-editor}expect-to-read-all? : any/c = #flock-while-reading? : any/c = #f
```
Creates an input port that draws its content from text-editor. The editor content between positions start-position and end-position is the content of the port. If endposition is 'end, the content runs until the end of the editor. If a snip that is not a stringsnip% object spans start-position or end-position, the entire snip contributes to the port. If a string-snip% instance spans start-position, only the part of the snip after start-position contributes, and if a string-snip% object spans end-position, only the part before end-position contributes.

An instance of string-snip% in text-editor generates a character sequence in the resulting port. All other kinds of snips are passed to  $snip-filter$  to obtain a "special" value for the port. If a snip is returned as the first result from snip-filter, and if the snip is an instance of readable-snip $\frac{\sqrt{2}}{2}$ , the snip generates a special value for the port through the read-special method. If snip-filter returns any other kind of snip, it is copied for the special result. Finally, a non-snip first result from snip-filter is used directly as the special result.

The port-name argument is used for the input port's name. The expect-to-read-all? argument is a performance hint; use #t if the entire port's stream will be read.

The result port must not be used if  $text_{ext}-editor$  changes in any of the following ways: a snip is inserted (see after-insert), a snip is deleted (see after-delete), a snip is split (see after-split-snip), snips are merged (see after-merge-snips), or a snip changes its count (which is rare; see recounted). The get-revision-number method can be used to detect any of these changes.

To help guard against such uses, if  $lock-while-reading?$  argument is a true value, then open-input-text-editor will lock the text-editor and call begin-edit-sequence before it returns and unlock it and call end-edit-sequence after it is safe to use the above methods. (In some cases, it will not lock the editor or put it in an edit sequence at all, if using those methods are always safe.)

```
(open-output-text-editor text-editor
                             [start-position
                              special-filter
                              port-name
                              #: eventspace eventspace]) \rightarrow output-port
  text-editor : (is-a?/c text%)
  start-position : (or/c exact-nonnegative-integer? (one/of 'end))
                   = 'end
  special-filter : (\text{any}/c \cdot \rightarrow \cdot \text{any}/c) = (\text{lambda}(x) x)port-name : \text{any}/\text{c} = \text{text-editor}eventspace : (or/c eventspace? #f) = (current-eventspace)
```
Creates an output port that delivers its content to text-editor. The content is written to text-editor starting at the position start-position, where 'end indicates that output should start at the text editor's current end position.

If special-filter is provided, it is applied to any value written to the port with writespecial, and the result is inserted in its place. If a special value is a snip% object, it is inserted into the editor. Otherwise, the special value is displayed into the editor.

If line counting is enabled for the resulting output port, then the port will report the line, offset from the line's start, and position within the editor at which the port writes data.

If eventspace is not  $#f$ , then when the output port is used in a thread other than eventspace's handler thread, content is delivered to text-editor through a low-priority callback in eventspace. Thus, if eventspace corresponds to the eventspace for the editor's displays, writing to the output port is safe from any thread.

If eventspace is #f, beware that the port is only weakly thread-safe. Content is delivered to text-editor in an edit sequence, but an edit sequence is not enough synchronization if, for example, the editor is displayed in an enabled editor-canvas%. See [§5.10 "Editors](#page-197-0) [and Threads"](#page-197-0) for more information.

```
(read-editor-global-footer in) \rightarrow boolean?in : (is-a?/c editor-stream-in%)
```
See read-editor-global-header. Call read-editor-global-footer even if readeditor-global-header returns #f.

```
(read-editor-global-header in) \rightarrow boolean?in : (is-a?/c editor-stream-in%)
```
Reads data from in to initialize for reading editors from the stream. The return value is  $\#t$ if the read succeeds, or #f otherwise.

One or more editors can be read from the stream by calling the editor's read-from-file method. (The number of editors to be read must be known by the application beforehand.) When all editors are read, call read-editor-global-footer. Calls to readeditor-global-header and read-editor-global-footer must bracket any call to read-from-file, and only one stream at a time can be read using these methods or written using write-editor-global-header and write-editor-global-footer.

When reading from streams that span Racket versions, use read-editor-version before this procedure.

```
(read-editor-version in
                       in-base
                      parse-format?
                      [raise-errors?] \rightarrow boolean?
 in : (is-a?/c editor-stream-in%)
 in-base : (is-a?/c editor-stream-in-base%)
 parse-format? : any/c
 raise-errors? : \text{any/c} = #t
```
Reads version information from in-base, where in-base is the base for in. The version information parsed from in-base is recorded in in for later version-sensitive parsing. The procedure result is true if the version information was read successfully and if the version is supported.

If parse-format? is true, then in-base is checked for an initial "WXME" format indicator. Use #f when "WXME" has been consumed already by format-dispatching code.

If raise-errors? is true, then an error in reading triggers an exception, instead of a  $#f$ result.

```
(text-editor-load-handler [filename]
                            expected-model = name \rightarrow any/c
  filename : path = string
  expected-module-name : (or/c symbol? #f)
```
This procedure is a load handler for use with current-load.

The handler recognizes Racket editor-format files (see [§5.2 "File Format"\)](#page-187-1) and decodes them for loading. It is normally installed as GRacket starts (see §18.1 "Running Racket or GRacket").

The handler recognizes editor files by the first twelve characters of the file:  $WXME01\langle digit \rangle \langle digit \rangle$  ## . Such a file is opened for loading by creating a text<sup>o</sup> object, loading the file into the object with insert-file, and then converting the editor content into a port with open-input-text-editor. After obtaining a port in this way, the content is read in essentially the same way as by the default Racket load handler. The difference is that the editor may contain instances of readable-snip $\langle\!\langle \rangle$ , which are "read" though the snips' read-special method; see open-input-text-editor for details.

```
the-editor-wordbreak-map : (is-a?/c editor-wordbreak-map%)
```
See editor-wordbreak-map%.

```
the-style-list : (is-a?/c style-list%)
```
See style-list%.

```
\sqrt{\frac{w^2 + w^2 + w^2}{n^2}} (write-editor-global-footer out) \rightarrow boolean?
    out : (is-a?/c editor-stream-out%)
```

```
See write-editor-global-header. Call write-editor-global-footer even if
write-editor-global-header returns #f.
```

```
(write\text{-}editor\text{-}global\text{-}header out) \rightarrow boolean?out : (is-a?/c editor-stream-out%)
```
Writes data to *out*, initializing it for writing editors to the stream. The return value is  $\#t$  if the write succeeds, or #f otherwise.

One or more editors can be written to the stream by calling the editor's write-to-file method. When all editors are written, call write-editor-global-footer. Calls to write-editor-global-header and write-editor-global-footer must bracket any call to  $write-to-file$ , and only one stream at a time can be written using these methods or read using read-editor-global-header and read-editor-global-footer.

To support streams that span Racket versions, use write-editor-version before this procedure.

See also [§5.2 "File Format".](#page-187-1)

```
(write\text{-editor-version out out} \rightarrow boolean?out : (is-a?/c editor-stream-out%)
  out-base : (is-a?/c editor-stream-out-base%)
```
Writes version information to out-base in preparation for writing editor information to the stream out.

The out argument is currently not used, but out-base should be the base for out. In the future, out may record information about the version for later version-sensitive output.

The result is  $#t$  if the write succeeded,  $#f$  otherwise.

# 9 WXME Decoding

(require wxme) package: wxme-lib

The wxme library provides tools for reading WXME editor<%>-format files (see [§5.2 "File](#page-187-1) [Format"\)](#page-187-1) without the racket/gui library.

```
(is-wxme-stream? in) \rightarrow boolean?in : input-port?
```
Peeks from in and returns #t if it starts with the magic bytes indicating a WXME-format stream (see [§5.2 "File Format"\)](#page-187-1), #f otherwise.

```
(wxme-port->text-port in [close?]) \rightarrow input-port?in : input-port?
  close? : any/c = #t
```
Takes an input port whose stream starts with WXME-format data and returns an input port that produces a text form of the WXME content, like the result of opening a WXME file in DrRacket and saving it as text.

Unlike wxme-port->port, this function may take liberties with the snips in a way that would render a valid program invalid. For example, if the wxme stream in contains a bitmap image, then there may not be a reasonable text-only version of it and thus wxmeport->port might turn what would have been a valid Racket program into text that is a syntax error, Nevertheless, the result may still be useful for human readers or approximate program-processing tools that run only in a GUI-less context.

If close? is true, then closing the result port closes the original port.

See [§9.1 "Snip Class Mapping"](#page-394-0) for information about the kinds of non-text content that can be read.

```
(wxme-port->port in [close? snip-filter]) \rightarrow input-port?in : input-port?
  close? : any/c = #t
  snip-filter : (\text{any}/c \cdot \rightarrow \cdot \text{any}/c) = (\text{lambda } (x) x)
```
Takes an input port whose stream starts with WXME-format data and returns an input port that produces text content converted to bytes, and non-text content as "special" values (see read-char-or-special).

These special values produced by the new input port are different than the ones produced by reading a file into an editor  $\frac{8}{8}$  object. Instead of instances of the  $\frac{\sinh \theta}{\sinh \theta}$ , the special values are typically simple extensions of object%. See [§9.1 "Snip Class Mapping"](#page-394-0) for information about the kinds of non-text content that can be read.

If close? is true, then closing the result port close the original port.

The snip-filter procedure is applied to any special value generated for the stream, and its result is used as an alternate special value.

If a special value (possibly produced by the filter procedure) is an object implementing the readable $\langle\% \rangle$  interface, then the object's read-special method is called to produce the special value.

```
(extract-used-classes in) \rightarrow (listof string?) (listof string?)
  in : input-port?
```
Returns two values: a list of snip-class names used by the given stream, and a list of dataclass names used by the stream. If the stream is not a WXME stream, the result is two empty lists. The given stream is not closed, and only data for a WXME stream (if any) is consumed.

```
(register-lib-mapping! str mod-path) \rightarrow void?
  str : string?
 mod-path : (cons/c 'lib (listof string?))
```
Maps a snip-class name to a quoted module path that provides a reader% implementation. The module path must have the form  $\lceil$  (lib string ...), where each string contains only alpha-numeric ASCII characters,  $\overline{z}$ ,  $\overline{z}$ ,  $\overline{z}$ , and spaces.

```
(string->lib-path str gui?)
\rightarrow (or/c (cons/c 'lib (listof string?))
    #f)
 str : string?
 gui? : any/c
```
Returns a quoted module path for  $str$  for either editor  $\frac{1}{2}$  mode when gui? is true, or wxme mode when  $gui?$  is  $#f.$  For the latter, built-in mappings and mapping registered via register-lib-mapping! are used. If str cannot be parsed as a library path, and if no mapping is available (either because the class is built-in or not known), the result is  $#f$ .

```
(unknown-extensions-skip-enabled) \rightarrow boolean?(unknown-extension s-kip-enabled skip?) \rightarrow void?skip? : any/c
```
A parameter. When set to #f (the default), an exception is raised when an unrecognized snip class is encountered in a WXME stream. When set to a true value, instances of unrecognized snip classes are simply omitted from the transformed stream.

```
(broken-wxme-big-endian?) \rightarrow boolean?(broken-wxme-big-endian? big?) \rightarrow void?big? : any/c
```
A parameter. Some old and short-lived WXME formats depended on the endian order of the machine where the file was saved. Set this parameter to pick the endian order to use when reading the file; the default is the current platform's endian order.

```
(wxme-read in) \rightarrow any/cin : input-port?
```
Like read, but for a stream that starts with WXME-format data. If multiple S-expressions are in the WXME data, they are all read and combined with 'begin.

If racket/gui/base is available (as determined by gui-available?), then open-inputtext-editor is used. Otherwise, wxme-port->port is used.

```
(wxme-read-syntax source-v in) \rightarrow (or/c syntax? eof-object?)
  source-v : any/c
  in : input-port?
```
Like read-syntax, but for a WXME-format input stream. If multiple S-expressions are in the WXME data, they are all read and combined with 'begin.

If racket/gui/base is available (as determined by gui-available?), then open-inputtext-editor is used. Otherwise, wxme-port->port is used.

```
snip-reader<%> : interface?
```
An interface to be implemented by a reader for a specific kind of data in a WXME stream. The interface has two methods: read-header and read-snip.

```
(send a-snip-reader read-header version
                                 stream) \rightarrow any
 version : exact-nonnegative-integer?
 stream : (is-a?/c stream<%>)
```
Called at most once per WXME stream to initialize the data type's streamspecific information. This method usually does nothing.

```
(send a-snip-reader read-snip text-only?
                               version
                               stream) \rightarrow (if text-only?
                                                  bytes?
                                                  any/c)text-only? : boolean?
 version : exact-nonnegative-integer?
 stream : (is-a?/c stream<%>)
```
Called when an instance of the data type is encountered in the stream. This method reads the data and returns either bytes to be returned as part of the decoded stream or any other kind of value to be returned as a "special" value from the decoded stream. The result value can optionally be an object that implements readable<%>.

The  $text-only$ ? argument is #f when  $w$ xme-port->text-port was called and #t when wxme-port->port was called.

## readable<%> : interface?

An interface to be implemented by values returned from a snip reader. The only method is read-special.

```
(send a-readable read-special source
                               line
                               column
                               position) \rightarrow any/csource : any/c
 line : (or/c exact-nonnegative-integer? #f)
 column : (or/c exact-nonnegative-integer? #f)
 position : (or/c exact-nonnegative-integer? #f)
```
Like read-special, but for non-graphical mode. When a value implements this interface, its read-special method is called with source-location information to obtain the "special" result from the WXME-decoding port.

#### stream<%>: interface?

Represents a WXME input stream for use by  $\text{snip-reader}\ll\!\!/\!\!/$  instances.

```
(send a-stream read-integer what) \rightarrow exact-integer?
  what : any/c
```
Reads an exact integer, analogous to get-exact.

The what field describes what is being read, for error-message purposes, in case the stream does not continue with an integer.

```
(send a-stream read-fixed-integer what) \rightarrow exact-integer?
  what : any/c
```
Reads an exact integer that has a fixed size in the stream, analogous to getfixed.

The what argument is as for read-integer.

```
(send a-stream read-inexact what) \rightarrow (and/c real? inexact?)
  what : any/c
```
Reads an inexact real number, analogous to get-inexact.

The what argument is as for read-integer.

```
(send a-stream read-raw-bytes what) \rightarrow bytes?
  what : any/c
```
Reads raw bytes, analogous to get-unterminated-bytes. The what argument is as for read-integer.

```
(send a-stream read-bytes what) \rightarrow bytes?
  what : any/c
```
Reads raw bytes, analogous to get-bytes.

The what argument is as for read-integer.

```
(send a-stream read-editor what) \rightarrow input-port?
  what : any/c
```
Reads a nested editor, producing a new input port to extract the editor's content. The what argument is as for read-integer.

```
(read-snip-from-port name who stream) \rightarrow bytes?name : string?
  who : any/c
  stream : (is-a?/c stream<%>)
```
Given name, which is expected to be the name of a snipclass, uses that snipclass to read from the given stream at the current point in that stream. Returns the processed bytes, much like the read-snip method.

## <span id="page-394-0"></span>9.1 Snip Class Mapping

When graphical data is marshaled to the WXME format, it is associated with a snip-class name to be matched with an implementation at load time. See also [§5.2.1.1 "Snip Classes".](#page-187-0)

Ideally, the snip-class name is generated as

```
(format "\sims" (list '(lib string ...)
                      '(\text{lib string } ...))
```
where each element of the formated list is a quoted module path (see module-path?). The strings must contain only alpha-numeric ASCII characters, plus  $\ldots$ ,  $\equiv$ , and spaces, and they must not be "." or "..".

In that case, the first quoted module path is used for loading WXME files in graphical mode; the corresponding module must provide snip-class object that implements the snip-class% class. The second quoted module path is used by the wxme library for converting WXME streams without graphical support; the corresponding module must provide a reader object that implements the snip-reader<%> interface. Naturally, the snipclass% instance and snip-reader<%> instance are expected to parse the same format, but generate different results suitable for the different contexts (i.e., graphical or not).

If a snip-class name is generated as

```
(format "\sims" '(lib string ...))
```
then graphical mode uses the sole module path, and wxme needs a compatibility mapping. Install one with register-lib-mapping!.

If a snip-class name has neither of the above formats, then graphical mode can use the data only if a snip class is registered for the name, or if it the name of one of the built-in classes: "wxtext", "wxtab", "wximage", or "wxmedia" (for nested editors). The wxme library needs a compatibility mapping installed with register-lib-mapping! if it is not one of the built-in classes.

Several compatibility mappings are installed automatically for the wxme library. They correspond to popular graphical elements supported by various versions of DrRacket, including comment boxes, fractions, XML boxes, Racket boxes, text boxes, and images generated by the htdp/image teachpack (or, more generally, from mrlib/cache-image-snip), and test-case boxes.

For a port created by wxme-port->port, nested editors are represented by instances of the editor% class provided by the wxme/editor library. This class provides a single method, get-content-port, which returns a port for the editor's content. Images are represented as instances of the image% class provided by the wxme/image library.

Comment boxes are represented as instances of a class that extends editor% to implement readable<%>; see wxme/comment. The read form produces a special comment (created by make-special-comment), so that the comment box disappears when read is used to read the stream; the special-comment content is the readable instance. XML, Racket, and text boxes similarly produce instances of editor% and readable $\langle\!\langle \cdot \rangle$  that expand in the usual way; see wxme/xml, wxme/scheme, and wxme/text. Images from the htdp/image teachpack are packaged as instances of cache-image% from the wxme/cache-image library. Test-case boxes are packaged as instances of test-case% from the wxme/test-case library.
#### <span id="page-396-0"></span>9.1.1 Nested Editors

```
(require wxme/editor) package: wxme-lib
editor% : class?
 superclass: object%
```
Instantiated for plain nested editors in a WXME stream in text mode.

```
(send an-editor get-content-port) \rightarrow input-port?
```
Returns a port (like the one from wxme-port->port) for the editor's content.

#### <span id="page-396-1"></span>9.1.2 Images

```
(require wxme/image) package: wxme-lib
image% : class?
```
superclass: image-snip%

Instantiated for images in a WXME stream in text mode. This class can just be treated like image-snip% and should behave just like it, except it has the methods below in addition in case old code still needs them. In other words, the methods below are provided for backwards compatibility with earlier verisons of Racket.

```
(send an-image get-data) \rightarrow (or/c bytes? #f)
```
Returns bytes for a PNG, XBM,or XPM file for the image.

```
(send an-image get-w) \rightarrow (or/c exact-nonnegative-
integer? -1)
```
Returns the display width of the image, which may differ from the width of the actual image specified as data or by a filename; -1 means that the image data's width should be used.

```
(send an-image get-h) \rightarrow (or/c exact-nonnegative-
integer? -1)
```
Returns the display height of the image, which may differ from the height of the actual image specified as data or by a filename; -1 means that the image data's height should be used.

(send an-image get-dx)  $\rightarrow$  exact-integer?

Returns an offset into the actual image to be used as the left of the display image.

```
(send an-image get-dy) \rightarrow exact-integer?
```
Returns an offset into the actual image to be used as the top of the display image.

### <span id="page-397-0"></span>9.2 DrRacket Comment Boxes

```
(require wxme/comment) package: wxme-lib
\vert reader : (is-a?/c snip-reader<%>)
```
A text-mode reader for comment boxes.

```
comment-editor% : class?
  superclass: editor%
  extends: readable<%>
```
Instantiated for DrRacket comment boxes in a WXME stream for text mode.

```
(send a-comment-editor get-data) \rightarrow #f
```
No data is available.

```
(send a-comment-editor read-special source
                                     line
                                     column
                                     position) \rightarrow any/csource : any/c
 line : (or/c exact-nonnegative-integer? #f)
 column : (or/c exact-nonnegative-integer? #f)
 position : (or/c exact-nonnegative-integer? #f)
```
Generates a special comment using make-special-comment. The special comment contains the comment text.

### <span id="page-397-1"></span>9.3 DrRacket XML Boxes

```
(require wxme/xml) package: wxme-lib
reader : (is-a?/c snip-reader<%>)
```
A text-mode reader for XML boxes.

```
xml-editor% : class?
  superclass: editor%
 extends: readable<%>
```
Instantiated for DrRacket XML boxes in a WXME stream for text mode.

```
(send a-xml-editor get-data) \rightarrow any/c
```
Returns #t if whitespace is elimited from the contained XML literal, #f otherwise.

```
(send a-xml-editor read-special source
                                  line
                                  column
                                 position \rightarrow any/c
 source : any/c
 line : (or/c exact-nonnegative-integer? #f)
 column : (or/c exact-nonnegative-integer? #f)
 position : (or/c exact-nonnegative-integer? #f)
```
Generates a quasiquote S-expression that enclosed the XML, with unquote and unquote-splicing escapes for nested Racket boxes.

### <span id="page-398-0"></span>9.4 DrRacket Racket Boxes

```
(require wxme/scheme) package: wxme-lib
reader : (is-a?/c snip-reader<%>)
```
A text-mode reader for Racket boxes.

```
racket-editor% : class?
  superclass: editor%
  extends: readable<%>
```
Instantiated for DrRacket Racket boxes in a WXME stream for text mode.

```
(send a-racket-editor get-data) \rightarrow any/c
```
Returns #t if the box corresponds to a splicing unquote, #f for a non-splicing unquote.

```
(send a-racket-editor read-special source
                                  line
                                  column
                                  position \rightarrow any/c
 source : any/c
 line : (or/c exact-nonnegative-integer? #f)
 column : (or/c exact-nonnegative-integer? #f)
 position : (or/c exact-nonnegative-integer? #f)
```
Generates an S-expression for the code in the box.

#### <span id="page-399-1"></span>9.5 DrRacket Text Boxes

(require wxme/text) package: wxme-lib reader : (is-a?/c snip-reader<%>)

A text-mode reader for text boxes.

text-editor% : class? superclass: editor% extends: readable<%>

Instantiated for DrRacket text boxes in a WXME stream for text mode.

```
(send a-text-editor get-data) \rightarrow #f
```
No data is available.

```
(send a-text-editor read-special source
                                  line
                                  column
                                  position \rightarrow any/c
 source : any/c
 line : (or/c exact-nonnegative-integer? #f)
 column : (or/c exact-nonnegative-integer? #f)
 position : (or/c exact-nonnegative-integer? #f)
```
Generates a string containing the text.

## <span id="page-399-0"></span>9.6 DrRacket Fractions

(require wxme/number) package: wxme-lib

reader : (is-a?/c snip-reader<%>)

A text-mode reader for DrRacket fractions that generates exact, rational numbers.

### <span id="page-400-0"></span>9.7 DrRacket Teachpack Images

```
(require wxme/cache-image) package: wxme-lib
reader : (is-a?/c snip-reader<%>)
```
A text-mode reader for images in a WXME stream generated by the htdp/image teachpack—or, more generally, by mrlib/cache-image-snip.

cache-image% : class? superclass: object%

Instantiated for DrRacket teachpack boxes in a WXME stream for text mode.

(send a-cache-image get-argb)  $\rightarrow$  (vectorof byte?)

Returns a vector of bytes representing the content of the image.

(send a-cache-image get-width)  $\rightarrow$  exact-nonnegative-integer?

Returns the width of the image.

```
(send a-cache-image get-height) \rightarrow exact-nonnegative-
integer?
```
Returns the height of the image.

(send a-cache-image get-pin-x)  $\rightarrow$  exact-integer?

Returns an offset across into the image for the pinhole.

(send a-cache-image get-pin-y)  $\rightarrow$  exact-integer?

Returns an offset down into the image for the pinhole.

### <span id="page-401-0"></span>9.8 DrRacket Test-Case Boxes

```
(require wxme/test-case) package: wxme-lib
reader : (is-a?/c snip-reader<%>)
```
A text-mode reader for DrRacket test-case boxes in a WXME stream. It generates instances of test-case%.

```
test-case% : class?
  superclass: object%
```
Instantiated for old-style DrRacket test-case boxes in a WXME stream for text mode.

```
(send a-test-case get-comment) \rightarrow (or/c #f input-port?)
```
Returns a port for the comment field, if any.

```
(send a-test-case get-test) \rightarrow input-port?
```
Returns a port for the "test" field.

(send a-test-case get-expected)  $\rightarrow$  input-port?

Returns a port for the "expected" field.

(send a-test-case get-should-raise)  $\rightarrow$  (or/c #f input-port?)

Returns a port for the "should raise" field, if any.

```
(send a-test-case get-error-message) \rightarrow (or/c #f input-
port?)
```
Returns a port for the "error msg" field, if any.

(send a-test-case get-enabled?)  $\rightarrow$  boolean?

Returns #t if the test is enabled.

```
(send a-test-case get-collapsed?) \rightarrow boolean?
```
Returns #t if the test is collapsed.

(send a-test-case get-error-box?)  $\rightarrow$  boolean?

Returns #t if the test is for an exception.

# <span id="page-402-0"></span>10 Preferences

The racket/gui/base library supports a number of preferences for global configuration. The preferences are stored in the common file reported by find-system-path for 'preffile, and preference values can be retrieved and changed through get-preference and put-preferences. Except for the except the 'GRacket:playcmd preference preference, the racket/gui/base library reads each of the preferences below once at startup.

*Beware:* The preferences file is read in case-insensitive mode (for historical reasons), so the symbols listed below must be surrounded with  $\|$ .

The following are the preference names used by GRacket:

- 'GRacket:default-font-size preference sets the default font size the basic style in a style list, and thus the default font size for an editor.
- 'GRacket:defaultMenuPrefix preference sets the prefix used by default for menu item shortcuts on Unix, one of 'ctl, 'meta, or 'alt. The default is 'ctl. When this preference is set to 'meta or 'alt, underlined mnemonics (introduced by & in menu labels) are suppressed.
- 'GRacket:emacs-undo preference a true value makes undo in editors by default preserve all editing history, including operations that are undone (as in Emacs); the set-undo-preserves-all-history in editor<%> method changes a specific editor's configuration.
- 'GRacket:wheelStep preference sets the default mouse-wheel step size of editor-canvas% objects.
- 'GRacket:outline-inactive-selection preference a true value causes selections in text editors to be shown with an outline of the selected region when the editor does no have the keyboard focus.
- 'GRacket:playcmd preference used to format a sound-playing command; see play-sound for details.
- 'GRacket:doubleClickTime preference overrides the platform-specific default interval (in milliseconds) for double-click events.

In each of the above cases, if no preference value is found using the GRacket-prefixed name, a MrEd-prefixed name is tried for backward compatibility.

# <span id="page-403-0"></span>11 Dynamic Loading

(require racket/gui/dynamic) package: base

The racket/gui/dynamic library provides functions for dynamically accessing the racket/gui/base library, instead of directly requiring racket/gui or racket/gui/base.

 $(qui-available?) \rightarrow boolean?$ 

Returns #t if dynamic access to the GUI bindings is available. The bindings are available if racket/gui/base has been loaded, instantiated, and attached to the namespace in which racket/gui/dynamic was instantiated.

```
(gui-dynamic-require sym) \rightarrow any
  sym : symbol?
```
Like dynamic-require, but specifically to access exports of racket/gui/base.

# <span id="page-404-0"></span>12 Startup Actions

The racket/gui/base module can be instantiated only once per operating-system process, because it sets hooks in the Racket run-time system to coordinate between Racket thread scheduling and GUI events. Attempting to instantiate it a second time results in an exception.

Loading racket/gui/base sets two parameters:

- executable-yield-handler The executable yield handler is set to evaluate (yield initial-eventspace ) before chaining to the previously installed handler. As a result, the Racket process will normally wait until all top-level windows are closed, all callbacks are invoked, and all timers are stopped in the initial eventspace before the process exits.
- current-get-interaction-input-port The interaction port handler is set to wrap the previously installed handler's result to yield to GUI events when the input port blocks on reading. This extension of the default handler's behavior is triggered only when the current thread is the handler thread of some eventspace, in which case current-eventspace is set to the eventspace before invoking yield. As a result, GUI events normally can be handled while read-eval-print-loop (such as run by the plain Racket executable) is blocked on input.

# <span id="page-405-0"></span>13 Init Libraries

(require racket/gui/init) package: gui-lib

The racket/gui/init library is the default start-up library for GRacket. It re-exports the racket/init and racket/gui/base libraries, and it sets current-load to use texteditor-load-handler.

(require racket/gui/interactive) package: gui-lib

Similar to racket/interactive, but for GRacket. This library can be changed by modifying 'gui-interactive-file in the "config.rktd" file in (find-config-dir). Additionally, if the file "gui-interactive.rkt" exists in (find-system-path 'addondir), it is run rather than the installation wide graphical interactive module.

This library runs the (find-graphical-system-path 'init-file) file in the users home directory if it exists, rather than their (find-system-path 'init-file). Unlike racket/interactive, this library does not start xrepl.

Added in version 1.27 of package gui-lib.

# <span id="page-406-0"></span>14 Platform Dependencies

See §31 "Platform Dependencies" in *The Racket Drawing Toolkit* for information on platform library dependencies for racket/draw. On Unix, GTK+ 3 is used if its libraries can be found and the PLT\_GTK2 environment is not defined. Otherwise, GTK+ 2 is used. The following additional system libraries must be installed for racket/gui/base in either case:

- "libgdk-3.0[.0]" (GTK+ 3) or "libgdk-x11-2.0[.0]" (GTK+ 2)
- "libgdk\_pixbuf-2.0[.0]" (GTK+ 2)
- "libgtk-3.0[.0]" (GTK+ 3) or "libgtk-x11-2.0[.0]" (GTK+ 2)
- "libgio-2.0[.0]" optional, for detecting interface scaling
- "libGL[.1]" optional, for OpenGL support
- "libunique-1.0[.0]" optional, for single-instance support (GTK+ 2)

## Index

```
".gracketrc", 176
accept-drop-files, 145
accept-tab-focus, 40
add, 226
add, 301
'add, 83
add-canvas, 247
add-child, 33
add-color<%>, 199
add-editor-keymap-functions, 382
add-function, 316
add-pasteboard-keymap-functions,
 382
add-selected, 325
add-text-keymap-functions, 382
add-type, 57
add-undo, 248
adjust-cursor, 248
adjust-cursor, 303
adjust-cursor, 206
Administrators, 186
after-change-style, 343
after-delete, 343
after-delete, 325
after-edit-sequence, 249
after-insert, 326
after-insert, 344
after-interactive-move, 326
after-interactive-resize, 326
after-load-file, 249
after-merge-snips, 344
after-move-to, 327
after-new-child, 33
after-reorder, 327
after-resize, 328
after-save-file, 249
after-scroll-to, 250
after-select, 328
after-set-position, 345
after-set-size-constraint, 345
```
after-split-snip, [345](#page-342-0) alignment, [33](#page-32-0) allow-scroll-to-last, [294](#page-291-0) allow-tab-exit, [294](#page-291-0) Animation in Canvases, [22](#page-21-0) any-control+alt-is-altgr, [167](#page-164-0) 'app, [107](#page-105-0) append, [132](#page-129-0) append, [95](#page-91-0) append, [61](#page-59-0) append, [99](#page-98-0) append-column, [95](#page-91-0) append-editor-font-menu-items, [384](#page-381-0) append-editor-operation-menuitems, [384](#page-381-0) application-about-handler, [169](#page-168-0) application-file-handler, [170](#page-168-0) application-preferences-handler, [170](#page-168-0) application-quit-handler, [171](#page-168-0) application-start-empty-handler, [171](#page-168-0) *area*, [9](#page-8-0) area-container-window<%>, [36](#page-35-0) area-container<%>, [33](#page-32-0)  $area$ %>, [31](#page-30-0) auto-resize, [107](#page-105-0) auto-wrap, [250](#page-246-0) bad?, [311](#page-309-0) bad?, [314](#page-313-0) 'base, [231](#page-229-0) 'base, [232](#page-229-0) 'base, [232](#page-229-0) 'base, [233](#page-229-0) 'base, [235](#page-229-0) 'base, [235](#page-229-0) 'base, [235](#page-229-0) "Basic" style, [187](#page-186-0) basic-style, [243](#page-241-0) begin-busy-cursor, [174](#page-173-0) begin-container-sequence, [33](#page-32-0) begin-edit-sequence, [250](#page-246-0)

begin-write-header-footer-to-file, [251](#page-246-0) bell, [174](#page-173-0) blink-caret, [252](#page-246-0) blink-caret, [206](#page-204-0) 'bold, [233](#page-229-0) border, [34](#page-32-0) border, [33](#page-32-0) border-visible?, [303](#page-301-0) 'bottom, [232](#page-229-0) break-sequence, [317](#page-315-0) broken-wxme-big-endian?, [392](#page-390-0) 'button, [38](#page-36-0) *button*, [9](#page-8-0) new, [37](#page-36-0) button%, [37](#page-36-0) button-changed?, [109](#page-107-0) button-down?, [109](#page-107-0) button-up?, [109](#page-107-0) cache-image%, [401](#page-400-0) call-as-primary-owner, [295](#page-291-0) call-clickback, [345](#page-342-0) call-function, [317](#page-315-0) call-with-busy-cursor, [223](#page-217-0) 'can-append, [211](#page-204-0) 'can-append, [213](#page-204-0) can-change-style?, [346](#page-342-0) can-close?, [137](#page-136-0) can-delete?, [328](#page-324-0) can-delete?, [346](#page-342-0) can-do-edit-operation?, [206](#page-204-0) can-do-edit-operation?, [252](#page-246-0) can-exit?, [138](#page-136-0) can-get-page-setup-from-user?, [165](#page-153-0) can-insert?, [329](#page-324-0) can-insert?, [346](#page-342-0) can-interactive-move?, [329](#page-324-0) can-interactive-resize?, [329](#page-324-0) can-load-file?, [252](#page-246-0) can-move-to?, [330](#page-324-0) can-reorder?, [330](#page-324-0) can-resize?, [331](#page-324-0)

can-save-file?, [252](#page-246-0) can-select?, [331](#page-324-0) can-set-size-constraint?, [347](#page-342-0) 'cancel, [82](#page-79-0) *canvas*, [9](#page-8-0) new, [43](#page-42-0) canvas%, [43](#page-42-0) canvas $\langle\% \rangle$ , [39](#page-38-0) 'capital, [82](#page-79-0) 'caret, [315](#page-314-0) *caret*, [196](#page-195-0) Caret Ownership, [196](#page-195-0) caret-hidden?, [347](#page-342-0) 'caution, [107](#page-105-0) center, [138](#page-136-0) 'center, [16](#page-13-0) 'center, [232](#page-229-0) chain-to-keymap, [317](#page-315-0) change-children, [34](#page-32-0) change-style, [347](#page-342-0) change-style, [331](#page-324-0) check, [54](#page-52-0) *check box*, [9](#page-8-0) 'check-box, [52](#page-50-0) new, [51](#page-50-0) check-box%, [51](#page-50-0) check-for-break, [166](#page-164-0) *checkable menu item*, [11](#page-8-0) new, [53](#page-52-0) checkable-menu-item%, [53](#page-52-0) 'choice, [56](#page-54-0) *choice item*, [9](#page-8-0) new, [55](#page-54-0) choice%, [55](#page-54-0) clear, [253](#page-246-0) clear, [99](#page-98-0) 'clear, [82](#page-79-0) clear-undos, [253](#page-246-0) Clickbacks, [197](#page-196-0) *Clickbacks*, [197](#page-196-0) client->screen, [145](#page-144-0) new, [57](#page-55-0)

clipboard-client%, [56](#page-55-0) clipboard<%>, [57](#page-56-0) collapse, [234](#page-229-0) new, [63](#page-62-0) column-control-event%, [63](#page-62-0) *combo field*, [10](#page-8-0) new, [60](#page-59-0) combo-field%, [60](#page-59-0) command, [123](#page-121-0) command, [62](#page-61-0) comment-editor%, [398](#page-397-0) Containees, [13](#page-12-0) *Containees*, [9](#page-8-0) container-flow-modified, [34](#page-32-0) container-size, [34](#page-32-0) Containers, [14](#page-13-0) *Containers*, [9](#page-8-0) *continuation prompt*, [21](#page-20-0) Continuations and Event Dispatch, [21](#page-20-0) 'control, [82](#page-79-0) new, [63](#page-62-1) control-event%, [63](#page-62-1) control $\langle\%, 62$  $\langle\%, 62$ *Controls*, [9](#page-8-0) convert, [243](#page-241-0) copy, [348](#page-342-0) copy, [207](#page-204-0) copy, [253](#page-246-0) copy, [234](#page-229-0) copy-self, [253](#page-246-0) copy-self-to, [332](#page-324-0) copy-self-to, [348](#page-342-0) copy-self-to, [253](#page-246-0) Core Windowing Classes, [9](#page-8-0) *count*, [186](#page-184-0) create-status-line, [72](#page-68-0) Creating and Setting the Eventspace, [20](#page-19-0) Creating Windows, [6](#page-5-0) *current eventspace*, [20](#page-19-0) current-eventspace, [165](#page-164-0) current-eventspace-has-menu-root?, [169](#page-168-0)

current-eventspace-has-standardmenus?, [169](#page-168-0) current-text-keymap-initializer, [385](#page-381-0) make-object, [65](#page-64-0) cursor%, [65](#page-64-0) cut, [254](#page-246-0) cut, [348](#page-342-0) Cut and Paste Time Stamps, [196](#page-195-1) dc-location-to-editor-location, [254](#page-246-0) 'decimal, [84](#page-79-0) 'decorative, [235](#page-229-0) 'default, [232](#page-229-0) 'default, [235](#page-229-0) default-style-name, [254](#page-246-0) Defining New Types of Containers, [16](#page-15-0) delete, [103](#page-102-0) delete, [332](#page-324-0) delete, [99](#page-98-0) delete, [349](#page-342-0) delete, [132](#page-129-0) delete-child, [34](#page-32-0) delete-column, [95](#page-91-0) *deleted*, [15](#page-13-0) *delta*, [187](#page-186-0) *derived style*, [187](#page-186-0) *dialog*, [9](#page-8-0) new, [66](#page-65-0) dialog%, [66](#page-65-0) dialogs, modal, [19](#page-17-0) Dialogs, [154](#page-153-0) dimension-integer?, [175](#page-173-0) *display*, [185](#page-184-0) display-changed, [140](#page-136-0) 'divide, [84](#page-79-0) do-copy, [349](#page-342-0) do-copy, [332](#page-324-0) do-edit-operation, [207](#page-204-0) do-edit-operation, [254](#page-246-0) do-paste, [332](#page-324-0) do-paste, [349](#page-342-0) do-paste-x-selection, [350](#page-342-0)

do-paste-x-selection, [333](#page-324-0) 'down, [83](#page-79-0) drag-and-drop, [140](#page-136-0) drag-and-drop, [145](#page-144-0) drag-and-drop, [149](#page-144-0) drag-and-drop, [181](#page-173-0) dragging?, [109](#page-107-0) draw, [207](#page-204-0) Drawing in Canvases, [8](#page-7-0) DrRacket Comment Boxes, [398](#page-397-0) DrRacket Fractions, [400](#page-399-0) DrRacket Racket Boxes, [399](#page-398-0) DrRacket Teachpack Images, [401](#page-400-0) DrRacket Test-Case Boxes, [402](#page-401-0) DrRacket Text Boxes, [400](#page-399-1) DrRacket XML Boxes, [398](#page-397-1) Dynamic Loading, [404](#page-403-0) *edit sequence*, [198](#page-197-0) *editor*, [185](#page-184-0) *editor administrator*, [186](#page-185-0) *editor canvas*, [9](#page-8-0) Editor Classes, [247](#page-246-1) Editor Data, [190](#page-187-0) *editor data*, [189](#page-187-0) *editor data class*, [189](#page-187-0) *editor data class list*, [190](#page-187-0) Editor Functions, [382](#page-381-0) Editor Structure and Terminology, [185](#page-184-0) *editor toolbox*, [1](#page-0-0) editor%, [397](#page-396-0) new, [287](#page-286-0) editor-admin%, [287](#page-286-0) new, [292](#page-291-0) editor-canvas%, [292](#page-291-0) new, [299](#page-298-0) editor-data%, [299](#page-298-0) new, [300](#page-299-1) editor-data-class%, [300](#page-299-1) editor-data-class-list<%>, [300](#page-299-0) editor-location-to-dc-location, [255](#page-246-0) editor-set-x-selection-mode, [385](#page-381-0) new, [302](#page-301-0)

editor-snip%, [302](#page-301-0) editor-snip-editor-admin<%>, [301](#page-300-0) make-object, [308](#page-307-0) editor-stream-in%, [308](#page-307-0) editor-stream-in-base%, [310](#page-309-0) make-object, [312](#page-310-0) editor-stream-in-bytes-base%, [311](#page-310-0) make-object, [312](#page-311-0) editor-stream-out%, [312](#page-311-0) editor-stream-out-base%, [314](#page-313-0) new, [315](#page-313-1) editor-stream-out-bytes-base%, [314](#page-313-1) new, [315](#page-314-0) editor-wordbreak-map%, [315](#page-314-0) editor<%>, [247](#page-246-0) Editors, [183](#page-182-0) Editors and Threads, [198](#page-197-0) enable, [145](#page-144-0) enable, [90](#page-89-0) enable, [121](#page-118-0) enable, [102](#page-101-0) enabled, [145](#page-144-0) Encoding Snips, [188](#page-187-0) 'end, [83](#page-79-0) End of Line Ambiguity, [191](#page-190-0) end-busy-cursor, [175](#page-173-0) end-container-sequence, [35](#page-32-0) end-edit-sequence, [256](#page-246-0) end-write-header-footer-to-file, [256](#page-246-0) entering?, [110](#page-107-0) equal-hash-code-of, [201](#page-199-0) equal-hash-code-of, [208](#page-204-0) equal-secondary-hash-code-of, [209](#page-204-0) equal-secondary-hash-code-of, [201](#page-199-0) equal-to?, [208](#page-204-0) equal?, [234](#page-229-0) erase, [350](#page-342-0) erase, [333](#page-324-0) 'escape, [83](#page-79-0) *event dispatch handler*, [20](#page-18-0) Event Dispatching and Eventspaces, [18](#page-17-0)

*event queue*, [18](#page-17-0) Event Types and Priorities, [19](#page-18-0) new, [69](#page-68-1) event%, [69](#page-68-1) event-dispatch-handler, [165](#page-164-0) events, timer, [19](#page-18-0) events, explicitly queued, [19](#page-18-0) events, dispatching, [18](#page-17-0) events, delivery, [18](#page-16-0) *eventspace*, [19](#page-17-0) eventspace-event-evt, [166](#page-164-0) eventspace-handler-thread, [169](#page-164-0) eventspace-shutdown?, [169](#page-164-0) eventspace?, [165](#page-164-0) Eventspaces, [165](#page-164-0) Eventspaces and Threads, [20](#page-19-1) 'execute, [83](#page-79-0) *Explicitly queued events*, [19](#page-18-0) extend-position, [350](#page-342-0) 'extended, [163](#page-153-0) extract-used-classes, [392](#page-390-0) 'f1, [84](#page-79-0) 'f10, [84](#page-79-0) 'f11, [84](#page-79-0) 'f12, [84](#page-79-0) 'f13, [84](#page-79-0) 'f14, [84](#page-79-0) 'f15, [84](#page-79-0) 'f16, [84](#page-79-0) 'f17, [84](#page-79-0) 'f18, [84](#page-79-0) 'f19, [84](#page-79-0) 'f2, [84](#page-79-0) 'f20, [84](#page-79-0) 'f21, [84](#page-79-0) 'f22, [84](#page-79-0) 'f23, [84](#page-79-0) 'f24, [84](#page-79-0) 'f3, [84](#page-79-0) 'f4, [84](#page-79-0) 'f5, [84](#page-79-0) 'f6, [84](#page-79-0)

'f7, [84](#page-79-0) 'f8, [84](#page-79-0) 'f9, [84](#page-79-0) File Format, [188](#page-187-1) file-creator-and-type, [175](#page-173-0) find, [301](#page-299-0) find, [226](#page-224-0) find-first-snip, [256](#page-246-0) find-graphical-system-path, [175](#page-173-0) find-line, [350](#page-342-0) find-named-style, [243](#page-241-0) find-newline, [351](#page-342-0) find-next-non-string-snip, [351](#page-342-0) find-next-selected-snip, [333](#page-324-0) find-or-create-join-style, [243](#page-241-0) find-or-create-style, [243](#page-241-0) find-position, [226](#page-224-0) find-position, [351](#page-342-0) find-position, [301](#page-299-0) find-position-in-line, [352](#page-342-0) find-scroll-line, [256](#page-246-0) find-scroll-step, [209](#page-204-0) find-snip, [352](#page-342-0) find-snip, [333](#page-324-0) find-string, [100](#page-98-0) find-string, [353](#page-342-0) find-string-all, [354](#page-342-0) find-string-embedded, [353](#page-342-0) find-string-embedded-all, [354](#page-342-0) find-wordbreak, [355](#page-342-0) flash-off, [356](#page-342-0) flash-on, [356](#page-342-0) Flattened Text, [195](#page-194-0) *Flattened text*, [195](#page-194-0) flush, [40](#page-38-0) flush-display, [171](#page-170-0) focus, [146](#page-144-0) Fonts, [173](#page-172-0) force-display-focus, [295](#page-291-0) 'forever, [283](#page-246-0) forget-notification, [244](#page-241-0) *frame*, [9](#page-8-0)

new, [70](#page-68-0) frame%, [69](#page-68-0) fullscreen, [72](#page-68-0) *gauge*, [10](#page-8-0) new, [75](#page-73-0) gauge%, [74](#page-73-0) Geometry Management, [12](#page-11-0) get, [199](#page-198-0) get, [204](#page-203-0) get, [308](#page-307-0) get-active-canvas, [256](#page-246-0) get-admin, [209](#page-204-0) get-admin, [256](#page-246-0) get-align-top-line, [303](#page-301-0) get-alignment, [227](#page-226-0) get-alignment, [35](#page-32-0) get-alignment-off, [234](#page-229-0) get-alignment-on, [234](#page-229-0) get-alt-down, [81](#page-79-0) get-alt-down, [110](#page-107-0) get-anchor, [356](#page-342-0) get-area-selectable, [334](#page-324-0) get-argb, [401](#page-400-0) get-autowrap-bitmap-width, [356](#page-342-0) get-b, [204](#page-203-0) get-b, [200](#page-198-0) get-background, [227](#page-226-0) get-background-add, [234](#page-229-0) get-background-mult, [235](#page-229-0) get-base-style, [227](#page-226-0) get-between-threshold, [357](#page-342-0) get-bitmap, [201](#page-199-0) get-bitmap-mask, [202](#page-199-0) get-bytes, [315](#page-313-1) get-bytes, [309](#page-307-0) get-canvas, [257](#page-246-0) get-canvas-background, [40](#page-38-0) get-canvases, [257](#page-246-0) get-caps-down, [110](#page-107-0) get-caps-down, [81](#page-79-0) get-center, [334](#page-324-0) get-character, [357](#page-342-0)

get-children, [35](#page-32-0) get-choices-from-user, [162](#page-153-0) get-classname, [300](#page-299-1) get-classname, [224](#page-223-0) get-client-handle, [146](#page-144-0) get-client-size, [146](#page-144-0) get-clipboard-bitmap, [58](#page-56-0) get-clipboard-data, [58](#page-56-0) get-clipboard-string, [59](#page-56-0) get-collapsed?, [402](#page-401-0) get-color-from-user, [163](#page-153-0) get-column, [63](#page-62-0) get-column-labels, [95](#page-91-0) get-column-order, [95](#page-91-0) get-column-width, [96](#page-91-0) get-comment, [402](#page-401-0) get-content-port, [397](#page-396-0) get-control+meta-is-altgr, [82](#page-79-0) get-control-down, [110](#page-107-0) get-control-down, [82](#page-79-0) get-count, [209](#page-204-0) get-current-mouse-state, [178](#page-173-0) get-cursor, [147](#page-144-0) get-data, [398](#page-397-0) get-data, [399](#page-398-0) get-data, [57](#page-55-0) get-data, [400](#page-399-1) get-data, [96](#page-91-0) get-data, [397](#page-396-1) get-data, [399](#page-397-1) get-dataclass, [299](#page-298-0) get-dc, [287](#page-286-0) get-dc, [219](#page-217-0) get-dc, [257](#page-246-0) get-dc, [41](#page-38-0) get-default-shortcut-prefix, [176](#page-173-0) get-delta, [227](#page-226-0) get-descent, [257](#page-246-0) get-direction, [125](#page-124-0) get-directory, [157](#page-153-0) get-display-backing-scale, [172](#page-170-0) get-display-count, [172](#page-170-0)

```
get-display-depth, 172
get-display-left-top-inset, 172
get-display-size, 173
get-double-click-interval, 318
get-dragable, 334
get-dx, 397
get-dy, 398
get-edit-target-object, 138
get-edit-target-window, 138
get-editor, 295
get-editor, 135
get-editor, 219
get-editor, 303
get-enabled?, 402
get-end-position, 357
get-error-box?, 402
get-error-message, 402
get-event-type, 64
get-event-type, 110
get-event-type, 125
get-eventspace, 138
get-exact, 309
get-expected, 402
get-extend-end-position, 357
get-extend-start-position, 357
get-extent, 257
get-extent, 304
get-extent, 209
get-face, 235
get-face, 228
get-family, 235
get-family, 228
get-field-background, 135
get-file, 258
get-file, 154
get-file-format, 357
get-file-list, 155
get-filename, 202
get-filename, 258
get-filetype, 202
get-first-visible-item, 96
get-fixed, 309
```
get-fixed-exact, [309](#page-307-0) get-flags, [210](#page-204-0) get-flattened-text, [258](#page-246-0) get-focus-object, [139](#page-136-0) get-focus-snip, [258](#page-246-0) get-focus-window, [139](#page-136-0) get-font, [228](#page-226-0) get-font, [118](#page-116-0) get-font-from-user, [163](#page-153-0) get-foreground, [228](#page-226-0) get-foreground-add, [235](#page-229-0) get-foreground-mult, [236](#page-229-0) get-frame, [103](#page-101-0) get-g, [200](#page-198-0) get-g, [204](#page-203-0) get-gl-client-size, [45](#page-42-0) get-graphical-min-size, [31](#page-30-0) get-h, [397](#page-396-1) get-handle, [147](#page-144-0) get-height, [147](#page-144-0) get-height, [401](#page-400-0) get-help-string, [90](#page-89-0) get-highlight-background-color, [176](#page-173-0) get-highlight-text-color, [176](#page-173-0) get-inactive-caret-threshold, [258](#page-246-0) get-inexact, [309](#page-307-0) get-inset, [304](#page-301-0) get-item-label, [132](#page-129-0) get-item-label, [121](#page-118-0) get-item-plain-label, [122](#page-118-0) get-items, [105](#page-104-0) get-key-code, [82](#page-79-0) get-key-release-code, [85](#page-79-0) get-keymap, [259](#page-246-0) get-label, [90](#page-89-0) get-label, [147](#page-144-0) get-label-font, [96](#page-91-0) get-left-down, [110](#page-107-0) get-line-count, [295](#page-291-0) get-line-spacing, [357](#page-342-0) get-line-spacing, [223](#page-217-0) get-load-overwrites-styles, [259](#page-246-0)

get-map, [316](#page-314-0) get-margin, [305](#page-301-0) get-max-height, [305](#page-301-0) get-max-height, [259](#page-246-0) get-max-undo-history, [259](#page-246-0) get-max-view, [288](#page-286-0) get-max-view-size, [259](#page-246-0) get-max-width, [305](#page-301-0) get-max-width, [259](#page-246-0) get-menu, [62](#page-59-0) get-menu-bar, [72](#page-68-0) get-meta-down, [110](#page-107-0) get-meta-down, [86](#page-79-0) get-middle-down, [111](#page-107-0) get-min-height, [260](#page-246-0) get-min-height, [305](#page-301-0) get-min-width, [260](#page-246-0) get-min-width, [305](#page-301-0) get-mod3-down, [86](#page-79-0) get-mod3-down, [111](#page-107-0) get-mod4-down, [111](#page-107-0) get-mod4-down, [86](#page-79-0) get-mod5-down, [111](#page-107-0) get-mod5-down, [86](#page-79-0) get-name, [228](#page-226-0) get-next, [299](#page-298-0) get-num-scroll-steps, [211](#page-204-0) get-number, [100](#page-98-0) get-number, [122](#page-118-0) get-number, [132](#page-129-0) get-orientation, [145](#page-143-0) get-orientation, [80](#page-78-0) get-other-altgr-key-code, [86](#page-79-0) get-other-caps-key-code, [86](#page-79-0) get-other-shift-altgr-key-code, [86](#page-79-0) get-other-shift-key-code, [86](#page-79-0) get-overwrite-mode, [358](#page-342-0) get-padding, [358](#page-342-0) get-page-setup-from-user, [164](#page-153-0) get-panel-background, [176](#page-173-0) get-parent, [31](#page-30-0) get-parent, [103](#page-102-0)

get-paste-text-only, [260](#page-246-0) get-pin-x, [401](#page-400-0) get-pin-y, [401](#page-400-0) get-plain-label, [90](#page-89-0) get-plain-label, [148](#page-144-0) get-popup-target, [118](#page-116-0) get-position, [358](#page-342-0) get-position, [126](#page-124-0) get-ps-setup-from-user, [164](#page-153-0) get-r, [204](#page-203-0) get-r, [200](#page-198-0) get-range, [76](#page-73-0) get-region-data, [358](#page-342-0) get-revision-number, [358](#page-342-0) get-right-down, [111](#page-107-0) get-scaled-client-size, [41](#page-38-0) get-scroll-page, [45](#page-42-0) get-scroll-pos, [45](#page-42-0) get-scroll-range, [46](#page-42-0) get-scroll-step, [334](#page-324-0) get-scroll-step-offset, [211](#page-204-0) get-scroll-via-copy, [295](#page-291-0) get-selected-text-color, [223](#page-217-0) get-selection, [100](#page-98-0) get-selection, [132](#page-129-0) get-selection, [122](#page-118-0) get-selection-visible, [334](#page-324-0) get-selections, [96](#page-91-0) get-shift-down, [111](#page-107-0) get-shift-down, [87](#page-79-0) get-shift-style, [228](#page-226-0) get-shortcut, [123](#page-121-0) get-shortcut-prefix, [123](#page-121-0) get-should-raise, [402](#page-401-0) get-size, [228](#page-226-0) get-size, [148](#page-144-0) get-size-add, [236](#page-229-0) get-size-in-pixels, [228](#page-226-0) get-size-in-pixels-off, [236](#page-229-0) get-size-in-pixels-on, [236](#page-229-0) get-size-mult, [236](#page-229-0) get-smoothing, [228](#page-226-0)

```
get-smoothing-off, 236
get-smoothing-on, 236
get-snip, 301
get-snip-data, 260
get-snip-location, 260
get-snip-position, 359
get-snip-position-and-location, 359
get-snipclass, 212
get-space, 261
get-start-position, 359
get-string, 100
get-string-selection, 100
get-style, 229
get-style, 212
get-style-list, 261
get-style-off, 236
get-style-on, 236
get-styles-sticky, 359
get-tabs, 223
get-tabs, 360
get-test, 402
get-text, 360
get-text, 212
get-text!, 212
get-text-descent, 229
get-text-from-user, 162
get-text-height, 229
get-text-space, 229
get-text-width, 229
get-the-editor-data-class-list, 385
get-the-snip-class-list, 385
get-tight-text-fit, 305
get-time-stamp, 69
get-top-level-edit-target-window,
  166
get-top-level-focus-window, 166
get-top-level-window, 32
get-top-level-windows, 166
get-top-line-base, 360
get-transparent-text-backing, 229
get-transparent-text-backing-off,
 237
                                         237
                                       get-types, 57
                                       get-value, 76
                                       get-value, 52
                                       get-view, 219
                                       get-view, 288
                                       get-w, 397
                                       get-x, 111
                                       get-x, 148
                                       get-x, 87
                                       get-y, 148
                                       get-y, 111
                                       get-y, 87
                                         ence, 243
```
get-transparent-text-backing-on, get-underlined, [229](#page-226-0) get-underlined-off, [237](#page-229-0) get-underlined-on, [237](#page-229-0) get-unterminated-bytes, [309](#page-307-0) get-value, [128](#page-126-0) get-value, [136](#page-132-0) get-version, [224](#page-223-0) get-view-size, [219](#page-217-0) get-view-size, [261](#page-246-0) get-view-start, [46](#page-42-0) get-virtual-size, [46](#page-42-0) get-visible-line-range, [361](#page-342-0) get-visible-position-range, [361](#page-342-0) get-weight, [229](#page-226-0) get-weight-off, [237](#page-229-0) get-weight-on, [237](#page-229-0) get-width, [148](#page-144-0) get-width, [401](#page-400-0) get-window-text-extent, [176](#page-173-0) get-wordbreak-map, [361](#page-342-0) global coordinates, [145](#page-144-0) global coordinates, [153](#page-144-0) Global Data: Headers and Footers, [190](#page-189-0) Global Graphics, [171](#page-170-0) global-to-local, [261](#page-246-0) grab-caret, [289](#page-286-0) 'GRacket:default-font-size prefer-

'GRacket:default-font-size preference, [403](#page-402-0) 'GRacket:defaultMenuPrefix preference, [403](#page-402-0) 'GRacket:doubleClickTime preference, [318](#page-315-0) 'GRacket:doubleClickTime preference, [403](#page-402-0) 'GRacket:emacs-undo preference, [403](#page-402-0) 'GRacket:outline-inactiveselection preference, [403](#page-402-0) 'GRacket:playcmd preference, [180](#page-173-0) 'GRacket:playcmd preference, [403](#page-402-0) 'GRacket:selectionAsClipboard preference, [58](#page-56-0) 'GRacket:wheelStep preference, [294](#page-291-0) 'GRacket:wheelStep preference, [403](#page-402-0) "gracketrc.rktl", [176](#page-173-0) *graphical minimum height*, [13](#page-12-0) *graphical minimum size*, [14](#page-12-0) *graphical minimum width*, [13](#page-12-0) graphical-read-eval-print-loop, [177](#page-173-0) graphical-system-type, [177](#page-173-0) new, [77](#page-75-0) group-box-panel%, [77](#page-75-0) new, [78](#page-77-0) grow-box-spacer-pane%, [78](#page-77-0) gui-available?, [404](#page-403-0) gui-dynamic-require, [404](#page-403-0) handle-key-event, [318](#page-315-0) handle-mouse-event, [318](#page-315-0) *handler thread*, [19](#page-17-0) 'handles-all-mouse-events, [211](#page-204-0) 'handles-all-mouse-events, [215](#page-204-0) 'handles-between-events, [211](#page-204-0) 'handles-events, [211](#page-204-0) 'handles-events, [214](#page-204-0) 'handles-events, [214](#page-204-0) 'hard-newline, [211](#page-204-0) has-focus?, [149](#page-144-0) has-status-line?, [72](#page-68-0) 'height-depends-on-x, [211](#page-204-0) 'height-depends-on-y, [211](#page-204-0)

'help, [83](#page-79-0) *hidden*, [15](#page-13-0) hide-caret, [362](#page-342-0) hide-cursor-until-moved, [178](#page-173-0) 'home, [83](#page-79-0) horiz-margin, [129](#page-128-0) horiz-margin, [129](#page-128-0) horizontal-inset, [295](#page-291-0) new, [78](#page-77-1) horizontal-pane%, [78](#page-77-1) new, [79](#page-78-0) horizontal-panel%, [79](#page-78-0) 'hscroll, [47](#page-42-0) 'hscroll, [47](#page-42-0) iconize, [72](#page-68-0) image%, [397](#page-396-1) make-object, [201](#page-199-0) image-snip%, [200](#page-199-0) Images, [397](#page-396-1) Implementing New Snips, [191](#page-190-1) in-edit-sequence?, [262](#page-246-0) index-to-style, [244](#page-241-0) Init Libraries, [406](#page-405-0) init-auto-scrollbars, [46](#page-42-0) init-manual-scrollbars, [47](#page-42-0) insert, [227](#page-225-0) insert, [362](#page-342-0) insert, [262](#page-246-0) insert, [334](#page-324-0) 'insert, [83](#page-79-0) insert-box, [262](#page-246-0) insert-file, [262](#page-246-0) insert-image, [263](#page-246-0) insert-port, [263](#page-246-0) interactive-adjust-mouse, [335](#page-324-0) interactive-adjust-move, [335](#page-324-0) interactive-adjust-resize, [336](#page-324-0) Internal Editor Locks, [197](#page-196-1) interval, [137](#page-135-0) invalidate-bitmap-cache, [264](#page-246-0) 'invisible, [211](#page-204-0) *invisible*, [211](#page-204-0)

is-busy?, [178](#page-173-0) is-checked?, [54](#page-52-0) is-color-display?, [173](#page-170-0) is-deleted?, [103](#page-102-0) is-enabled?, [149](#page-144-0) is-enabled?, [122](#page-118-0) is-enabled?, [90](#page-89-0) is-enabled?, [103](#page-101-0) is-fullscreened?, [73](#page-68-0) is-function-added?, [317](#page-315-0) is-iconized?, [73](#page-68-0) is-join?, [229](#page-226-0) is-locked?, [264](#page-246-0) is-maximized?, [73](#page-68-0) is-modified?, [264](#page-246-0) is-owned?, [213](#page-204-0) is-printing?, [264](#page-246-0) is-selected?, [336](#page-324-0) is-selected?, [96](#page-91-0) is-shown?, [149](#page-144-0) 'is-text, [211](#page-204-0) is-wxme-stream?, [391](#page-390-0) 'italic, [232](#page-229-0) *item*, [186](#page-184-0) *join style*, [187](#page-186-0) jump-to, [310](#page-307-0) jump-to, [312](#page-311-0) key-code-symbol?, [182](#page-173-0) new, [81](#page-79-0) key-event%, [80](#page-79-0) keyboard events, overview, [17](#page-16-0) keyboard focus, snips, [258](#page-246-0) keyboard focus, setting, [146](#page-144-0) keyboard focus, overview, [17](#page-16-0) keyboard focus, notification, [149](#page-144-0) keyboard focus, notification, [270](#page-246-0) keyboard focus, navigation, [140](#page-136-0) keyboard focus, navigation, [294](#page-291-0) keyboard focus, navigation, [40](#page-38-0) keyboard focus, navigation, [18](#page-16-0) keyboard focus, last active, [138](#page-136-0) keyboard focus, last active, [138](#page-136-0)

keyboard focus, [139](#page-136-0) keyboard focus, [139](#page-136-0) *keyboard focus*, [17](#page-16-0) new, [316](#page-315-0) keymap%, [316](#page-315-0) kill, [265](#page-246-0) kill, [363](#page-342-0) label->plain-label, [178](#page-173-0) label-string?, [182](#page-173-0) labelled-menu-item<%>, [90](#page-89-0) last-line, [364](#page-342-0) last-paragraph, [364](#page-342-0) last-position, [364](#page-342-0) lazy-refresh, [296](#page-291-0) leaving?, [111](#page-107-0) 'left, [16](#page-13-0) 'left, [83](#page-79-0) 'light, [233](#page-229-0) 'line, [315](#page-314-0) line-end-position, [364](#page-342-0) line-length, [365](#page-342-0) line-location, [365](#page-342-0) line-paragraph, [365](#page-342-0) line-start-position, [366](#page-342-0) *list box*, [9](#page-8-0) 'list-box, [94](#page-91-0) new, [93](#page-91-0)  $list-box$ %, [92](#page-91-0) 'list-box-column, [94](#page-91-0) 'list-box-dclick, [94](#page-91-0) list-control<%>, [99](#page-98-0) load-file, [202](#page-199-0) load-file, [265](#page-246-0) local-to-global, [266](#page-246-0) *location*, [186](#page-184-0) locations-computed?, [266](#page-246-0) lock, [266](#page-246-0) locked-for-flow?, [267](#page-246-0) locked-for-read?, [267](#page-246-0) locked-for-write?, [267](#page-246-0) Logging, [21](#page-20-1) lower, [336](#page-324-0)

make-bitmap, [48](#page-42-0) make-eventspace, [165](#page-164-0) make-gl-bitmap, [179](#page-173-0) make-gui-empty-namespace, [179](#page-173-0) make-gui-namespace, [179](#page-173-0) make-screen-bitmap, [179](#page-173-0) map-command-as-meta-key, [385](#page-381-0) map-function, [318](#page-315-0) *margin*, [14](#page-12-0) match?, [213](#page-204-0) maximize, [73](#page-68-0) 'menu, [104](#page-103-0) 'menu, [54](#page-52-0) 'menu, [82](#page-79-0) *menu*, [11](#page-8-0) *menu bar*, [11](#page-8-0) *Menu Item Containers*, [11](#page-8-0) *Menu Items*, [11](#page-8-0) new, [101](#page-100-0) menu%, [101](#page-100-0) new, [102](#page-101-0) menu-bar%, [102](#page-101-0) menu-control-font, [173](#page-172-0) new, [104](#page-103-0) menu-item%, [104](#page-103-0) menu-item-container<%>, [105](#page-104-0) menu-item<%>, [103](#page-102-0) 'menu-popdown, [118](#page-116-0) 'menu-popdown-none, [118](#page-116-0) merge-with, [213](#page-204-0) *message*, [9](#page-8-0) new, [106](#page-105-0) message%, [106](#page-105-0) message+check-box, [160](#page-153-0) message+check-box/custom, [161](#page-153-0) message-box, [158](#page-153-0) message-box/custom, [159](#page-153-0) min-client-height, [41](#page-38-0) min-client-width, [41](#page-38-0) min-height, [32](#page-30-0) min-height, [31](#page-30-0) min-width, [32](#page-30-0)

min-width, [31](#page-30-0) minimizes, [72](#page-68-0) Miscellaneous, [174](#page-173-0) 'modern, [235](#page-229-0) modified, [289](#page-286-0) modified, [220](#page-217-0) modified, [73](#page-68-0) Mouse and Keyboard Events, [17](#page-16-0) mouse events, overview, [17](#page-16-0) new, [108](#page-107-0) mouse-event%, [108](#page-107-0) move, [139](#page-136-0) move, [336](#page-324-0) move-position, [366](#page-342-0) move-to, [337](#page-324-0) moving?, [112](#page-107-0) mult-color<%>, [204](#page-203-0) 'multiple, [163](#page-153-0) 'multiply, [83](#page-79-0) needs-update, [220](#page-217-0) needs-update, [267](#page-246-0) needs-update, [289](#page-286-0) Nested Editors, [397](#page-396-0) new-named-style, [244](#page-241-0) 'newline, [211](#page-204-0) next, [213](#page-204-0) 'next, [82](#page-79-0) 'no-caret, [196](#page-195-0) no-selected, [337](#page-324-0) *non-windows*, [10](#page-8-0) 'normal, [232](#page-229-0) 'normal, [233](#page-229-0) normal-control-font, [174](#page-172-0) notify, [137](#page-135-0) notify-on-change, [244](#page-241-0) nth, [226](#page-224-0) nth, [301](#page-299-0) num-scroll-lines, [267](#page-246-0) number, [245](#page-241-0) number, [301](#page-299-0) number, [226](#page-224-0) number-of-visible-items, [97](#page-91-0)

```
'numlock, 84
'numpad-enter, 83
'numpad0, 83
'numpad1, 83
'numpad2, 83
'numpad3, 83
'numpad4, 83
'numpad5, 83
'numpad6, 83
'numpad7, 83
'numpad8, 83
'numpad9, 83
ok?, 66
ok?, 312
ok?, 310
on-activate, 139
on-change, 268
on-change-style, 367
on-char, 213
on-char, 296
on-char, 268
on-char, 42
on-close, 139
on-default-char, 268
on-default-char, 367
on-default-event, 268
on-default-event, 368
on-default-event, 337
on-delete, 337
on-delete, 368
on-demand, 105
on-demand, 90
on-display-size, 268
on-display-size-when-ready, 269
on-double-click, 338
on-drop-file, 149
on-edit-sequence, 269
on-event, 214
on-event, 269
on-event, 296
on-event, 42
on-exit, 140
```

```
on-focus, 296
on-focus, 270
on-focus, 149
on-goodbye-event, 214
on-insert, 369
on-insert, 338
on-interactive-move, 338
on-interactive-resize, 339
on-load-file, 270
on-local-char, 270
on-local-event, 270
on-menu-char, 73
on-message, 140
on-move, 150
on-move-to, 339
on-new-box, 271
on-new-image-snip, 271
on-new-string-snip, 369
on-new-tab-snip, 369
on-paint, 296
on-paint, 271
on-paint, 42
on-paint, 48
on-popup, 62
on-reflow, 369
on-reorder, 339
on-replaced, 57
on-resize, 340
on-save-file, 272
on-scroll, 48
on-scroll-to, 273
on-select, 340
on-set-size-constraint, 370
on-size, 297
on-size, 150
on-snip-modified, 273
on-subwindow-char, 74
on-subwindow-char, 150
on-subwindow-char, 68
on-subwindow-event, 151
on-subwindow-focus, 151
on-superwindow-enable, 151
```

```
on-superwindow-show, 152
on-system-menu-char, 141
on-tab-in, 42
on-toolbar-button-click, 74
on-traverse-char, 140
open-input-graphical-file, 386
open-input-text-editor, 386
open-output-text-editor, 387
other-equal-to?, 208
other-equal-to?, 203
own-caret, 273
own-caret, 215
pane, 9
new, 114
pane%, 114
panel, 9
new, 116
panel%, 115
paragraph-end-line, 370
paragraph-end-position, 370
paragraph-start-line, 370
paragraph-start-position, 371
partial-offset, 215
'partly-smoothed, 232
paste, 371
paste, 274
paste-next, 371
paste-x-selection, 372
paste-x-selection, 274
pasteboard editor, 183
new, 325
pasteboard%, 325
'pause, 82
place-children, 35
plain menu item, 11
Platform Dependencies, 407
play-sound, 179
PLT_DISPLAY_BACKING_SCALE, 23
PLT_GTK2, 407
popup menu, 11
popup-menu, 220
popup-menu, 289
```
popup-menu, [152](#page-144-0) new, [117](#page-116-0) popup-menu%, [117](#page-116-0) *position*, [186](#page-184-0) position-integer?, [180](#page-173-0) position-line, [372](#page-342-0) position-location, [372](#page-342-0) position-locations, [373](#page-342-0) position-paragraph, [374](#page-342-0) positive-dimension-integer?, [180](#page-173-0) 'pref-file, [403](#page-402-0) Preferences, [403](#page-402-0) 'press, [85](#page-79-0) pretty-finish, [312](#page-311-0) pretty-start, [312](#page-311-0) previous, [215](#page-204-0) print, [274](#page-246-0) 'print, [83](#page-79-0) print-to-dc, [275](#page-246-0) new, [119](#page-117-0) printer-dc%, [118](#page-117-0) 'prior, [82](#page-79-0) put, [313](#page-311-0) put-file, [276](#page-246-0) put-file, [156](#page-153-0) put-fixed, [313](#page-311-0) put-unterminated, [313](#page-311-0) queue-callback, [167](#page-164-0) racket-editor%, [399](#page-398-0) racket/gui, [1](#page-0-0) racket/gui/base, [1](#page-0-0) racket/gui/dynamic, [404](#page-403-0) racket/gui/init, [406](#page-405-0) racket/gui/interactive, [406](#page-405-0) racket/snip, [199](#page-198-1) *radio box*, [9](#page-8-0) *radio buttons*, [9](#page-8-0) 'radio-box, [121](#page-118-0) new, [120](#page-118-0) radio-box%, [119](#page-118-0) raise, [341](#page-324-0) 'rcontrol, [82](#page-79-0)

```
read, 311
read, 300
read, 227
read, 224
read-byte, 311
read-bytes, 395
read-bytes, 311
read-editor, 395
read-editor-global-footer, 388
read-editor-global-header, 388
read-editor-version, 388
read-fixed-integer, 394
read-footer-from-file, 276
read-from-file, 276
read-from-file, 374
read-header, 393
read-header, 224
read-header-from-file, 276
read-inexact, 395
read-integer, 394
read-raw-bytes, 395
read-snip, 393
read-snip-from-port, 395
read-special, 399
read-special, 400
read-special, 205
read-special, 394
read-special, 398
read-special, 400
readable-snip<%>, 205
readable<%>, 394
reader, 402
reader, 401
reader, 400
reader, 401
reader, 399
reader, 398
reader, 398
reading-version, 225
recounted, 221
redo, 277
reflow-container, 35
```

```
refresh, 152
refresh, 277
refresh-delayed?, 277
refresh-delayed?, 290
refresh-now, 48
register-collecting-blit, 180
register-lib-mapping!, 392
'release, 85
release-from-owner, 216
release-snip, 221
release-snip, 278
remove, 341
remove-boundary, 310
remove-canvas, 278
remove-chained-keymap, 323
remove-clickback, 374
remove-grab-key-function, 323
remove-grab-mouse-function, 323
remove-selected, 341
reparent, 130
reparent, 15
replace-named-style, 245
requested minimum height, 13
requested minimum size, 14
requested minimum width, 13
resize, 341
resize, 142
resize, 306
resize, 216
resize, 203
resized, 278
resized, 290
resized, 221
restore, 103
resume-flush, 42
'right, 83
'roman, 235
'root, 102
root style, 187
'rshift, 82
same-clipboard-client?, 59
save-file, 278
```
save-port, [279](#page-246-0) screen resolution, [173](#page-170-0) Screen Resolution and Text Scaling, [22](#page-21-1) screen->client, [153](#page-144-0) 'script, [235](#page-229-0) scroll, [49](#page-42-0) 'scroll, [84](#page-79-0) scroll-editor-to, [279](#page-246-0) new, [125](#page-124-0) scroll-event%, [125](#page-124-0) scroll-line-location, [280](#page-246-0) scroll-to, [290](#page-286-0) scroll-to, [222](#page-217-0) scroll-to, [280](#page-246-0) scroll-to, [297](#page-291-0) scroll-to-position, [374](#page-342-0) scroll-with-bottom-base, [297](#page-291-0) seek, [314](#page-313-0) seek, [311](#page-309-0) select, [97](#page-91-0) 'select, [83](#page-79-0) select-all, [280](#page-246-0) selectable-menu-item<%>>, [122](#page-121-0) 'selection, [315](#page-314-0) send-message-to-window, [181](#page-173-0) 'separator, [83](#page-79-0) *separator*, [11](#page-8-0) new, [125](#page-123-0) separator-menu-item%, [124](#page-123-0) set, [200](#page-198-0) set, [132](#page-129-0) set, [97](#page-91-0) set, [204](#page-203-0) set-active-canvas, [281](#page-246-0) set-admin, [216](#page-204-0) set-admin, [281](#page-246-0) set-after, [341](#page-324-0) set-align-top-line, [306](#page-301-0) set-alignment, [36](#page-32-0) set-alignment-off, [237](#page-229-0) set-alignment-on, [237](#page-229-0) set-alt-down, [87](#page-79-0)

set-alt-down, [112](#page-107-0) set-anchor, [375](#page-342-0) set-area-selectable, [342](#page-324-0) set-autowrap-bitmap, [375](#page-342-0) set-b, [200](#page-198-0) set-b, [204](#page-203-0) set-base-style, [230](#page-226-0) set-before, [342](#page-324-0) set-between-threshold, [375](#page-342-0) set-bitmap, [203](#page-199-0) set-boundary, [310](#page-307-0) set-break-sequence-callback, [323](#page-315-0) set-canvas-background, [42](#page-38-0) set-caps-down, [112](#page-107-0) set-caps-down, [87](#page-79-0) set-caret-owner, [281](#page-246-0) set-caret-owner, [222](#page-217-0) set-classname, [300](#page-299-1) set-classname, [225](#page-223-0) set-clickback, [376](#page-342-0) set-clipboard-bitmap, [59](#page-56-0) set-clipboard-client, [59](#page-56-0) set-clipboard-string, [59](#page-56-0) set-column, [63](#page-62-0) set-column-label, [97](#page-91-0) set-column-order, [98](#page-91-0) set-column-width, [98](#page-91-0) set-control+meta-is-altgr, [88](#page-79-0) set-control-down, [88](#page-79-0) set-control-down, [112](#page-107-0) set-count, [216](#page-204-0) set-cursor, [153](#page-144-0) set-cursor, [282](#page-246-0) set-data, [98](#page-91-0) set-dataclass, [299](#page-298-0) set-delta, [237](#page-229-0) set-delta, [230](#page-226-0) set-delta-background, [239](#page-229-0) set-delta-face, [240](#page-229-0) set-delta-foreground, [240](#page-229-0) set-direction, [126](#page-124-0) set-double-click-interval, [324](#page-315-0)

set-dragable, [342](#page-324-0) set-editor, [298](#page-291-0) set-editor, [306](#page-301-0) set-event-type, [126](#page-124-0) set-event-type, [64](#page-62-1) set-event-type, [112](#page-107-0) set-face, [240](#page-229-0) set-family, [240](#page-229-0) set-field-background, [136](#page-132-0) set-file-format, [376](#page-342-0) set-filename, [282](#page-246-0) set-first-visible-item, [98](#page-91-0) set-flags, [217](#page-204-0) set-g, [205](#page-203-0) set-g, [200](#page-198-0) set-grab-key-function, [324](#page-315-0) set-grab-mouse-function, [324](#page-315-0) set-help-string, [91](#page-89-0) set-icon, [142](#page-136-0) set-inactive-caret-threshold, [282](#page-246-0) set-inset, [306](#page-301-0) set-item-label, [133](#page-129-0) set-key-code, [88](#page-79-0) set-key-release-code, [88](#page-79-0) set-keymap, [282](#page-246-0) set-label, [91](#page-89-0) set-label, [107](#page-105-0) set-label, [153](#page-144-0) set-label, [38](#page-36-0) set-label, [52](#page-50-0) set-left-down, [112](#page-107-0) set-line-count, [298](#page-291-0) set-line-spacing, [377](#page-342-0) set-load-overwrites-styles, [282](#page-246-0) set-map, [316](#page-314-0) set-margin, [306](#page-301-0) set-max-height, [283](#page-246-0) set-max-height, [307](#page-301-0) set-max-undo-history, [283](#page-246-0) set-max-width, [283](#page-246-0) set-max-width, [307](#page-301-0) set-meta-down, [88](#page-79-0)

set-meta-down, [112](#page-107-0) set-middle-down, [113](#page-107-0) set-min-height, [307](#page-301-0) set-min-height, [283](#page-246-0) set-min-width, [307](#page-301-0) set-min-width, [118](#page-116-0) set-min-width, [283](#page-246-0) set-mod3-down, [113](#page-107-0) set-mod3-down, [88](#page-79-0) set-mod4-down, [113](#page-107-0) set-mod4-down, [88](#page-79-0) set-mod5-down, [113](#page-107-0) set-mod5-down, [89](#page-79-0) set-modified, [284](#page-246-0) set-next, [299](#page-298-0) set-offset, [203](#page-199-0) set-orientation, [80](#page-78-0) set-orientation, [145](#page-143-0) set-other-altgr-key-code, [89](#page-79-0) set-other-caps-key-code, [89](#page-79-0) set-other-shift-altgr-key-code, [89](#page-79-0) set-other-shift-key-code, [89](#page-79-0) set-overwrite-mode, [377](#page-342-0) set-padding, [377](#page-342-0) set-paragraph-alignment, [377](#page-342-0) set-paragraph-margins, [378](#page-342-0) set-paste-text-only, [284](#page-246-0) set-position, [378](#page-342-0) set-position, [126](#page-124-0) set-position-bias-scroll, [379](#page-342-0) set-r, [205](#page-203-0) set-r, [200](#page-198-0) set-range, [76](#page-73-0) set-region-data, [379](#page-342-0) set-resize-corner, [43](#page-38-0) set-right-down, [113](#page-107-0) set-scroll-page, [49](#page-42-0) set-scroll-pos, [49](#page-42-0) set-scroll-range, [50](#page-42-0) set-scroll-step, [342](#page-324-0) set-scroll-via-copy, [298](#page-291-0) set-selected, [342](#page-324-0)

```
set-selection, 122
set-selection, 133
set-selection, 100
set-selection-visible, 342
set-shift-down, 113
set-shift-down, 89
set-shift-style, 230
set-shortcut, 124
set-shortcut-prefix, 124
set-size-add, 241
set-size-in-pixels-off, 241
set-size-in-pixels-on, 241
set-size-mult, 241
set-smoothing-off, 241
set-smoothing-on, 241
set-snip-data, 284
set-snipclass, 217
set-status-text, 74
set-string, 99
set-string-selection, 101
set-style, 217
set-style-list, 284
set-style-off, 241
set-style-on, 241
set-styles-sticky, 380
set-tabs, 380
set-tight-text-fit, 307
set-time-stamp, 69
set-transparent-text-backing-off,
 241
set-transparent-text-backing-on,
 242
set-underlined-off, 242
set-underlined-on, 242
set-undo-preserves-all-history, 285
set-unmodified, 217
set-value, 136
set-value, 76
set-value, 128
set-value, 53
set-version, 225
set-weight-off, 242
```
set-weight-on, [242](#page-229-0) set-wordbreak-func, [380](#page-342-0) set-wordbreak-map, [380](#page-342-0) set-x, [89](#page-79-0) set-x, [113](#page-107-0) set-y, [114](#page-107-0) set-y, [89](#page-79-0) 'shift, [82](#page-79-0) *shift style*, [187](#page-186-0) show, [68](#page-65-0) show, [142](#page-136-0) show, [153](#page-144-0) show-border, [308](#page-301-0) 'show-caret, [196](#page-195-0) 'show-caret, [258](#page-246-0) 'show-inactive-caret, [196](#page-195-0) show-scrollbars, [50](#page-42-0) show-without-yield, [68](#page-65-0) *Simple text*, [195](#page-194-0) 'single, [163](#page-153-0) size-cache-invalid, [217](#page-204-0) size-cache-invalid, [285](#page-246-0) skip, [310](#page-307-0) skip, [311](#page-309-0) 'slant, [232](#page-229-0) sleep/yield, [168](#page-164-0) 'slider, [128](#page-126-0) *slider*, [10](#page-8-0) new, [127](#page-126-0) slider%, [127](#page-126-0) small-control-font, [174](#page-172-0) 'smoothed, [232](#page-229-0) 'snapshot, [83](#page-79-0) *snip*, [185](#page-184-0) *snip administrator*, [186](#page-185-0) Snip and Style Classes, [199](#page-198-1) *snip class*, [189](#page-187-0) *snip class list*, [189](#page-187-0) Snip Class Mapping, [395](#page-394-0) Snip Classes, [189](#page-187-0) new, [206](#page-204-0) snip%, [205](#page-204-0)

new, [219](#page-217-0) snip-admin%, [218](#page-217-0) new, [224](#page-223-0) snip-class%, [224](#page-223-0) snip-class-list<%>225 snip-reader<%>>, [393](#page-390-0) snips, saving, [188](#page-187-0) snips, cut and paste, [188](#page-187-0) spacing, [36](#page-32-0) spacing, [33](#page-32-0) spacing-integer?, [181](#page-173-0) special-control-key, [166](#page-164-0) special-option-key, [167](#page-164-0) split, [218](#page-204-0) split-snip, [381](#page-342-0) "Standard" style, [188](#page-186-0) start, [137](#page-135-0) 'start, [82](#page-79-0) Startup Actions, [405](#page-404-0) stop, [137](#page-135-0) 'stop, [107](#page-105-0) stream< $\frac{\%}{\%}$ , [394](#page-390-0) *stretchability*, [13](#page-12-0) stretchable-height, [32](#page-30-0) stretchable-height, [31](#page-30-0) stretchable-width, [33](#page-30-0) stretchable-width, [31](#page-30-0) string->lib-path, [392](#page-390-0) make-object, [226](#page-225-0) string-snip%, [226](#page-225-0) *style*, [187](#page-186-0) *style delta*, [187](#page-186-0) *style list*, [187](#page-186-0) style-background-used?, [308](#page-301-0) make-object, [233](#page-229-0) style-delta%, [230](#page-229-0) style-has-changed, [285](#page-246-0) new, [242](#page-241-0) style-list%, [242](#page-241-0) style-to-index, [245](#page-241-0) style<%>, [227](#page-226-0) Styles, [187](#page-186-0)

subarea $\langle\!\langle \rangle$ , [129](#page-128-0) 'subtract, [83](#page-79-0) subwindow<%>, [129](#page-128-1) suspend-flush, [43](#page-38-0) swap-gl-buffers, [50](#page-42-0) 'swiss, [235](#page-229-0) switch-to, [230](#page-226-0) 'symbol, [235](#page-229-0) 'system, [235](#page-229-0) System Menus, [169](#page-168-0) system-position-ok-before-cancel?, [181](#page-173-0) 'tab-panel, [131](#page-129-0) new, [131](#page-129-0) tab-panel%, [130](#page-129-0) new, [245](#page-244-0) tab-snip%, [245](#page-244-0) tell, [311](#page-309-0) tell, [310](#page-307-0) tell, [313](#page-311-0) tell, [314](#page-313-0) test-case%, [402](#page-401-0) *text editor*, [183](#page-182-0) *text field*, [10](#page-8-0) new, [343](#page-342-0) text%, [343](#page-342-0) text-editor%, [400](#page-399-1) text-editor-load-handler, [389](#page-381-0) 'text-field, [135](#page-132-0) 'text-field, [61](#page-59-0) new, [134](#page-132-0) text-field%, [133](#page-132-0) 'text-field-enter, [135](#page-132-0) 'text-field-enter, [61](#page-59-0) textual-read-eval-print-loop, [178](#page-173-0) The Racket Graphical Interface Toolkit, [1](#page-0-0) the-clipboard, [182](#page-173-0) the-clipboard, [58](#page-56-0) the-editor-wordbreak-map, [389](#page-381-0) the-style-list, [389](#page-381-0) the-style-list, [187](#page-186-0) the-style-list, [242](#page-241-0)

```
the-x-selection-clipboard, 182
the-x-selection-clipboard, 58
Timer events, 19
new, 136
timer%, 136
tiny-control-font, 174
'toolbar-button, 74
'top, 232
top-level-window<%>, 137
'transparent, 41
'transparent, 43
undo, 285
undo-preserves-all-history?, 286
unknown-extensions-skip-enabled,
 392
unregister-collecting-blit, 181
'unsmoothed, 232
'up, 83
update-cursor, 291
update-cursor, 223
use-file-text-mode, 286
use-style-background, 308
'user1, 315
'user2, 315
'uses-editor-path, 211
vert-margin, 129
vert-margin, 129
vertical-inset, 298
new, 143
vertical-pane%, 143
new, 144
vertical-panel%, 144
view-control-font, 174
'vscroll, 47
'vscroll, 47
'wait, 168
warp-pointer, 153
wheel on mouse, 85
wheel on mouse, 294
'wheel-down, 85
'wheel-down, 18
'wheel-left, 85
```
'wheel-right, [85](#page-79-0) wheel-step, [299](#page-291-0) 'wheel-up, [85](#page-79-0) 'wheel-up, [18](#page-16-0) Widget Gallery, [24](#page-23-0) 'width-depends-on-x, [211](#page-204-0) 'width-depends-on-y, [211](#page-204-0) window $\frac{1}{2}$ , [145](#page-144-0) Windowing, [6](#page-5-1) Windowing Classes, [30](#page-29-0) Windowing Functions, [154](#page-153-1) *windowing toolbox*, [1](#page-0-0) *windows*, [10](#page-8-0) with-gl-context, [50](#page-42-0) write, [314](#page-313-0) write, [218](#page-204-0) write, [299](#page-298-0) write-bytes, [314](#page-313-0) write-editor-global-footer, [389](#page-381-0) write-editor-global-header, [389](#page-381-0) write-editor-version, [390](#page-381-0) write-footers-to-file, [286](#page-246-0) write-header, [225](#page-223-0) write-headers-to-file, [286](#page-246-0) write-to-file, [286](#page-246-0) write-to-file, [381](#page-342-0) wxme, [391](#page-390-0) *WXME*, [188](#page-187-1) WXME Decoding, [391](#page-390-0) wxme-port->port, [391](#page-390-0) wxme-port->text-port, [391](#page-390-0) wxme-read, [393](#page-390-0) wxme-read-syntax, [393](#page-390-0) wxme/cache-image, [401](#page-400-0) wxme/comment, [398](#page-397-0) wxme/editor, [397](#page-396-0) wxme/image, [397](#page-396-1) wxme/number, [400](#page-399-0) wxme/scheme, [399](#page-398-0) wxme/test-case, [402](#page-401-0) wxme/text, [400](#page-399-1)

wxme/xml, [398](#page-397-1)

xml-editor%, [399](#page-397-1) yield, [167](#page-164-0) *yield*, [19](#page-17-0)